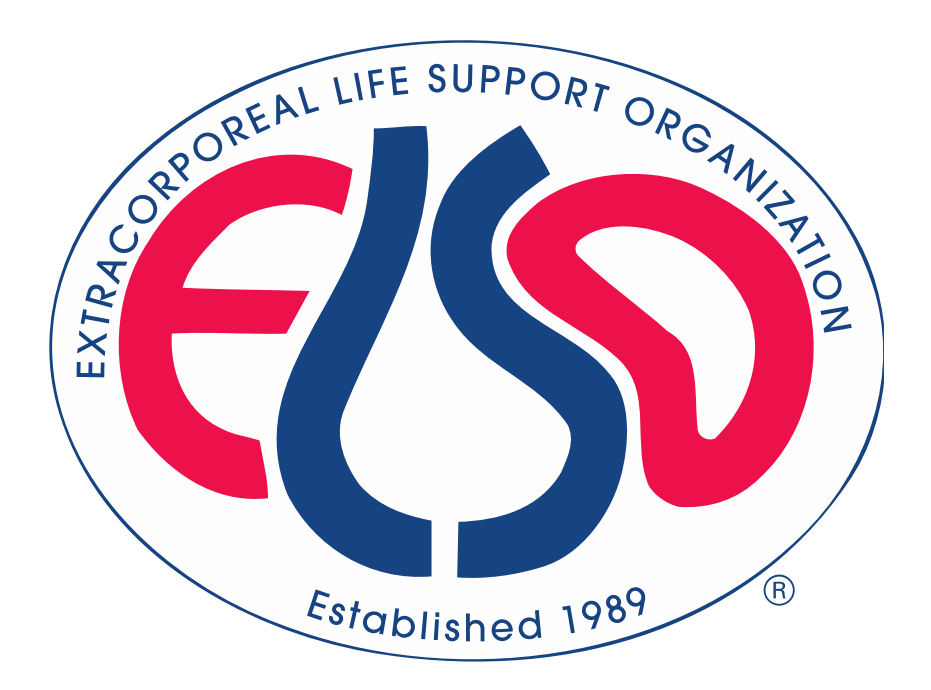

# **Extracorporeal Life Support Organization (ELSO)**

# **ELSO Registry Data Definitions 02/13/2023**

**For all comments, questions and concerns please email**  [registrysupport@elso.org](mailto:registrysupport@elso.org) 

## **Table of Contents**

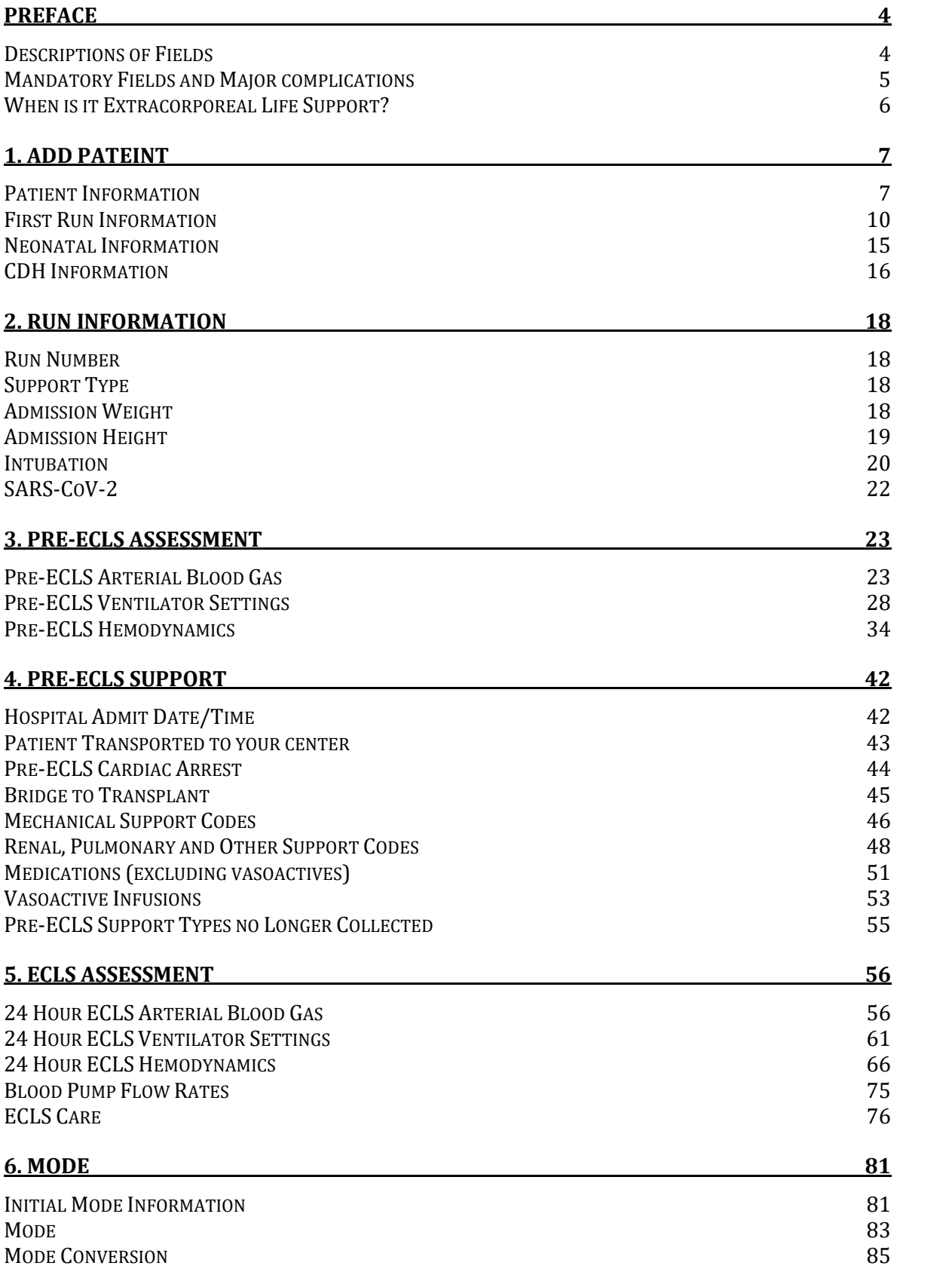

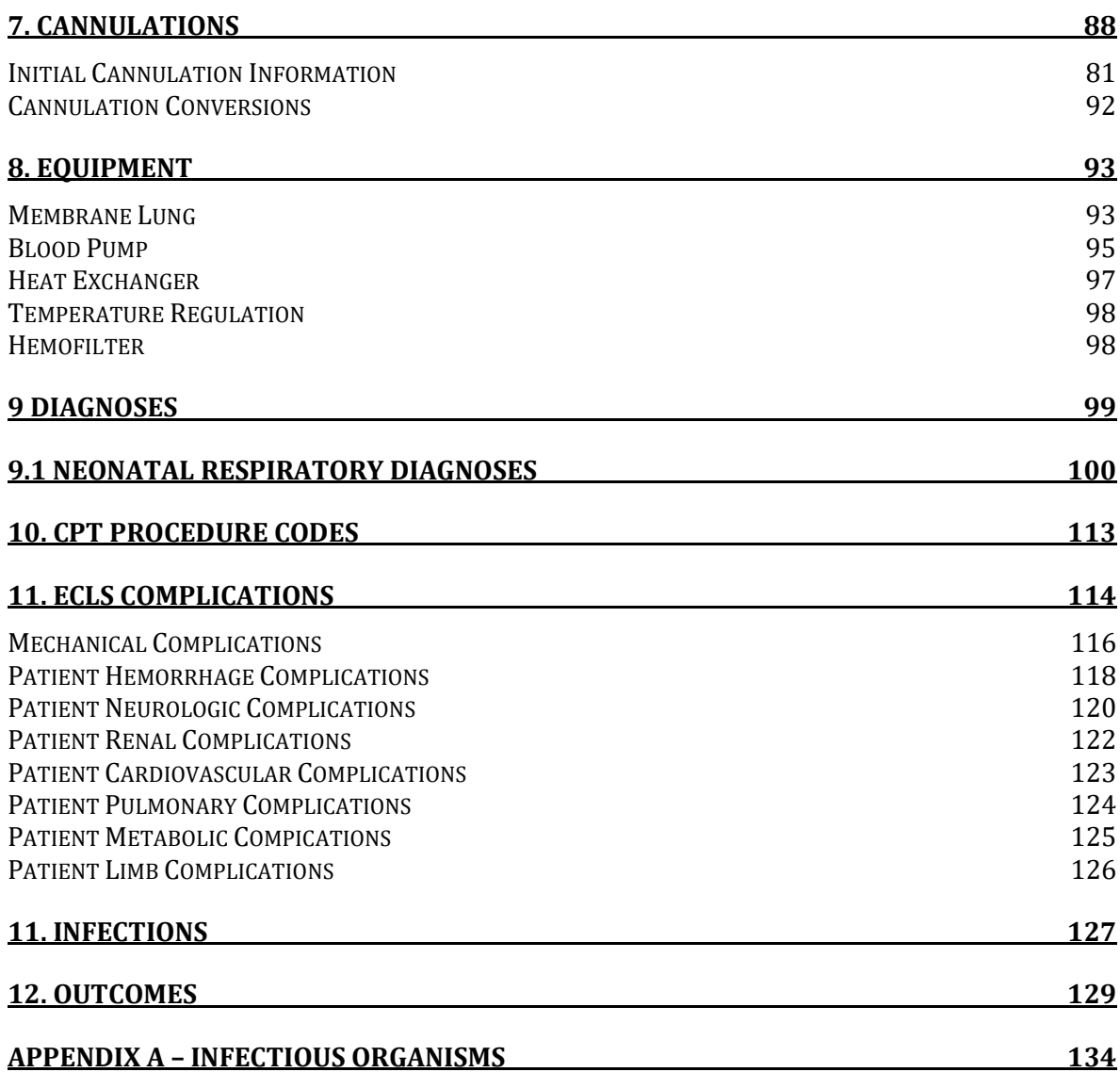

# **Preface**

This document is intended to assist data entry and identify definitions for each field. This document is organized into the sections and subsections that exist on the database registry. We also attempt to identify if fields will be incorporated in mandatory fields or major complication fields by highlighting those data elements.

### **Descriptions of fields in this document**

**Field Name** is the name of the variable as it appears in the online application at www.ELSO.org.

**Definition/ Explanation/ Example** provides the definition of the variable with an explanation of the how to collect the variable and, when appropriate, an example of choosing the correct data collection

**Data Entry Rules** refers to formatting rules for data entry and any warnings or restrictions on data entry. For example, the user will receive a **Soft Notification** or warning when entering data that falls outside common values or if that value could represent a more common entry in a different unit. The warning does not necessarily mean data has been entered incorrectly; it is just an opportunity for the user to double check data entry. The data enterer will receive a **Hard Limit** when data is restricted from entry. This means ELSO assesses the value to be incorrect. For example, the entry of ECLS Start Time after the Date of Death is not allowed. Occasionally it is necessary for Data Entry Rules to vary by age group in ELSO. There are three mutually exclusive ELSO age groups: **Neonate** (0-28 days), **Pediatric** (29 days- 17 years), and **Adult** (≥ 18 years). The **Soft Notification** for the **Field Name** "Admission Weight" is different for each age group. (The possibility of error exists; please emai[l RegistrySupport@elso.org](javascript:void(0);) if an unwarranted Hard Limit is received).

**Collection / Modification** describes the dates during which the data has been collected. If there was a modification of the method by which a variable is collected, the date when that modification occurred is noted here.

**Table Name** is a descriptor that provides the name of the table in which a given variable is stored. ELSO data is a relational database, meaning that different data elements are stored in different tables with common rows that allow merging of tables.

**Column Name / Stored Values** describes the column or variable name and stored values for a given variable. For example, the data field "**Hand Bag Valve Ventilation**" is stored under Column Name (or variable name) "**HandBagging."** Handbagging has the and is stored with values "**No = 0**", "**Yes = 1** ", and "**Unknown = -1.**"

### **Historical dates**

**Hard and Soft Limits** were first added to data elements October 16, 2018

**ECPR Addenda** was updated from Version 1 to Version 2 January 21, 2020

**SARS-CoV-2 Addenda** was added March 2, 2020

*Please see the ELSO Registry Change Document for more details: https://www.elso.org/Portals/0/Files/PDF/January%202020%20ELSO%20Registry%20Change%20Document.pdf*

# **Mandatory Fields and Major Complications**

We indicate mandatory fields in two ways. First, the box for the **Field Name** has a red background (see below). Second, the **Definition/ Explanation/ Example** includes the sentence "**This is a required field.**" See example below:

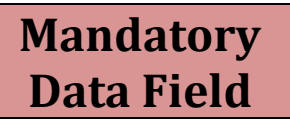

Major complications

We indicate major complications by shading the background of the **Field Name** yellow. See example below:

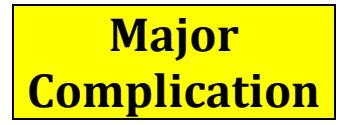

## **Extracorporeal Life Support Organization (ELSO) Registry Data Definitions**

When is it Extracorporeal Life Support?

- ECLS is a collective term for extracorporeal therapies used for the support of various presentations of cardiac and/or pulmonary failure through the use of an extracorporeal circuit. *ECLS includes therapies focusing on oxygenation, carbon dioxide removal, cardiac support, or a combination thereof. It excludes cardiopulmonary bypass for cardiothoracic or vascular surgical procedures*.
- ECMO is the provision of oxygen and carbon dioxide exchange through the use of an extracorporeal circuit consisting minimally of a blood pump, artificial lung, and vascular access cannulae, using blood flows sufficient to support oxygenation and concomitantly enhance carbon dioxide removal. *The term ECLS has been used interchangeably with the term ECMO, but ECMO is the preferred term when the goal is oxygen and carbon dioxide exchange by means of a pumped extracorporeal circuit*. *ECMO is a type of ECLS.*
- ECLS begins when extracorporeal flow is established through the ECLS cannulas and circuit.
- Cardiopulmonary bypass may be converted to ECLS support. In this case ECLS begins when extracorporeal support is moved from the cardiopulmonary bypass circuit to an ECLS circuit.
- If a patient is on a Ventricular Assist Device and an oxygenator is placed in line, this designates the beginning of ECLS and more specifically ECMO.
- ECLS may be for short periods of time, for example to support a surgical procedure, where the patient is reliant upon the ECLS circuit.

When is it not ECLS?

- The use of a Ventricular Assist Device *without* an oxygenator is not considered ECLS.
- Currently ELSO is not collecting data on those patients who are placed on an extracorporeal circuit for organ donation.

#### **Notes**

- It is essential that every ELSO member center submit all cases that meet our definition of ECLS.
- The ELSO Registry Data Definitions is a working document. If your Center has a question or requires clarification, please contact ELSO. The answer will be found for your question and the document updated as needed.
- If you find a mistake, please contact ELSO.
- If you have an unusual patient occurrence and require assistance with categorizing or determining which forms to complete, please detail the situation to ELSO.

#### **1. ADD PATIENT**

Arrive here by clicking "Quick add." Only select "Quick add" to enter a new patient with no previous runs. If the patient has had a previous run, select the patient and "Add new run."

#### **Patient Information**

This section is used for starting a form and holding a form for an individual patient. These fields are required.

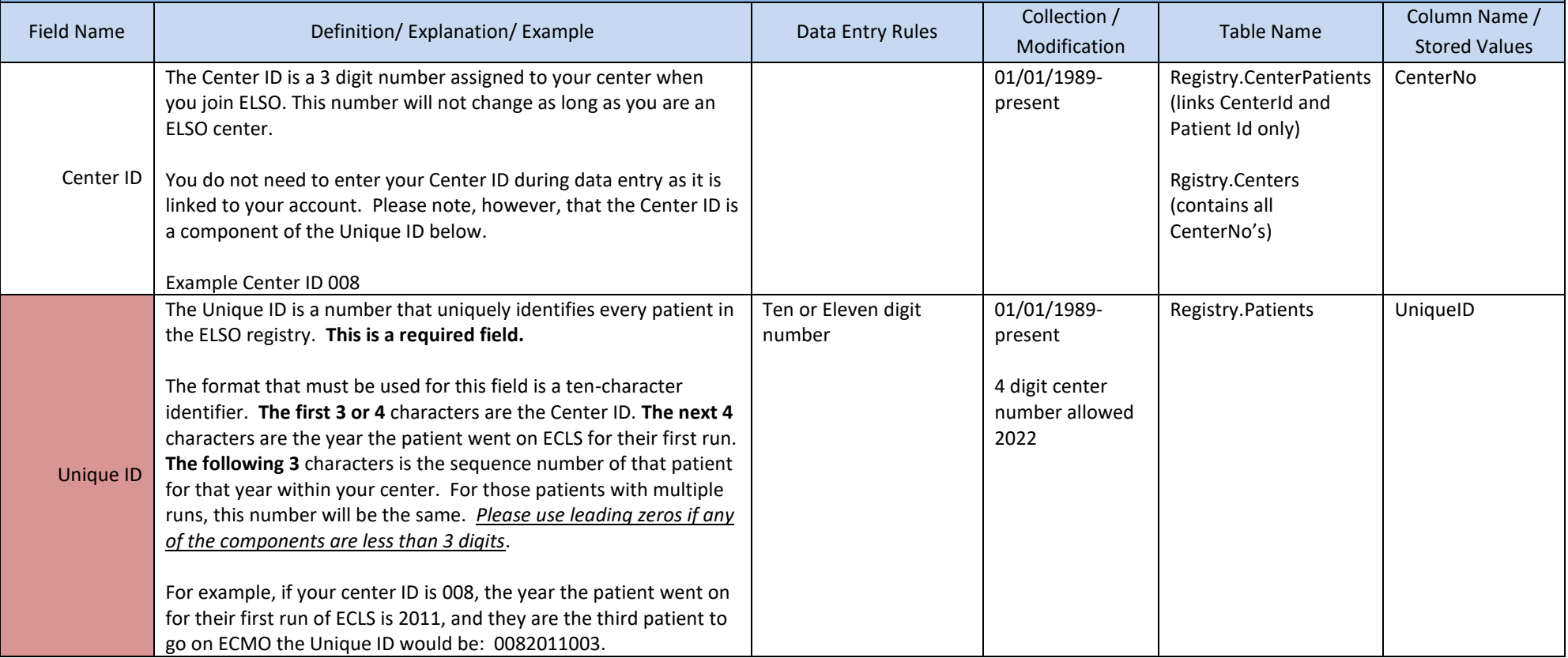

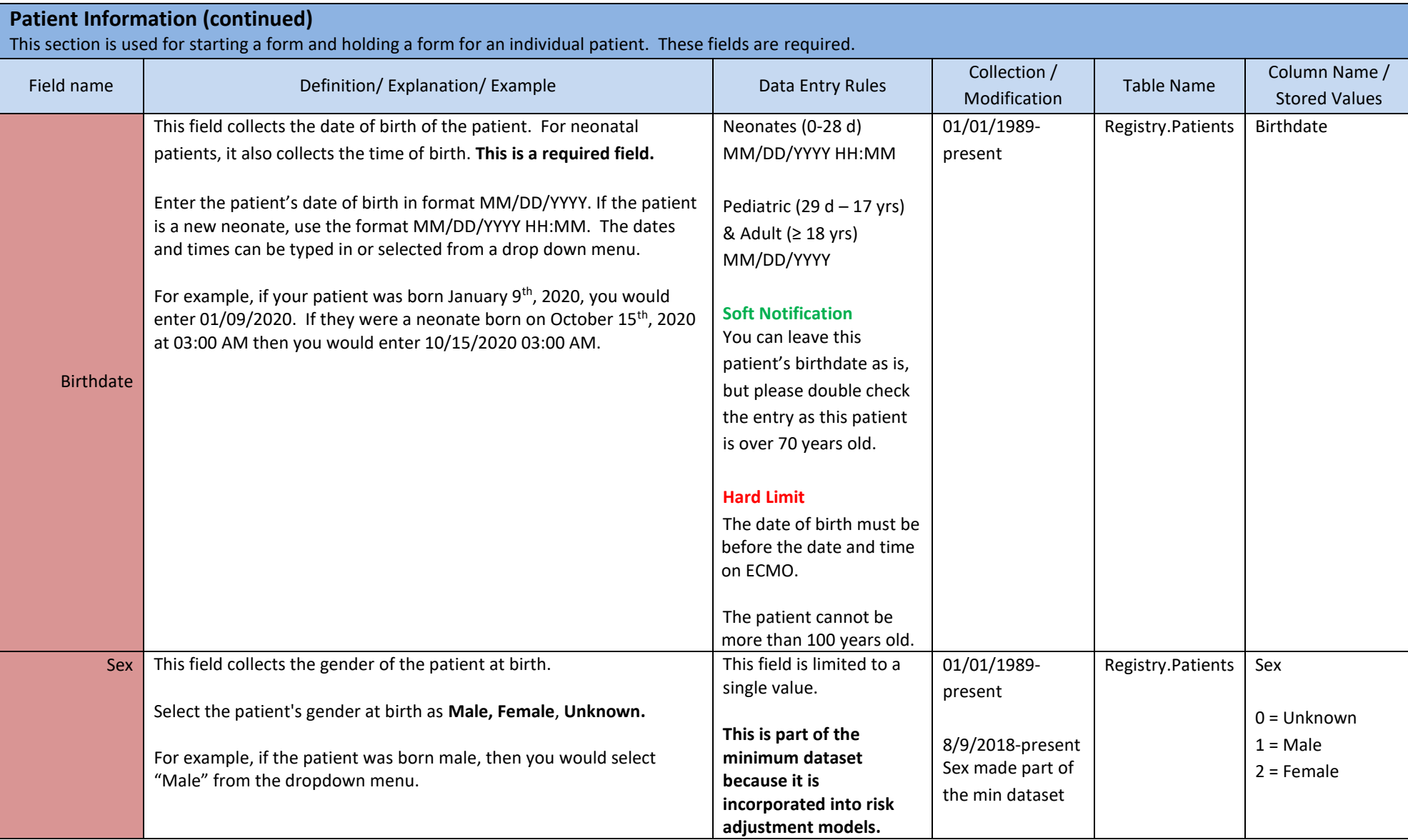

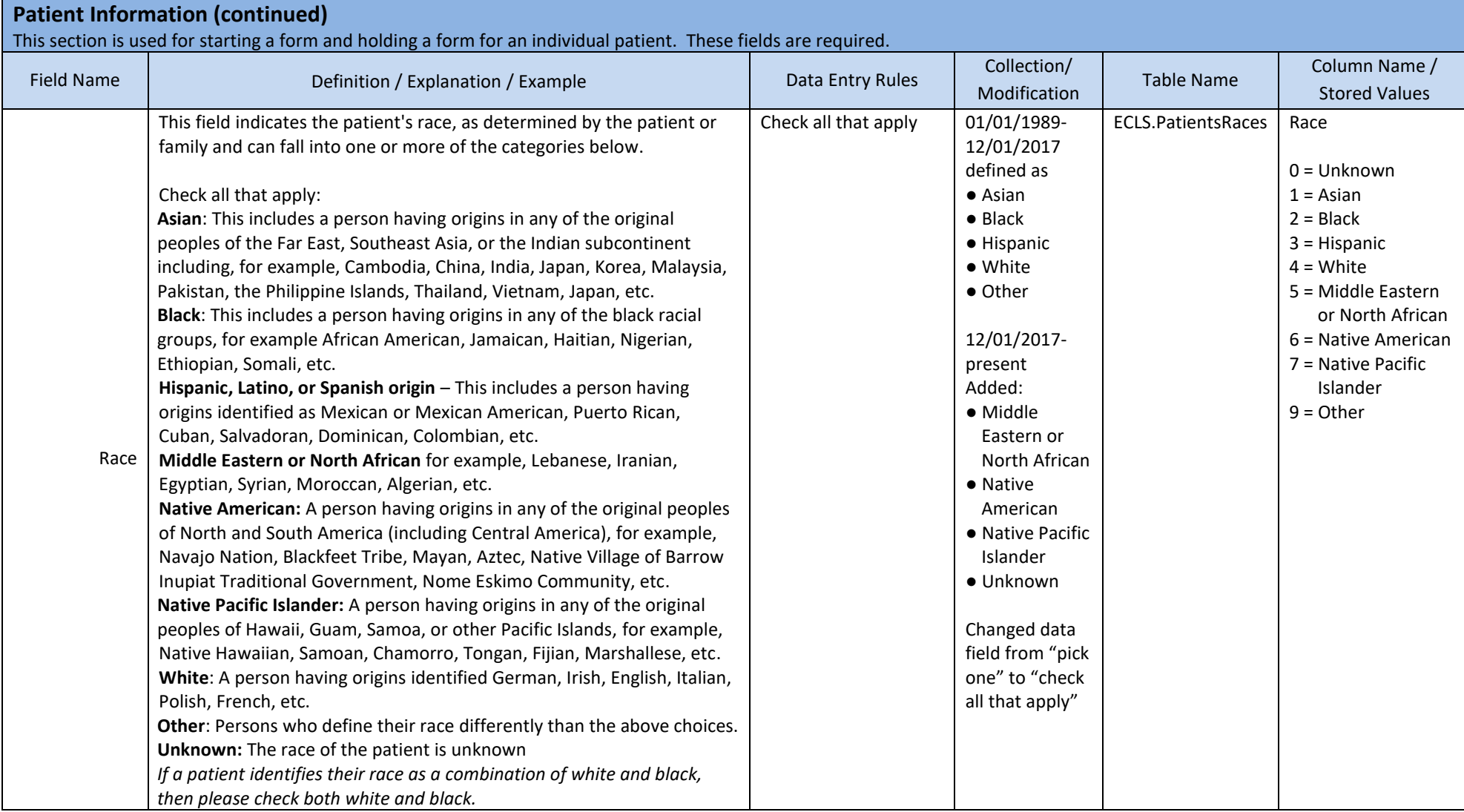

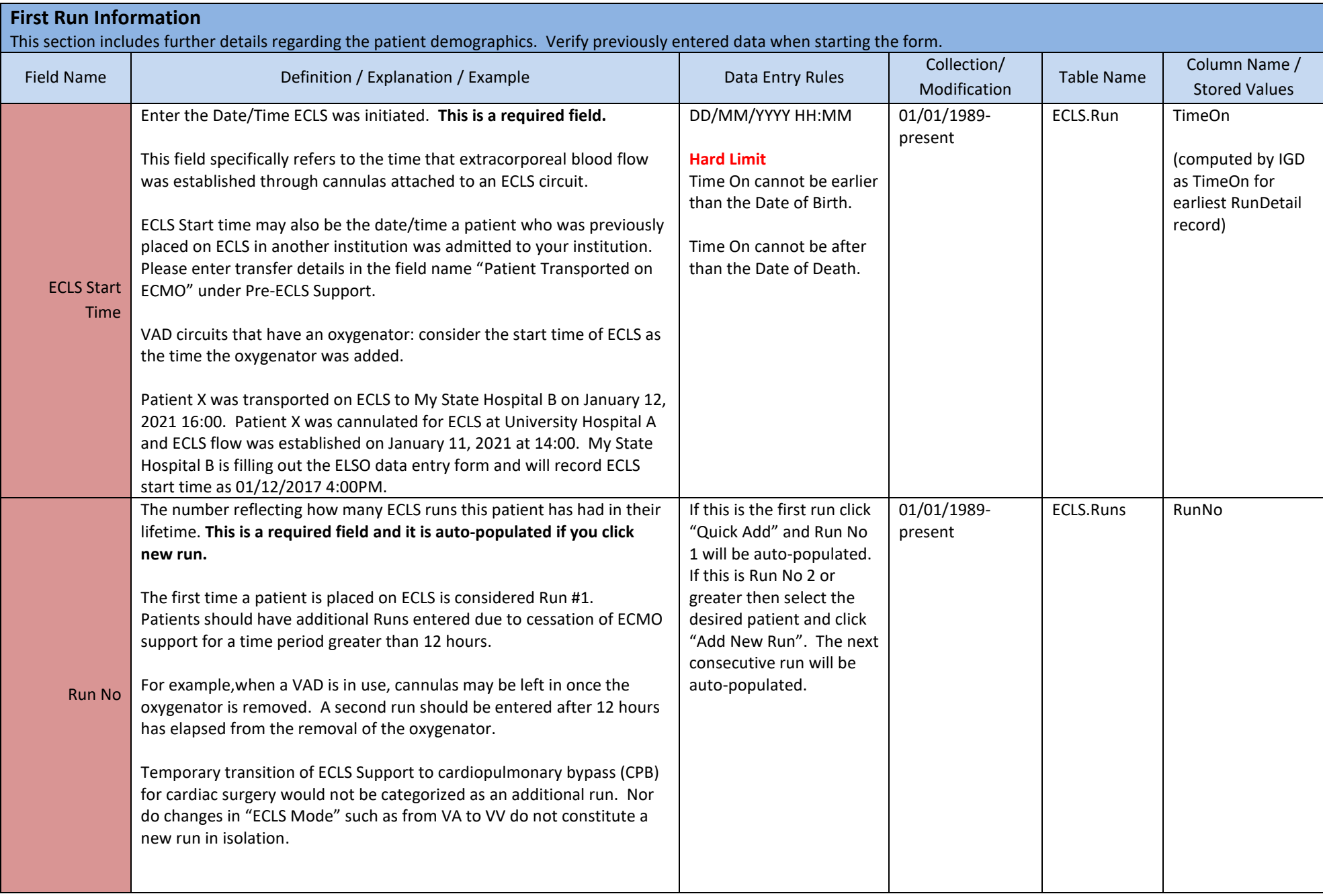

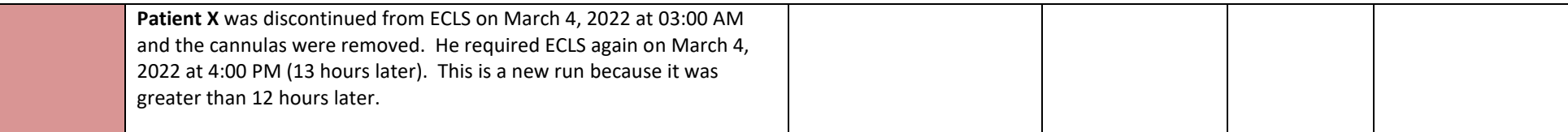

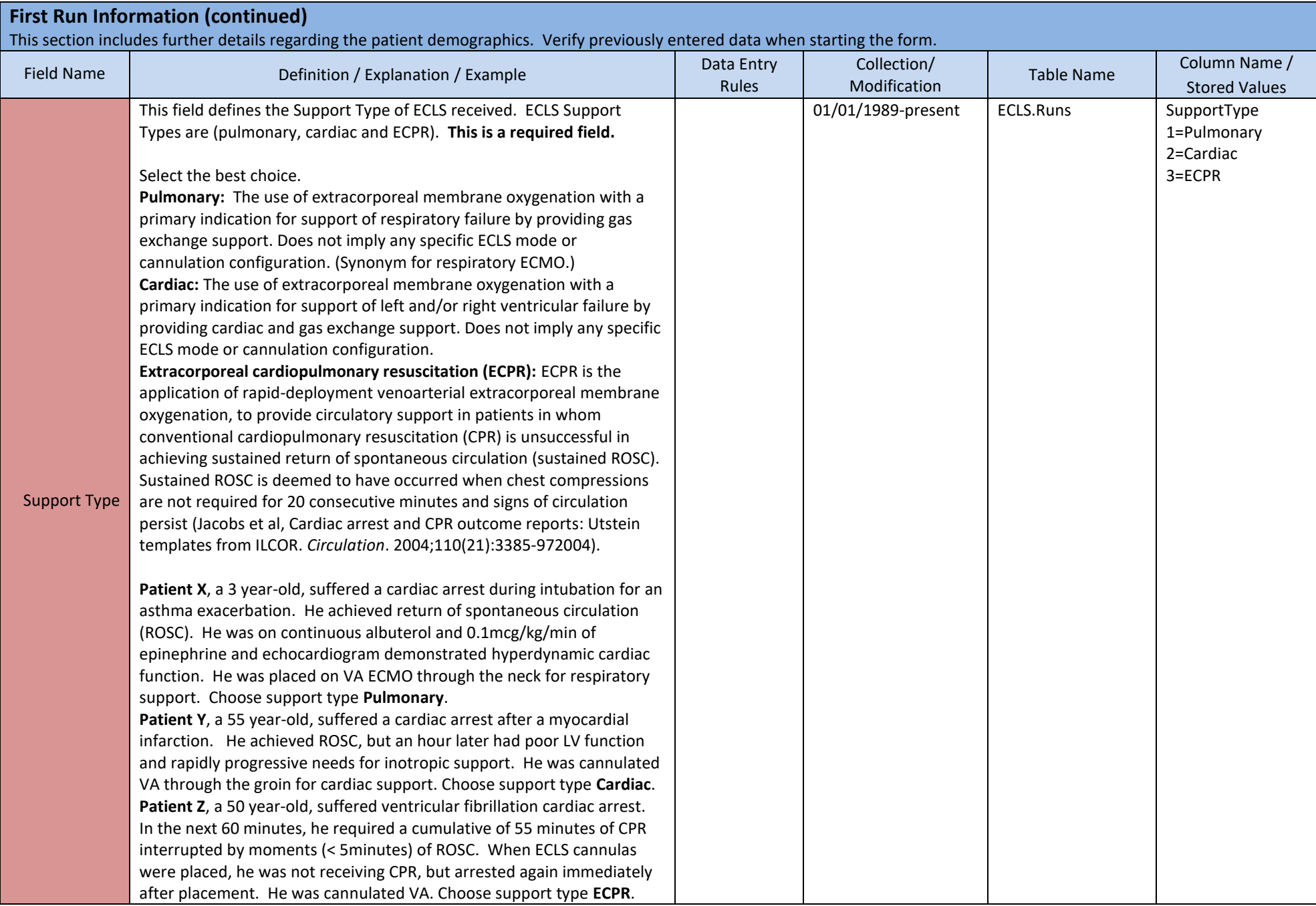

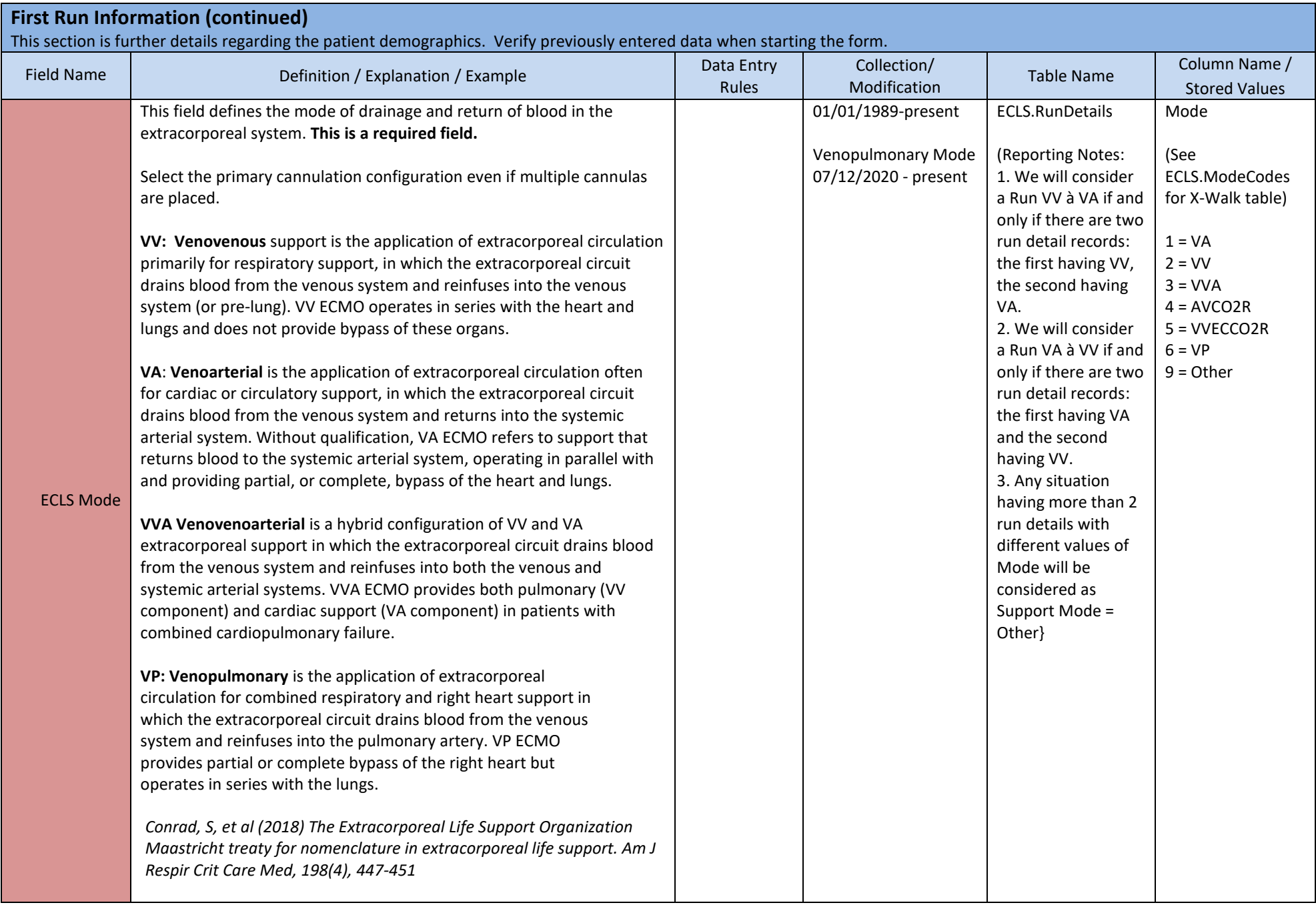

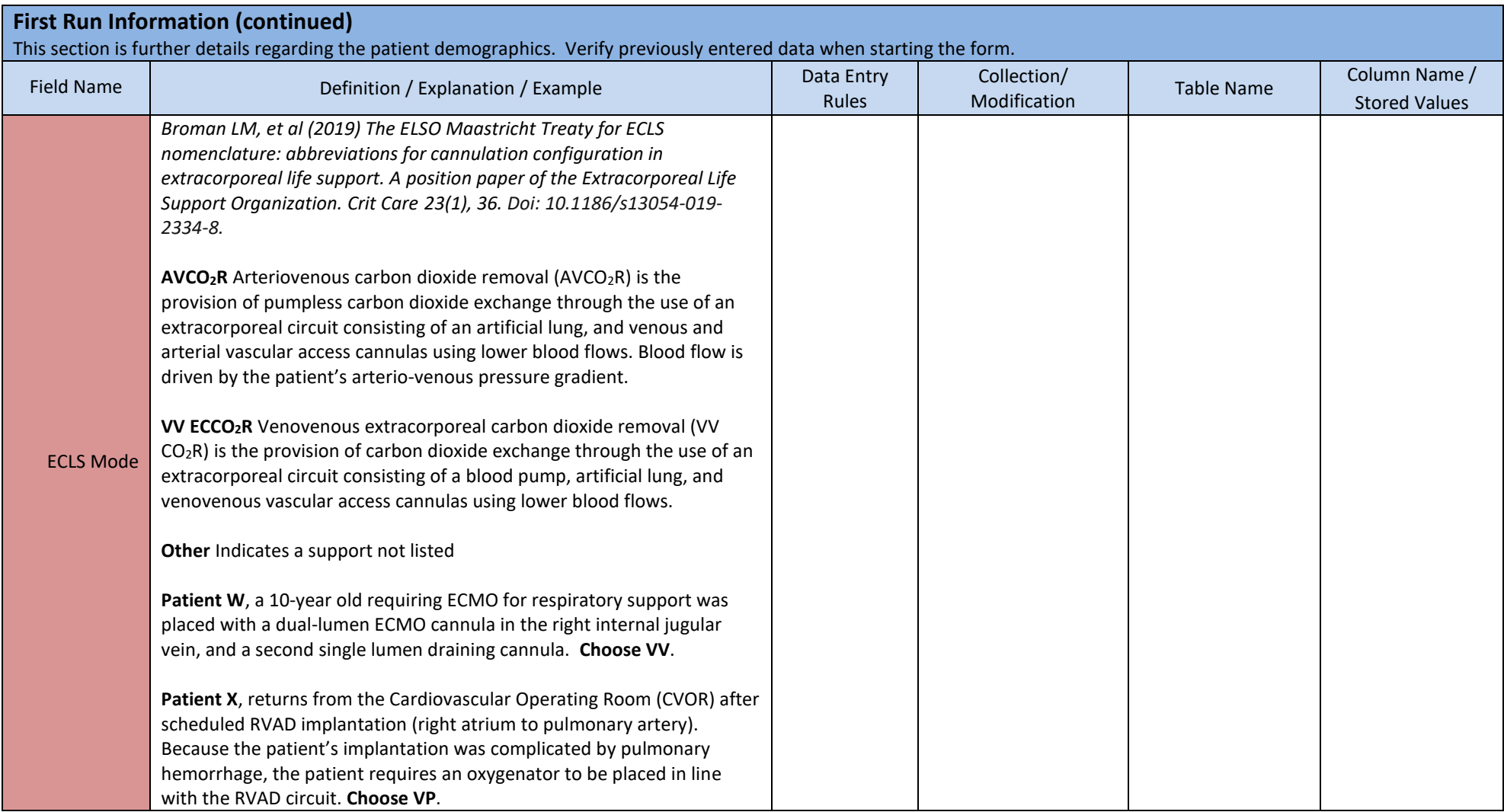

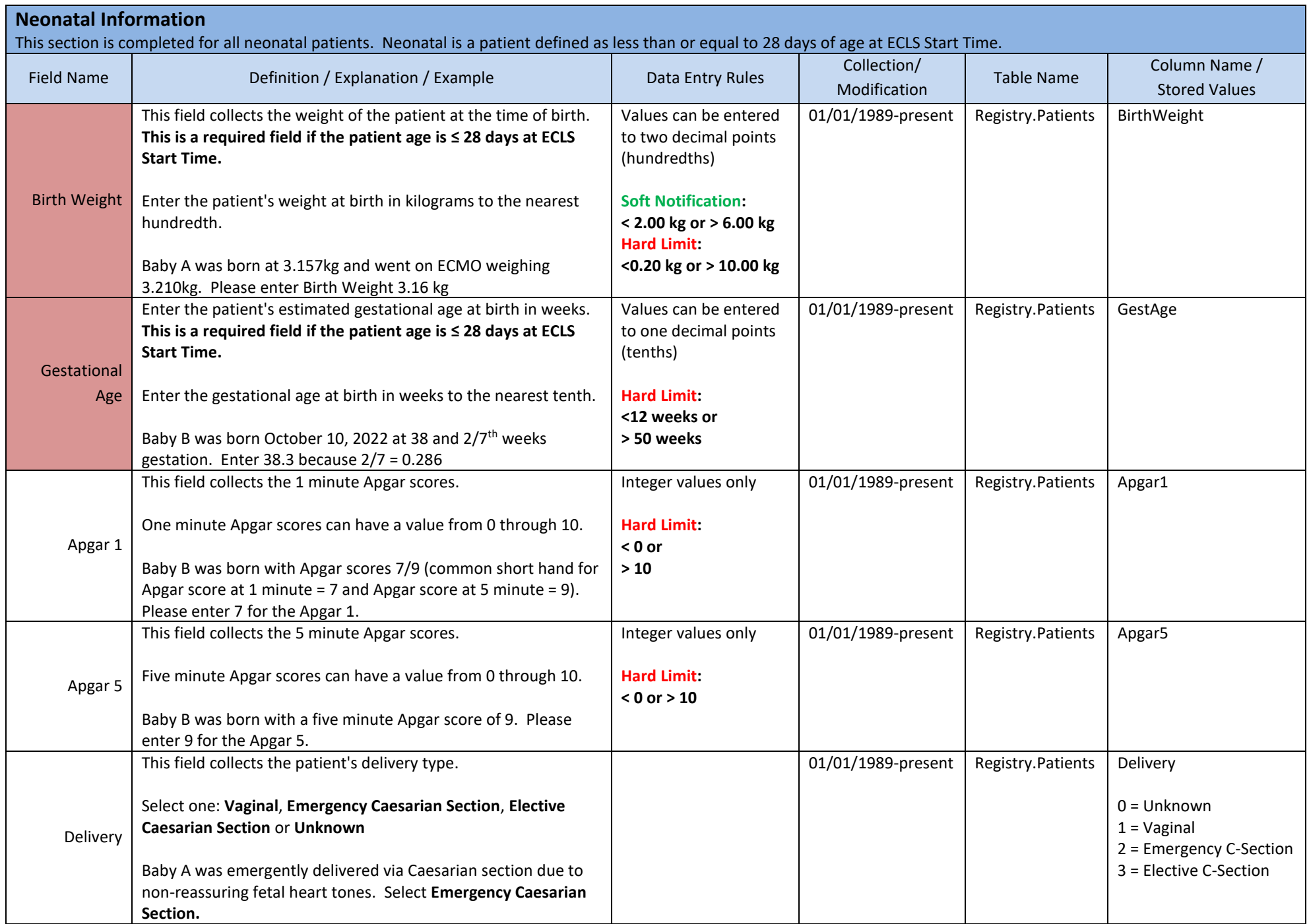

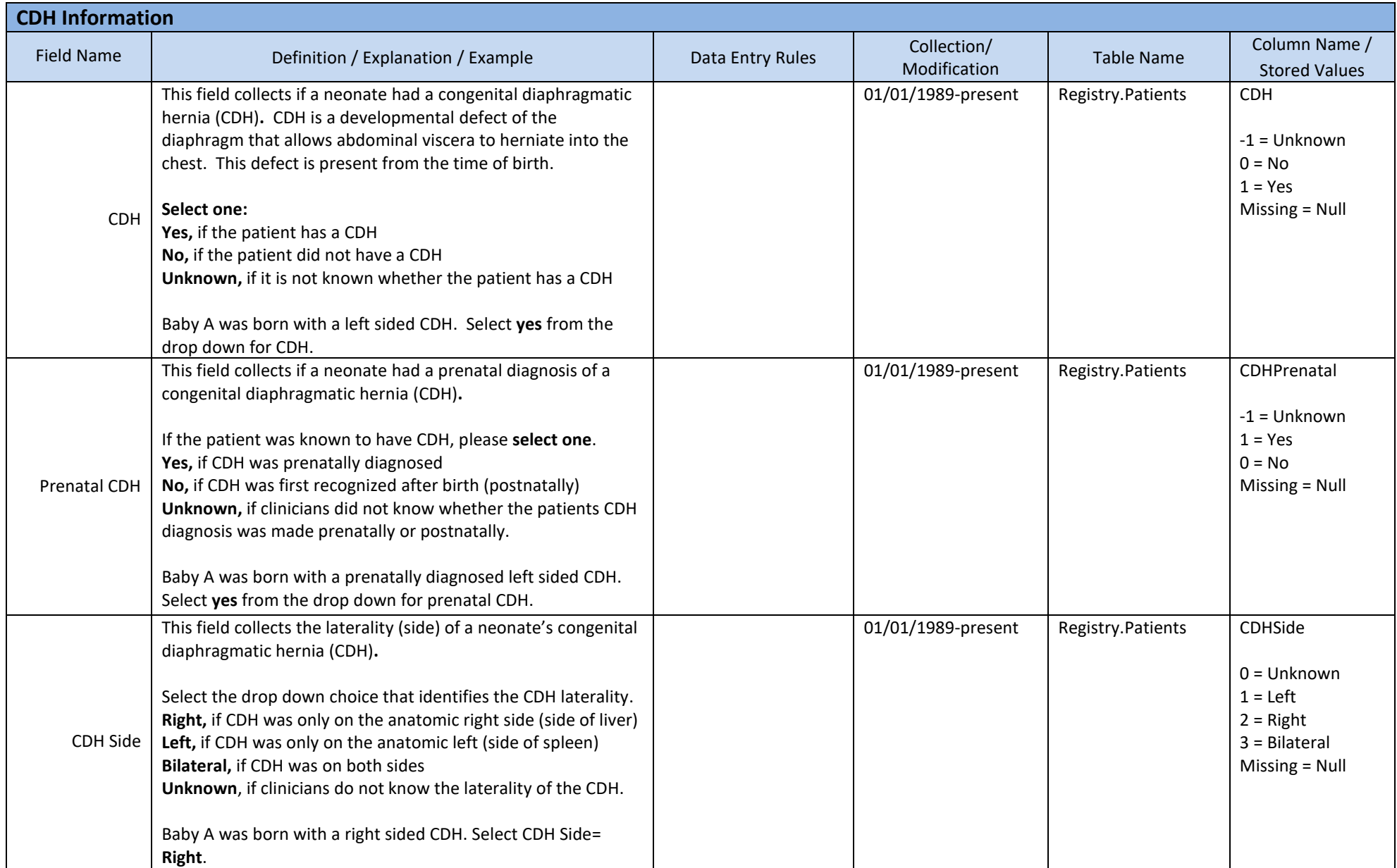

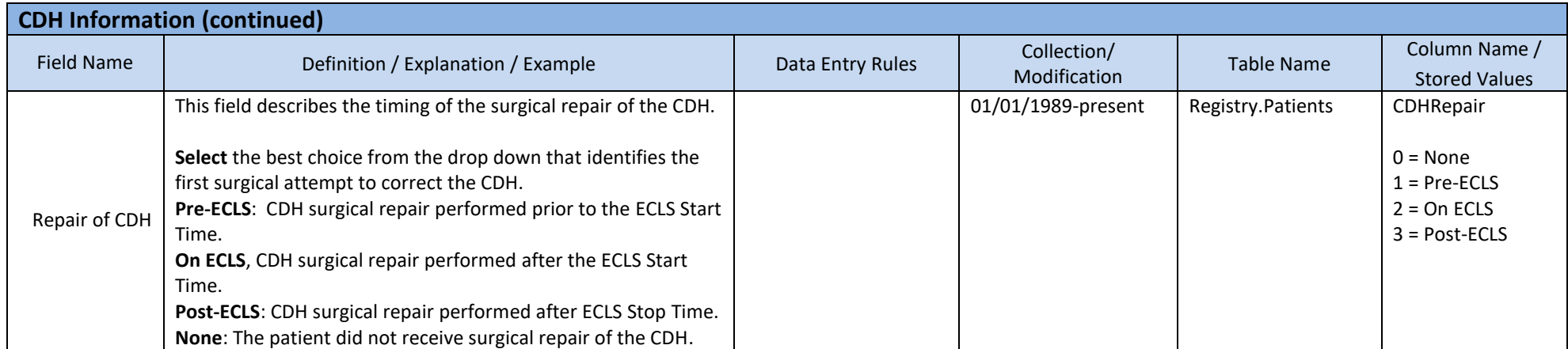

# **2. RUN INFORMATION**

This section details a specific run on ECLS and may be repeated for different runs.

#### **Run Info**

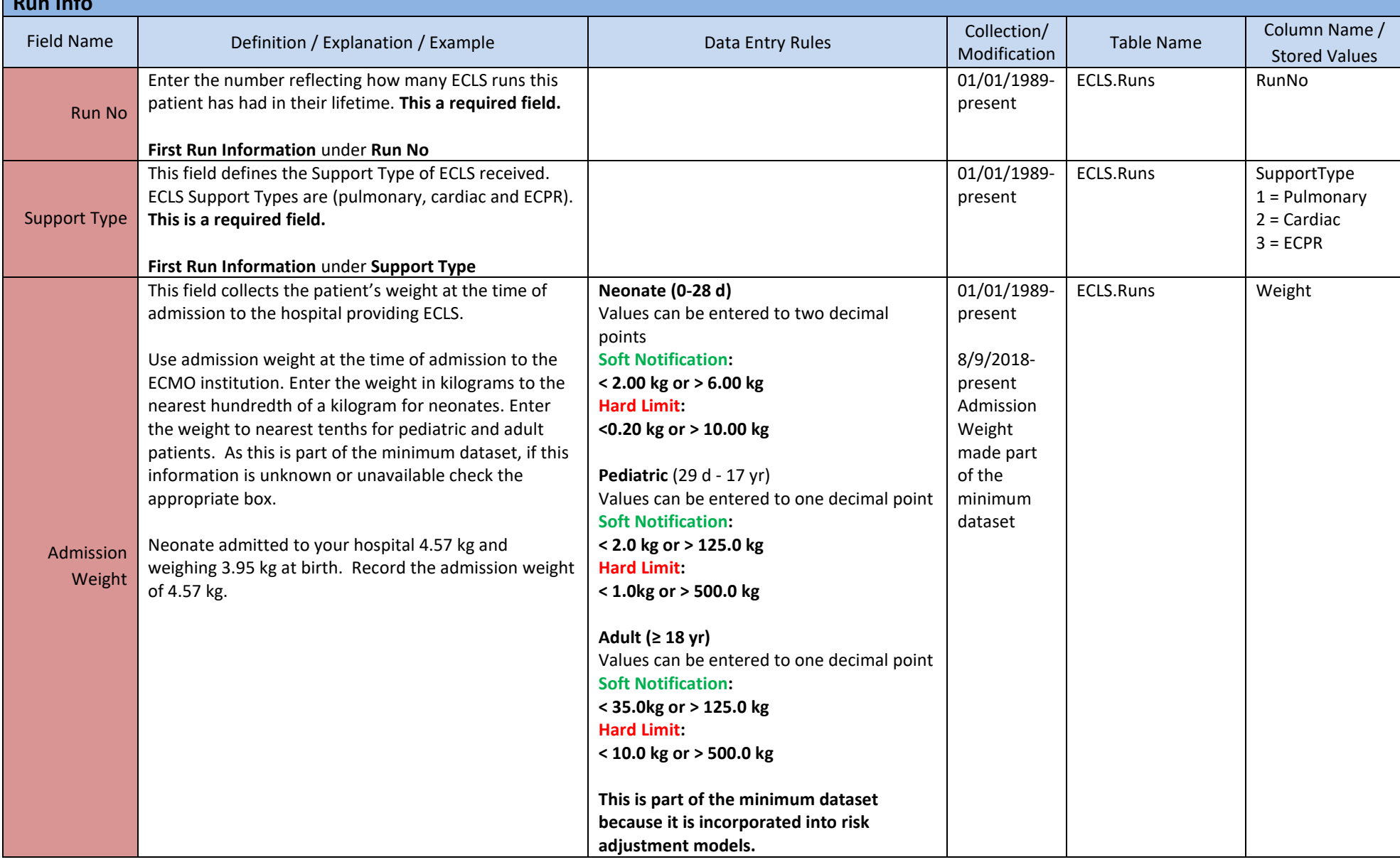

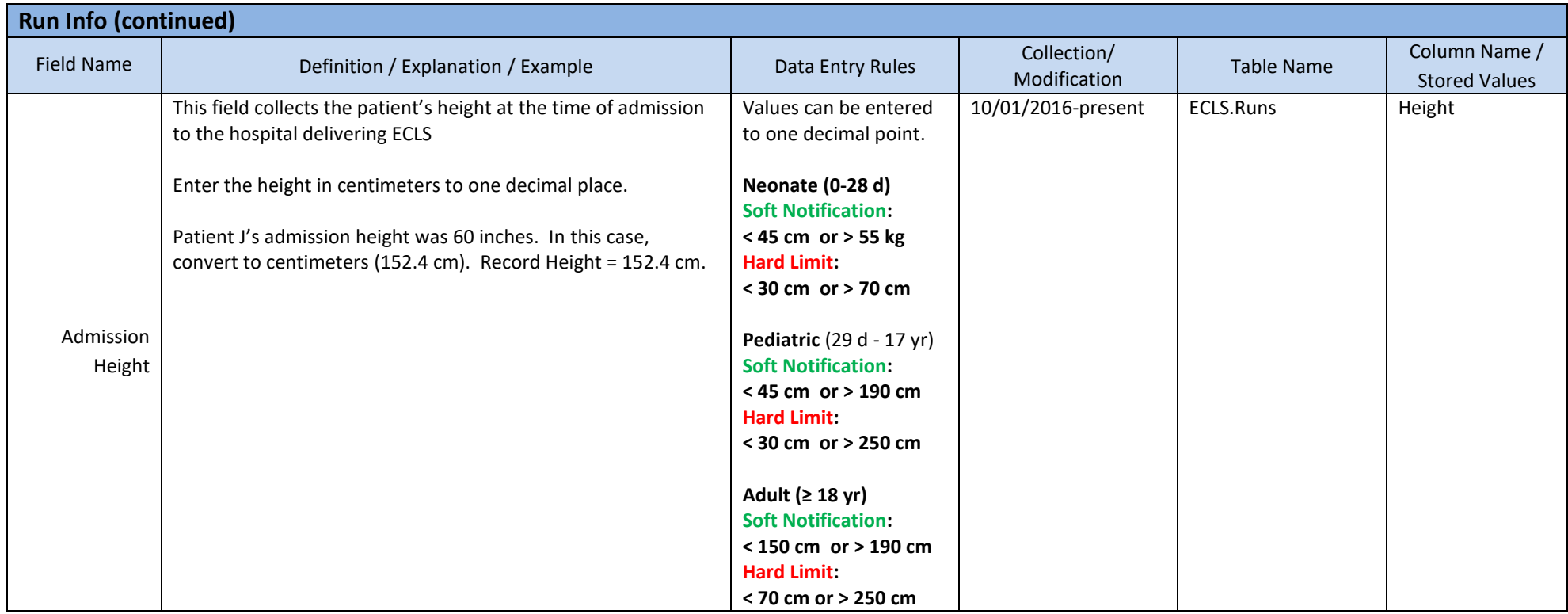

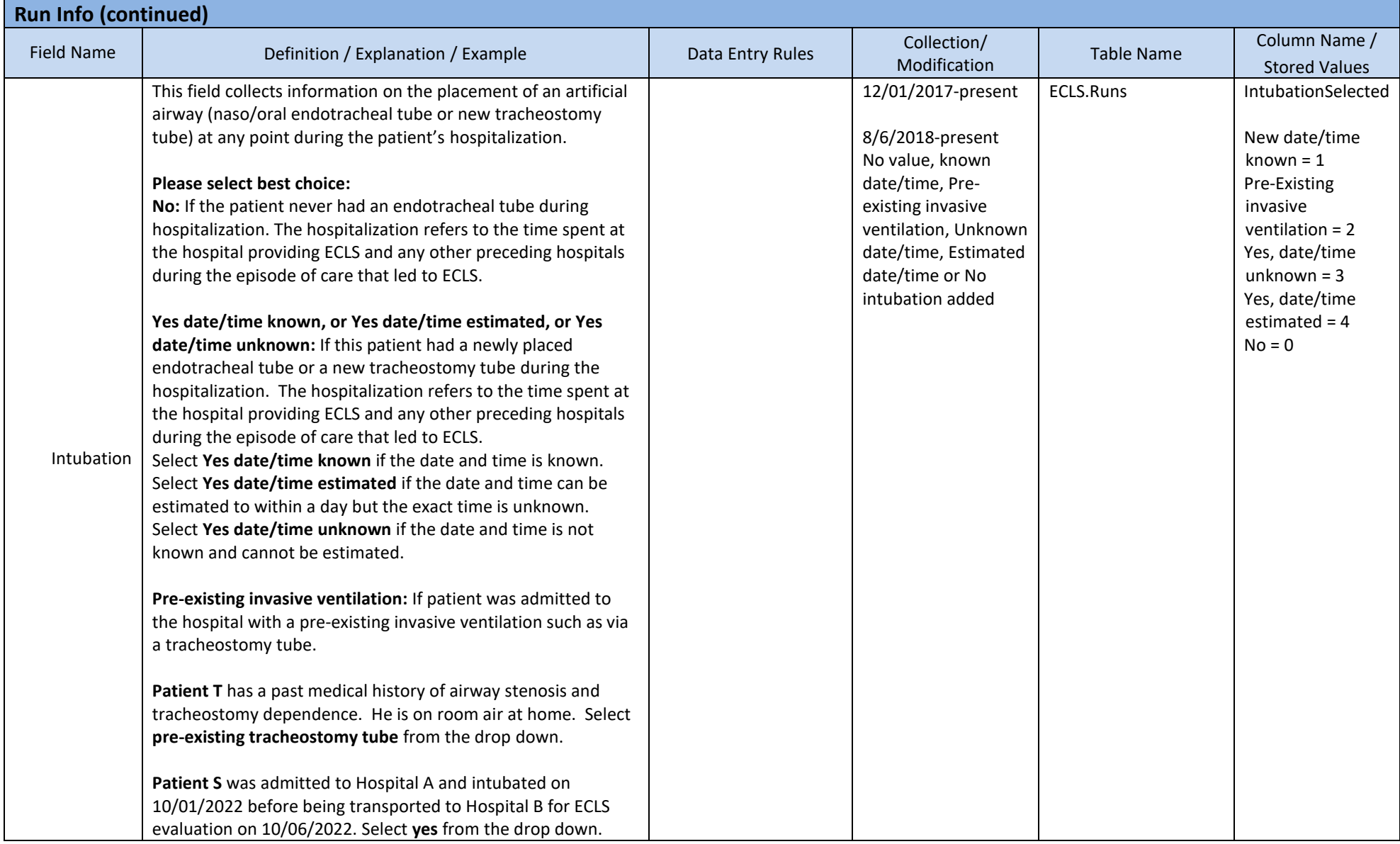

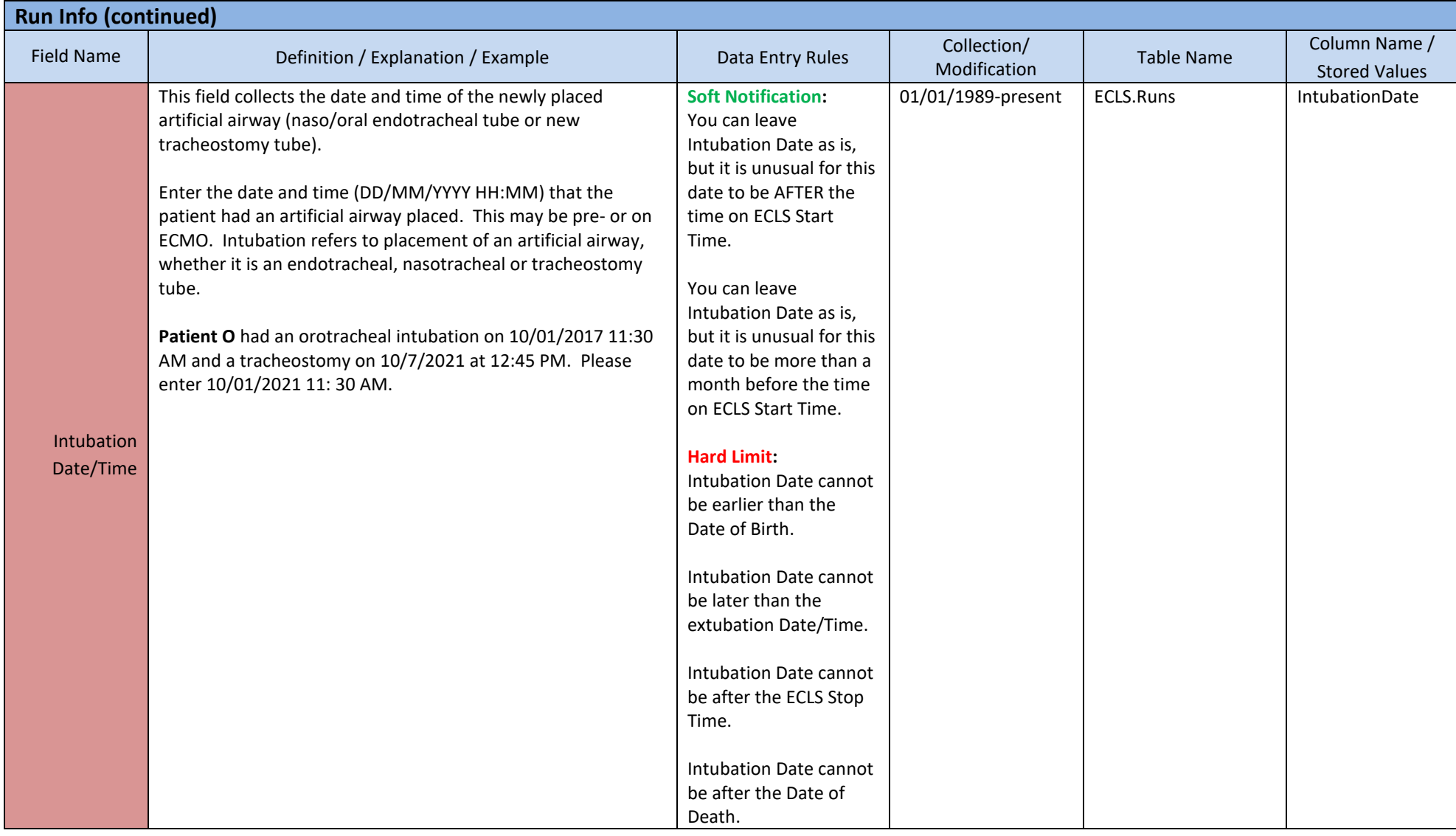

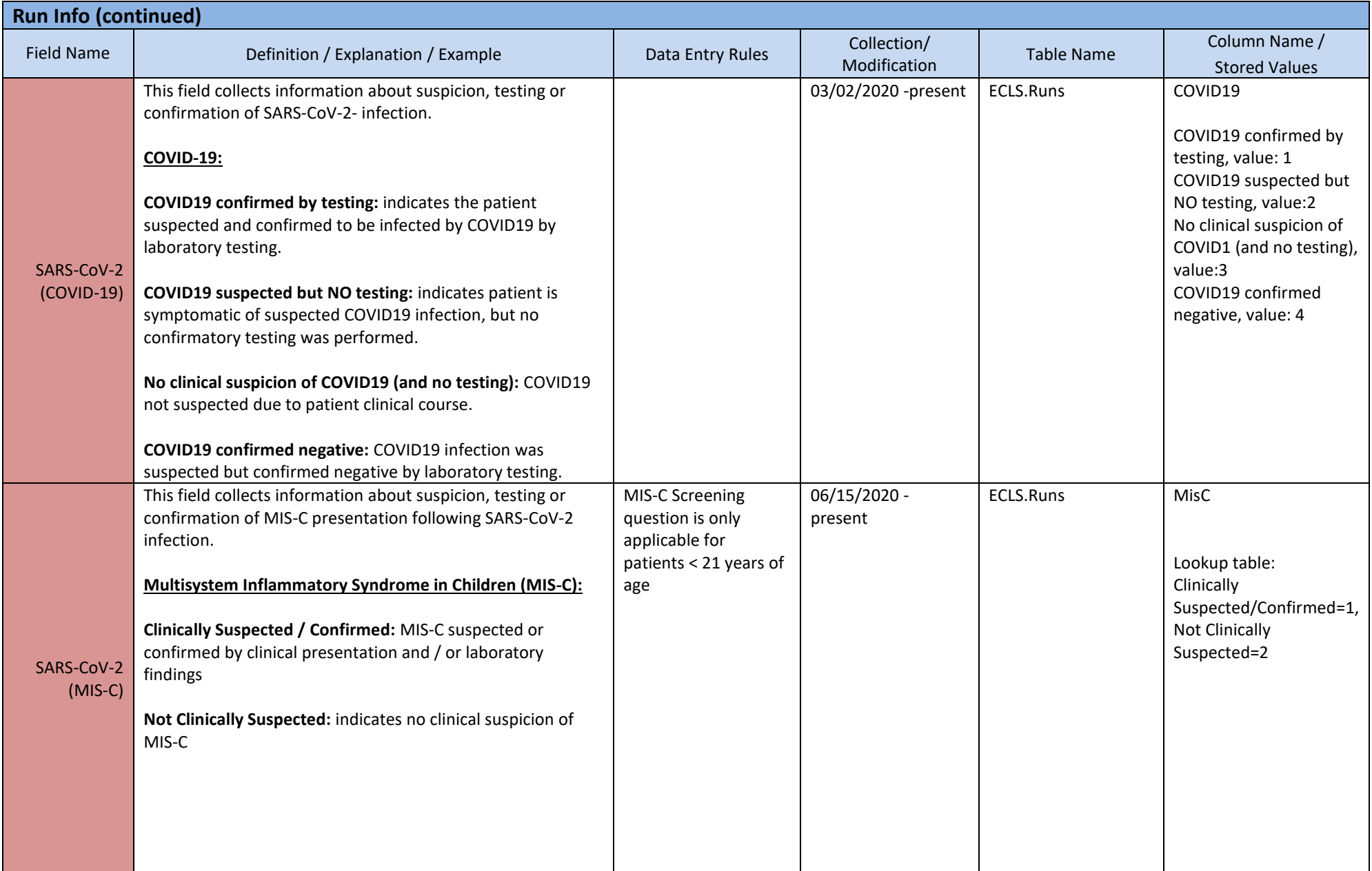

### **3. PRE-ECLS ASSESSMENT**

This section details the values for a patient closest to initiation AND before the initiation of ECLS. The data at maximum should be no more than 6 hours before the ECLS Start Time

#### **Pre-ECLS Arterial Blood Gas**

- 1. Drawn prior to the ECLS Start Time
- 2. Drawn no more than 6 hours before the ECLS Start Time
- 3. If multiple arterial blood gases exist in this time period, choose the pre-ECLS arterial blood gas closest to AND before the ECLS Start Time
- 4. If the patient is on cardiopulmonary bypass immediately preceding ECLS please use a blood gas prior to cardiopulmonary bypass

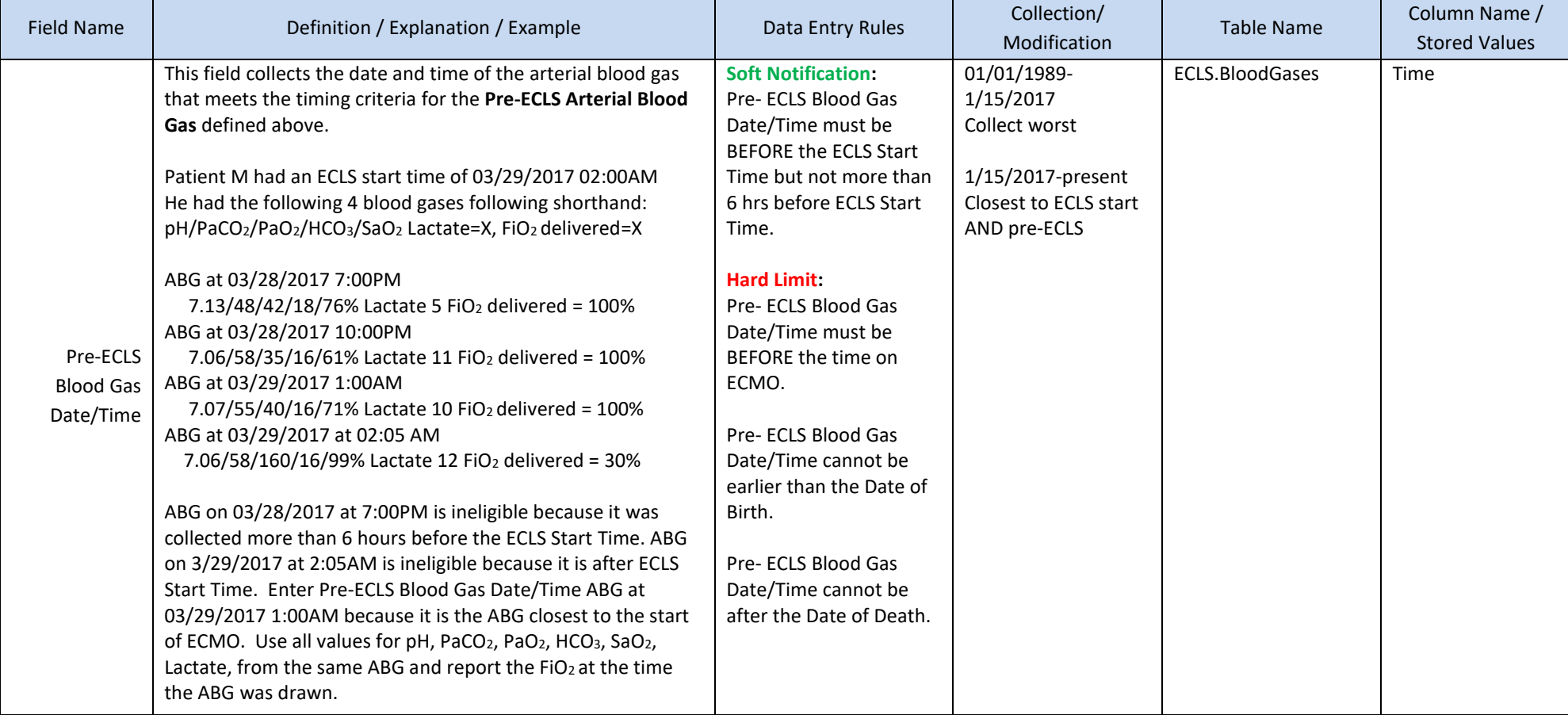

- 1. Drawn prior to the ECLS Start Time
- 2. Drawn no more than 6 hours before the ECLS Start Time
- 3. If multiple arterial blood gases exist in this time period, choose the pre-ECMO arterial blood gas closest to AND before the ECLS Start Time

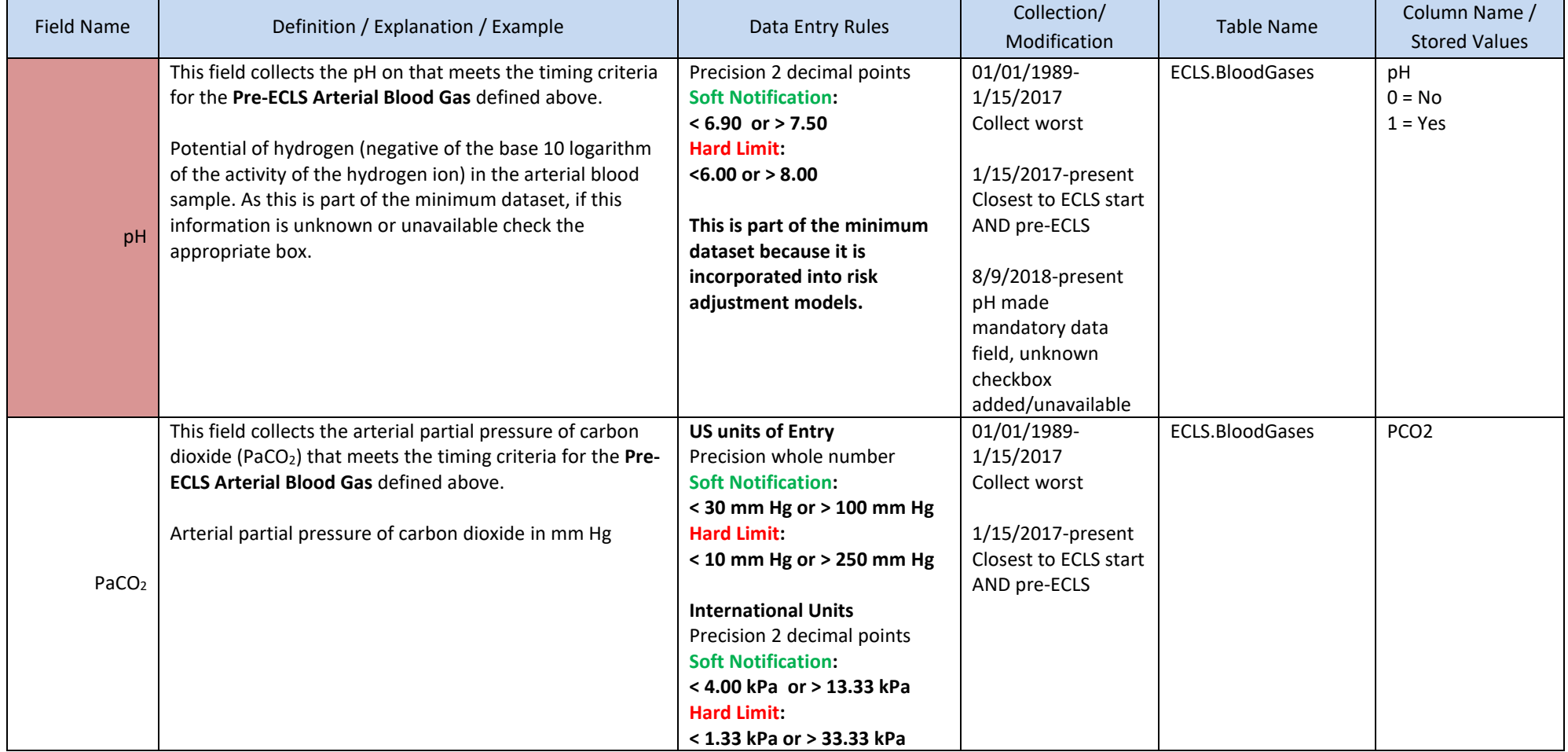

- 1. Drawn prior to the ECLS Start Time
- 2. Drawn no more than 6 hours before the ECLS Start Time
- 3. If multiple arterial blood gases exist in this time period, choose the pre-ECMO arterial blood gas closest to AND before the ECLS Start Time

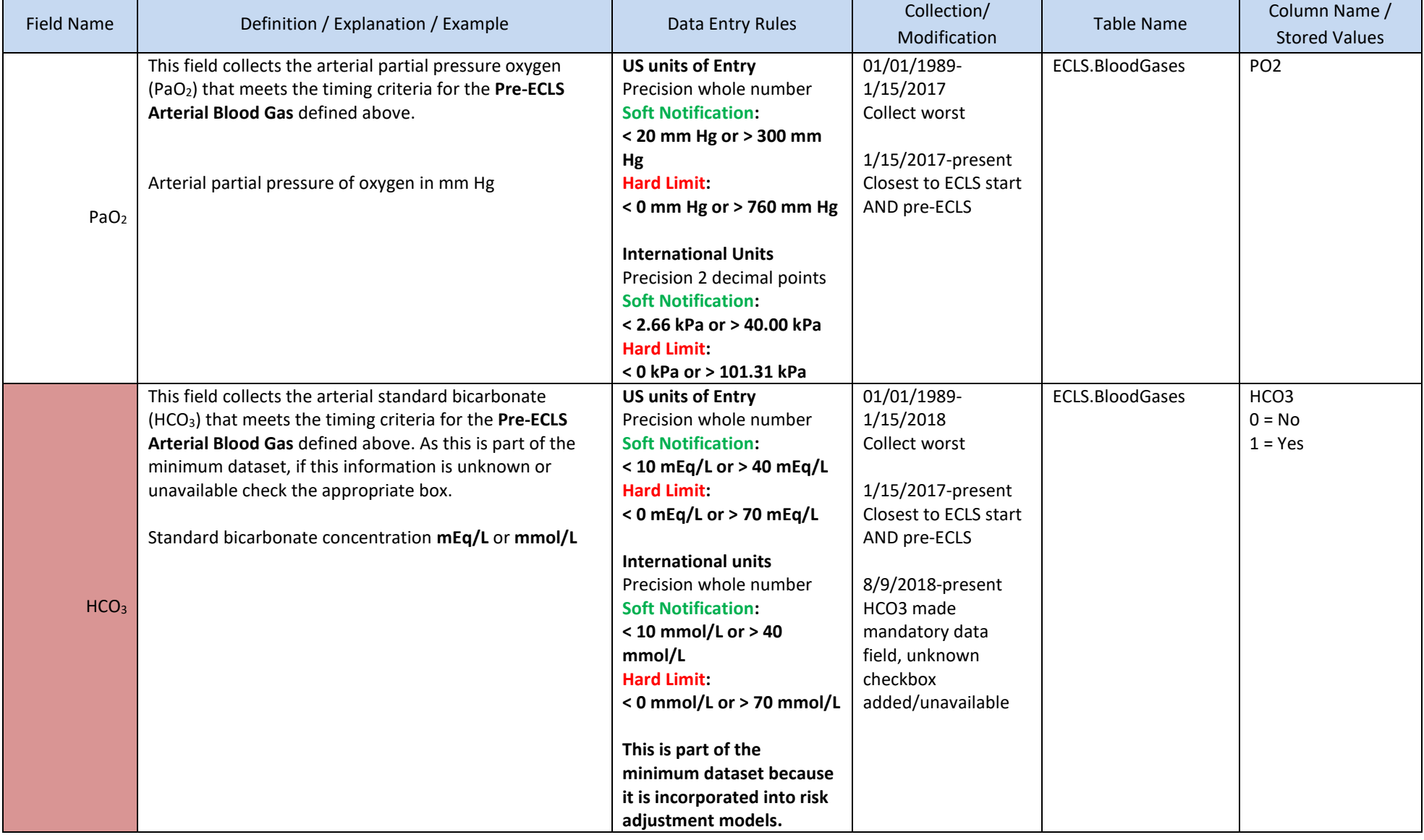

- 1. Drawn prior to the ECLS Start Time
- 2. Drawn no more than 6 hours before the ECLS Start Time
- 3. If multiple arterial blood gases exist in this time period, choose the pre-ECMO arterial blood gas closest to AND before the ECLS Start Time

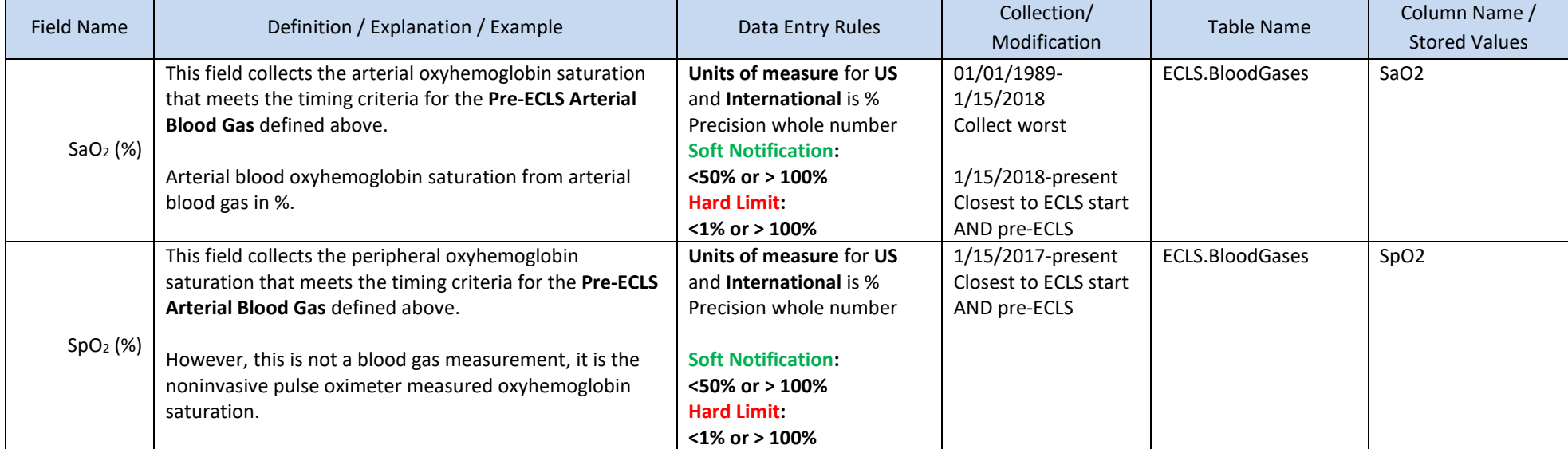

- 1. Drawn prior to the ECLS Start Time
- 2. Drawn no more than 6 hours before the ECLS Start Time
- 3. If multiple arterial blood gases exist in this time period, choose the pre-ECMO arterial blood gas closest to AND before the ECLS Start Time

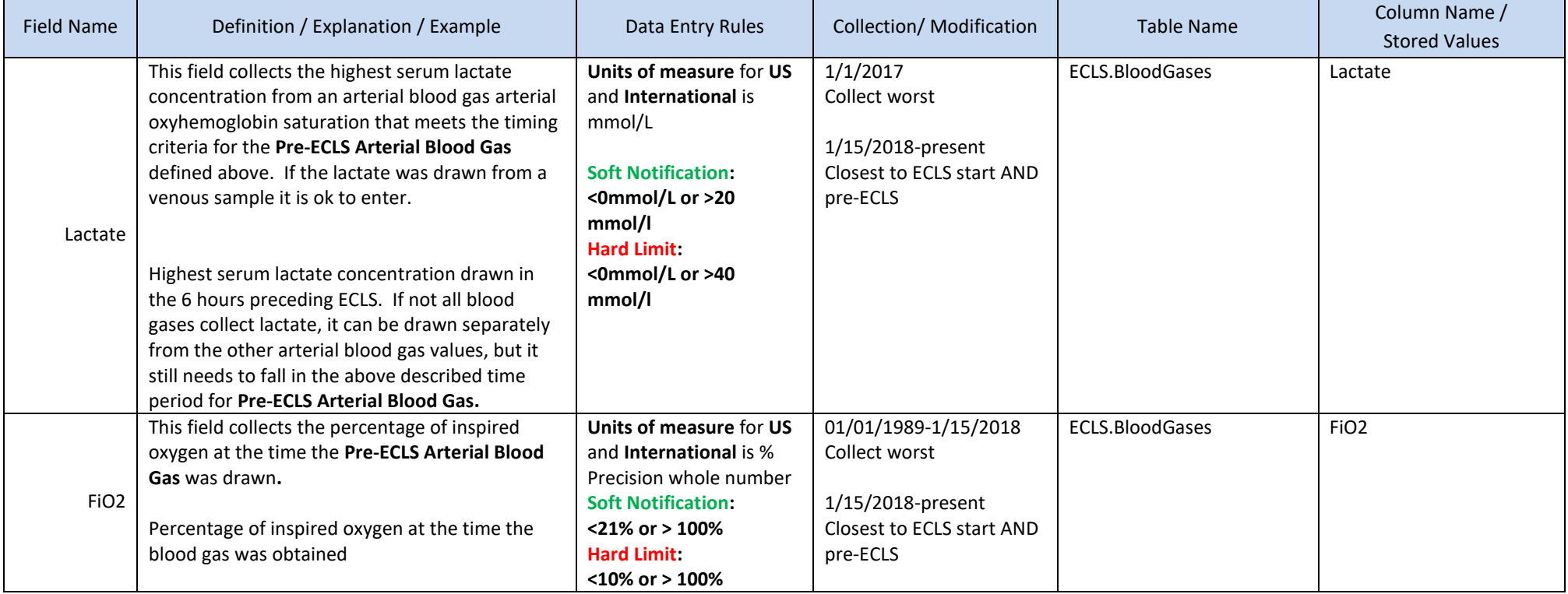

#### **Pre-ECLS Ventilator Settings**

- 1. Ventilator settings used prior to ECLS Start Time
- 2. Exclude ventilator settings used more than 6 hours before the ECLS Start Time
- 3. If multiple ventilator settings exist, report the last reported ventilator settings before the ECLS Start Time. If the patient was receiving hand delivered bag valve ventilation immediately prior to going on ECMO please use the ventilator settings just prior to hand delivered bag valve ventilation unless the patient was hand delivered bag valve ventilation for the entire time prior to the ECLS Start Time.

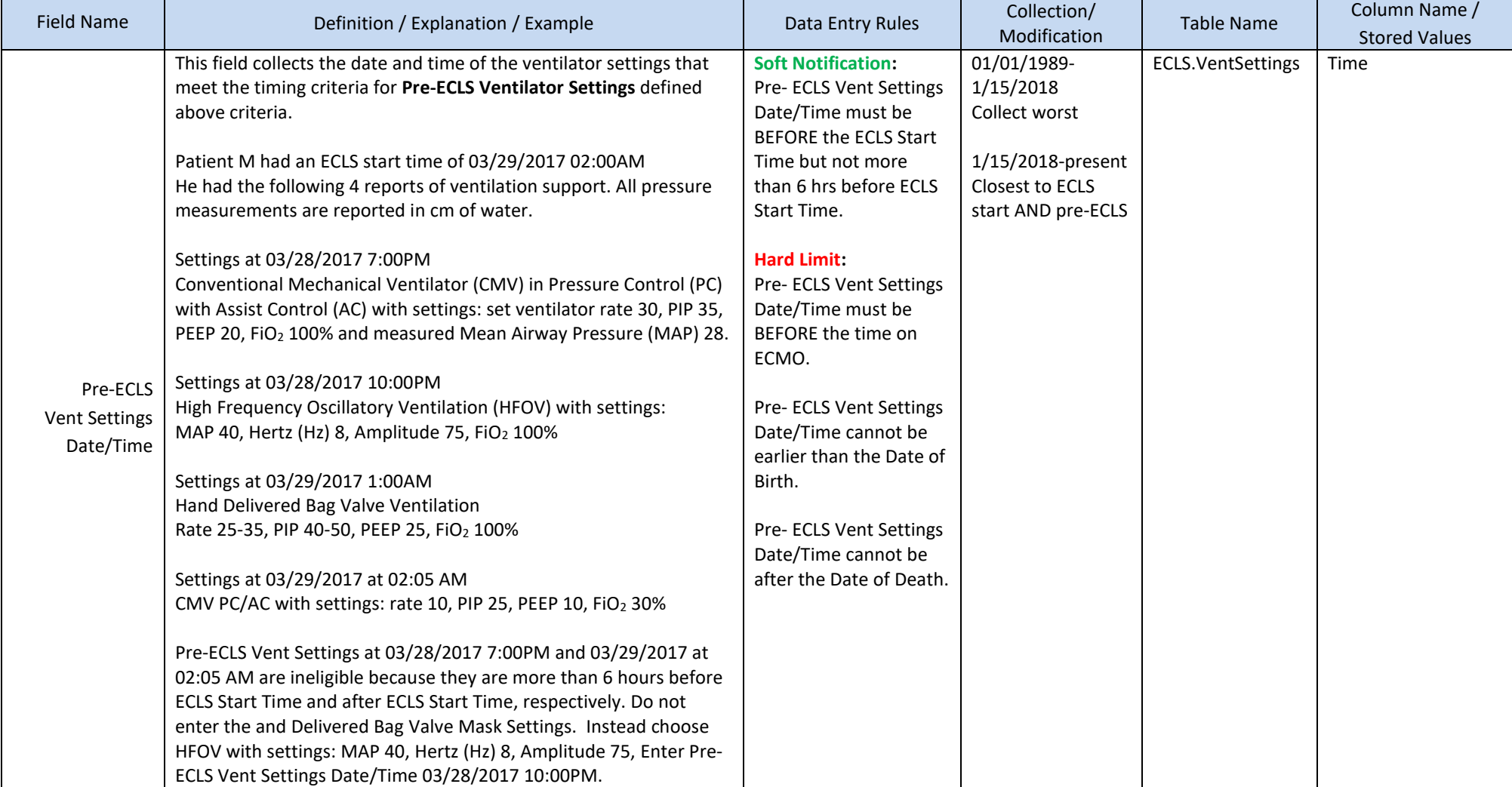

- 1. Ventilator settings used prior to ECLS Start Time
- 2. Exclude ventilator settings used more than 6 hours before the ECLS Start Time
- 3. If multiple ventilator settings exist, report the last reported ventilator settings before the ECLS Start Time. If the patient was receiving hand delivered bag valve ventilation immediately prior to going on ECMO, please use the ventilator settings just prior to hand delivered bag valve ventilation unless the patient was hand delivered bag valve ventilation for the entire time prior to the ECLS Start Time.

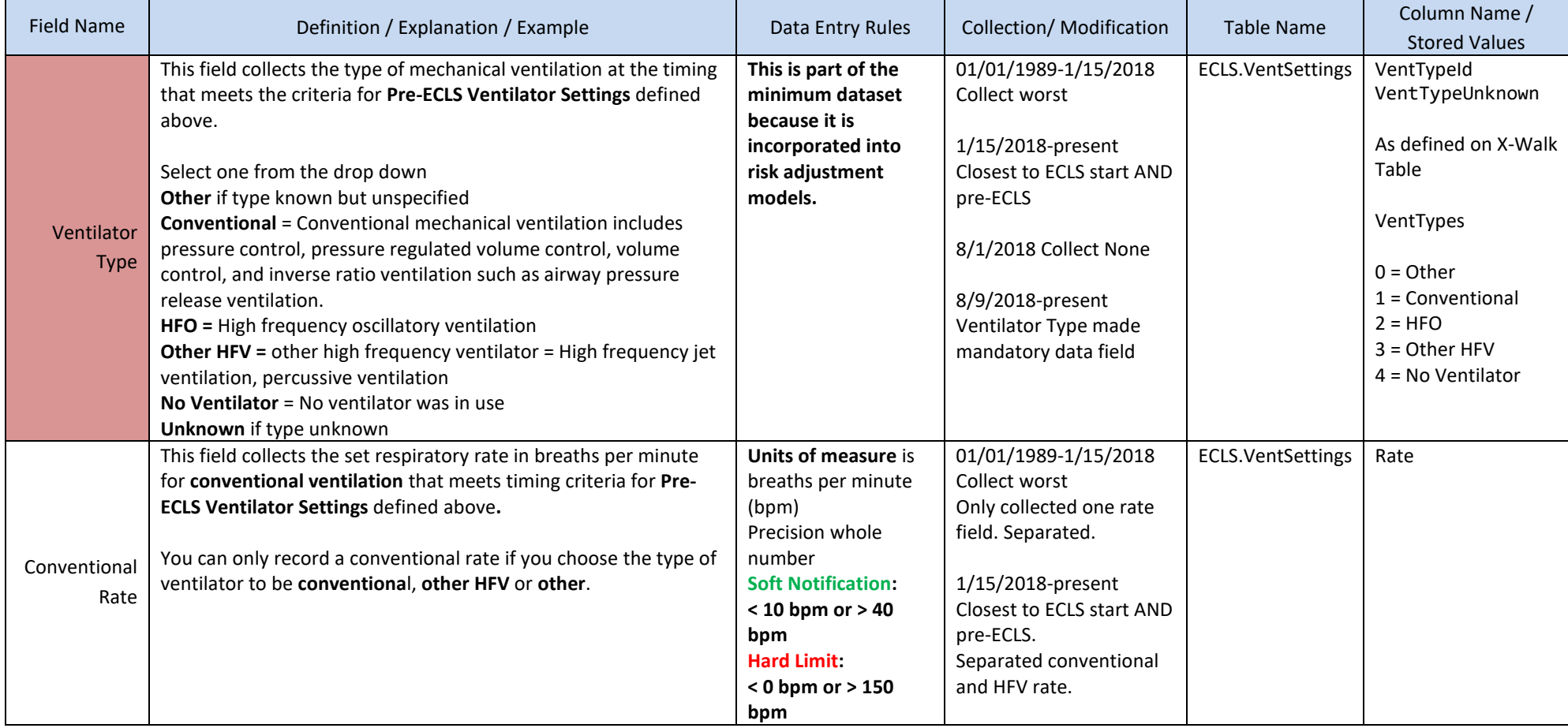

- 1. Ventilator settings used prior to ECLS Start Time
- 2. Exclude ventilator settings used more than 6 hours before the ECLS Start Time
- 3. If multiple ventilator settings exist, report the last reported ventilator settings before the ECLS Start Time. If the patient was receiving hand delivered bag valve ventilation immediately prior to going on ECMO, please use the ventilator settings just prior to hand delivered bag valve ventilation unless the patient was hand delivered bag valve ventilation for the entire time prior to the ECLS Start Time.

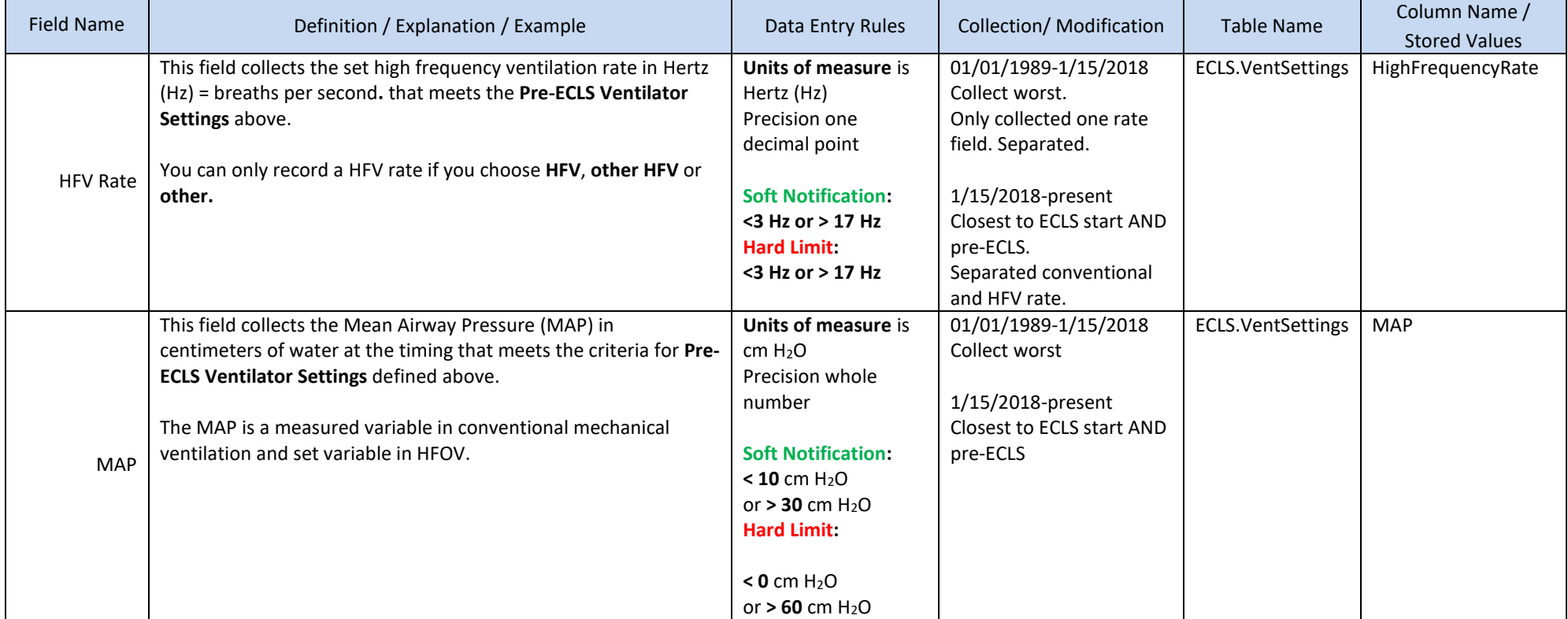

- 4. Ventilator settings used prior to ECLS Start Time
- 5. Exclude ventilator settings used more than 6 hours before the ECLS Start Time
- 6. If multiple ventilator settings exist, report the last reported ventilator settings before the ECLS Start Time. If the patient was receiving hand delivered bag valve ventilation immediately prior to going on ECMO, please use the ventilator settings just prior to hand delivered bag valve ventilation unless the patient was hand delivered bag valve ventilation for the entire time prior to the ECLS Start Time.

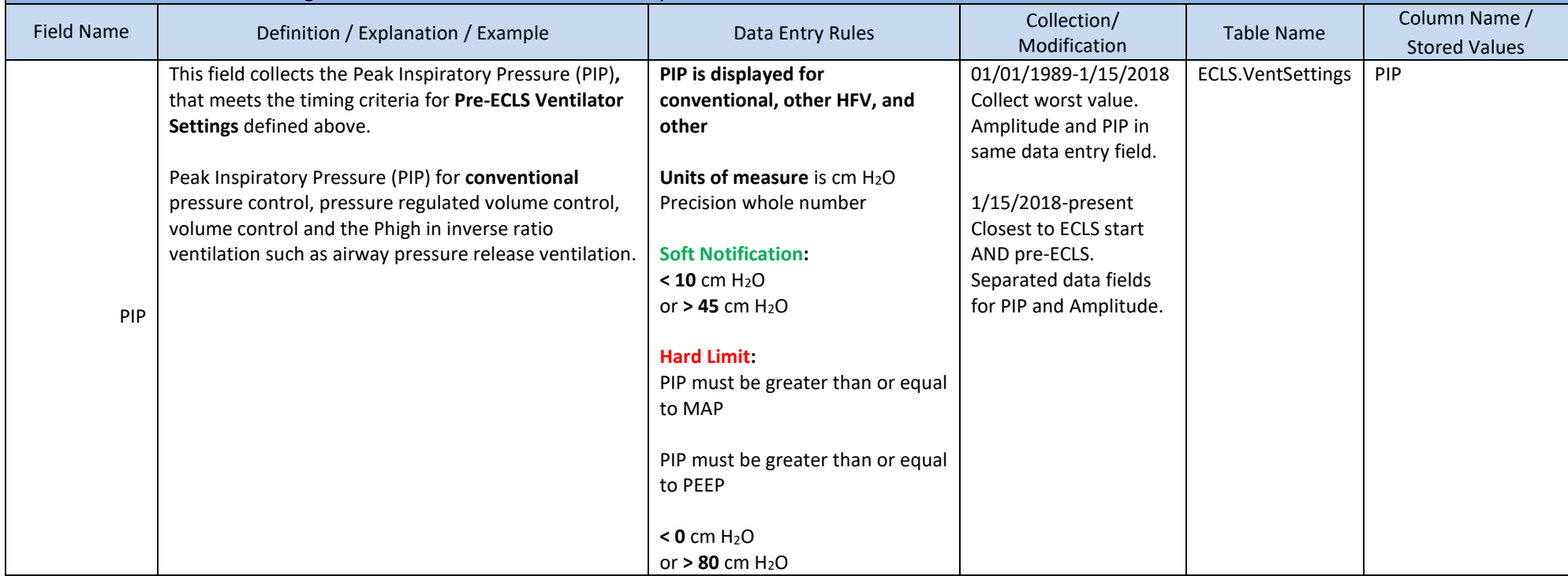

- 1. Ventilator settings used prior to ECLS Start Time
- 2. Exclude ventilator settings used more than 6 hours before the ECLS Start Time
- 3. If multiple ventilator settings exist, report the last reported ventilator settings before the ECLS Start Time. If the patient was receiving hand delivered bag valve ventilation immediately prior to going on ECMO, please use the ventilator settings just prior to hand delivered bag valve ventilation unless the patient was hand delivered bag valve ventilation for the entire time prior to the ECLS Start Time.

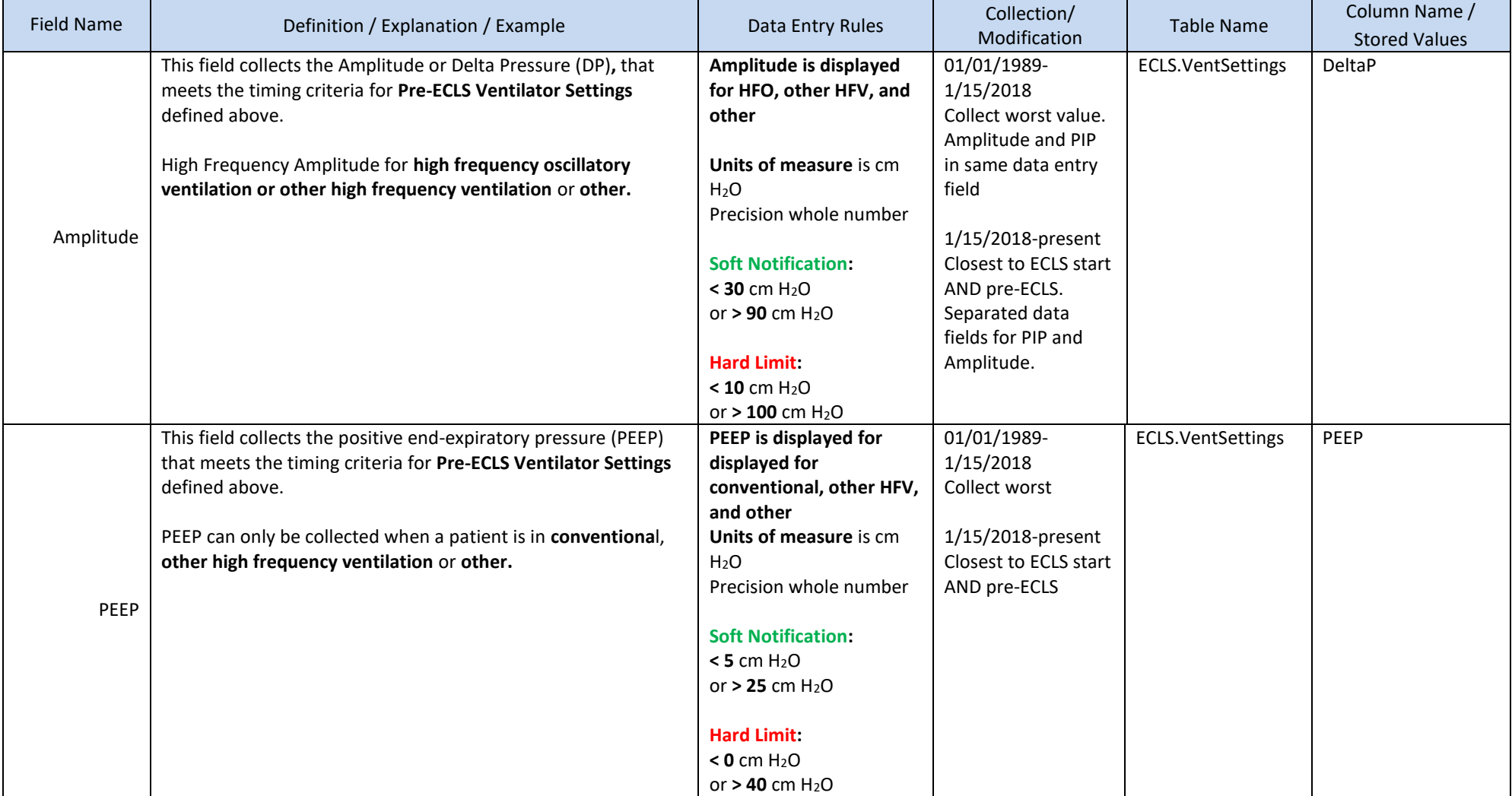

- 1. Ventilator settings used prior to ECLS Start Time
- 2. Exclude ventilator settings used more than 6 hours before the ECLS Start Time
- 3. If multiple ventilator settings exist, report the last reported ventilator settings before the ECLS Start Time. If the patient was receiving hand delivered bag valve ventilation immediately prior to going on ECMO, please use the ventilator settings just prior to hand delivered bag valve ventilation unless the patient was hand delivered bag valve ventilation for the entire time prior to the ECLS Start Time.

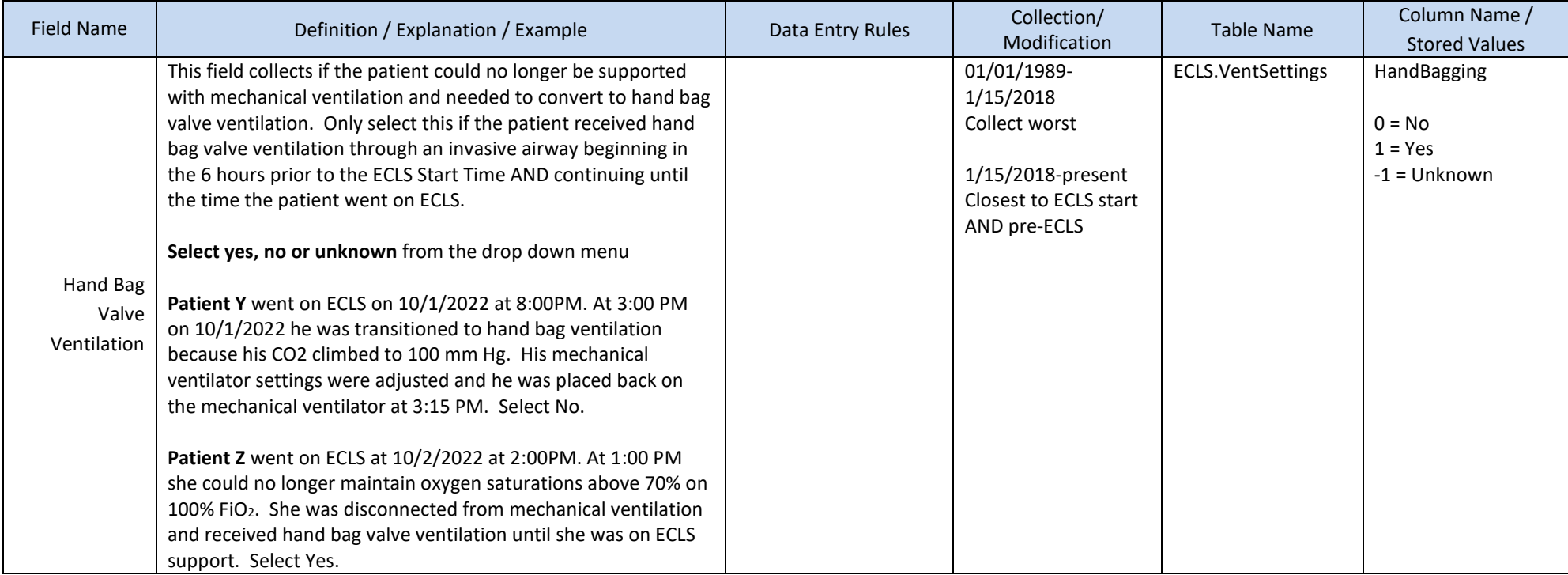

#### **Pre-ECLS Hemodynamics**

This section details hemodynamic values for a patient closest to initiation AND before the ECLS Start Time. The data, at maximum, should be from no more than 6 hours before the ECLS Start Time.

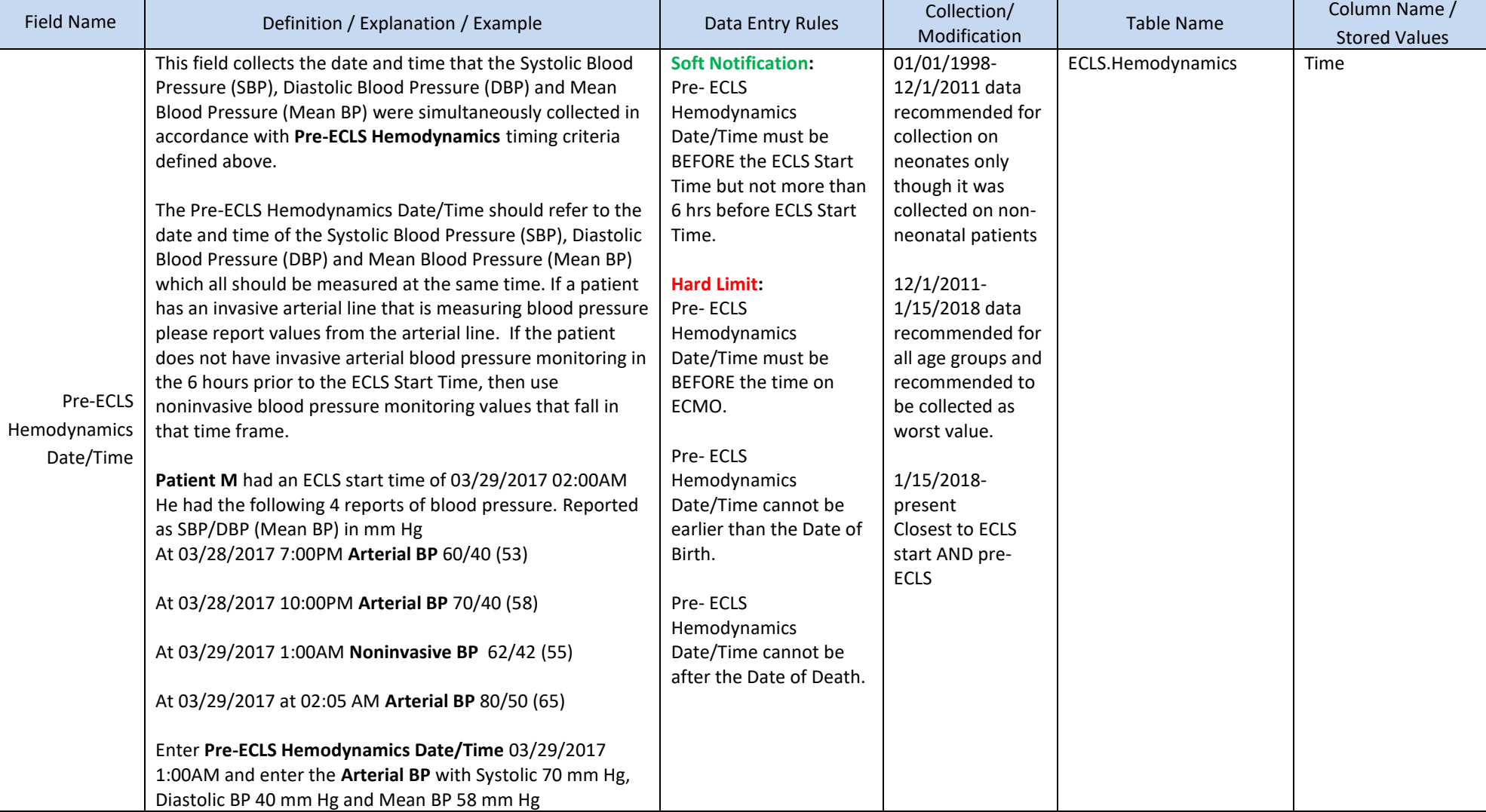

### **Pre-ECLS Hemodynamics (continued)**

This section details hemodynamic values for a patient closest to initiation AND before the ECLS Start Time. The data, at maximum, should be from no more than 6 hours before the ECLS Start Time.

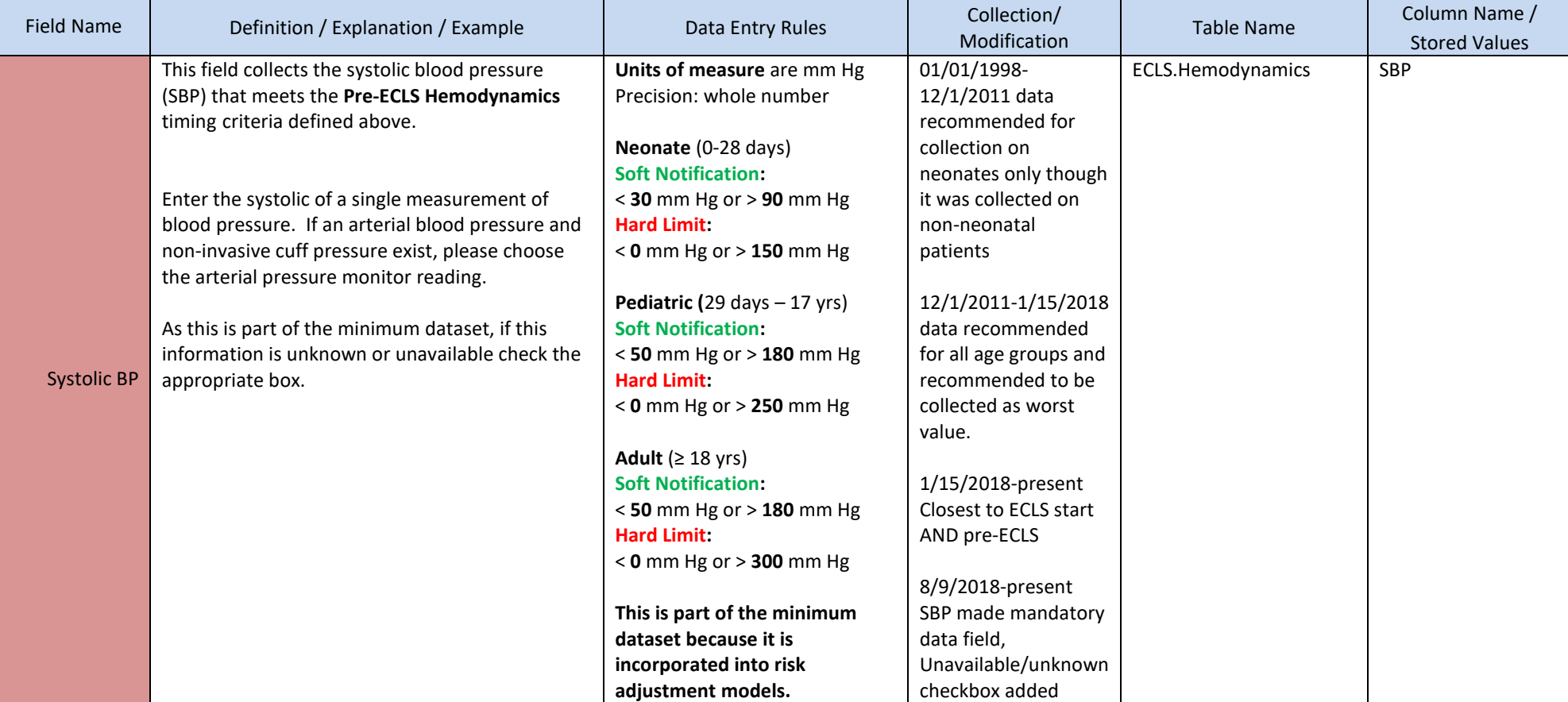

#### **Pre-ECLS Hemodynamics (continued)**

This section details hemodynamic values for a patient closest to initiation AND before the ECLS Start Time. The data, at maximum, should be from no more than 6 hours before the ECLS Start Time.

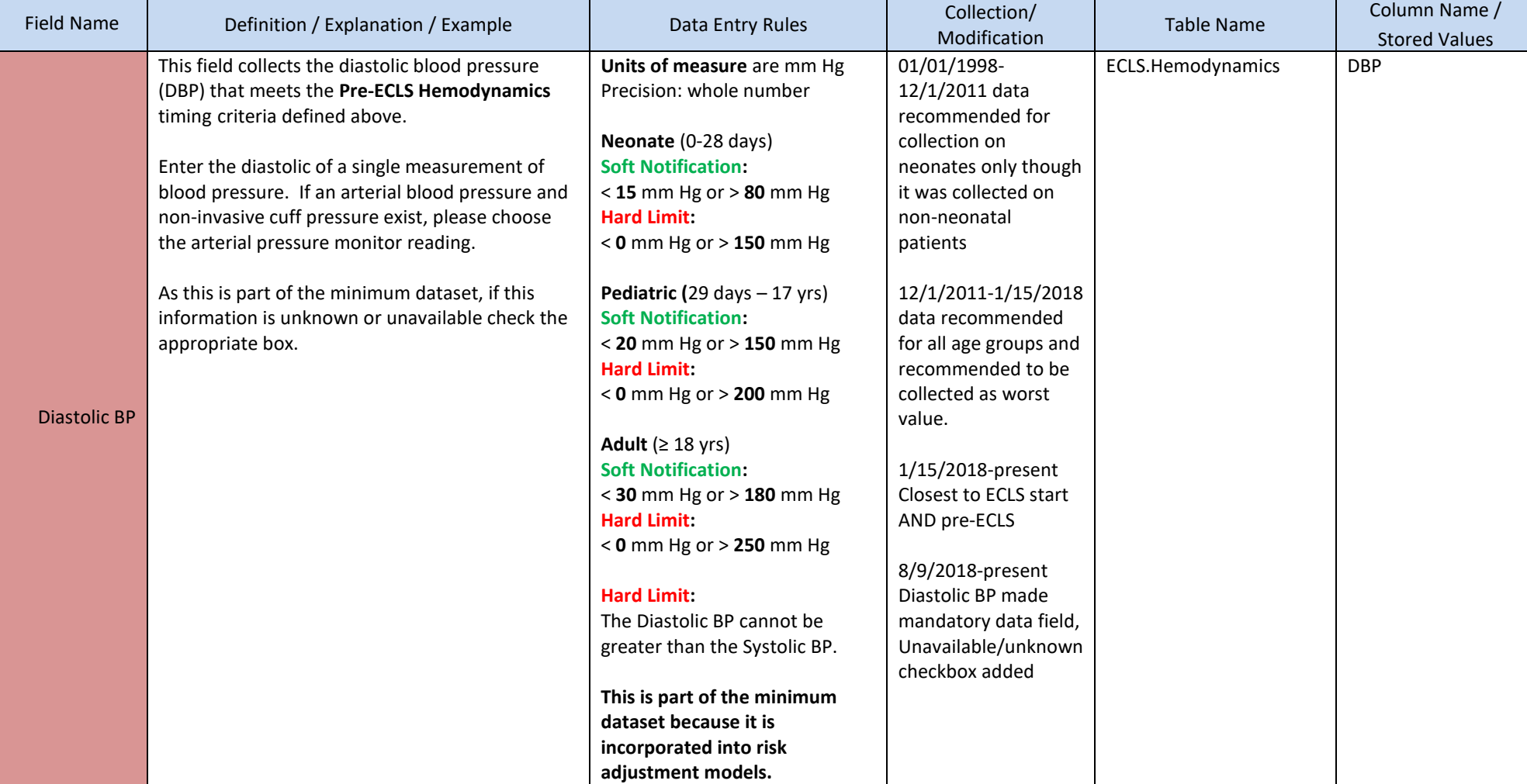
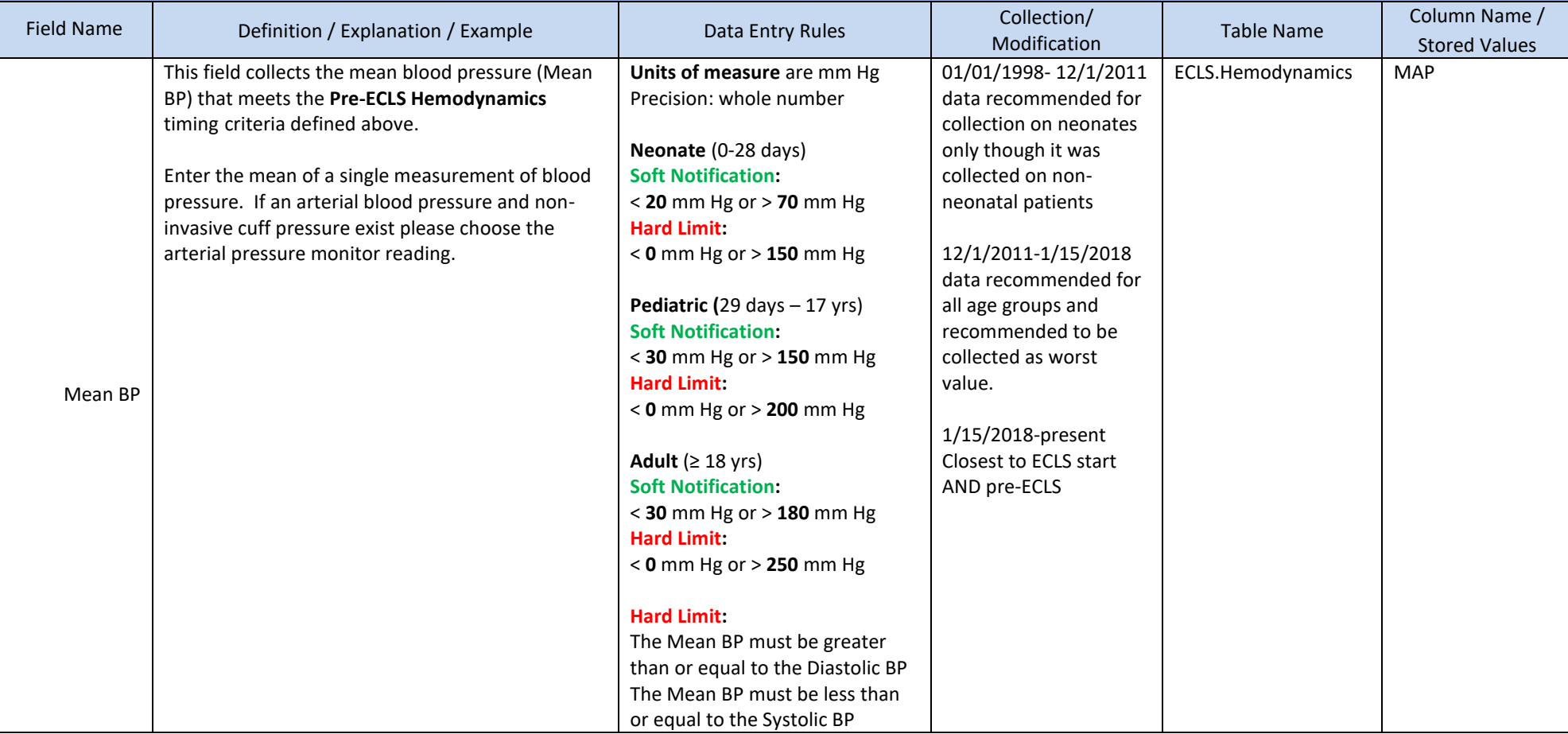

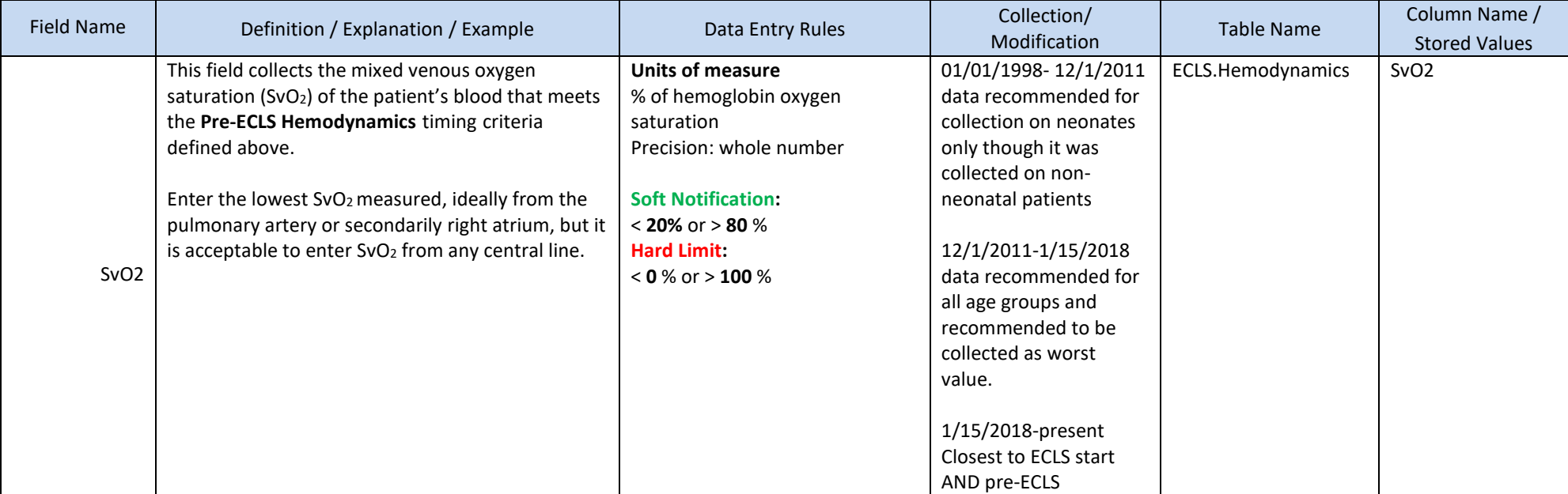

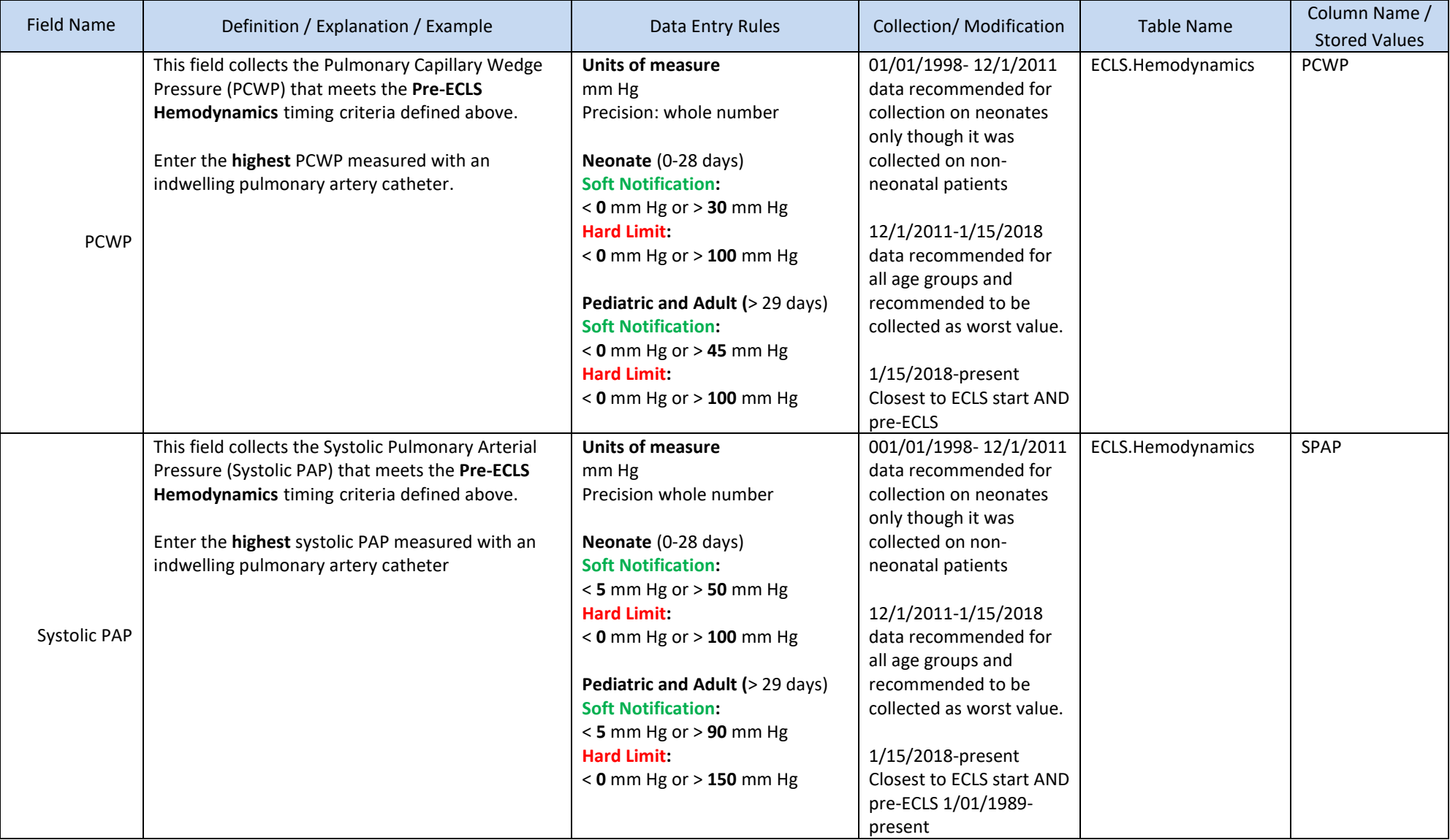

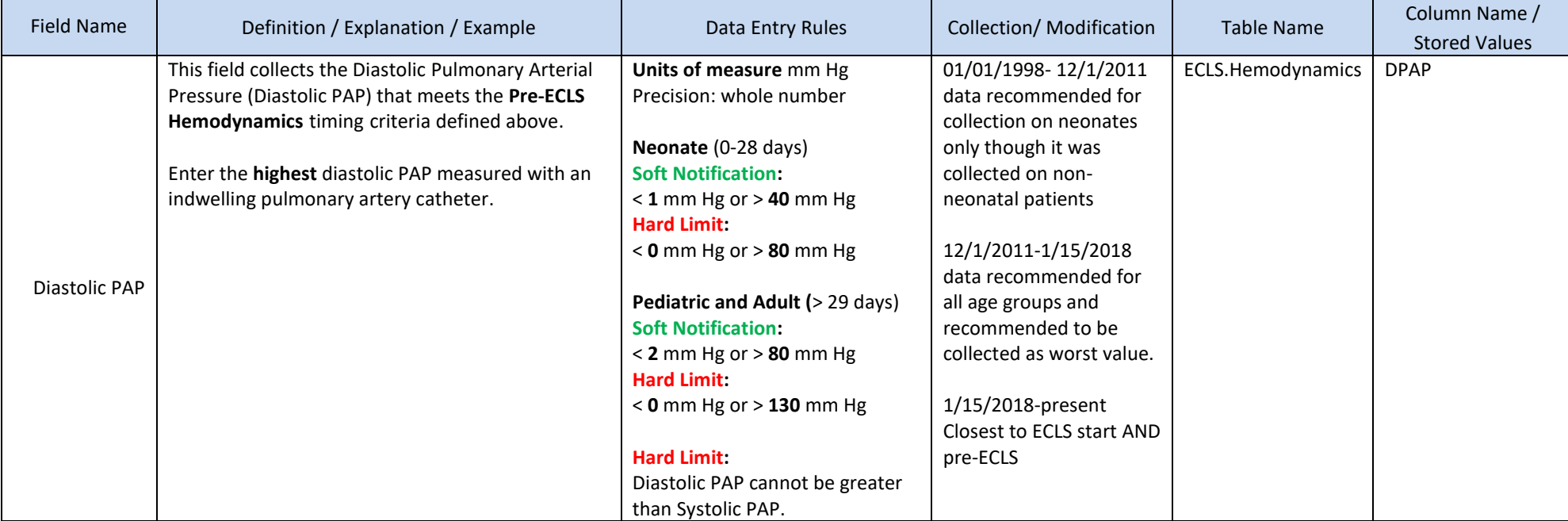

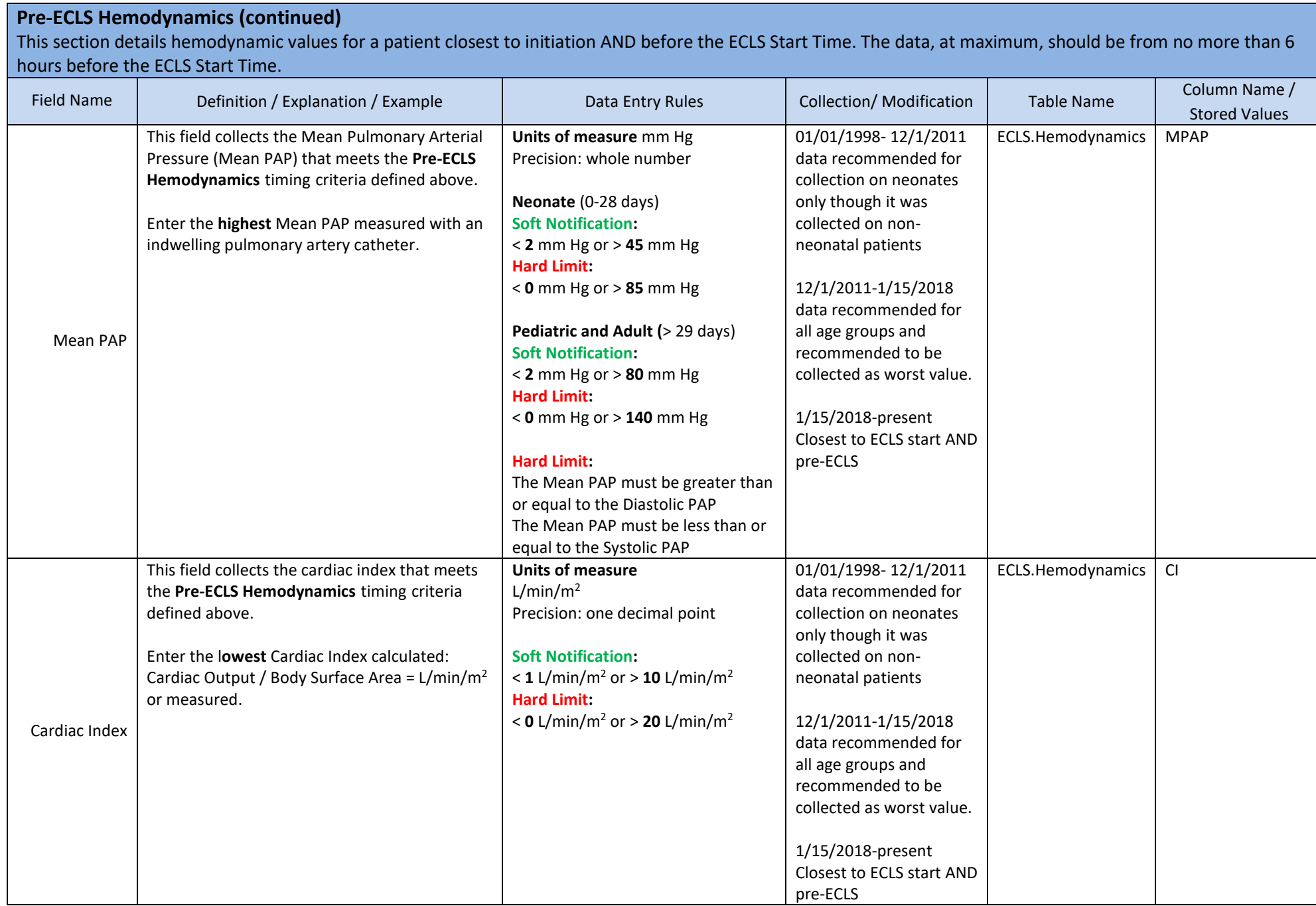

# **4. PRE-ECLS SUPPORT**

This section details the support a patient may require prior to initiating ECLS. Pre-ECLS Support Codes are defined by ELSO as being used at least once to support a patient prior to initiating ECLS. Generally, these support mechanisms are limited to 24 hours prior to ECLS

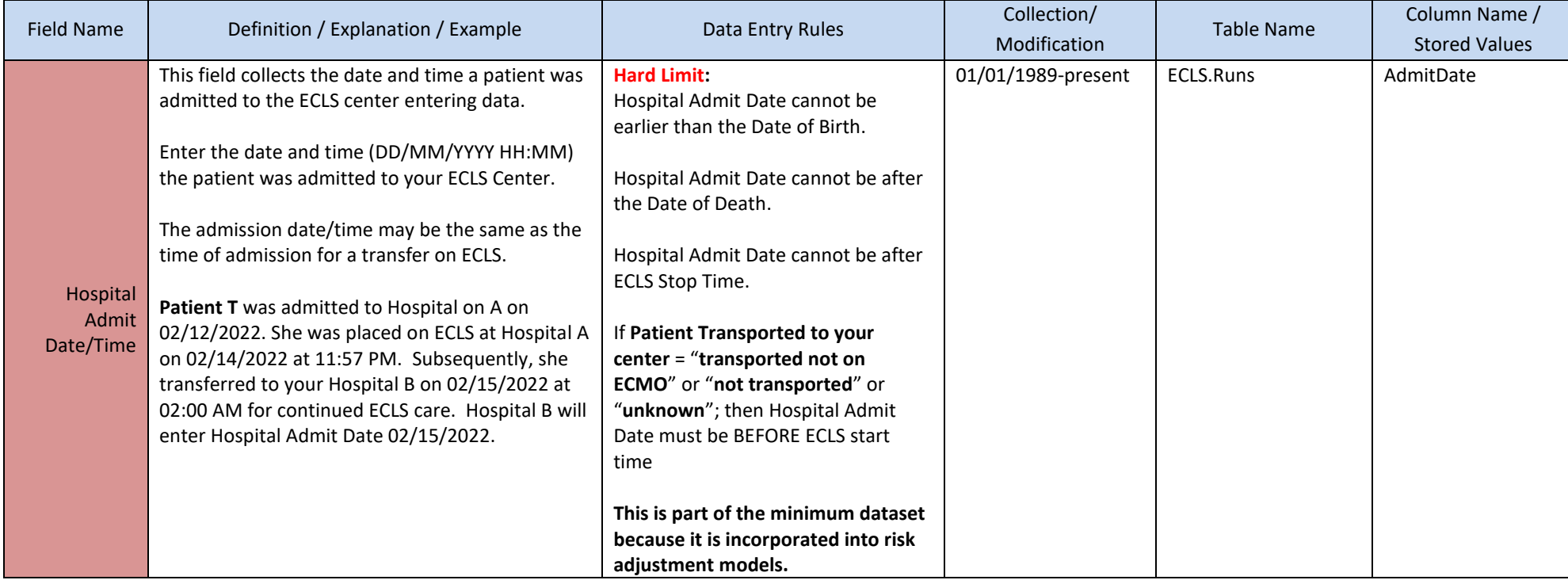

# **Pre-ECLS Support (continued)**

This section details the support a patient may require prior to initiating ECLS. Pre-ECLS Support Codes are defined by ELSO as being used at least once to support a patient prior to initiating ECLS. Generally, these support mechanisms are limited to 24 hours prior to ECLS

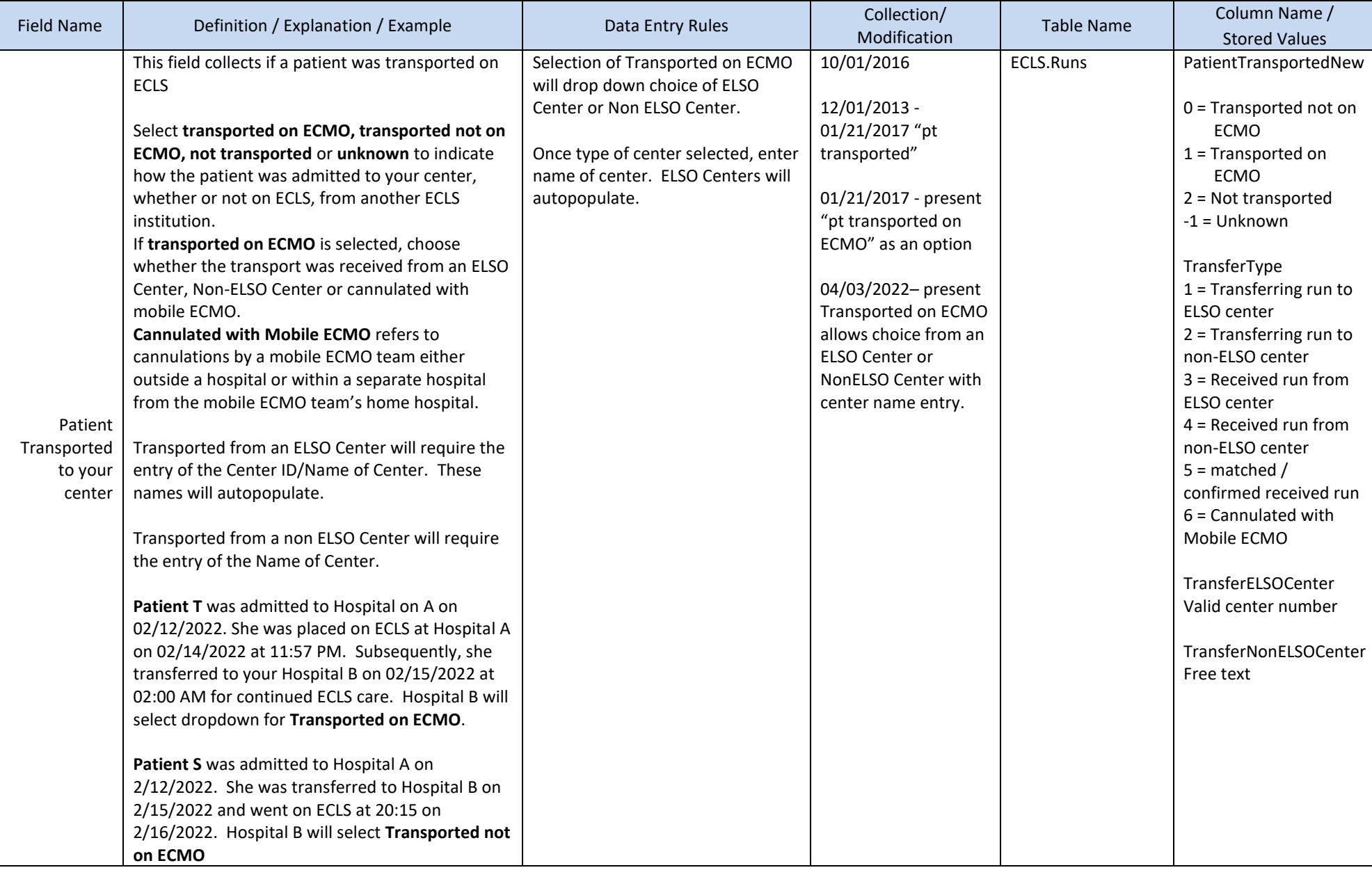

### **Pre-ECLS Support (continued)**

This section details the support a patient may require prior to initiating ECLS. Pre-ECLS Support Codes are defined by ELSO as being used at least once to support a patient prior to initiating ECLS. Generally, these support mechanisms are limited to 24 hours prior to ECLS

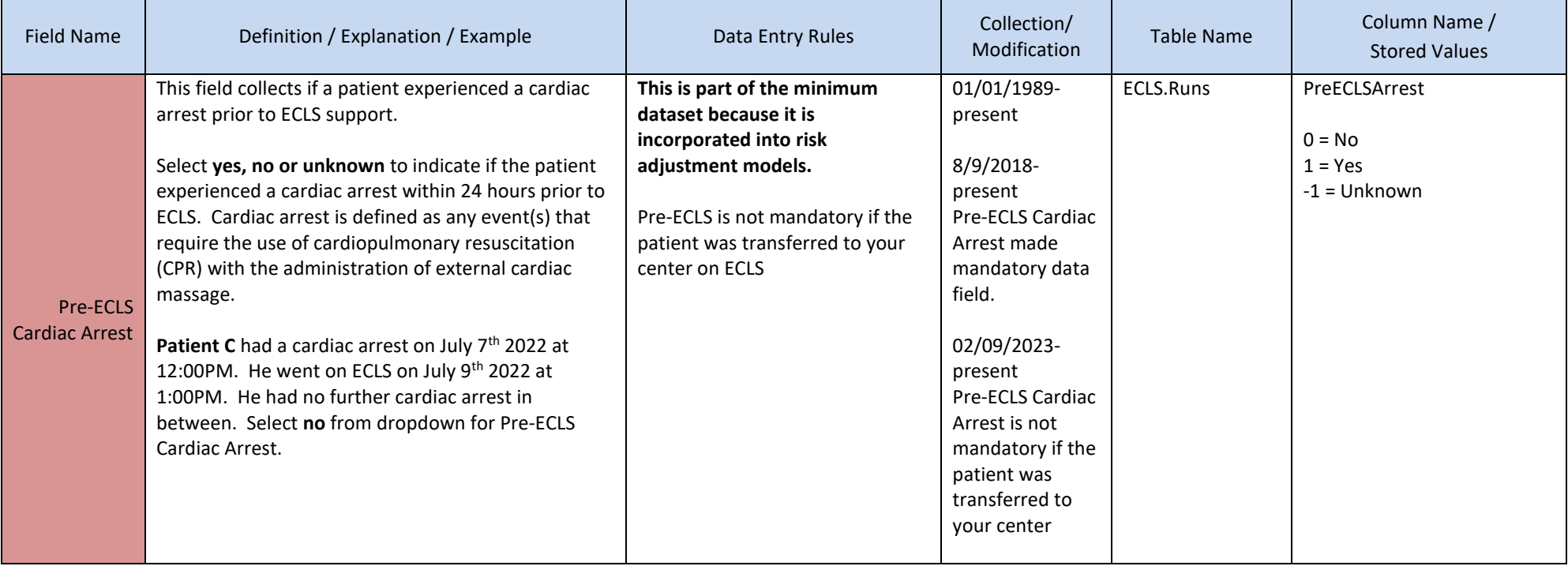

# **Pre-ECLS Support (continued)**

This section details the support a patient may require prior to initiating ECLS. Pre-ECLS Support Codes are defined by ELSO as being used at least once to support a patient prior to initiating ECLS. Generally, these support mechanisms are limited to 24 hours prior to ECLS.

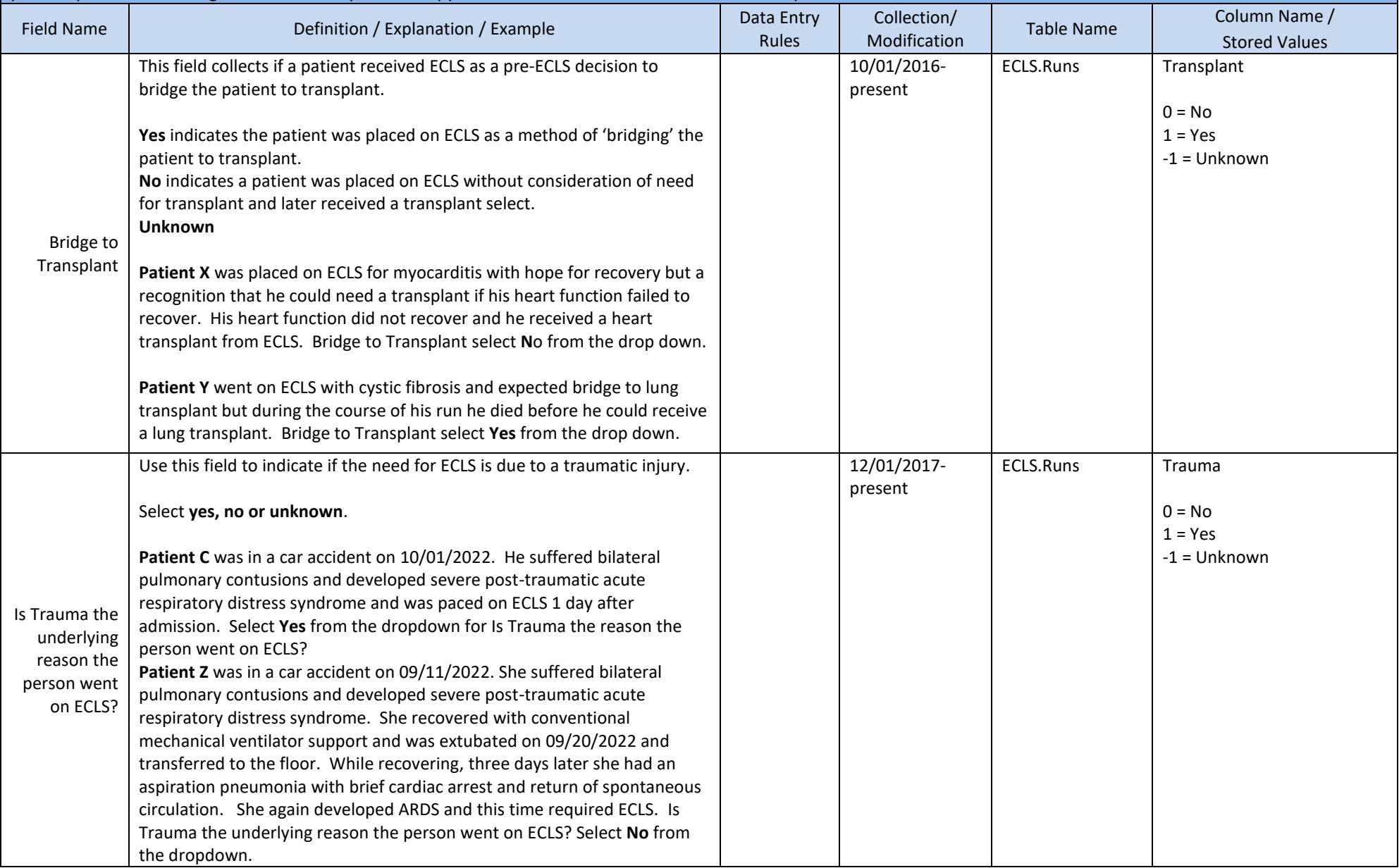

# **Mechanical Cardiac Support Codes**

Select each support type that was employed prior to the ECLS Start Time. These generally refer to supports received within the 24 hours leading up to ECLS, though many of these supports may have been initiated days, or even months, prior to ECLS.

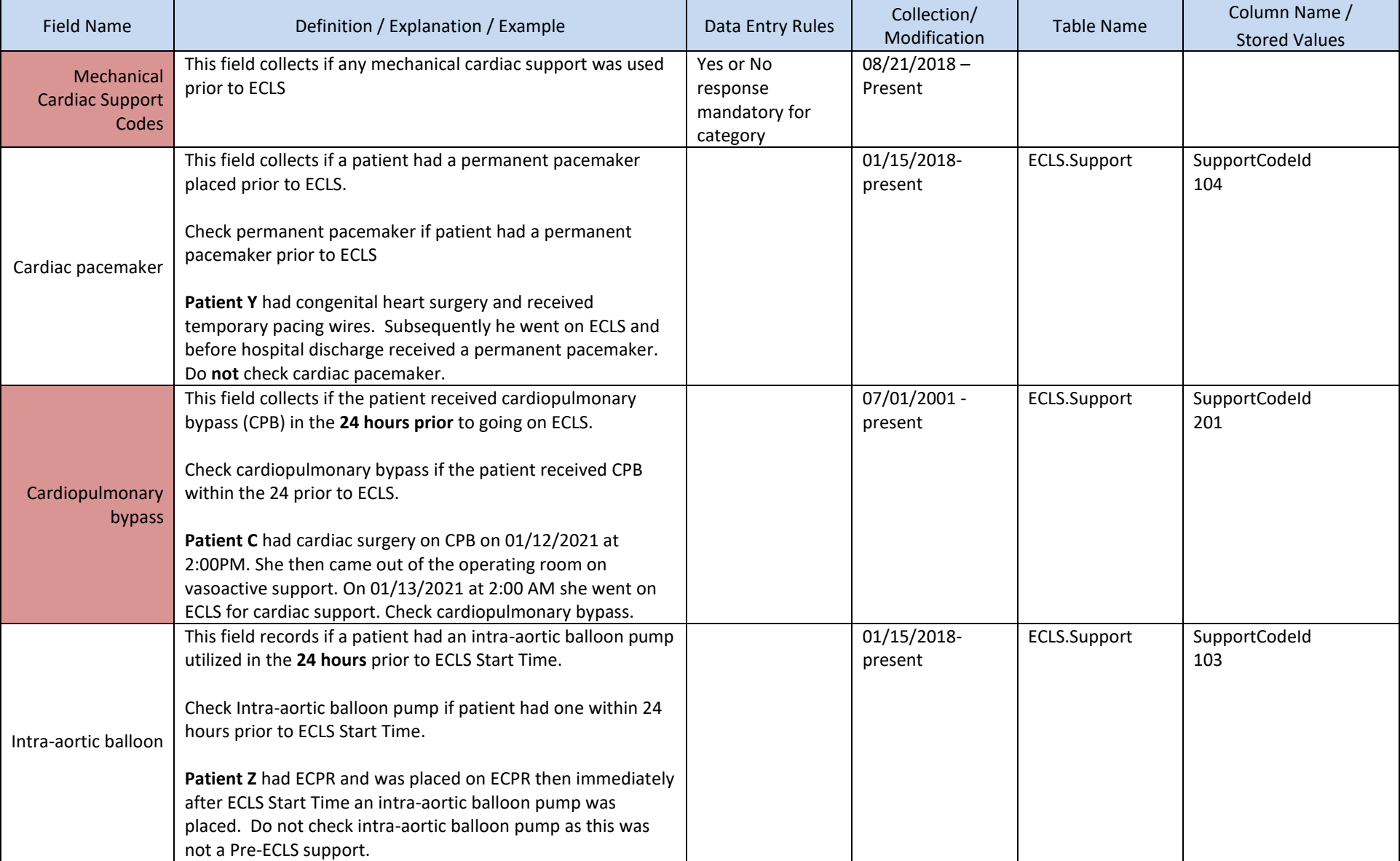

# **Mechanical Cardiac Support Codes (continued)**

Select each support that was employed prior to the ECLS Start Time. These generally refer to supports received within the 24 hours leading up to ECLS, though many of these supports may have been initiated days, or even months, prior to ECLS.

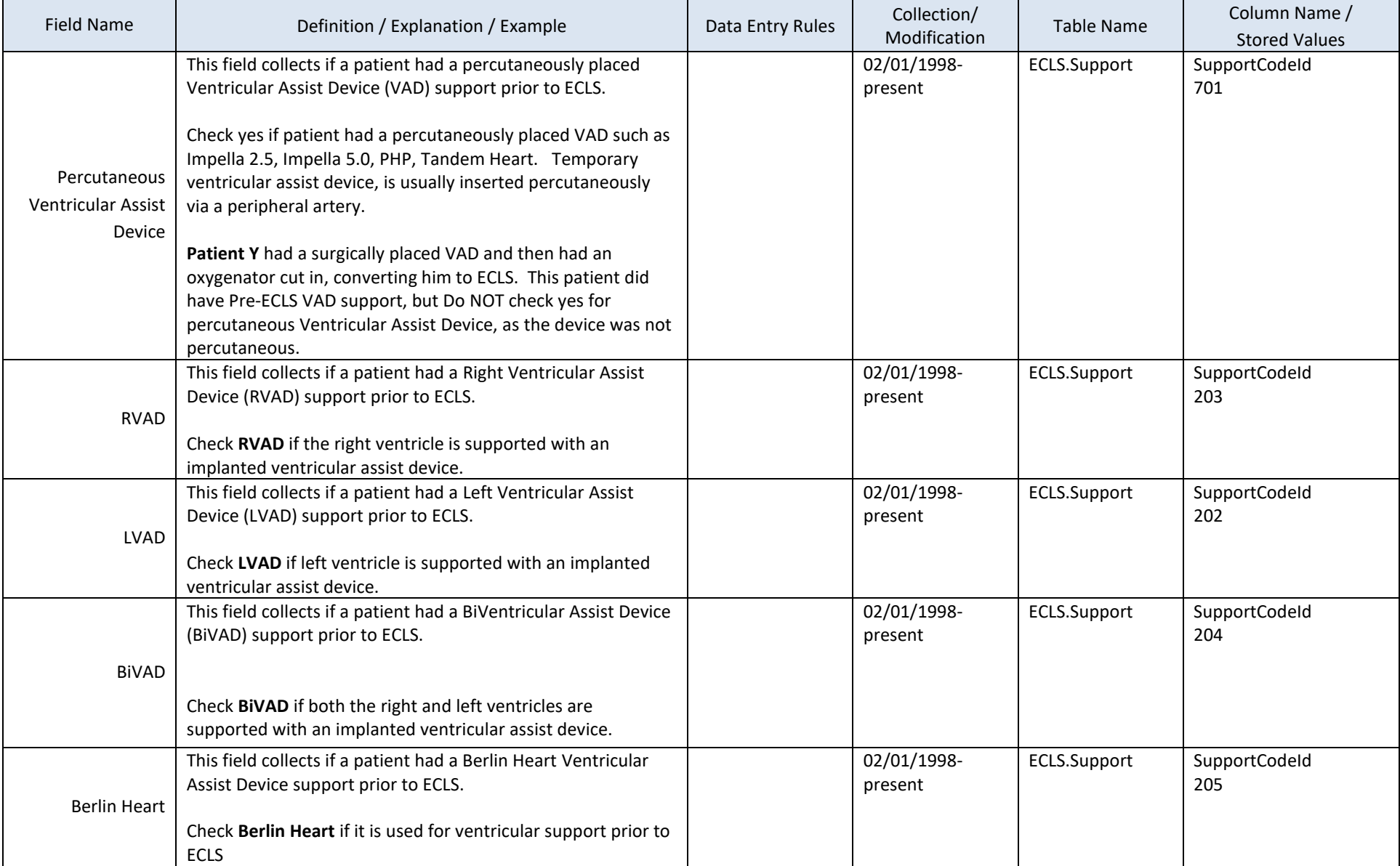

#### **Renal, Pulmonary and Other Support Codes**

Select each support that was employed prior to the ECLS Start Time. These generally refer to supports received within the 24 hours leading up to ECLS, though some of these supports may have been initiated days prior to ECLS.

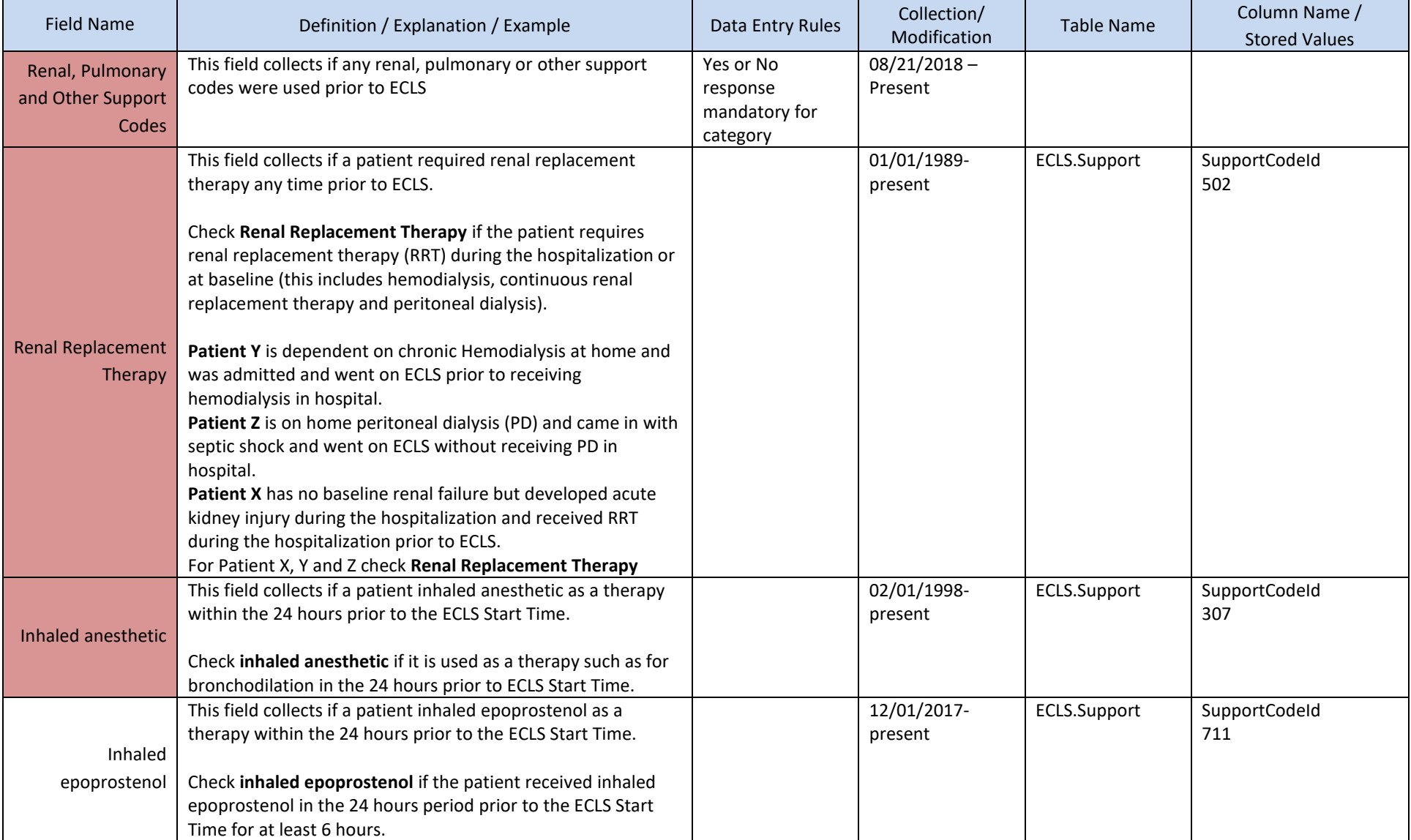

# **Renal, Pulmonary and Other Support Codes (continued)**

Select each support that was employed prior to the ECLS Start Time. These generally refer to supports received within the 24 hours leading up to ECLS, though some of these supports may have been initiated days prior to ECLS.

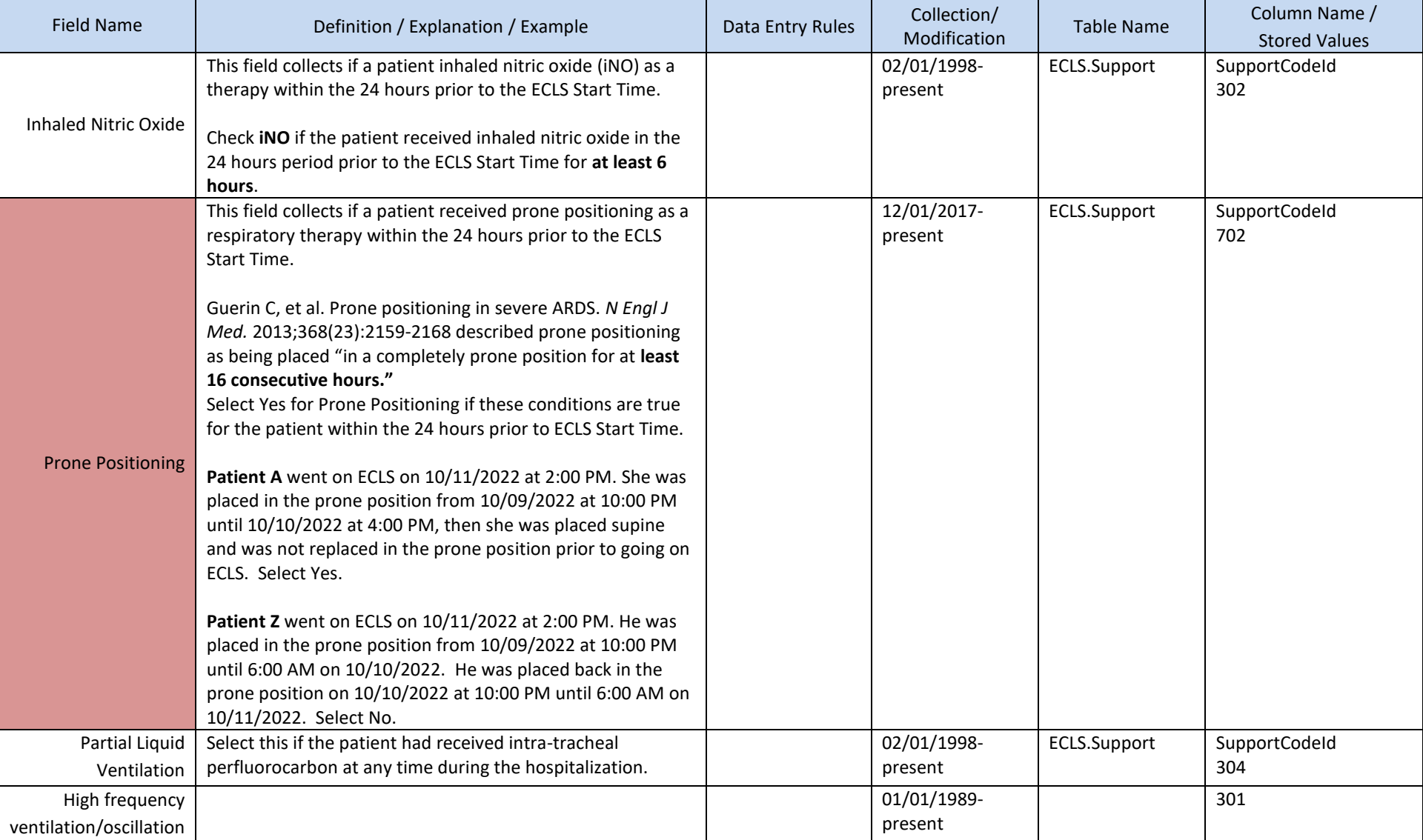

#### **Renal, Pulmonary and Other Support Codes (continued)**

Select each support that was employed prior to the ECLS Start Time. These generally refer to supports received within the 24 hours leading up to ECLS, though some of these supports may have been initiated days prior to ECLS.

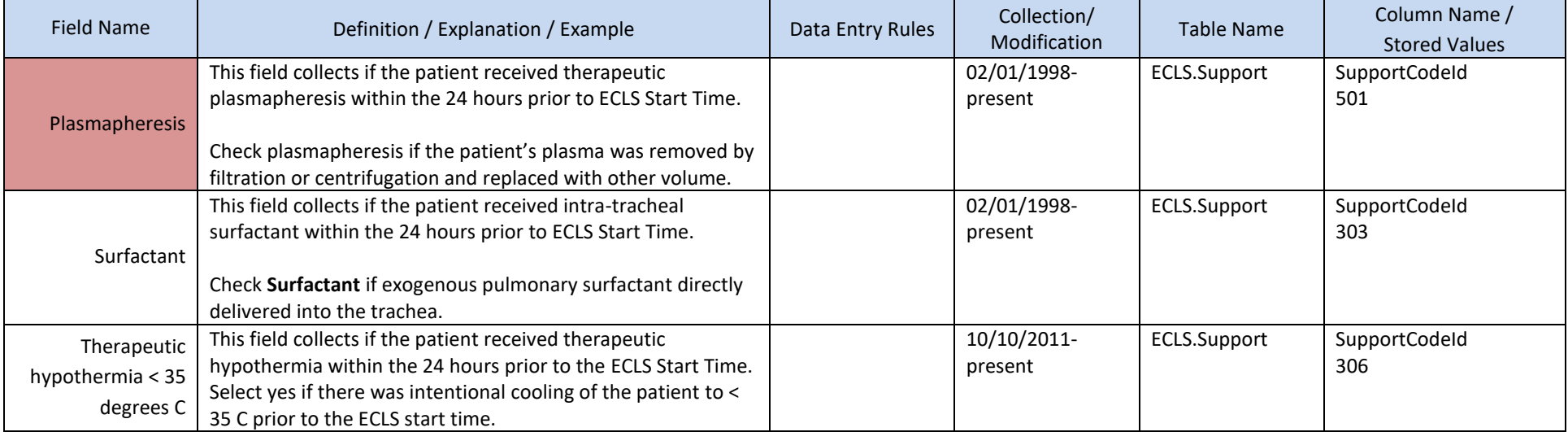

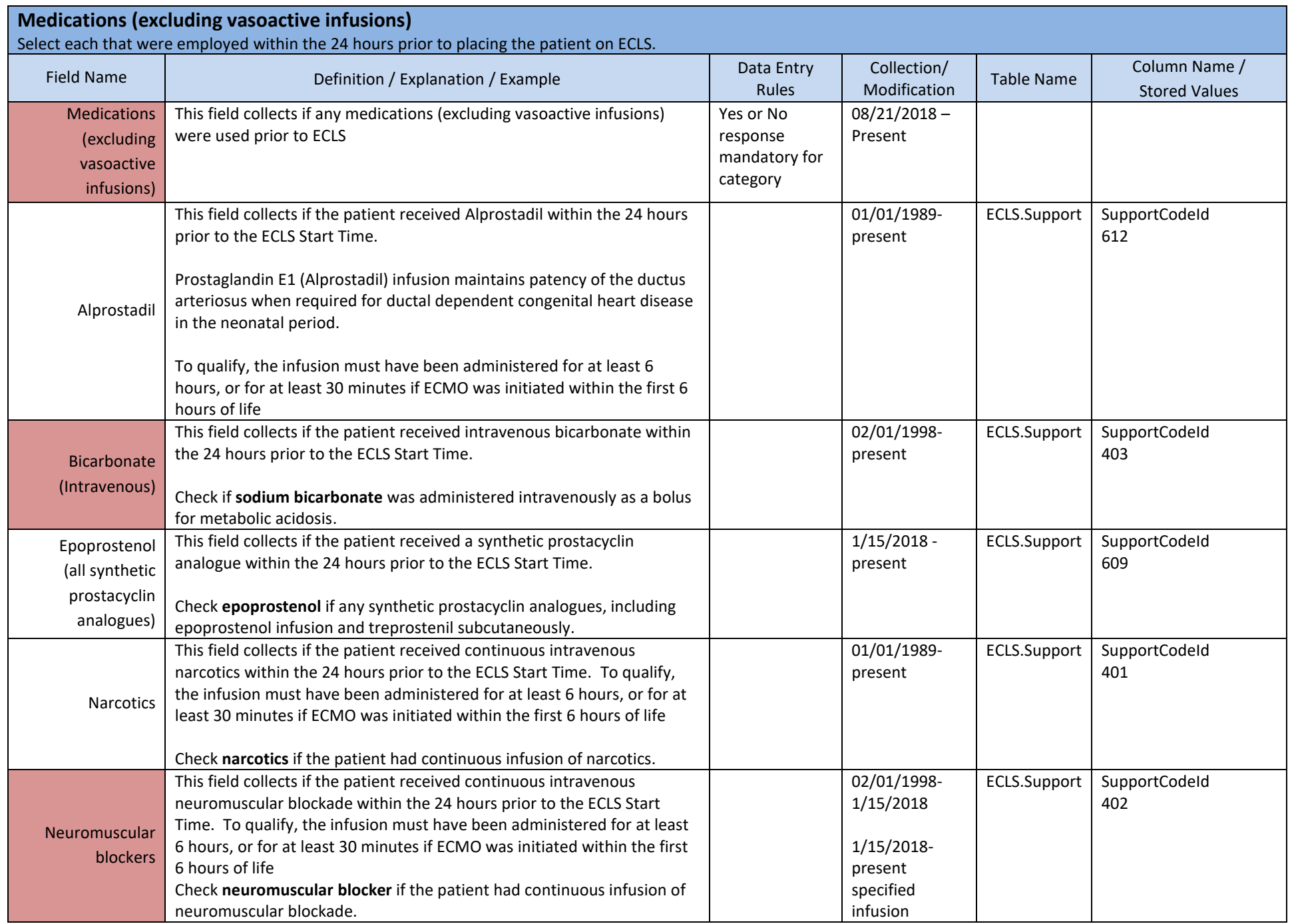

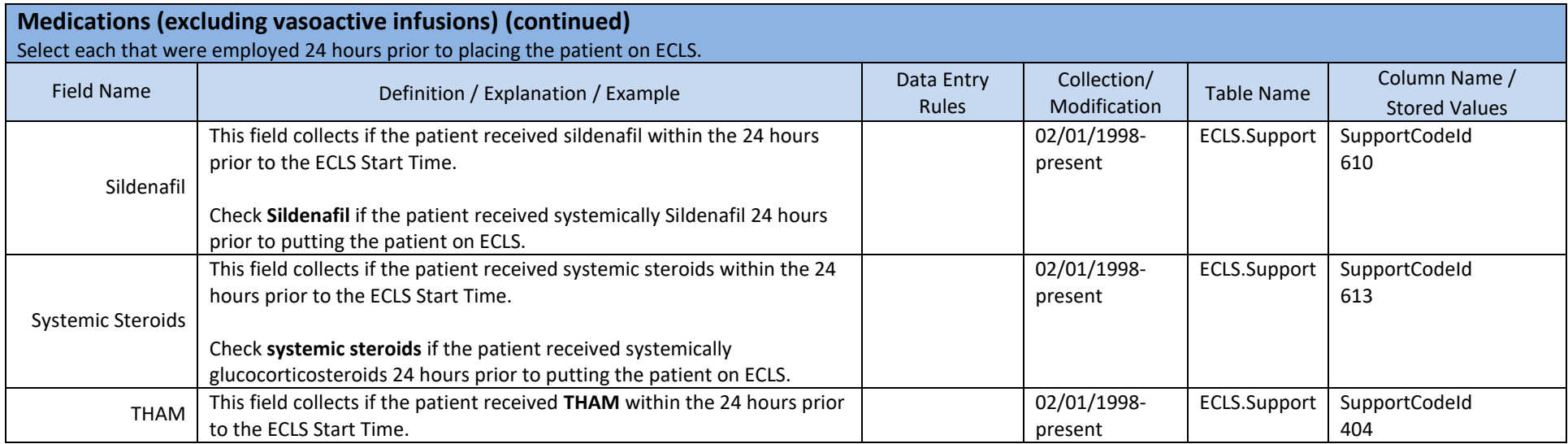

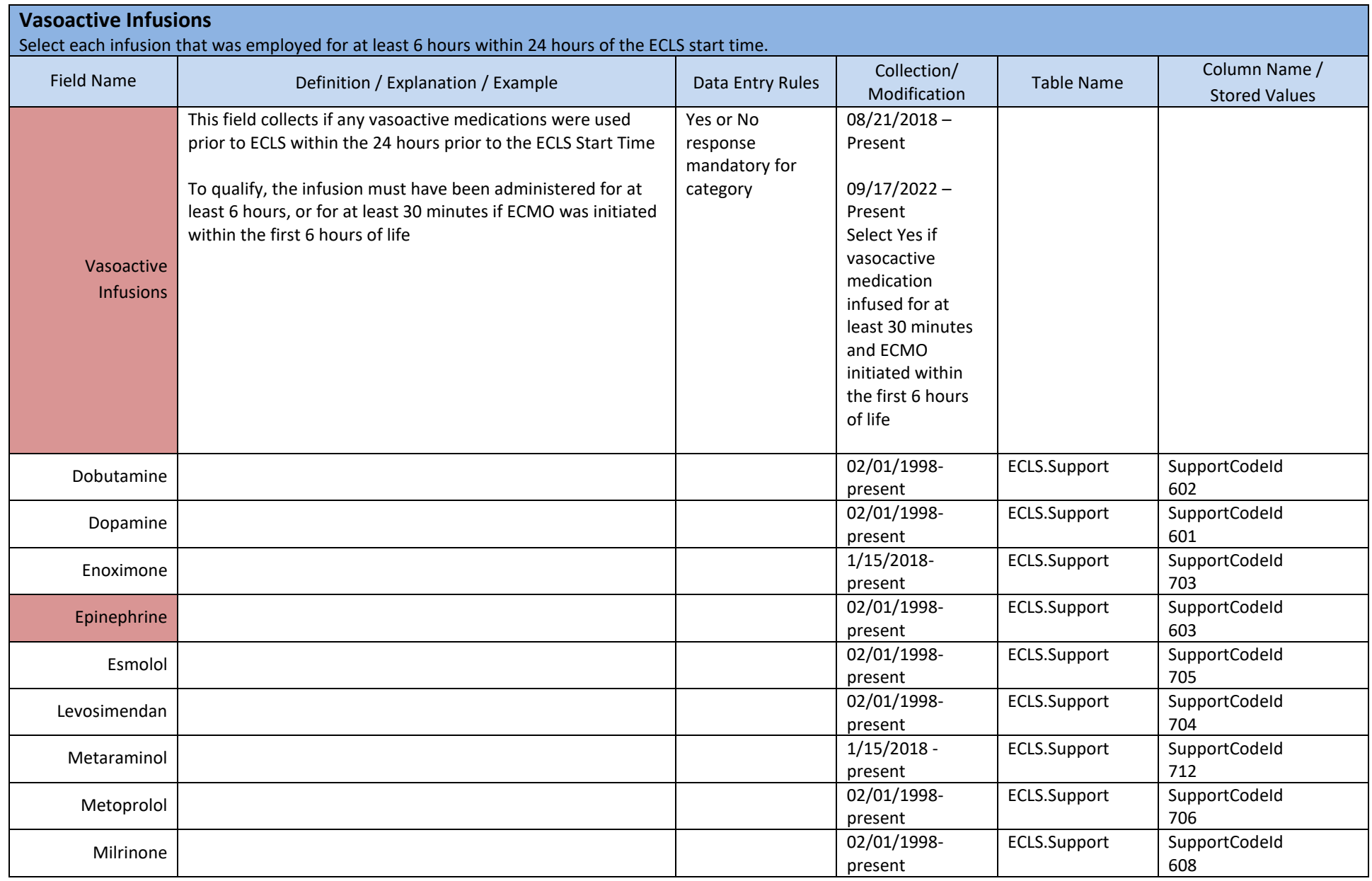

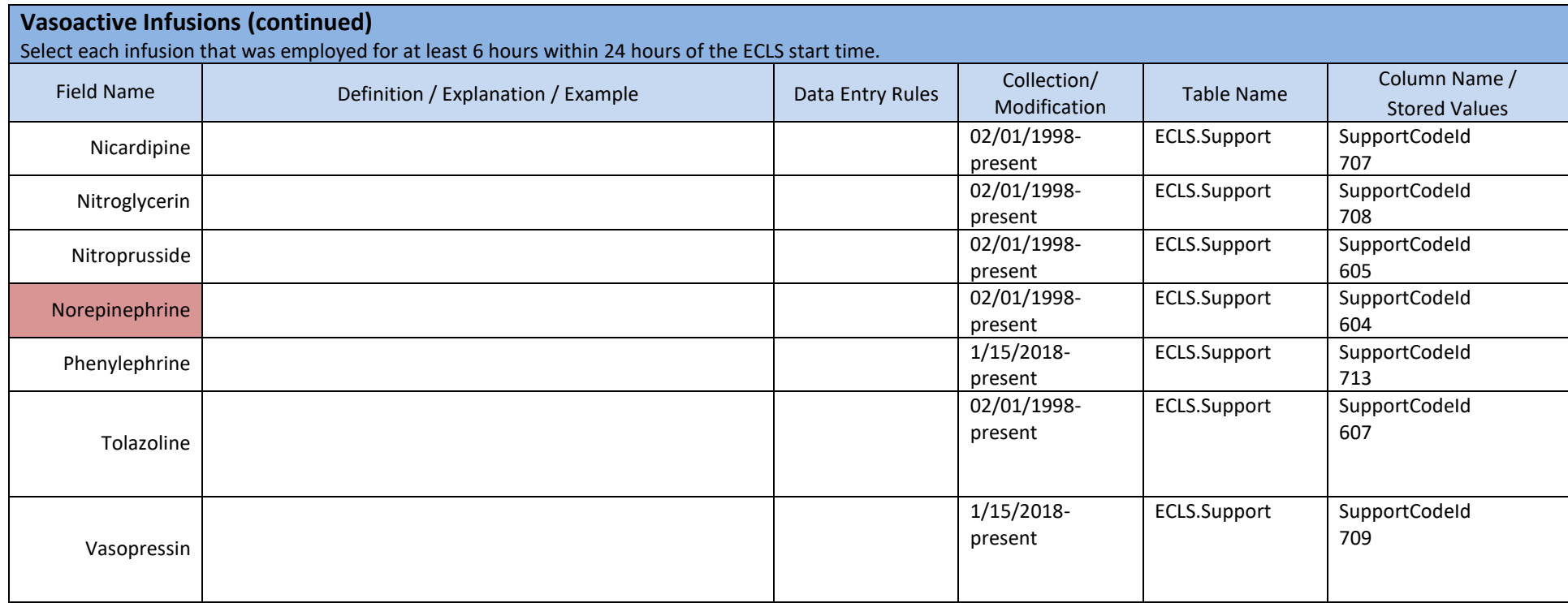

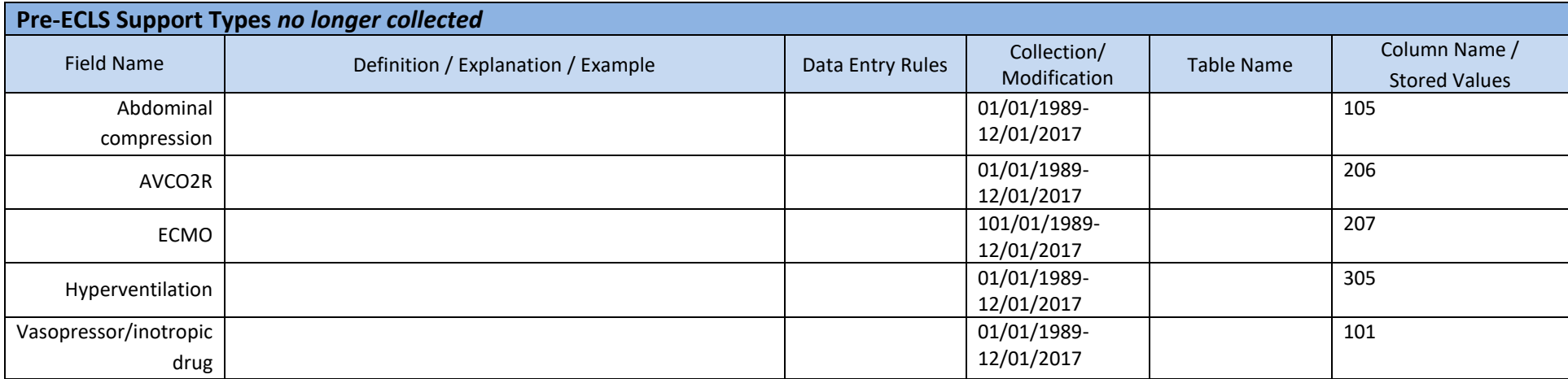

#### **5. ECLS ASSESSMENT**

This section details the values for a patient on ECLS closest to 24 hours after the ECLS Start Time. If data at 24 hours is not available, then give the data closest to 24 hours after initiation of ECLS (no less than 18 after the ECLS Start Time and no more than 30 hours after ECLS Start Time).

#### **24-hour ECLS Arterial Blood Gas**

- 1. Drawn after the ECLS Start Time
- 2. Drawn no less than 18 hours after the ECLS Start Time and no more than 30 hours after ECLS Start Time
- 3. If multiple arterial blood gases exist in this time period, choose the ECLS arterial blood gas closest to 24 hours after the ECLS Start Time.

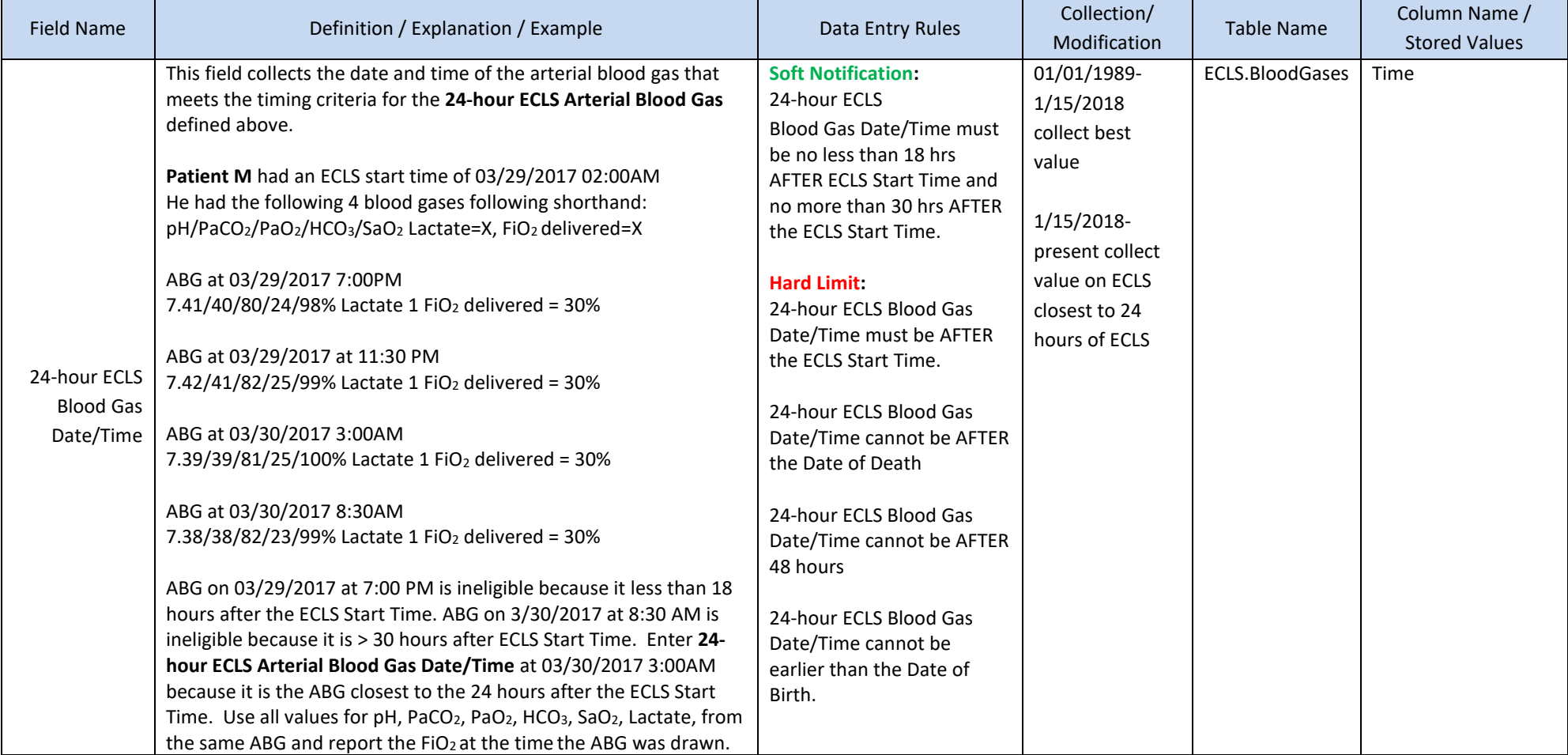

- 1. Drawn after the ECLS Start Time
- 2. Drawn no less than 18 hours after the ECLS Start Time and no more than 30 hours after ECLS Start Time
- 3. If multiple arterial blood gases exist in this time period, choose the ECLS arterial blood gas closest to 24 hours after the ECLS Start Time.

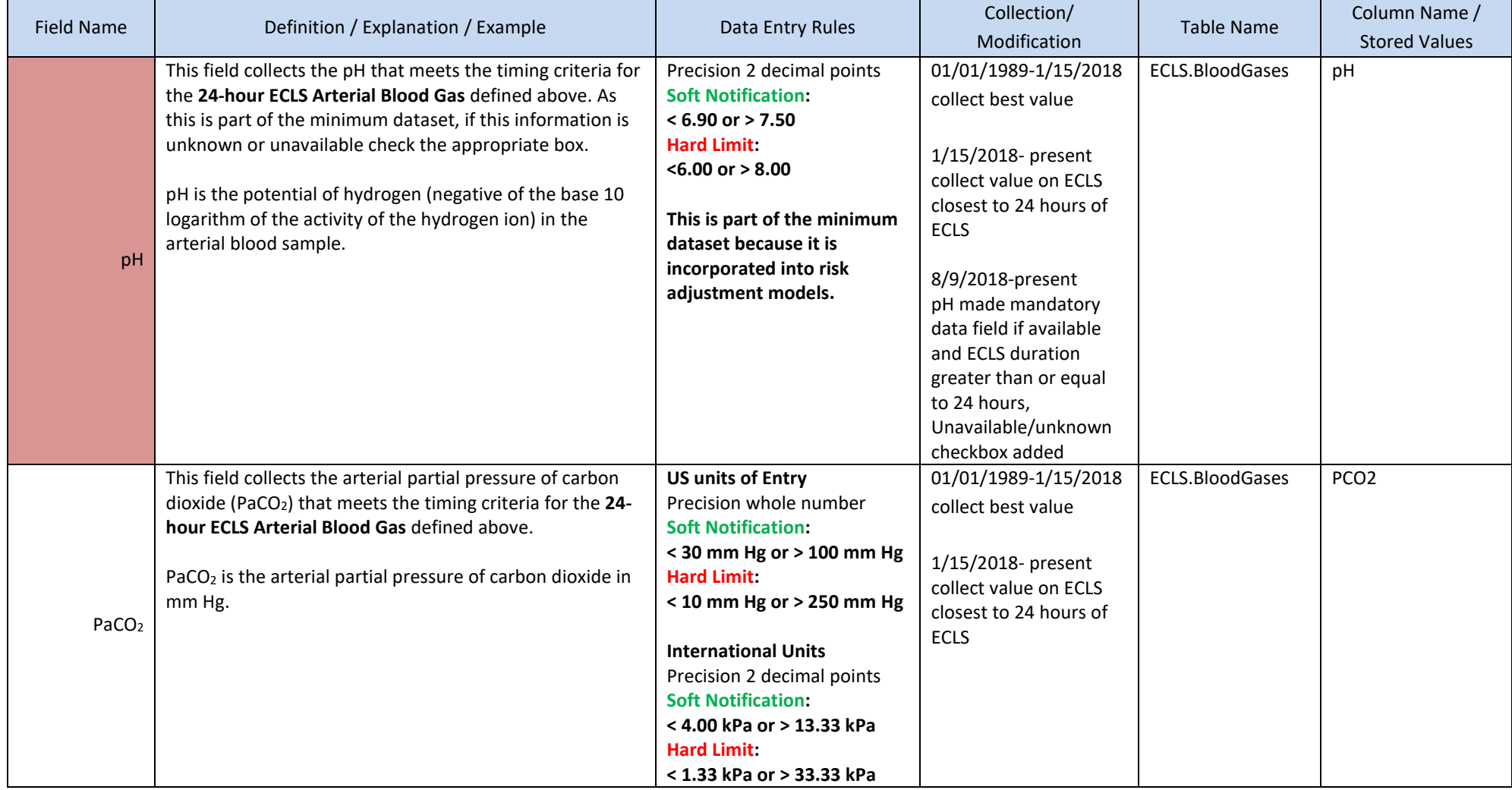

- 1. Drawn after the ECLS Start Time
- 2. Drawn no less than 18 hours after the ECLS Start Time and no more than 30 hours after ECLS Start Time
- 3. If multiple arterial blood gases exist in this time period, choose the ECLS arterial blood gas closest to 24 hours after the ECLS Start Time.

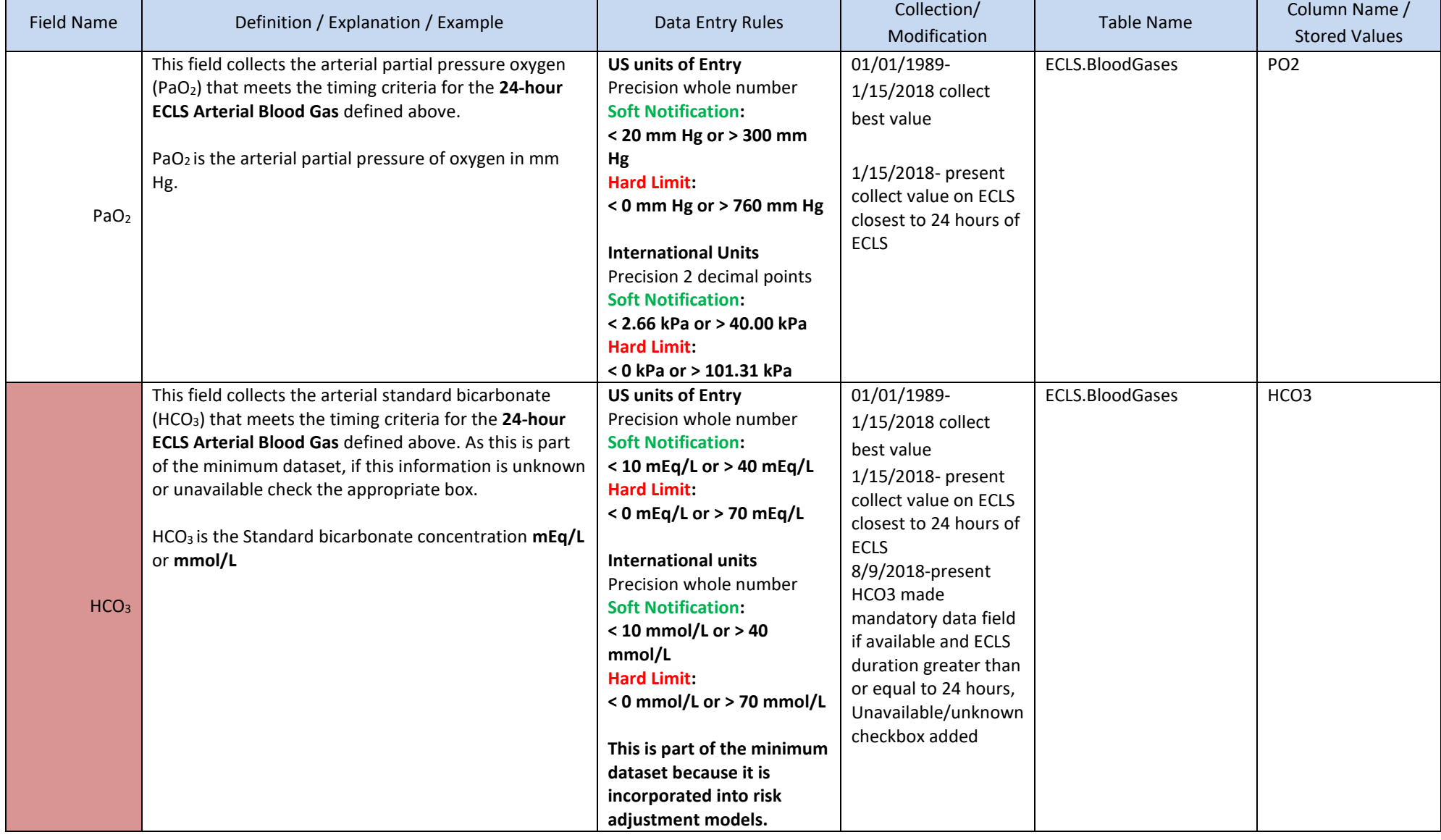

- 1. Drawn after the ECLS Start Time
- 2. Drawn no less than 18 hours after the ECLS Start Time and no more than 30 hours after ECLS Start Time
- 3. If multiple arterial blood gases exist in this time period, choose the ECLS arterial blood gas closest to 24 hours after the ECLS Start Time.

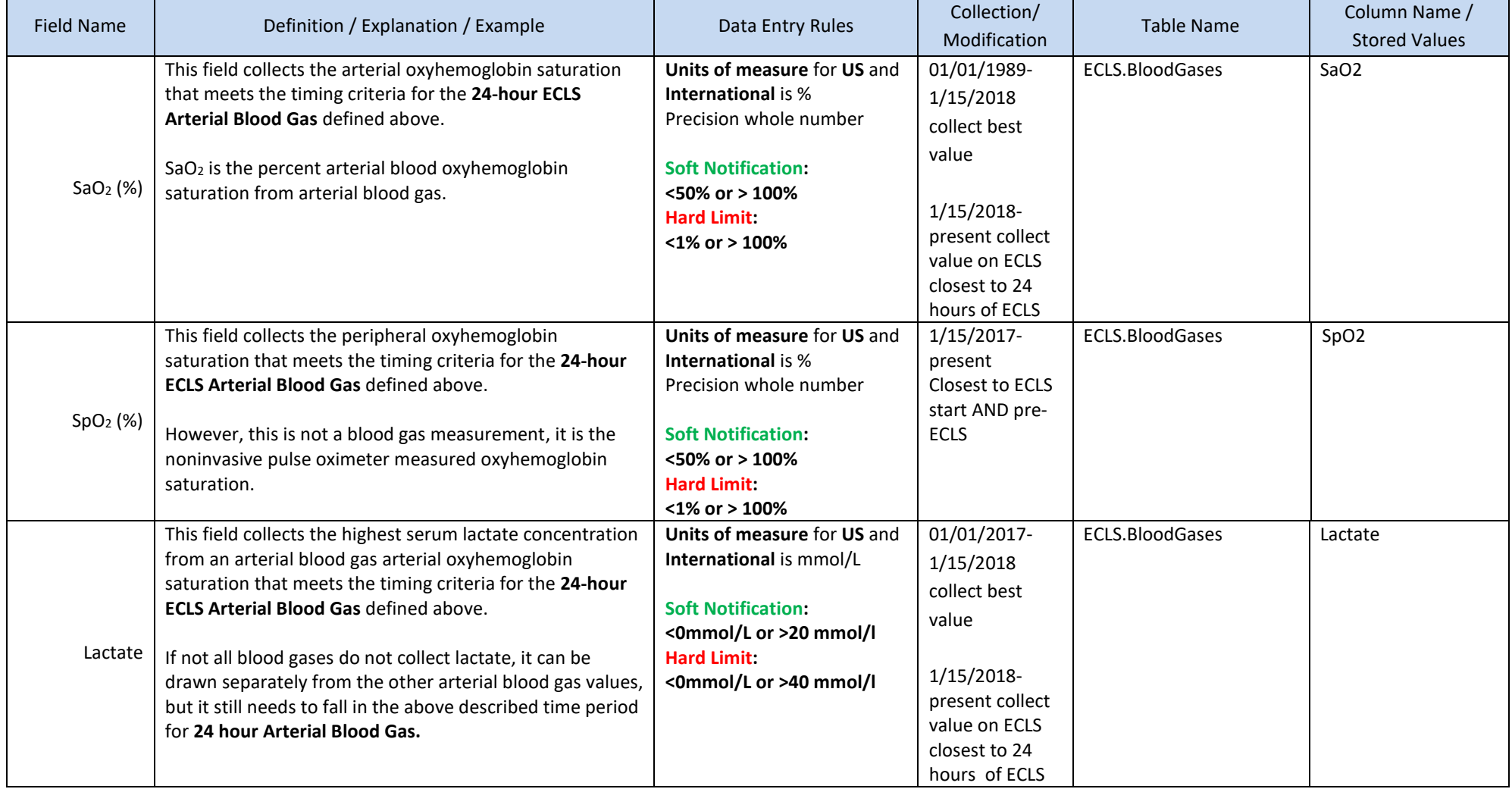

Choose the arterial blood gas that meets the following 3 criteria:

- 4. Drawn after the ECLS Start Time
- 5. Drawn no less than 18 hours after the ECLS Start Time and no more than 30 hours after ECLS Start Time

If multiple arterial blood gases exist in this time period, choose the ECLS arterial blood gas closest to 24 hours after the ECLS Start Time.

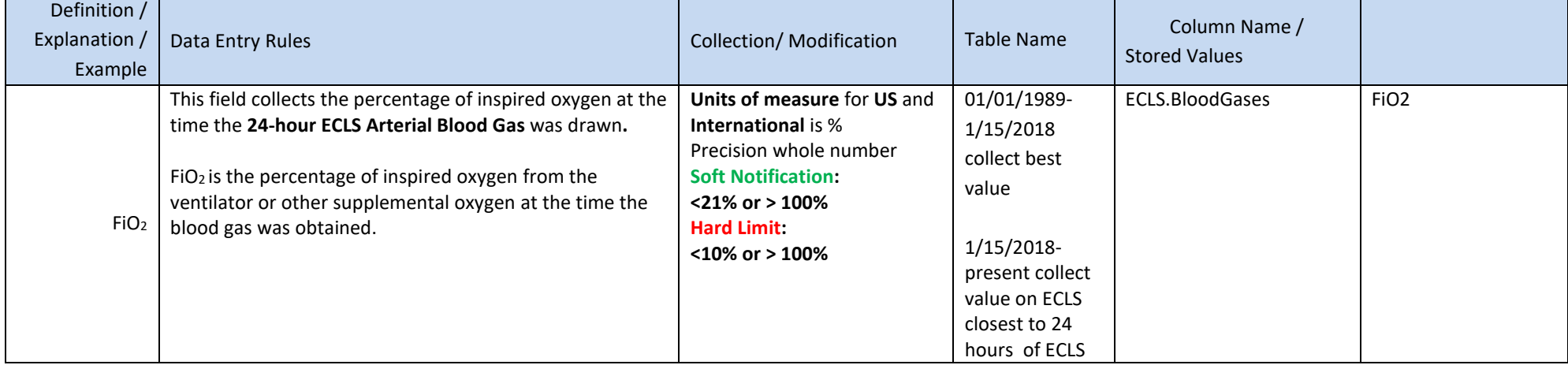

#### **24-hour ECLS Ventilator Settings**

- 1. Collected after the ECLS Start Time
- 2. Collected no less than 18 hours after the ECLS Start Time and no more than 30 hours after ECLS Start Time
- 3. If multiple ventilator settings exist in this time period, choose the Ventilator Settings closest to 24 hours after the ECLS Start Time.

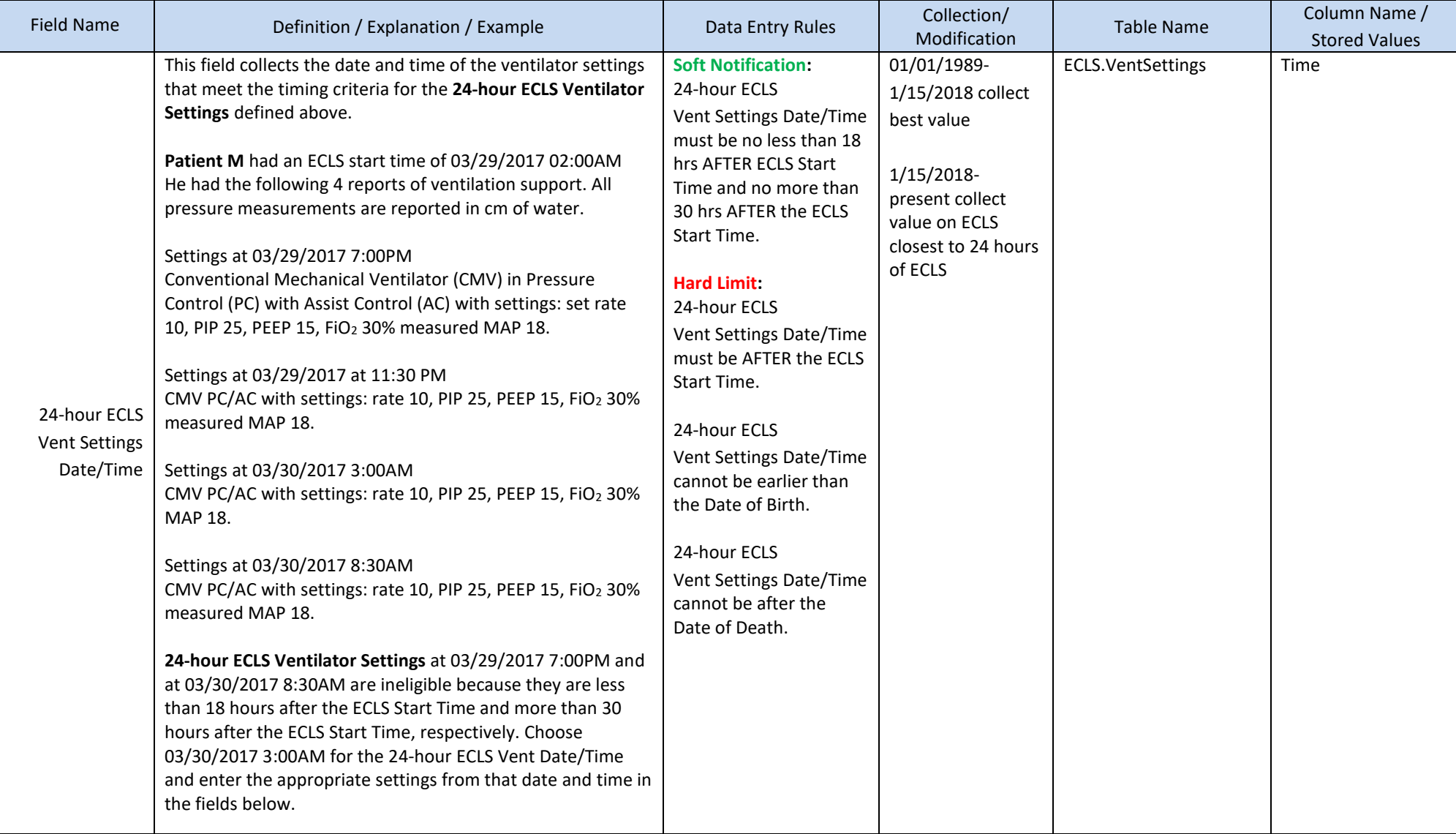

- 1. Collected after the ECLS Start Time
- 2. Collected no less than 18 hours after the ECLS Start Time and no more than 30 hours after ECLS Start Time
- 3. If multiple ventilator settings exist in this time period, choose the Ventilator Settings closest to 24 hours after the ECLS Start Time.

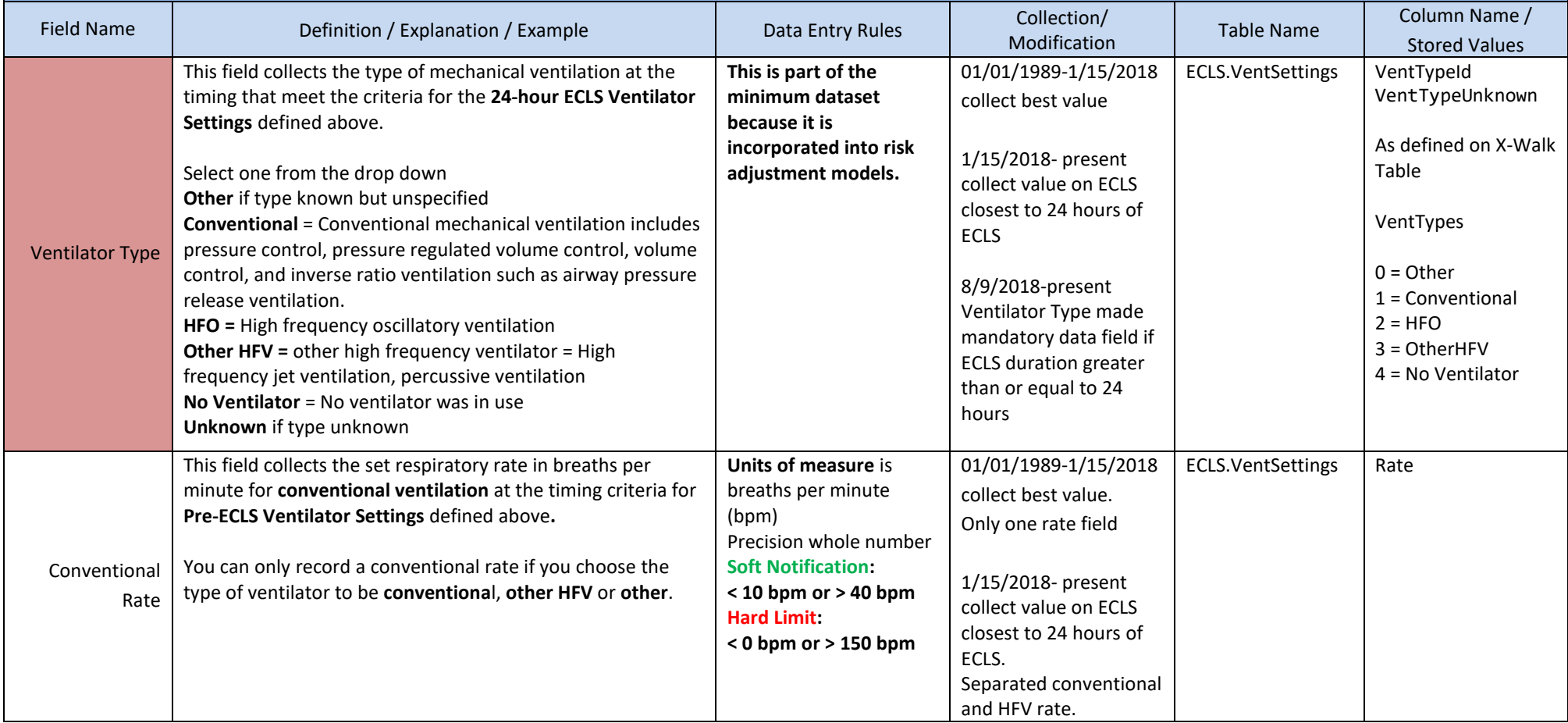

- 1. Collected after the ECLS Start Time
- 2. Collected no less than 18 hours after the ECLS Start Time and no more than 30 hours after ECLS Start Time
- 3. If multiple ventilator settings exist in this time period, choose the Ventilator Settings closest to 24 hours after the ECLS Start Time.

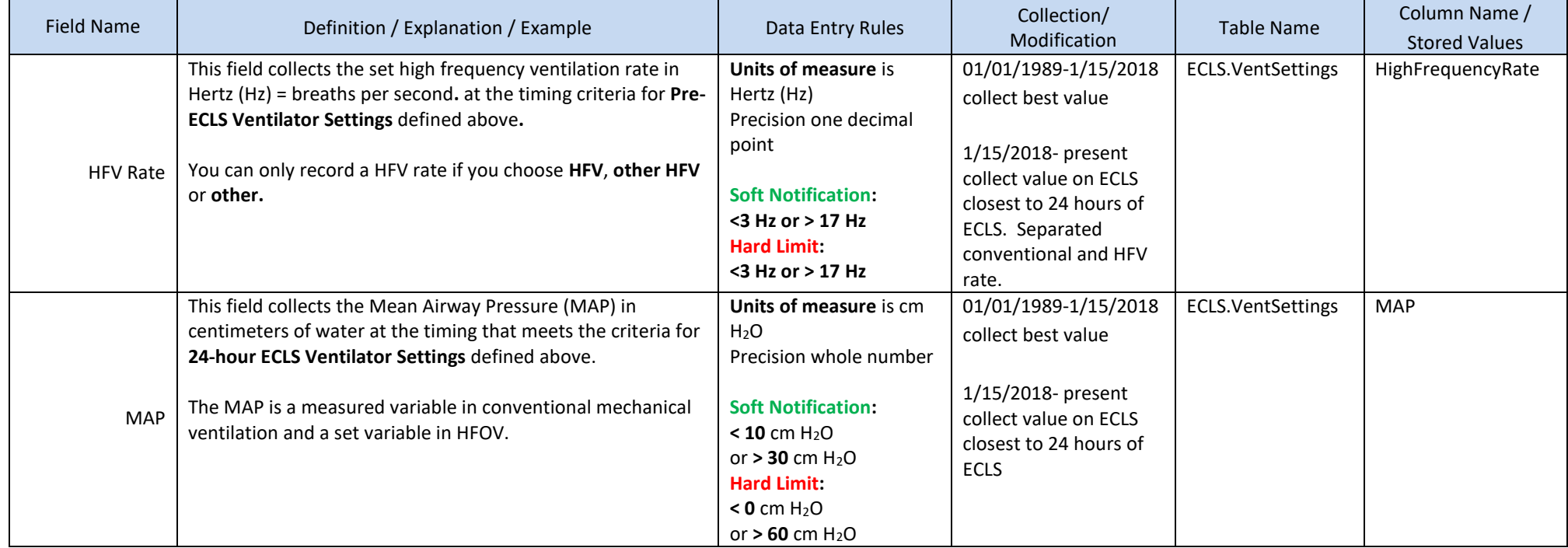

- 1. Collected after the ECLS Start Time
- 2. Collected no less than 18 hours after the ECLS Start Time and no more than 30 hours after ECLS Start Time
- 3. If multiple ventilator settings exist in this time period, choose the Ventilator Settings closest to 24 hours after the ECLS Start Time.

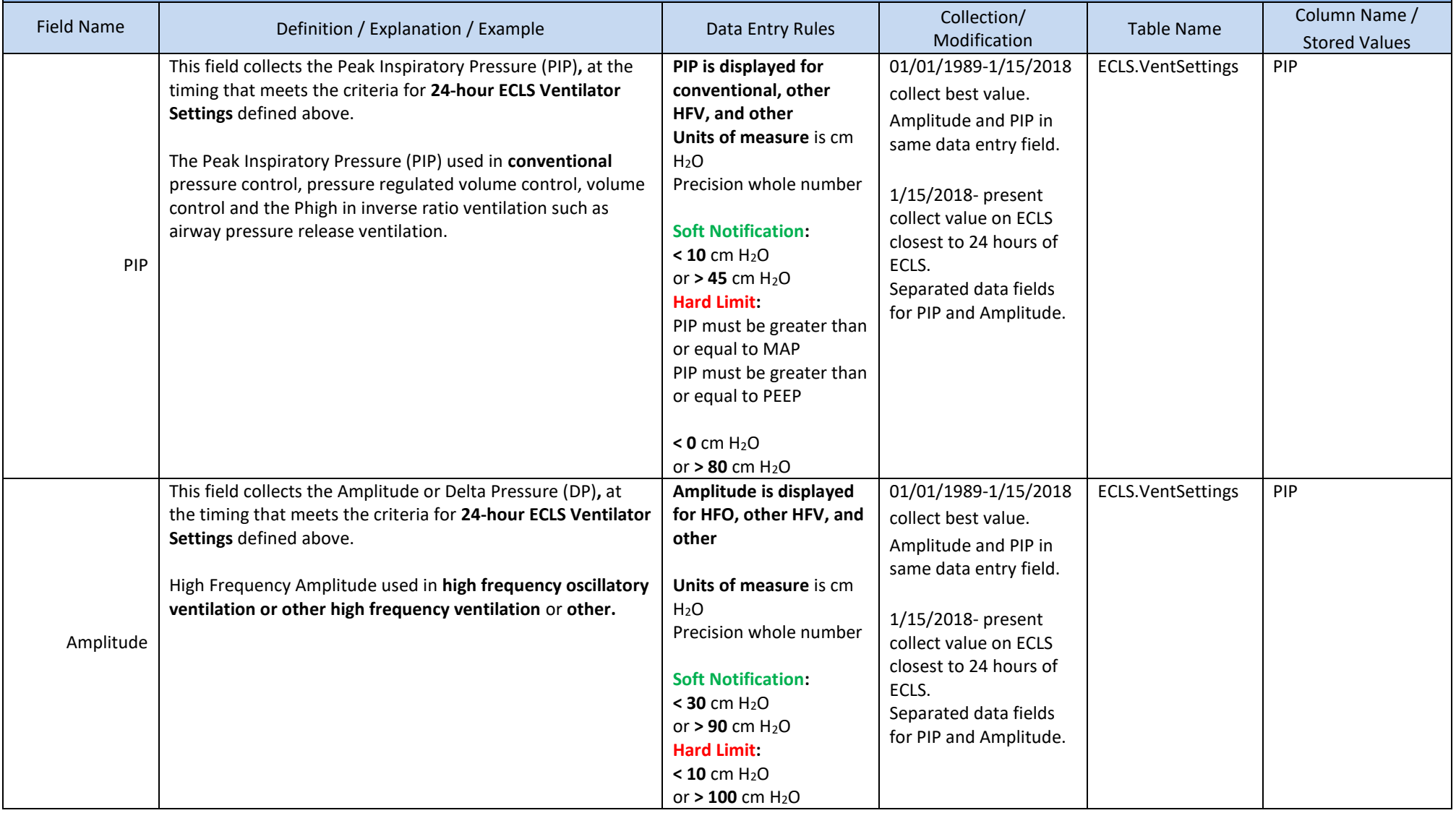

- 1. Collected after the ECLS Start Time
- 2. Collected no less than 18 hours after the ECLS Start Time and no more than 30 hours after ECLS Start Time
- 3. If multiple ventilator settings exist in this time period, choose the Ventilator Settings closest to 24 hours after the ECLS Start Time.

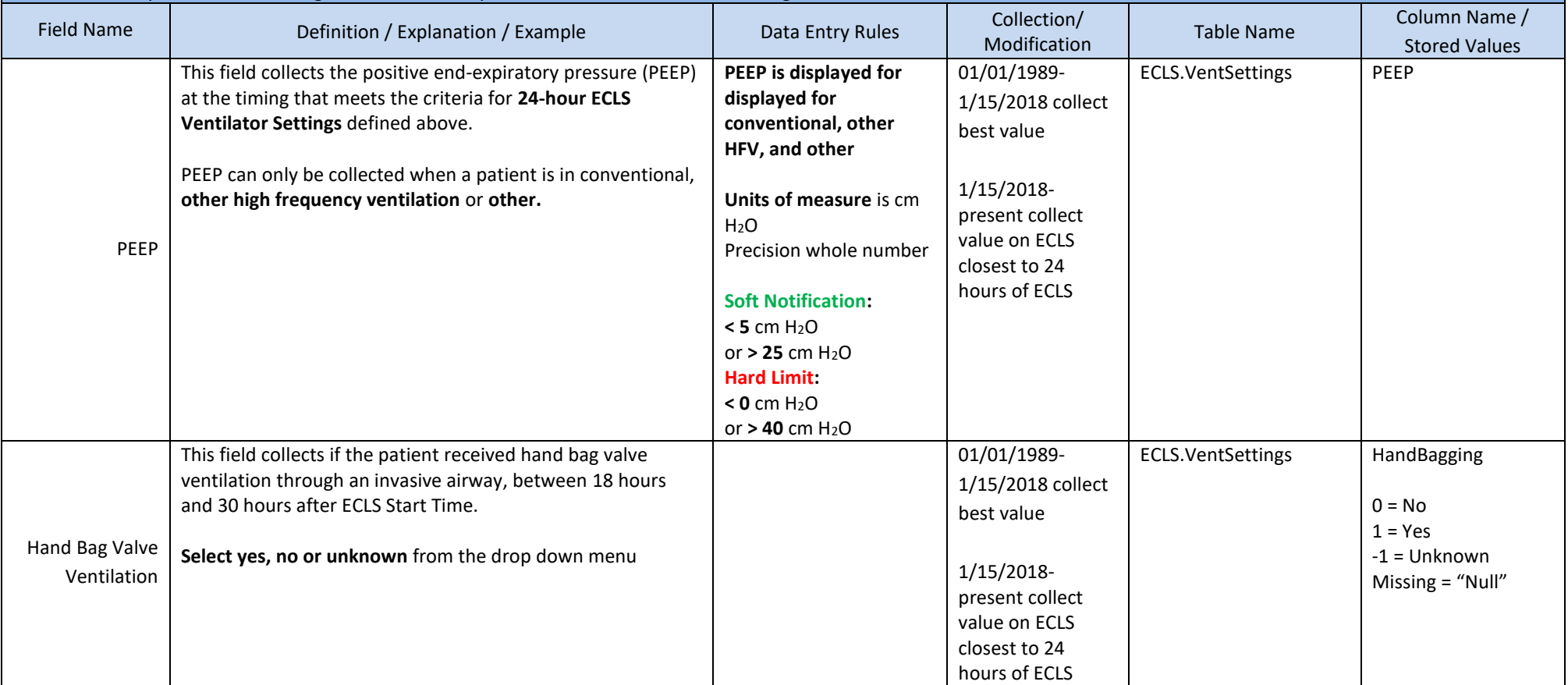

#### **24-hour ECLS Hemodynamics**

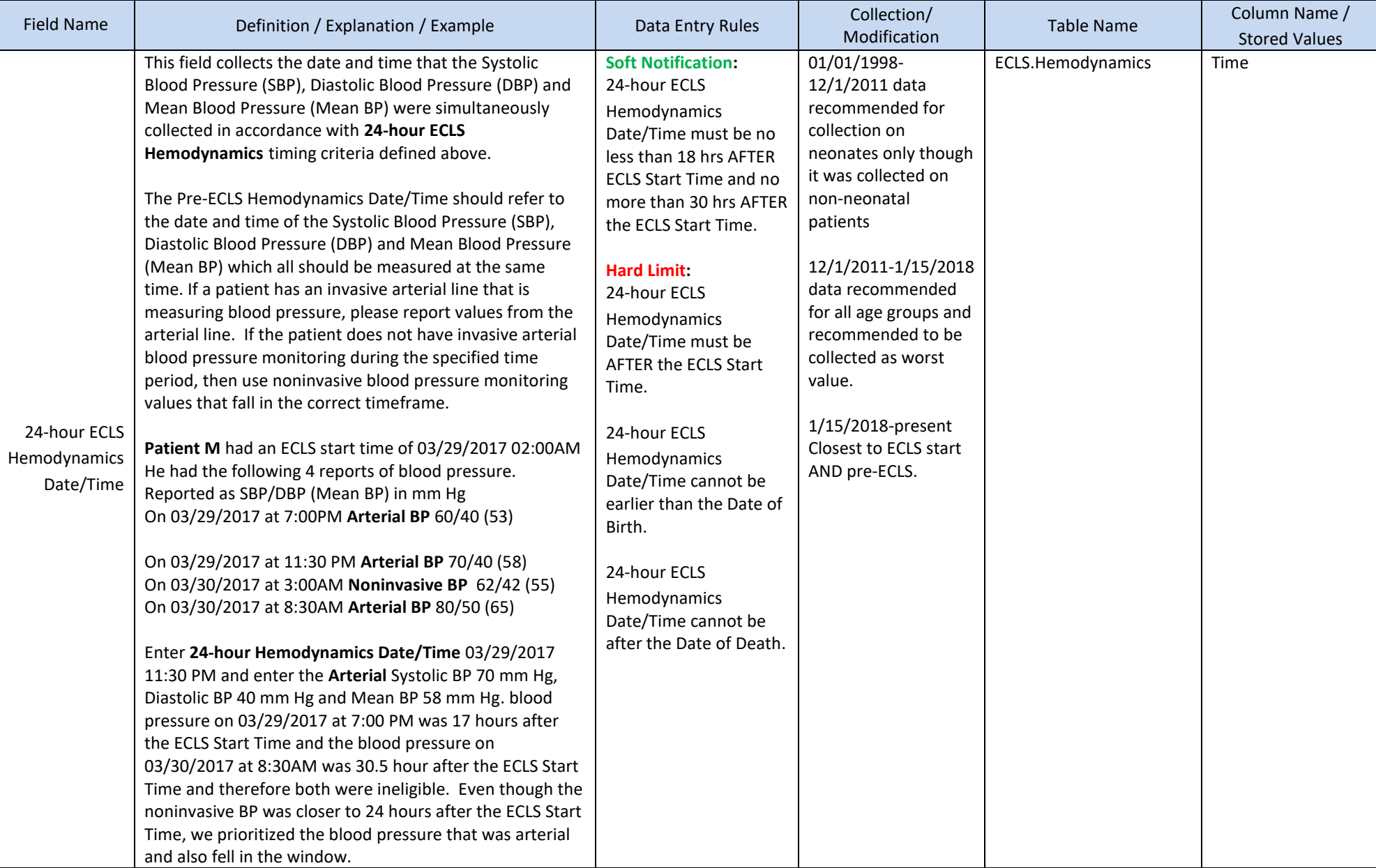

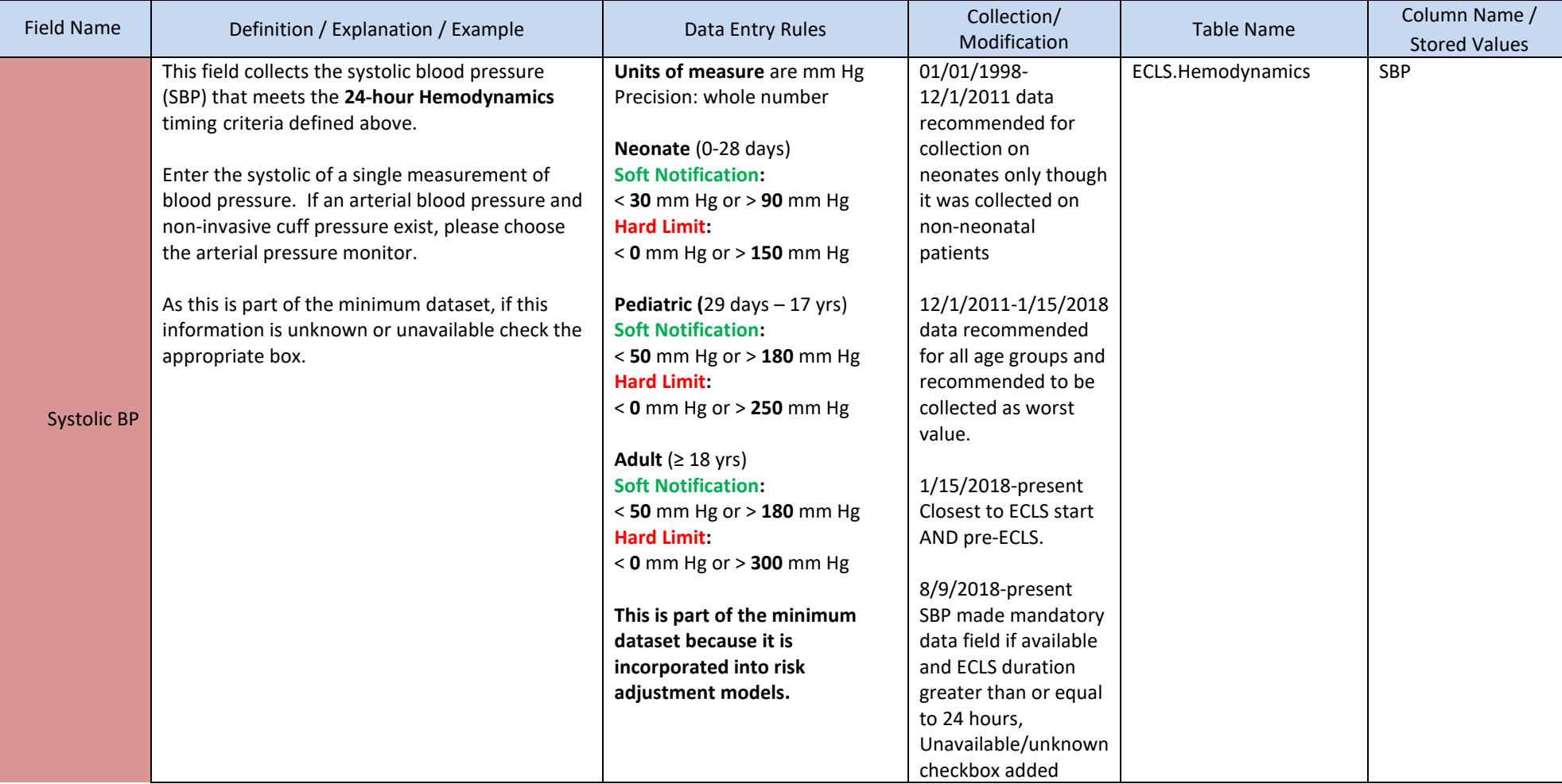

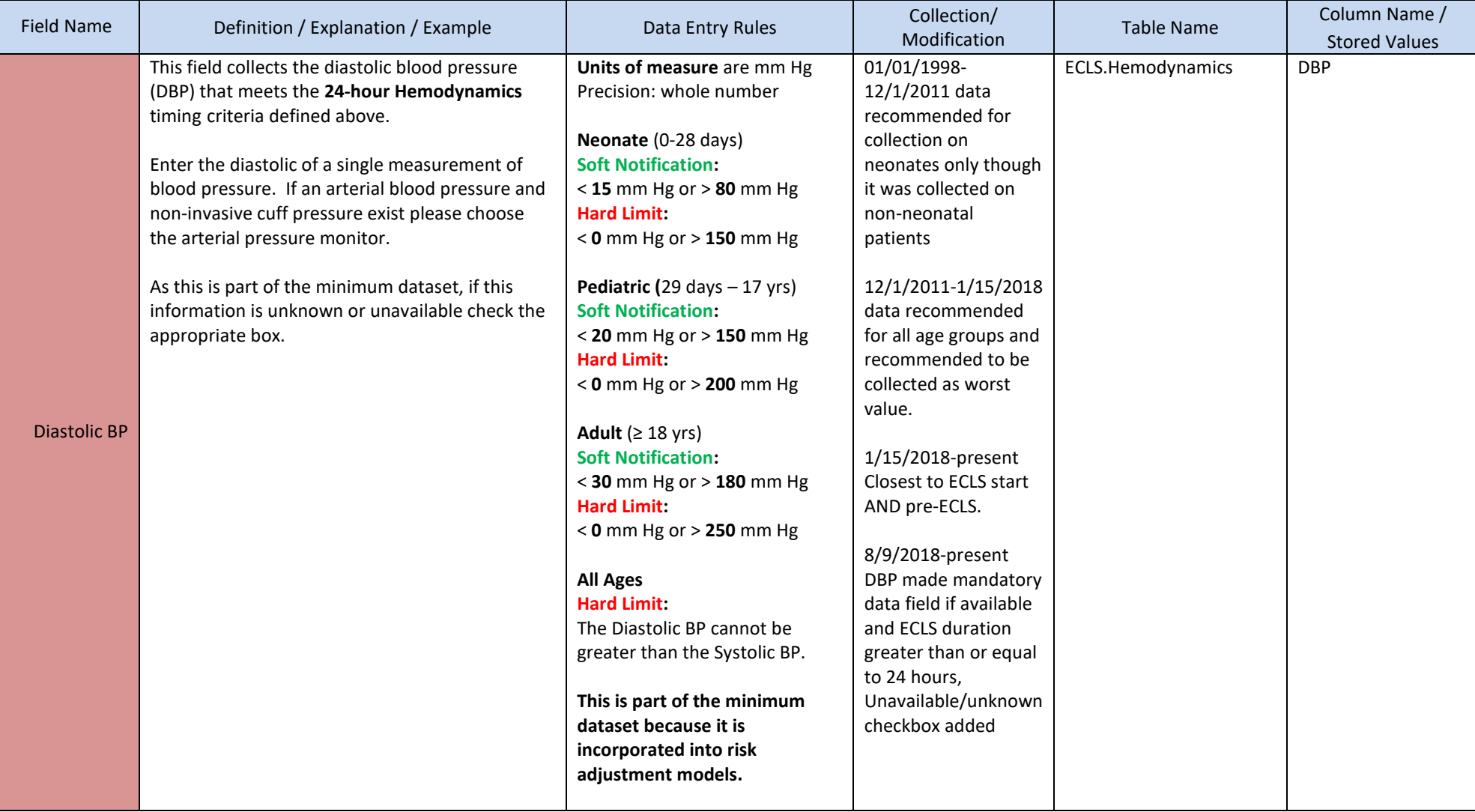

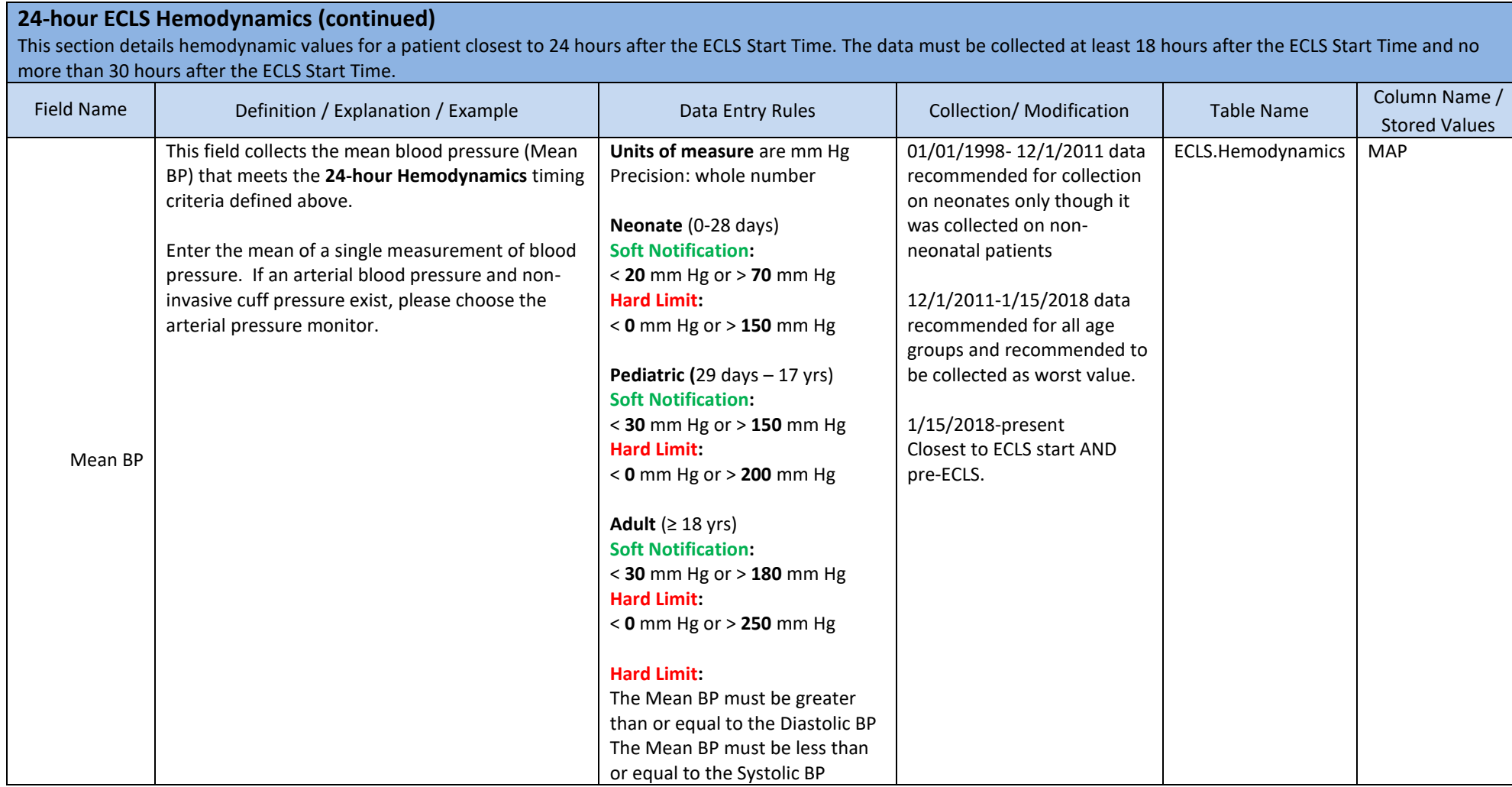

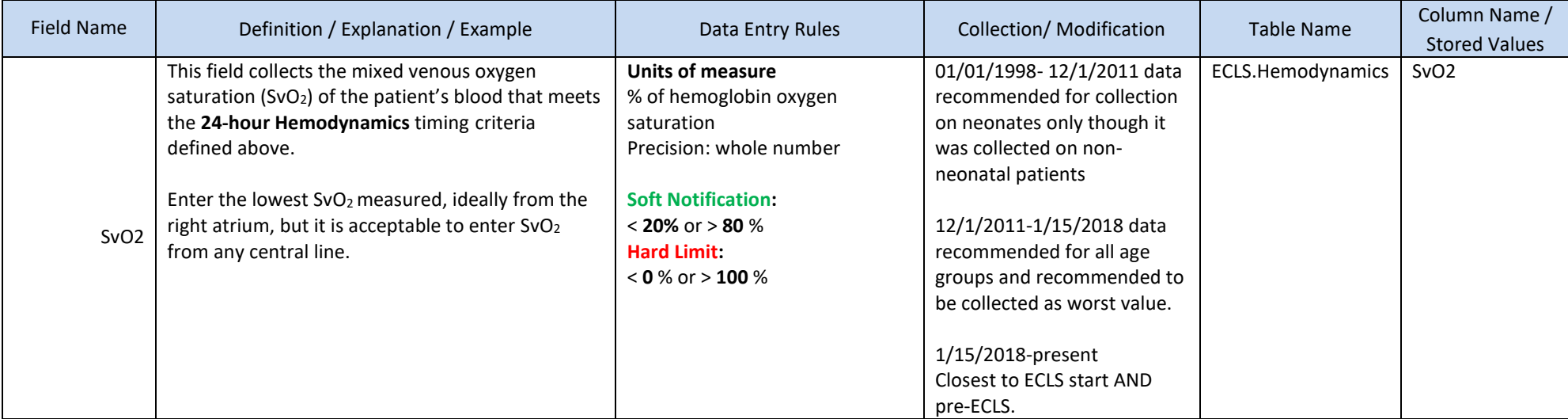

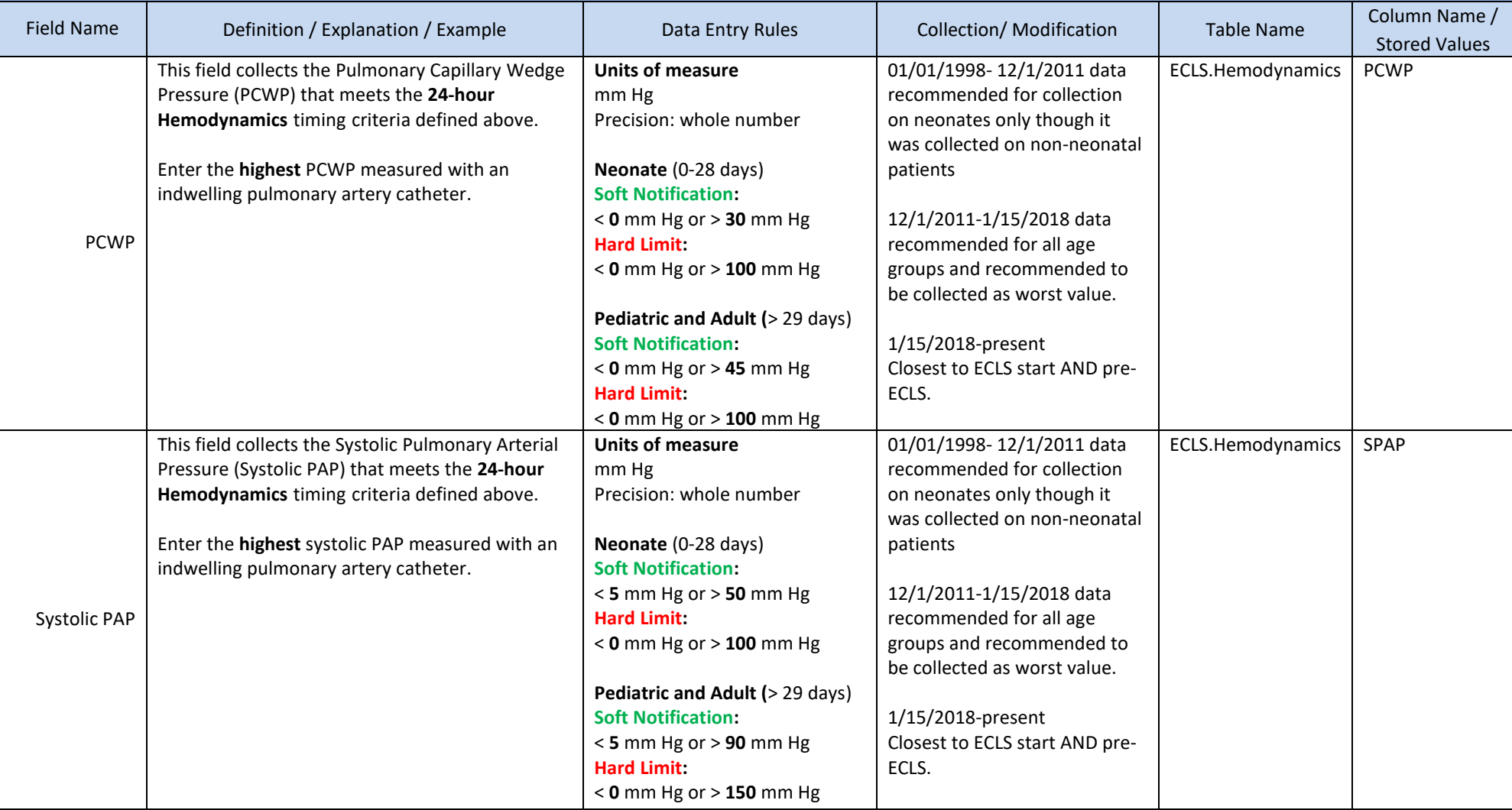

#### **24-hour ECLS Hemodynamics (continued)** This section details hemodynamic values for a patient closest to 24 hours after the ECLS Start Time. The data must be collected at least 18 hours after the ECLS Start Time and no more than 30 hours after the ECLS Start Time. Field Name Definition / Explanation / Example Data Entry Rules Collection / Modification Table Name Column Name / Stored Values Diastolic PAP This field collects the Diastolic Pulmonary Arterial Pressure (Diastolic PAP) that meets the **24-hour Hemodynamics** timing criteria defined above. Enter the **highest** diastolic PAP measured with an indwelling pulmonary artery catheter. **Units of measure** mm Hg Precision: whole number **Neonate** (0-28 days) **Soft Notification:**  < **1** mm Hg or > **40** mm Hg **Hard Limit:** < **0** mm Hg or > **80** mm Hg **Pediatric and Adult (**> 29 days) **Soft Notification:**  < **2** mm Hg or > **80** mm Hg **Hard Limit:** < **0** mm Hg or > **130** mm Hg **All Ages Hard Limit:**  Diastolic PAP cannot be greater 01/01/1998- 12/1/2011 data recommended for collection on neonates only though it was collected on nonneonatal patients 12/1/2011-1/15/2018 data recommended for all age groups and recommended to be collected as worst value. 1/15/2018-present Closest to ECLS start AND pre-ECLS. ECLS.Hemodynamics | DPAP

than Systolic PAP.
### **24-hour ECLS Hemodynamics (continued)**

This section details hemodynamic values for a patient closest to 24 hours after the ECLS Start Time. The data must be collected at least 18 hours after the ECLS Start Time and no more than 30 hours after the ECLS Start Time.

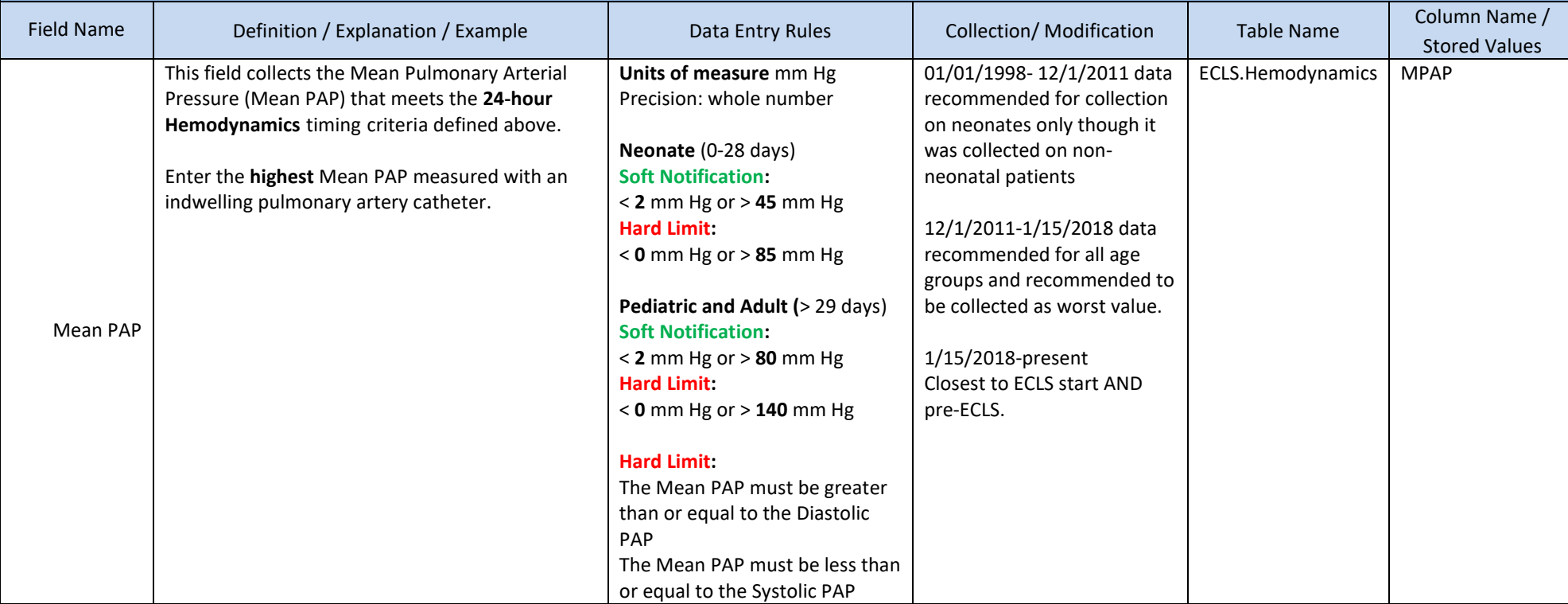

## **24-hour ECLS Hemodynamics (continued)**

This section details hemodynamic values for a patient closest to 24 hours after the ECLS Start Time. The data must be collected at least 18 hours after the ECLS Start Time and no more than 30 hours after the ECLS Start Time.

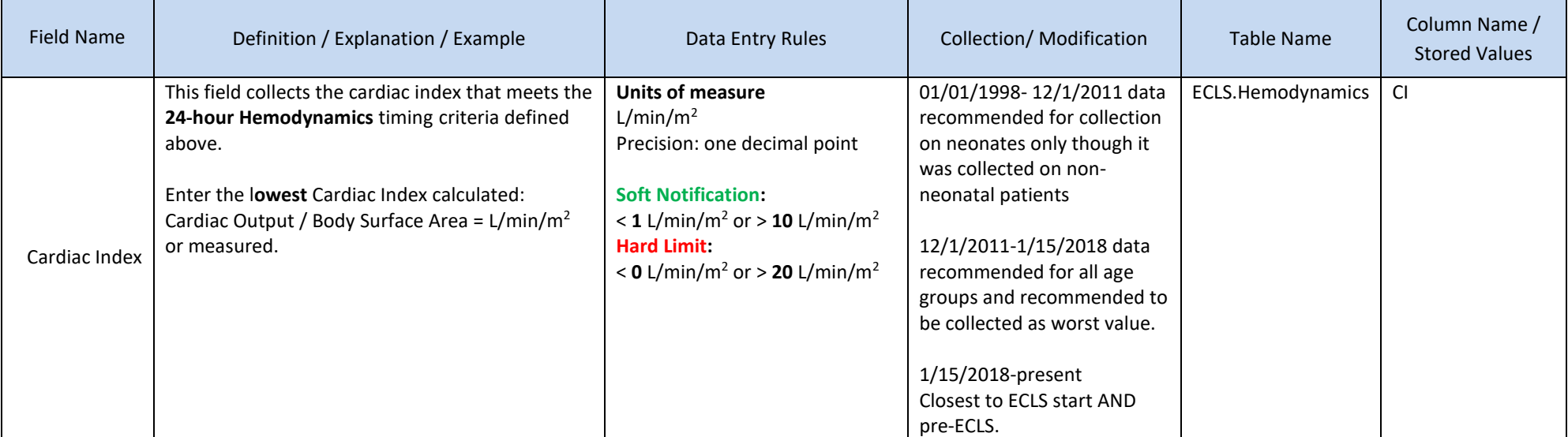

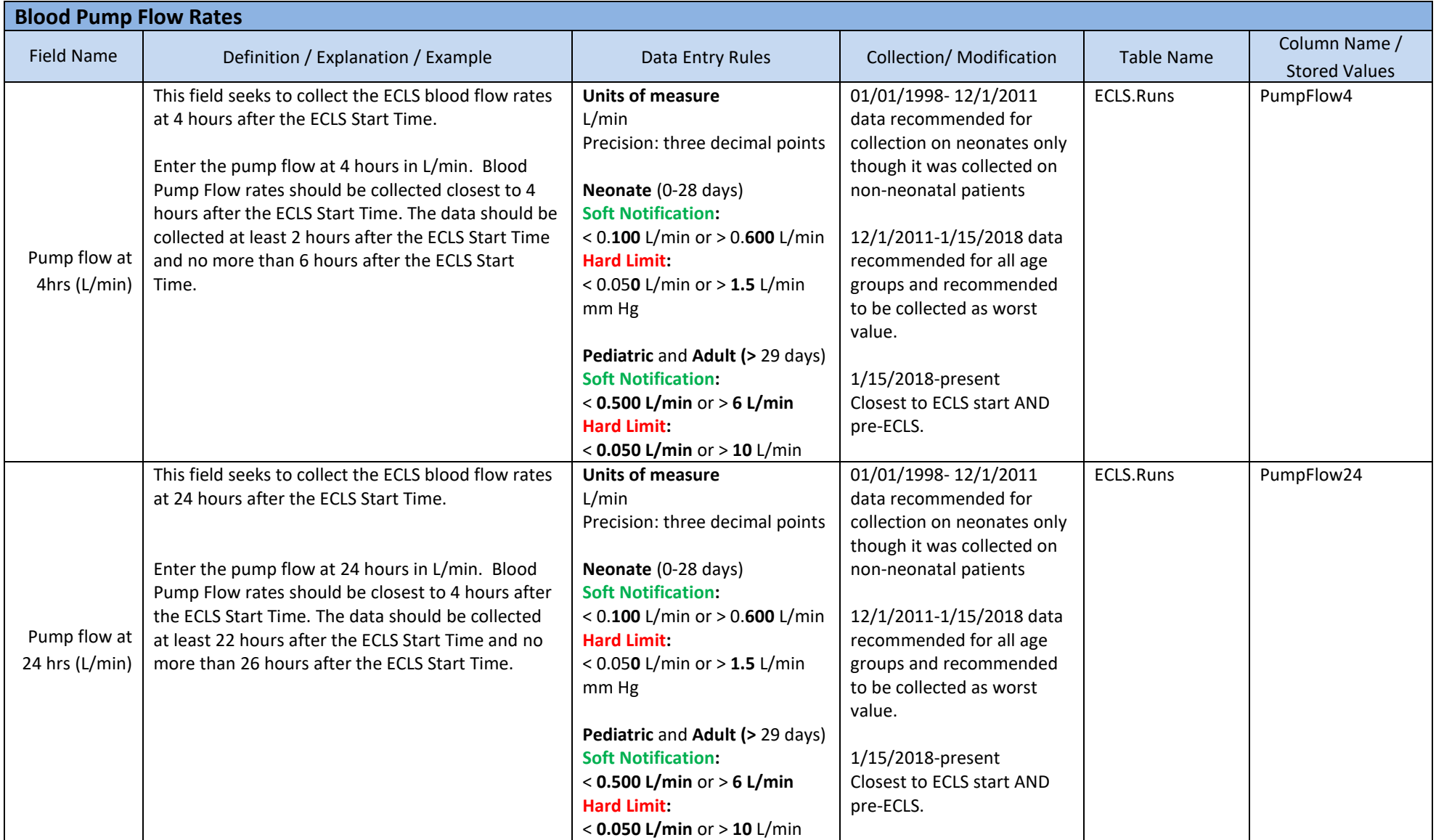

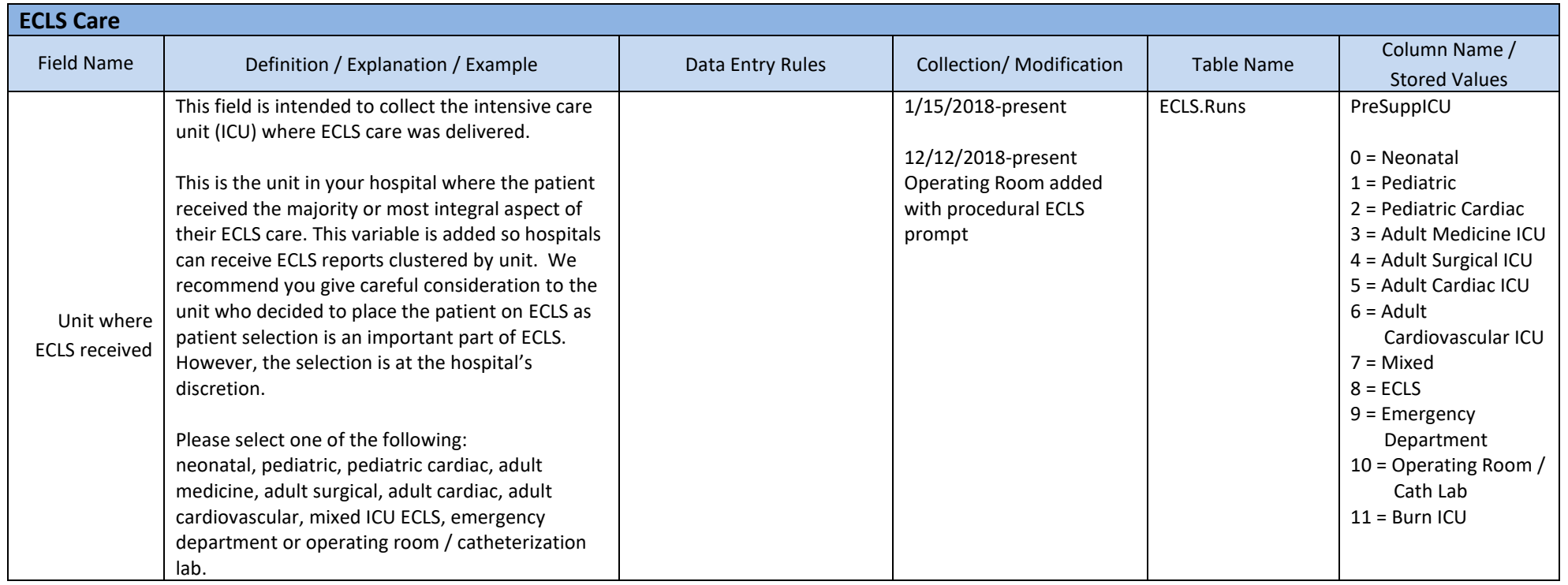

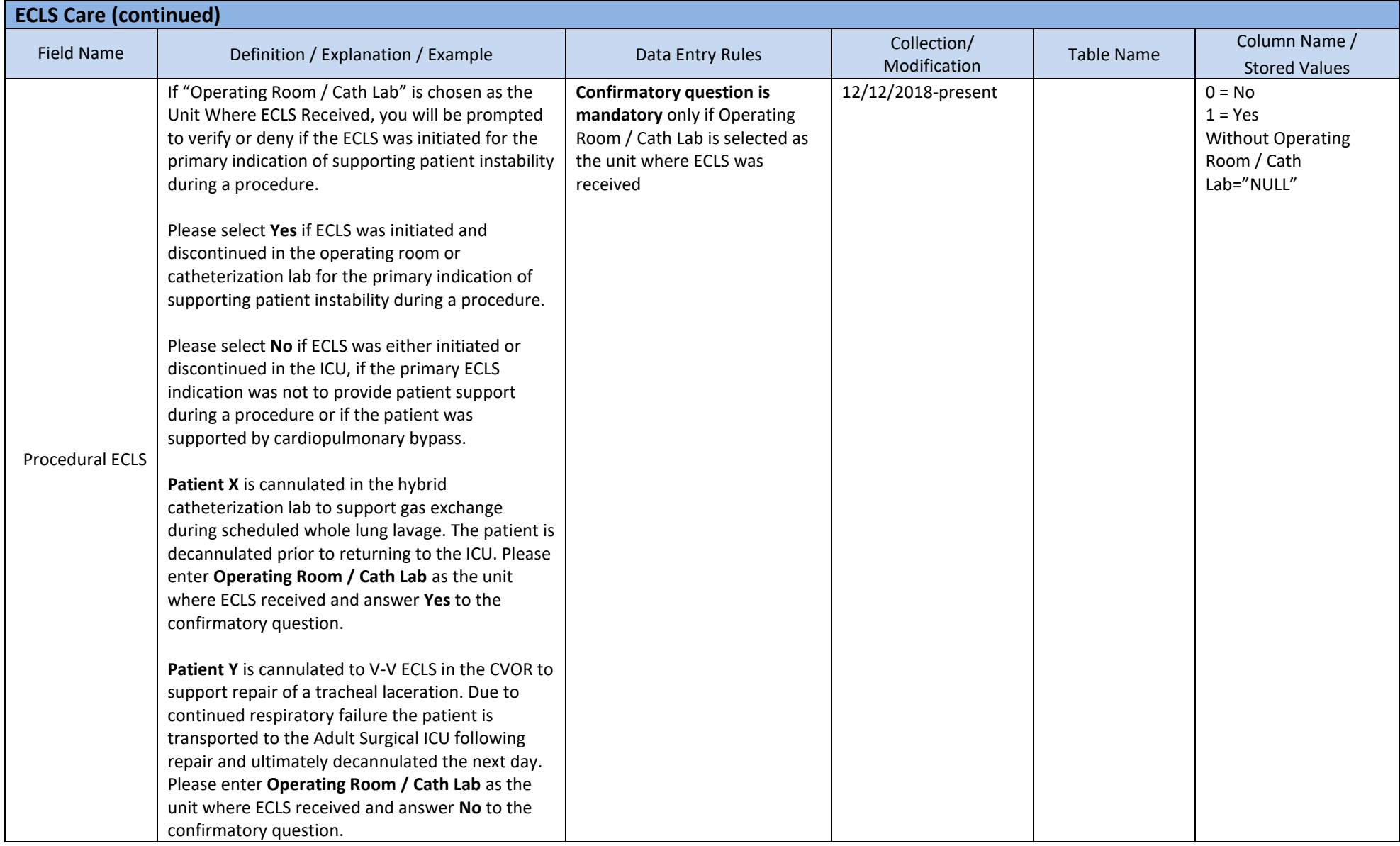

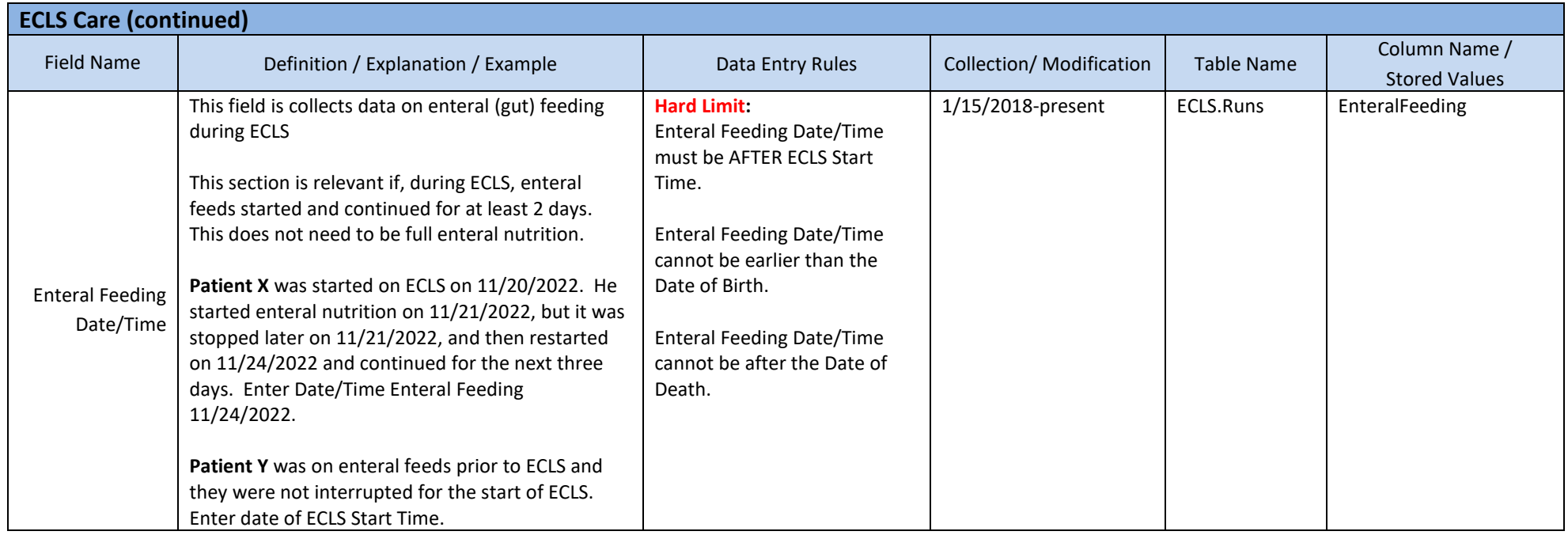

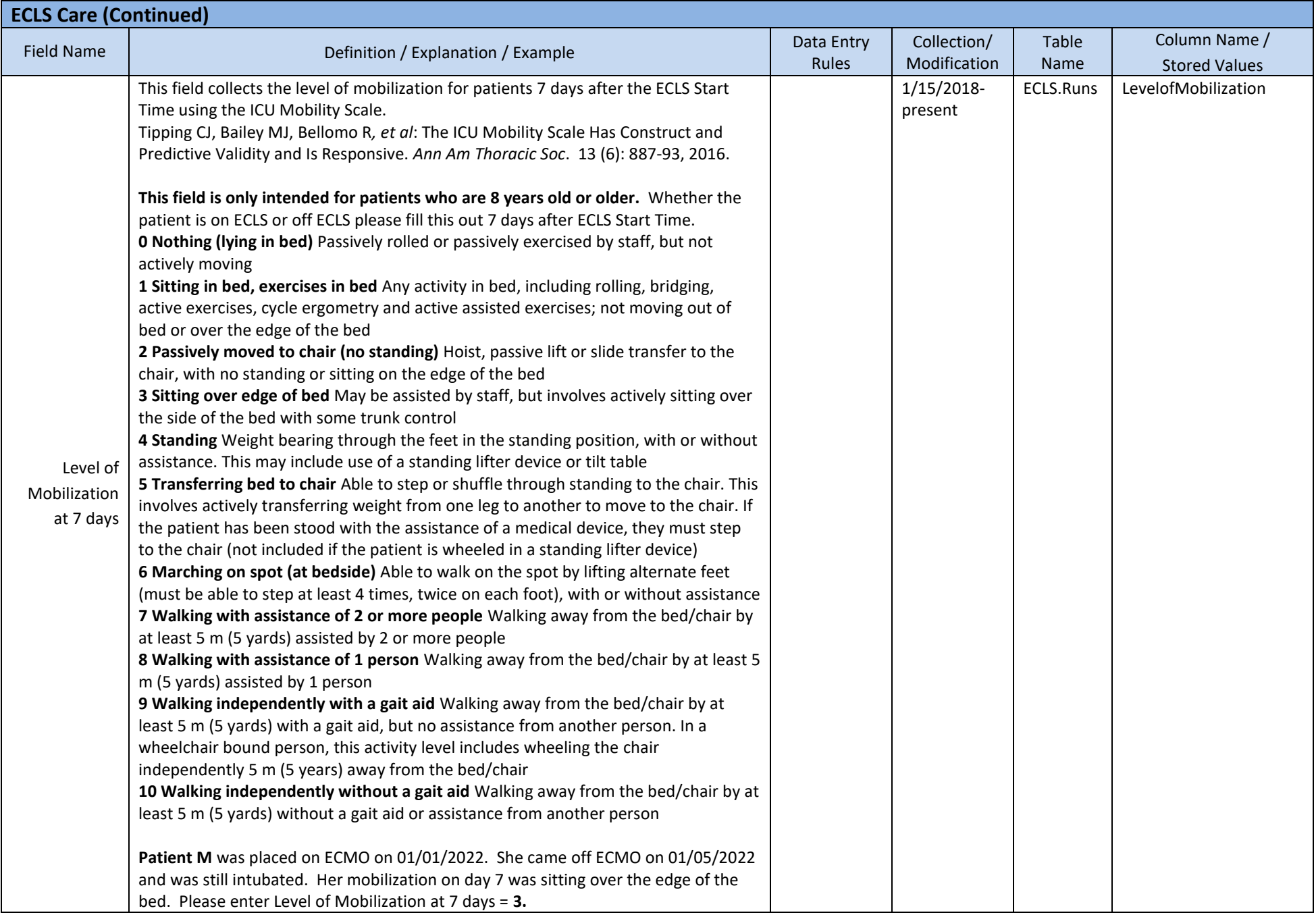

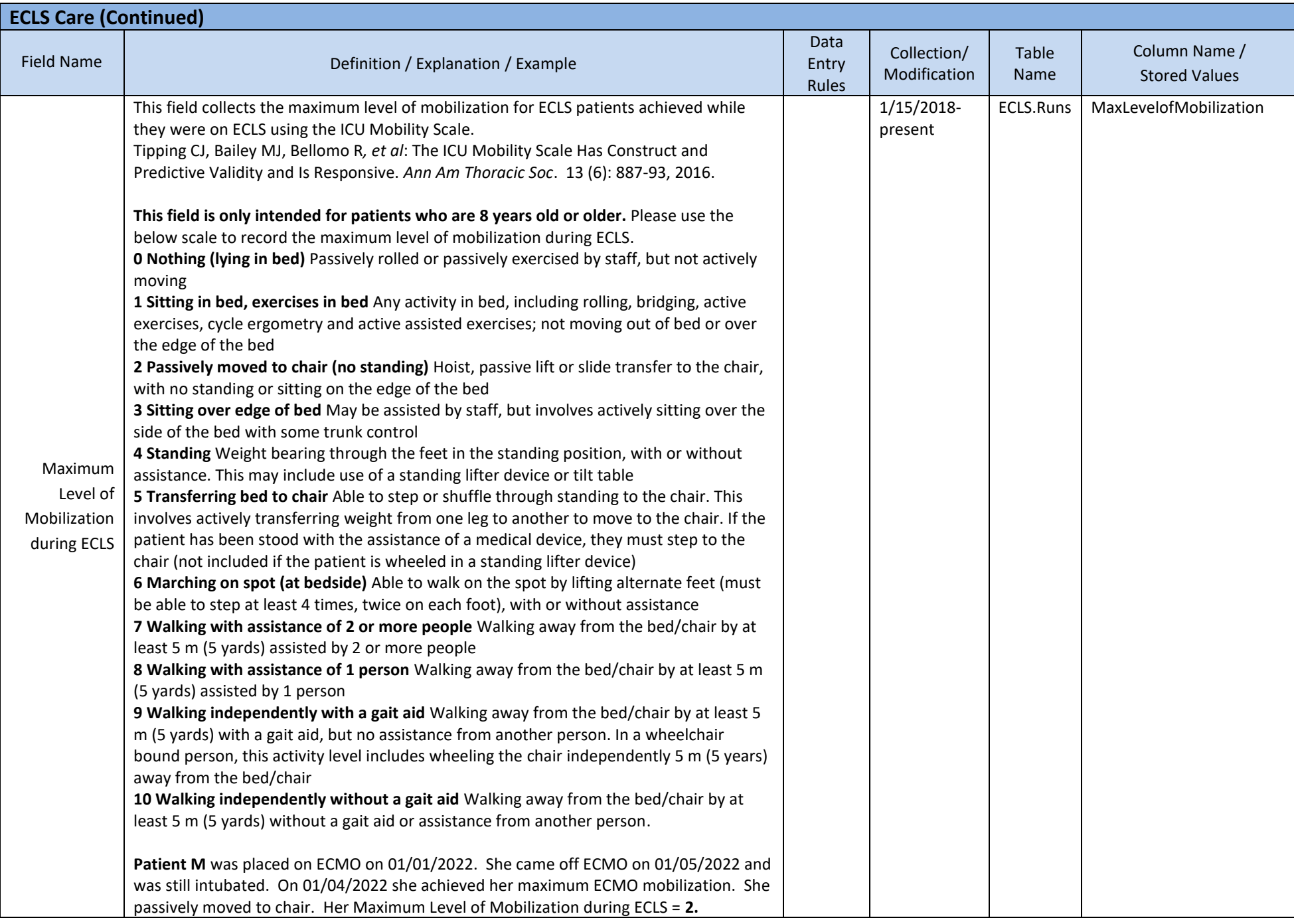

## **6. Mode**

In this section please detail the initial ECLS Mode as well as any mode conversions during the run.

## **Initial Mode Information**

In the Initial Mode, please specify the run start time and stop date/time.

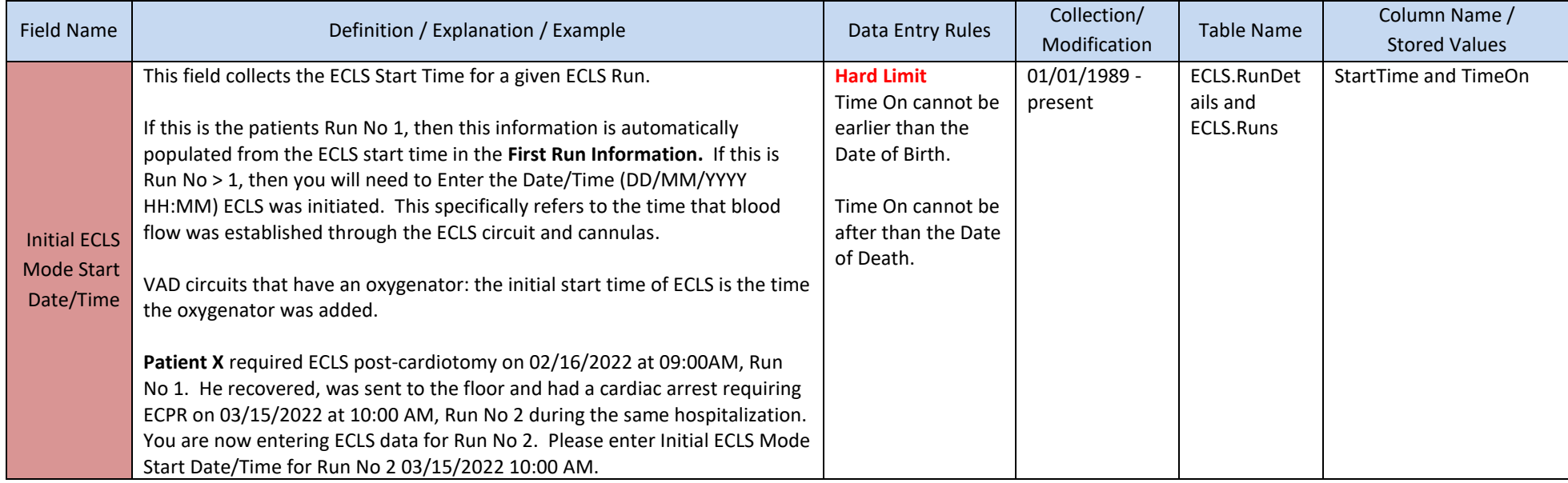

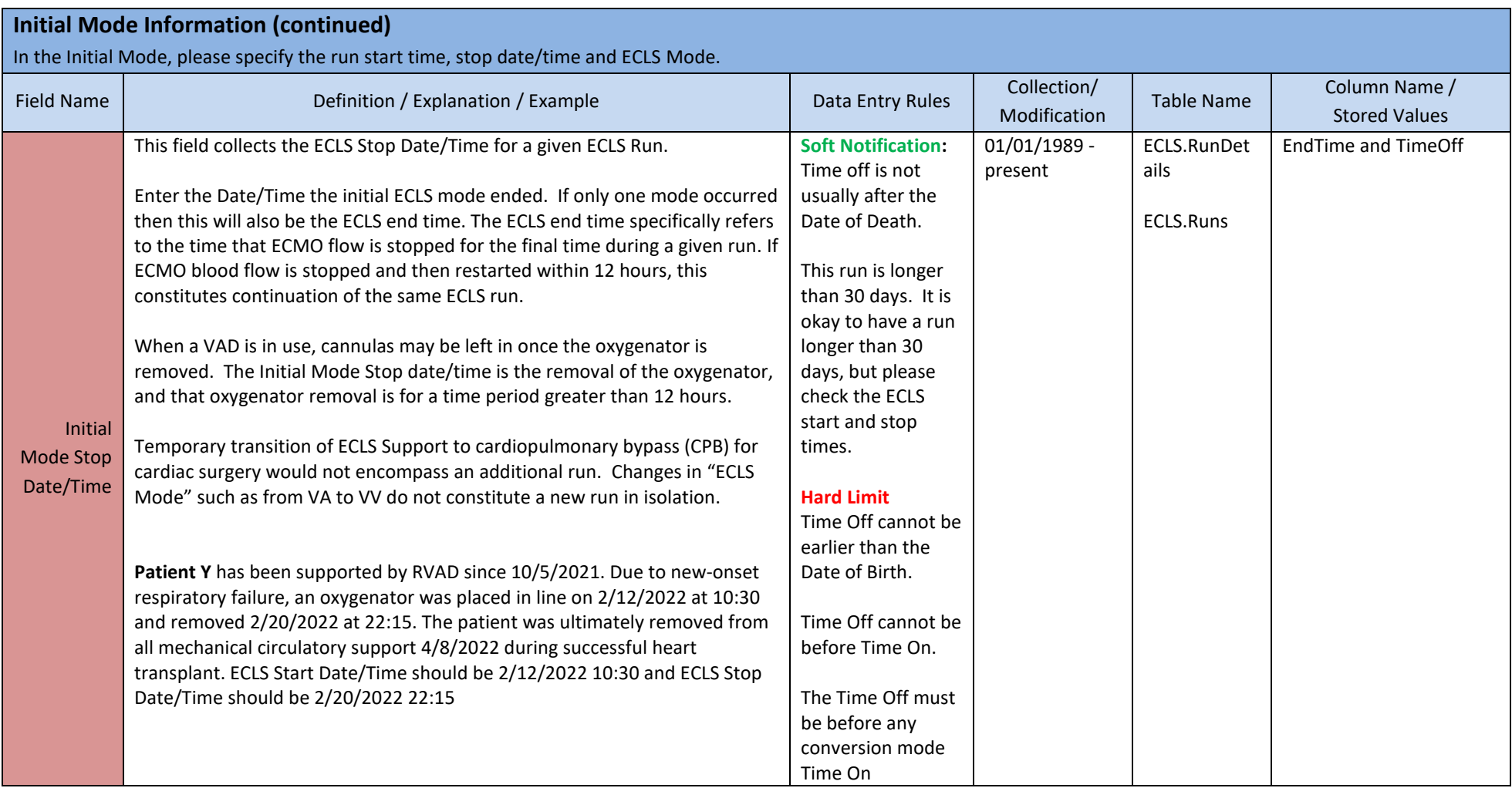

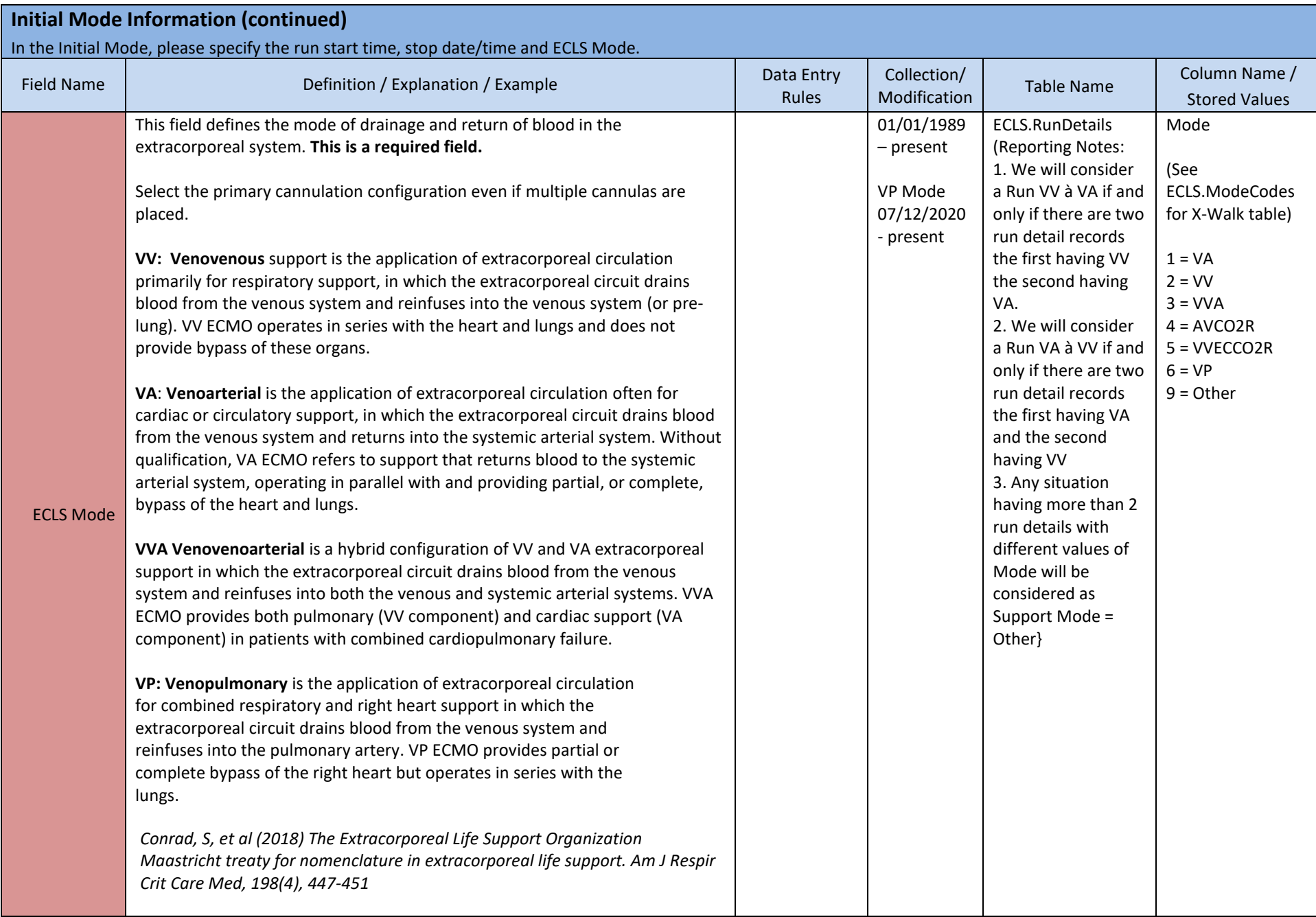

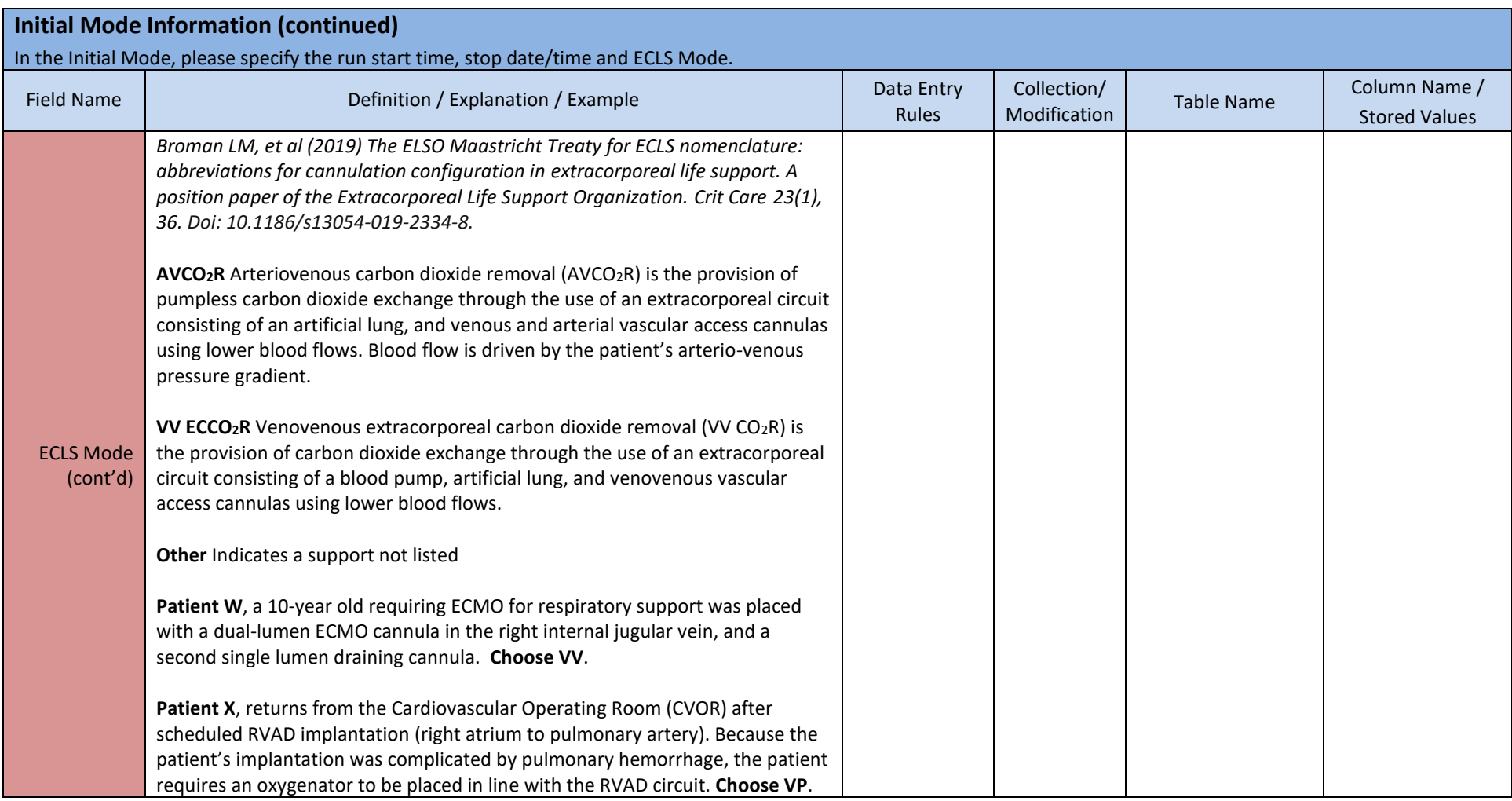

#### **Mode Conversion**

Some patients will have multiple 'Conversions' during a given Run. A new 'Conversion' is required when and only when there is a change from one mode to another mode within a single ECLS run. Temporary transition of ECLS Support to cardiopulmonary bypass (CPB) for cardiac surgery would not encompass an additional run or new run detail unless there was a conversion in the ECLS mode.

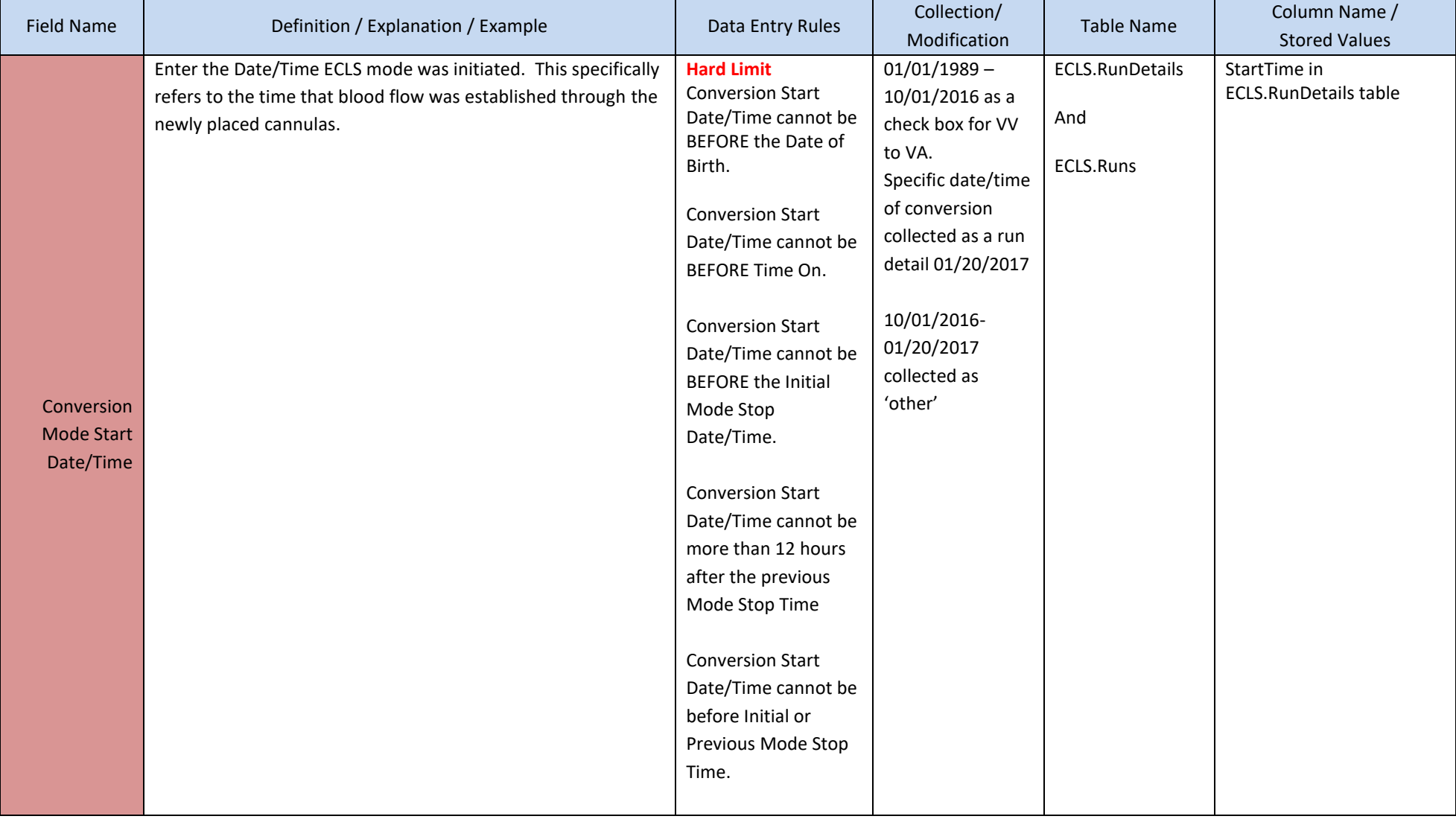

#### **Mode Conversion (continued)**

Some patients will have multiple 'Conversions' during a given Run. A new 'Conversion' is required when and only when there is a change from one mode to another mode within a single ECLS run. In the **Conversion** section you can document the addition or removal of ECLS cannulas. Temporary transition of ECLS Support to cardiopulmonary bypass (CPB) for cardiac surgery would not encompass an additional run or new run detail unless there was a conversion in the ECLS mode.

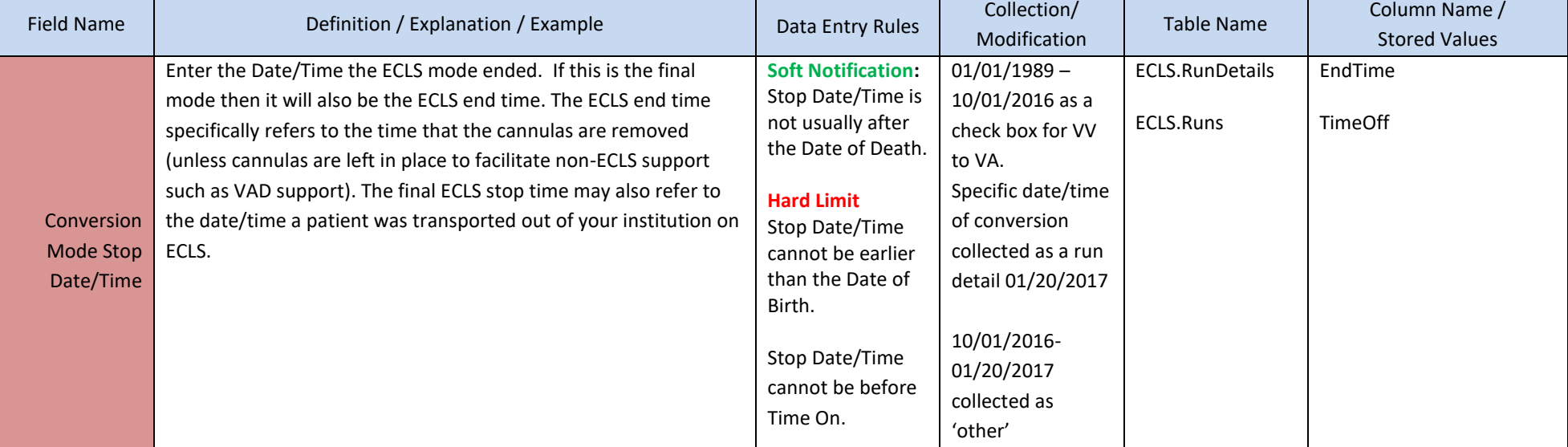

#### **Mode Conversion (continued)**

Some patients will have multiple 'Conversions' during a given Run. A new 'Conversion' is required when and only when there is a change from one mode to another mode within a single ECLS run. In the **Conversion** section you can document the addition or removal of ECLS cannulas. Temporary transition of ECLS Support to cardiopulmonary bypass (CPB) for cardiac surgery would not encompass an additional run or new run detail unless there was a conversion in the ECLS mode.

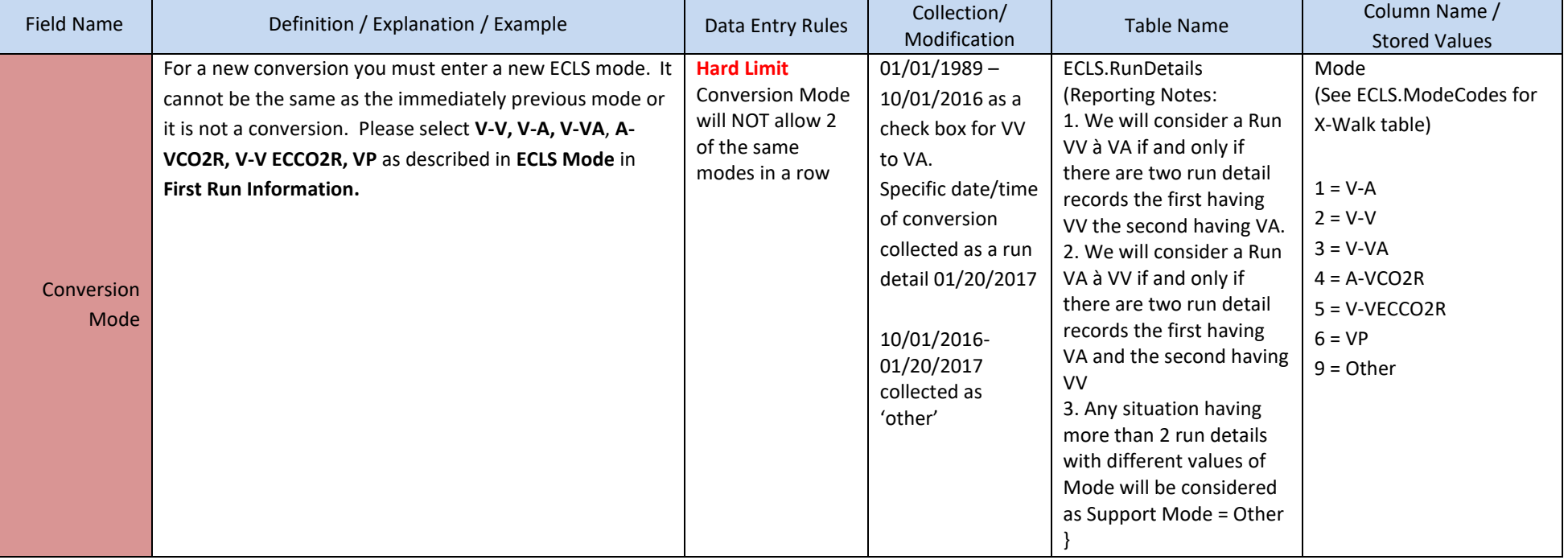

## **7. Cannulations**

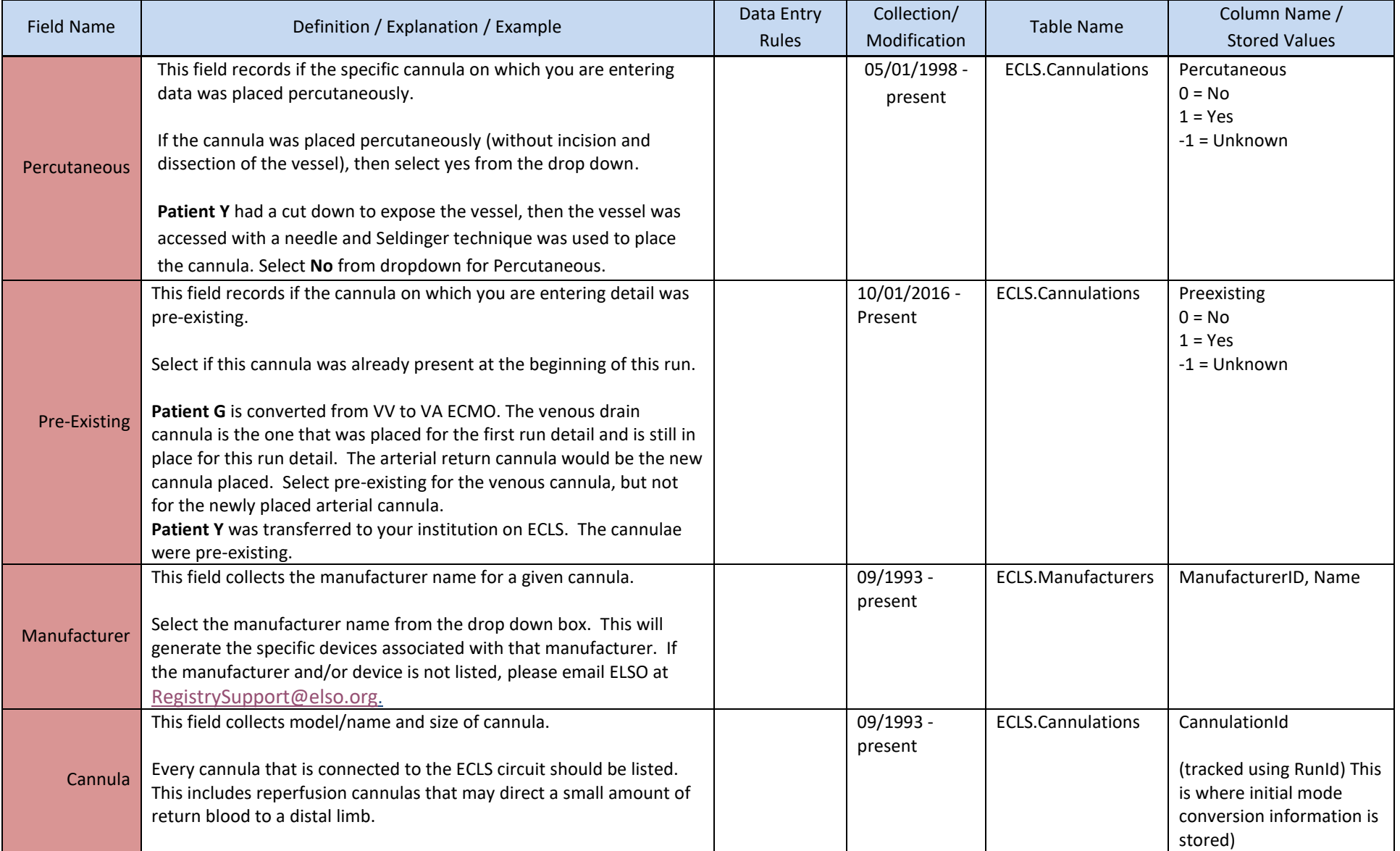

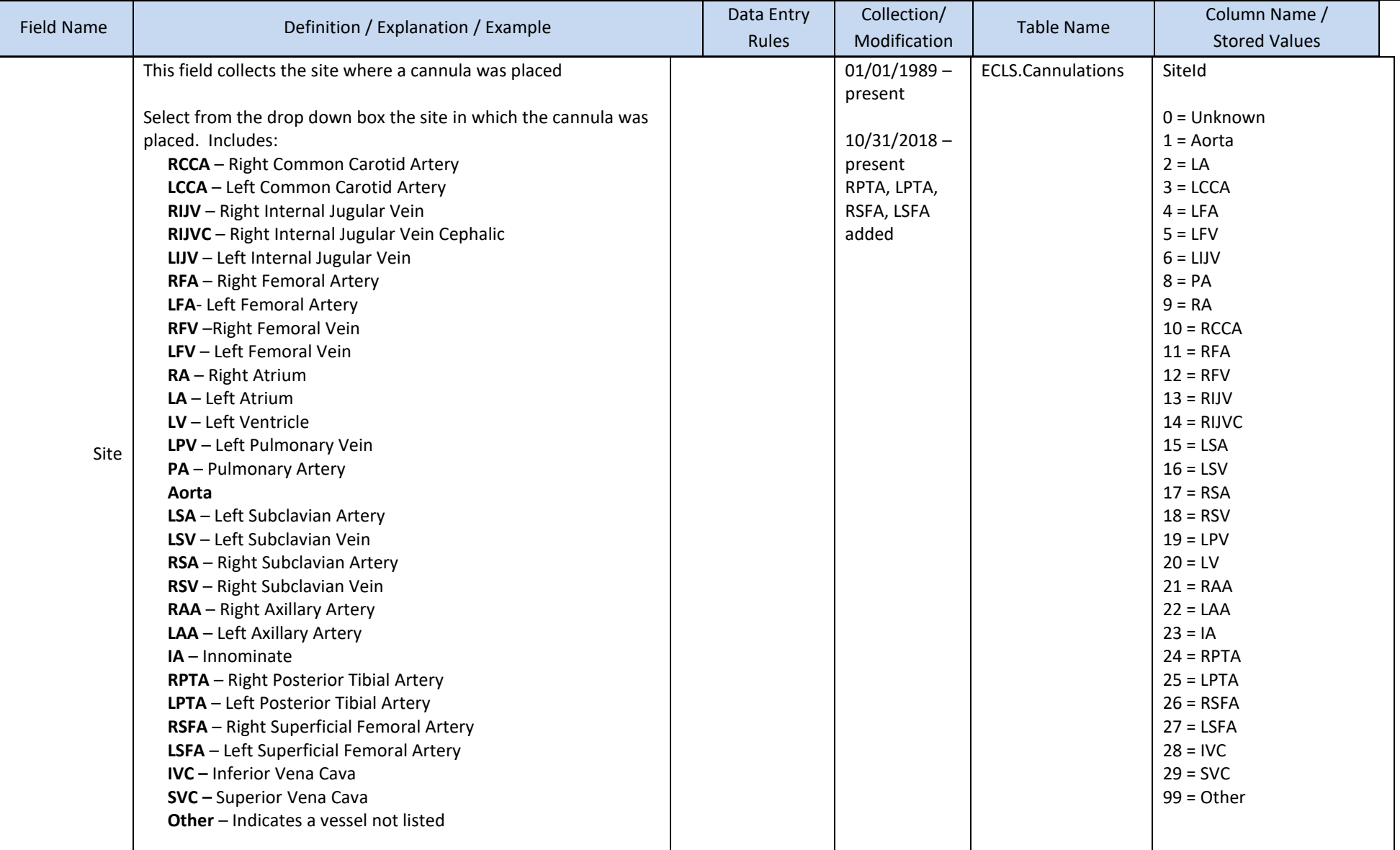

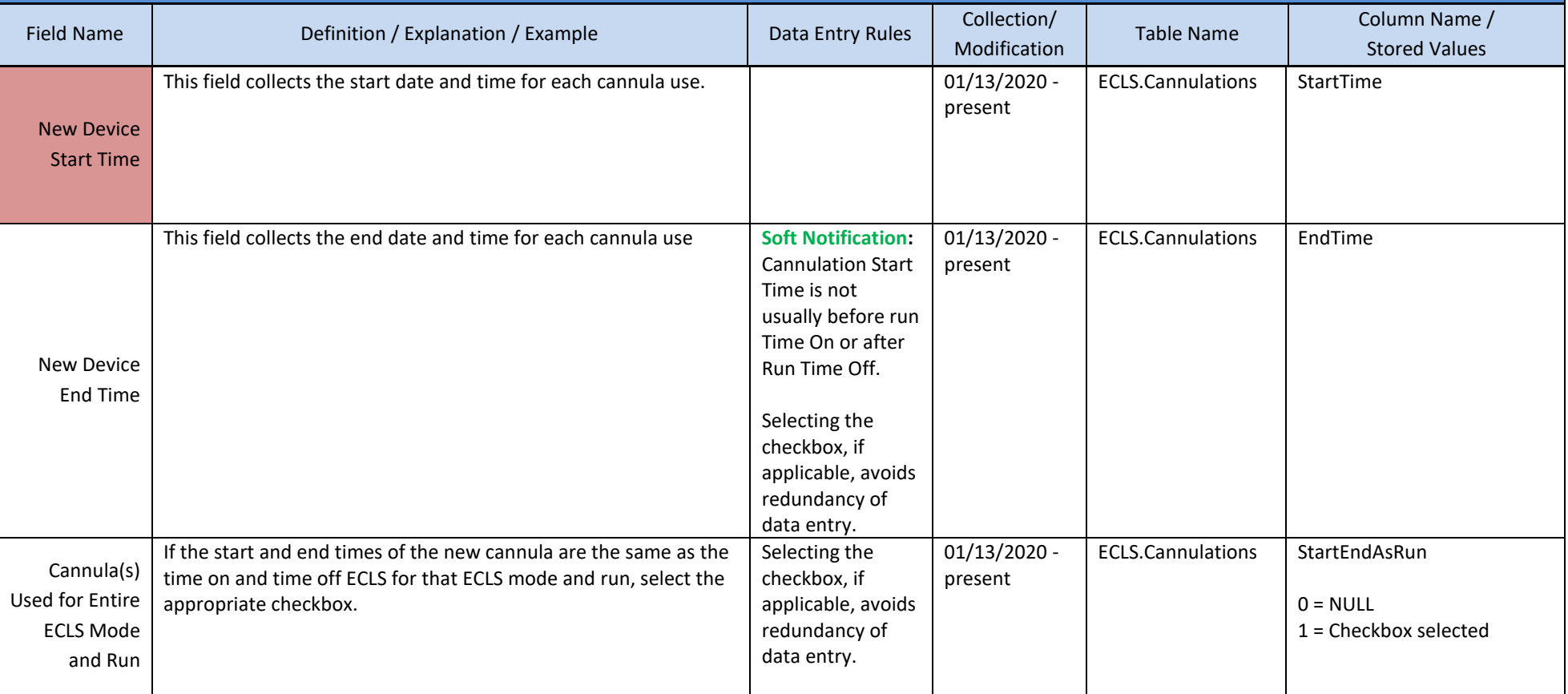

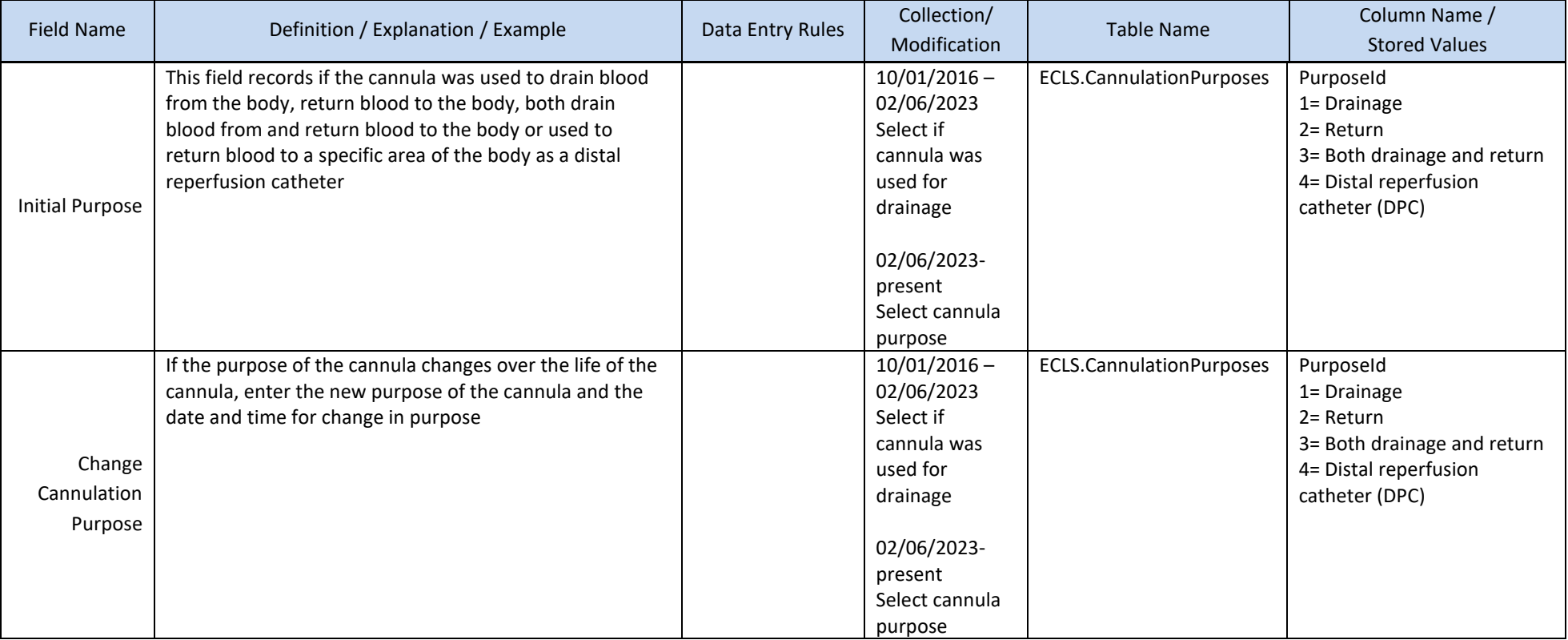

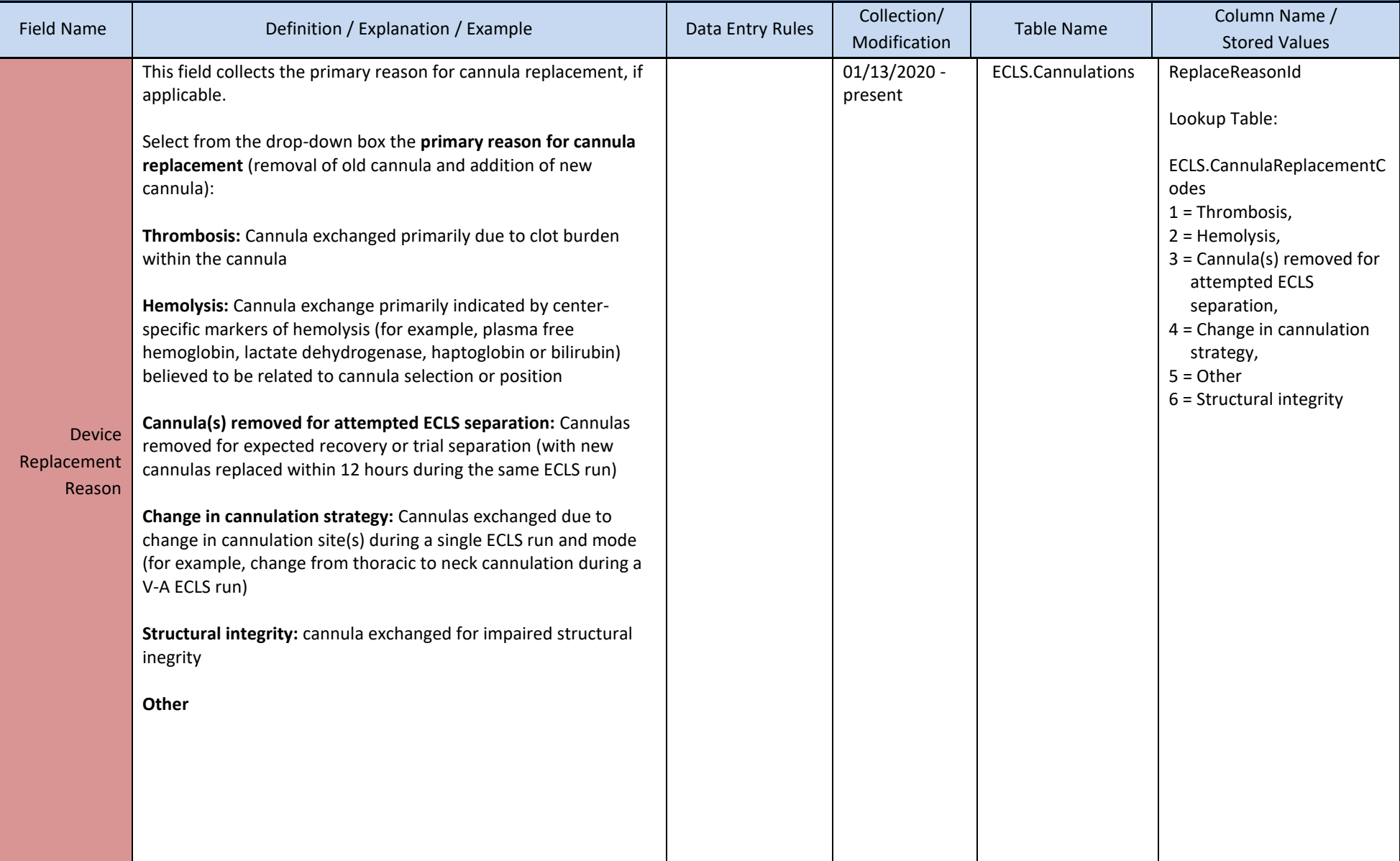

## **8. EQUIPMENT**

This section details the equipment the patient was on during the ECMO Run.

#### **Membrane Lung**

Please specify details regarding membrane lung use, including membrane lung replacements or additions

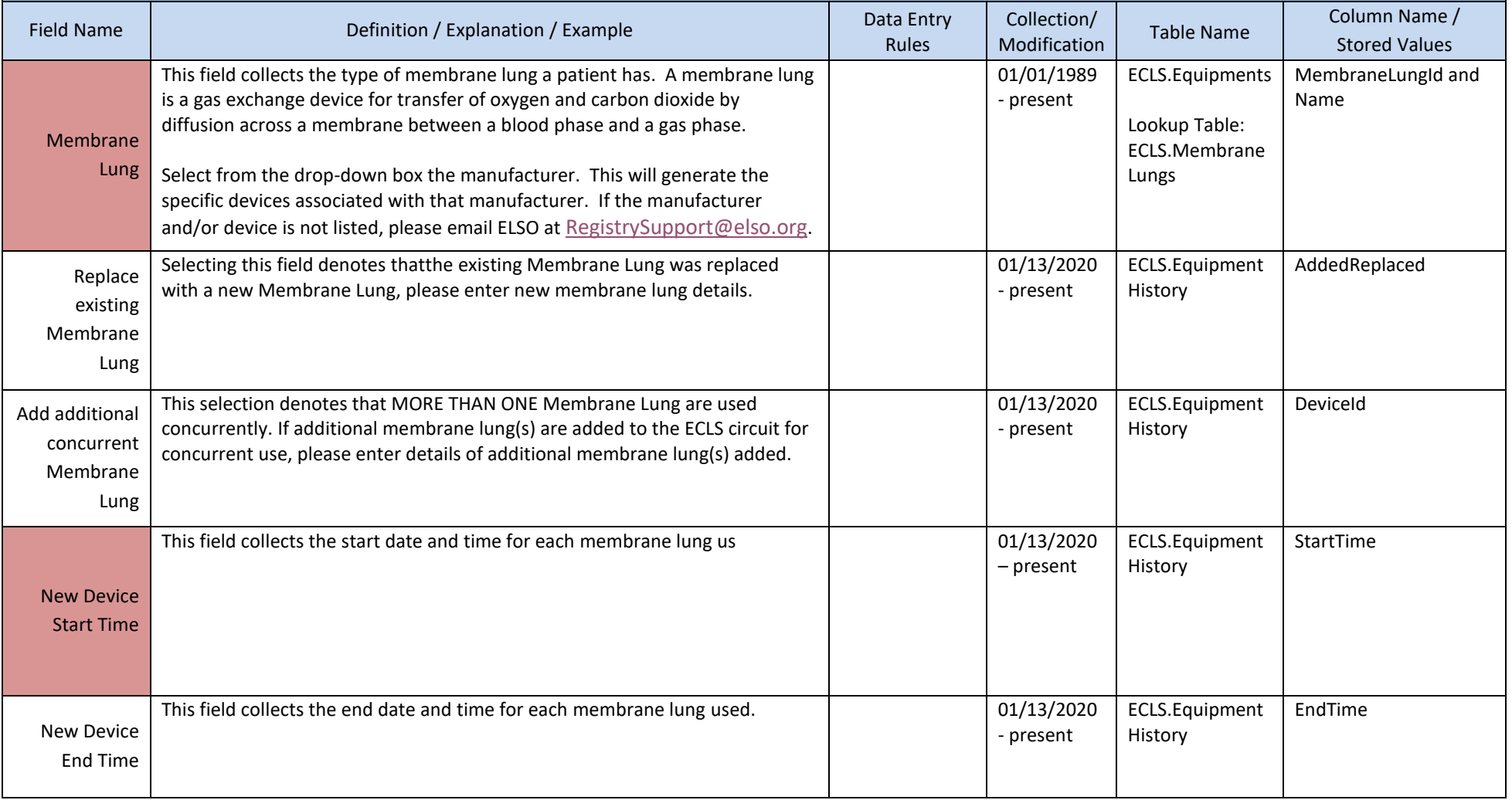

## **Membrane Lung (continued)**

Please specify details regarding membrane lung use and replacement

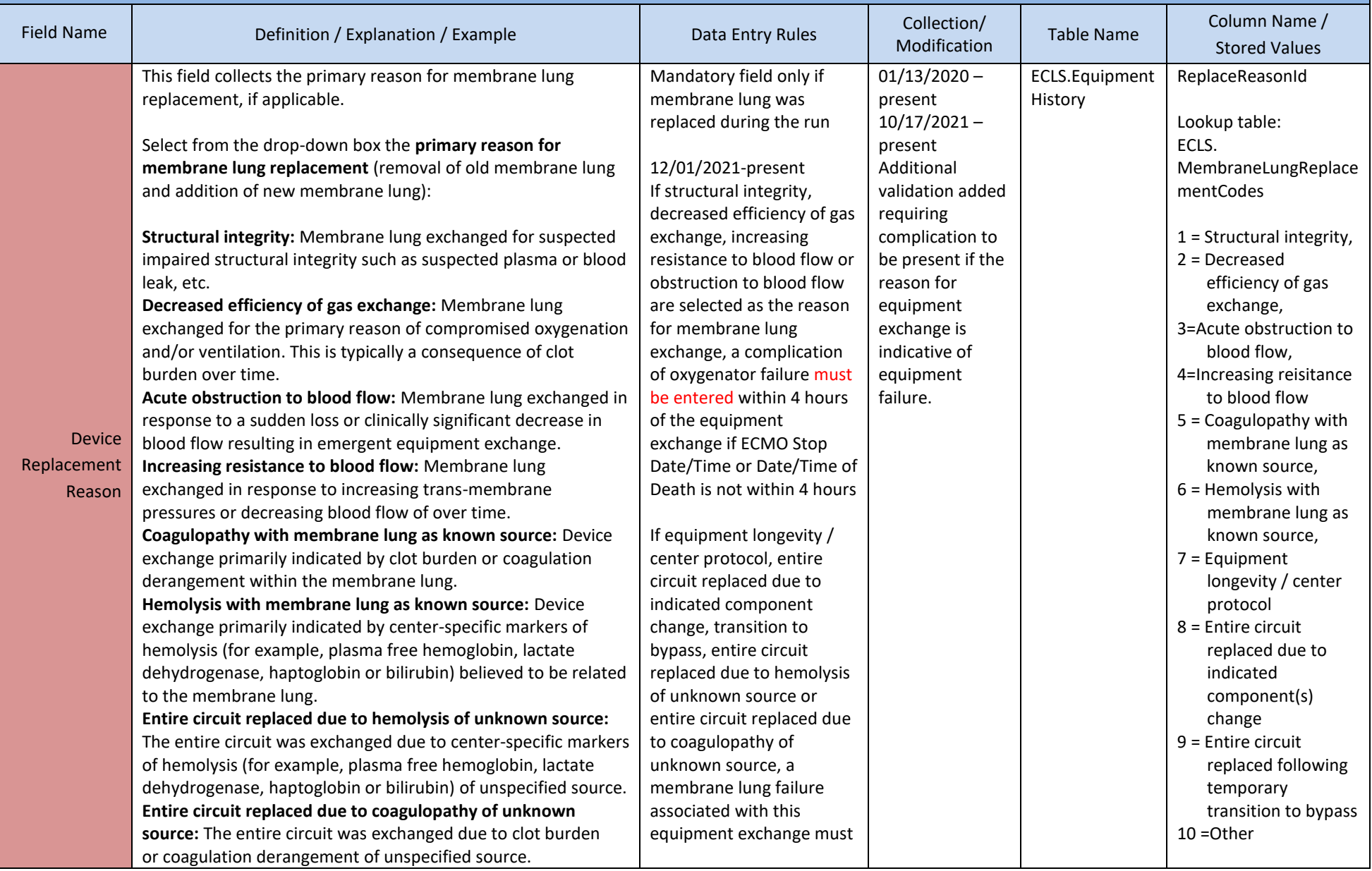

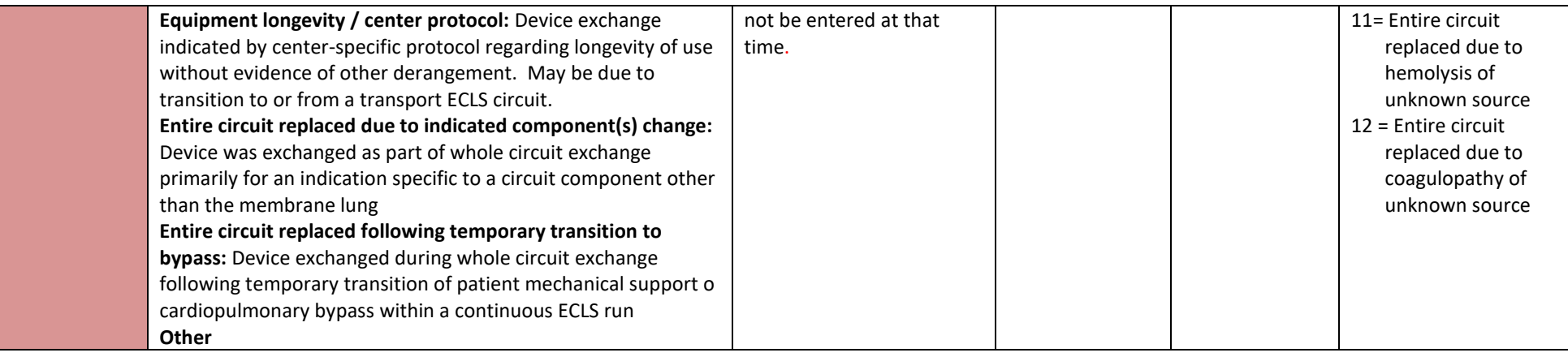

# **Blood Pump**

Please specify details regarding blood pump use, including blood pump replacements or additions

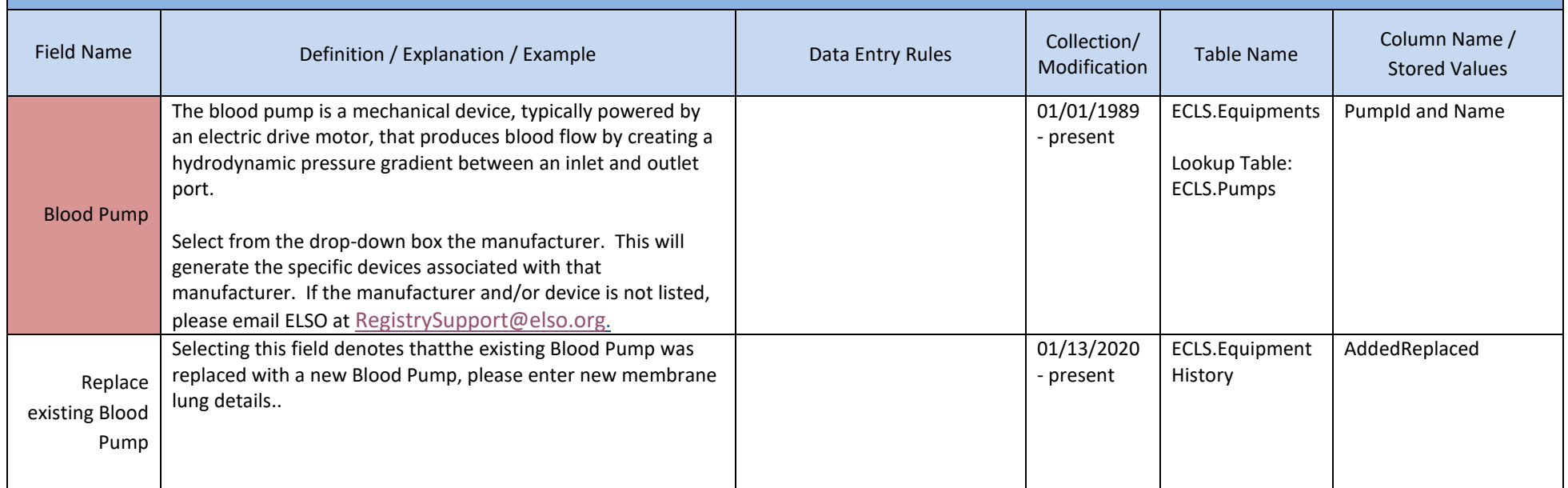

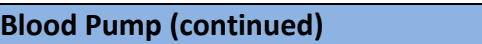

Please specify details regarding blood pump use, including blood pump replacements or additions

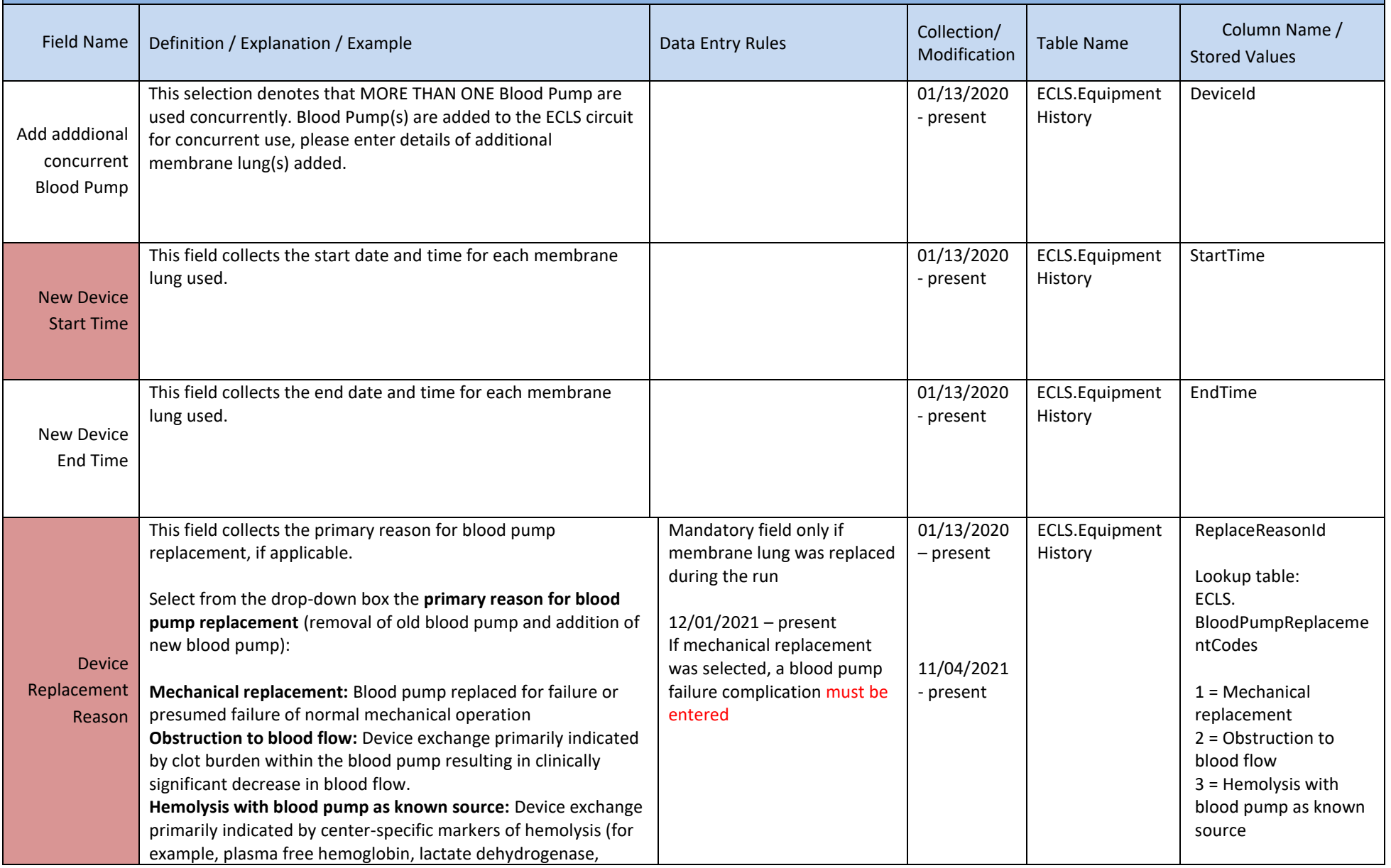

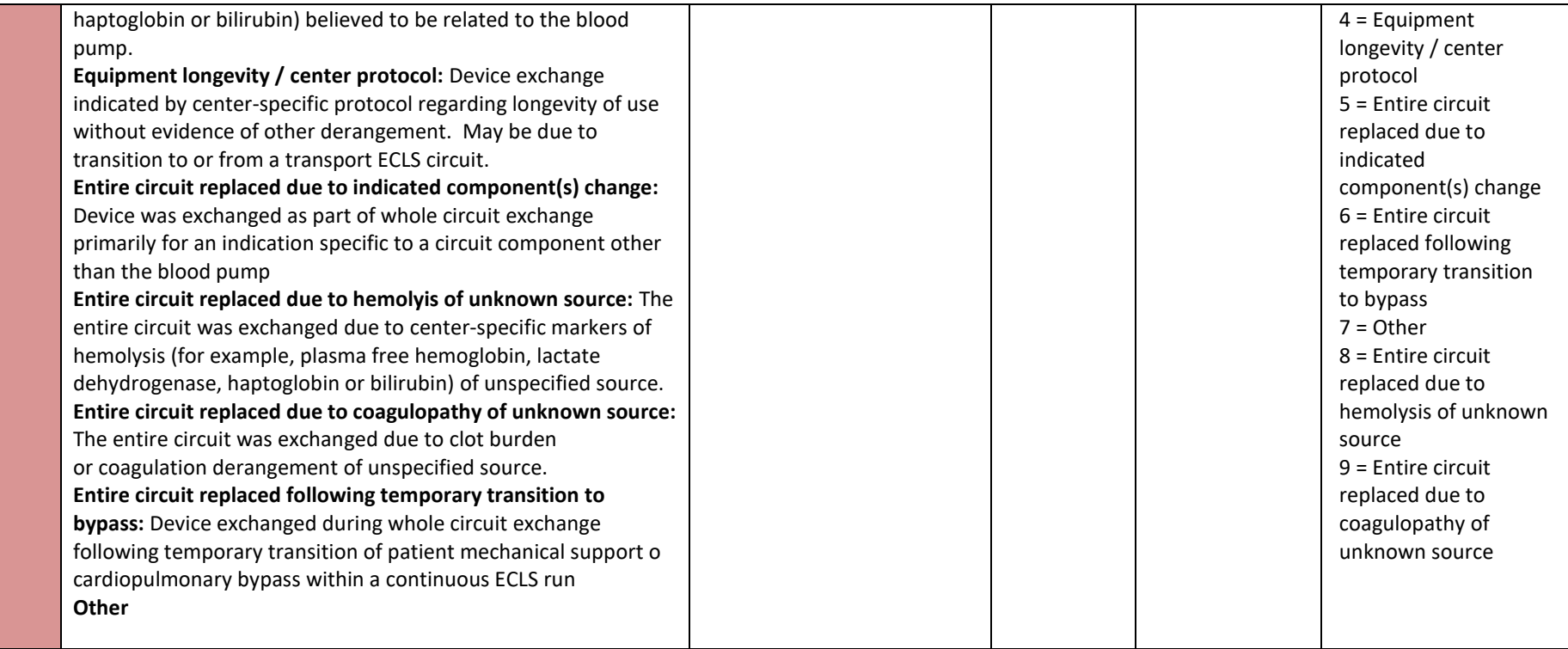

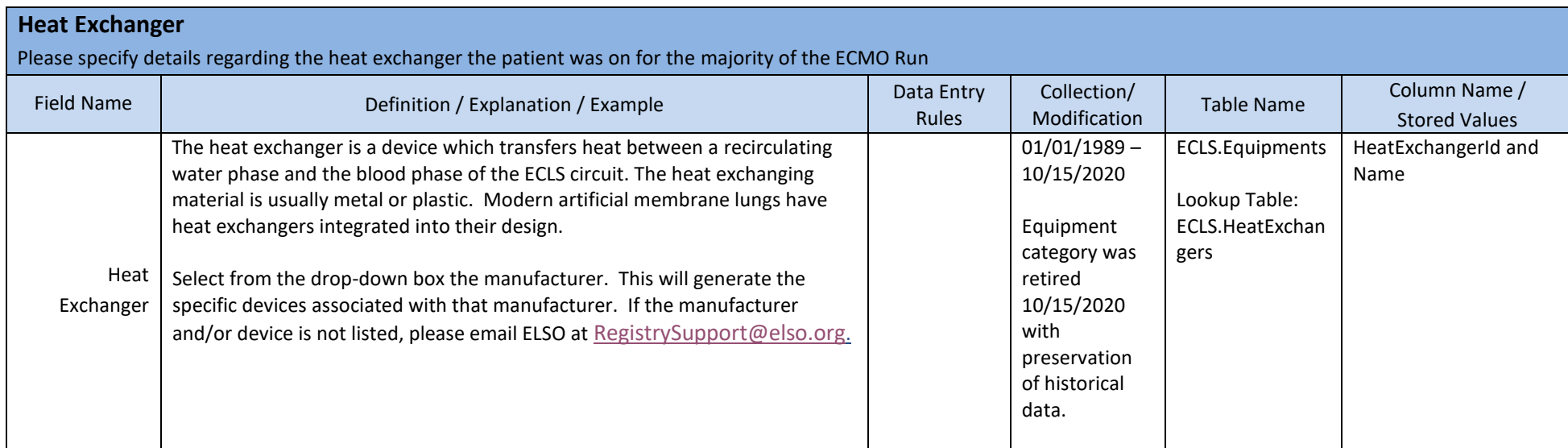

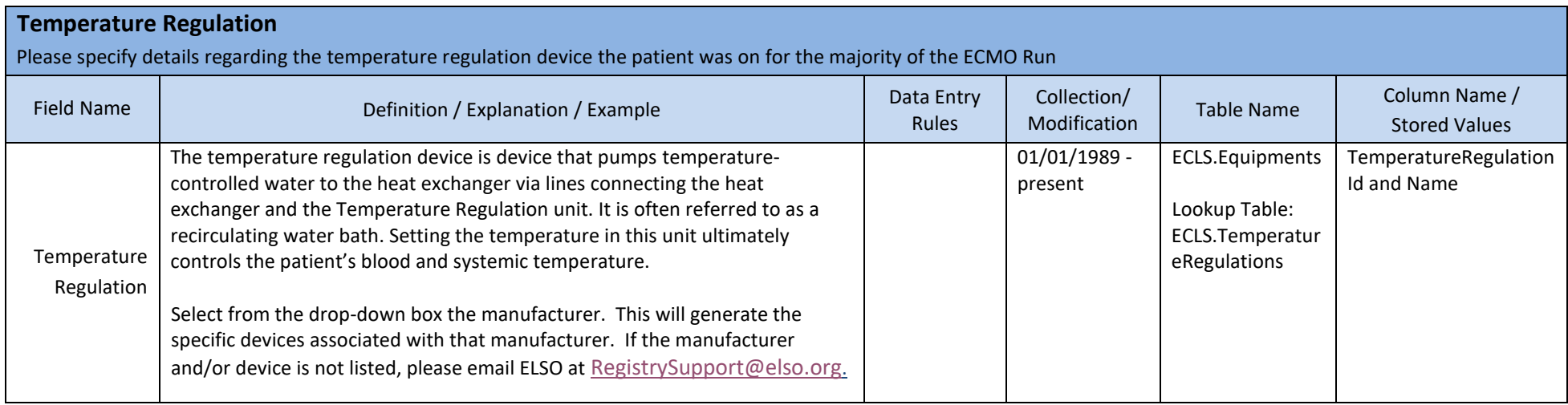

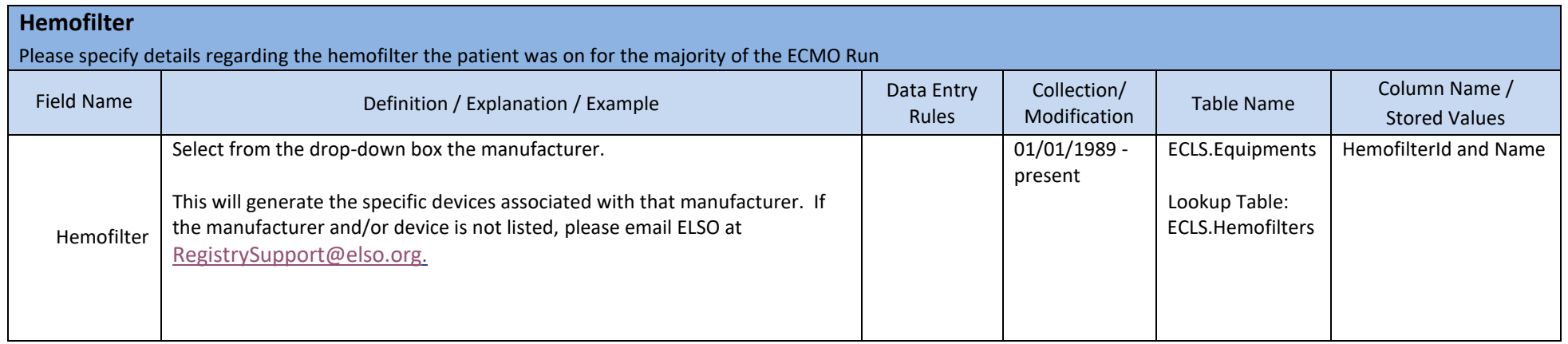

#### **9. DIAGNOSES**

This section details the diagnoses associated with all non-neonatal respiratory patients placed on ECLS (for neonatal respiratory patients, see 9.1 Diagnoses – Neonatal Respiratory below). Diagnoses are listed as ICD-10 codes. Starting entry of the first 3 characters of the code will auto populate the codes, allowing you to select the exact code required. There is no limit to the diagnoses you may enter. Typically, diagnosis that are pertinent to the specific admission for ECLS are entered. Chronic conditions may also be included. Diagnoses after ECLS may also be added, including those associated with discharge and/or death.

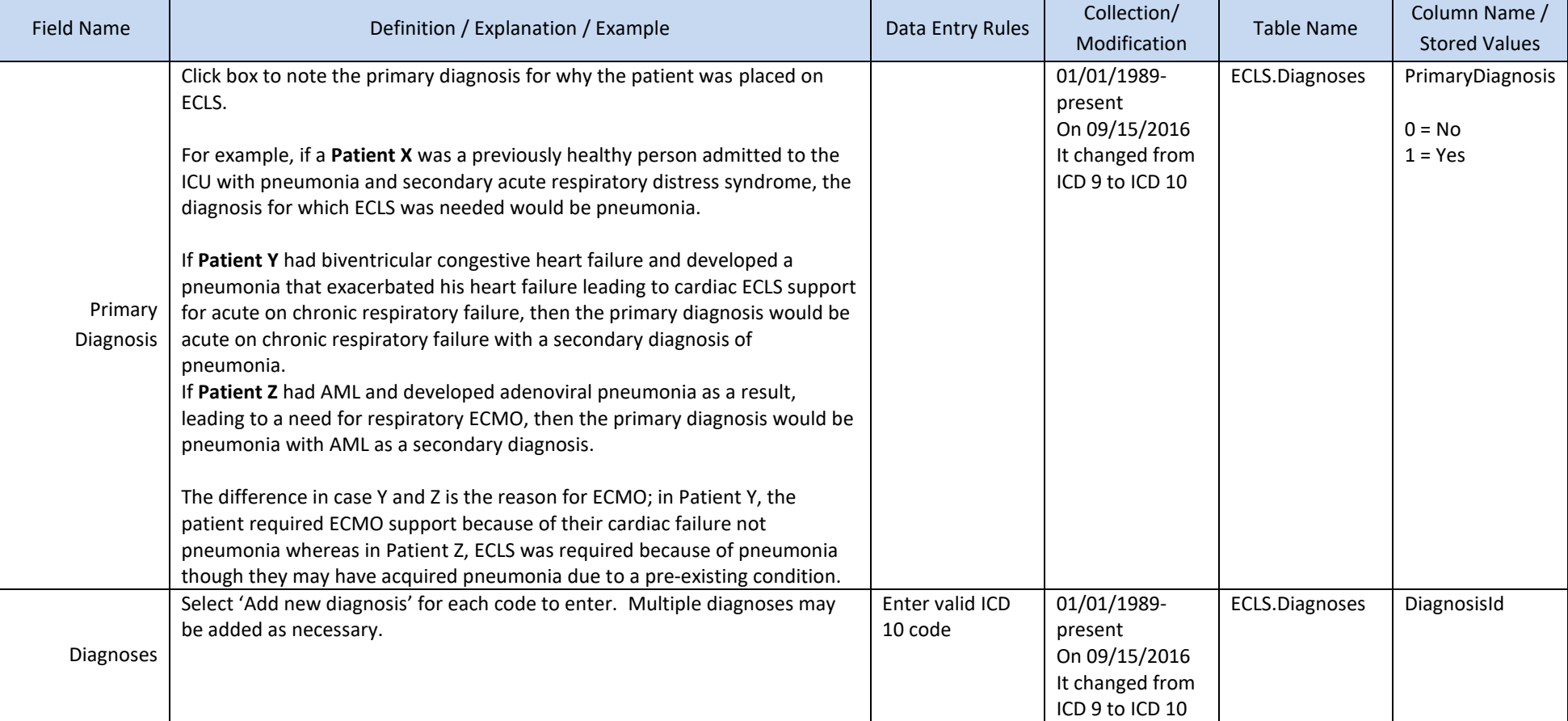

## **9.1 DIAGNOSES—NEONATAL RESPIRATORY**

This section details the diagnoses associated specifically with the neonatal respiratory patient placed on ECLS. Select the diagnoses from the list below (with as much specificity as possible). This selection will match to the specific ICD-10 code.

- 1. First select the primary diagnosis starting from the choices in the list below. If a general category is selected, you will be prompted to choose a specific subcategory or causative etiology.
- 2. Some sub-categories may require additional branching characterization.
- 3. Finally, list any additional diagnoses. There is no limit to the diagnoses you may enter. Typically, diagnosis that are pertinent to the specific admission for ECLS are entered. Chronic conditions may also be included. Diagnoses after ECLS may also be added if they are relevant, including those associated with discharge and/or death.

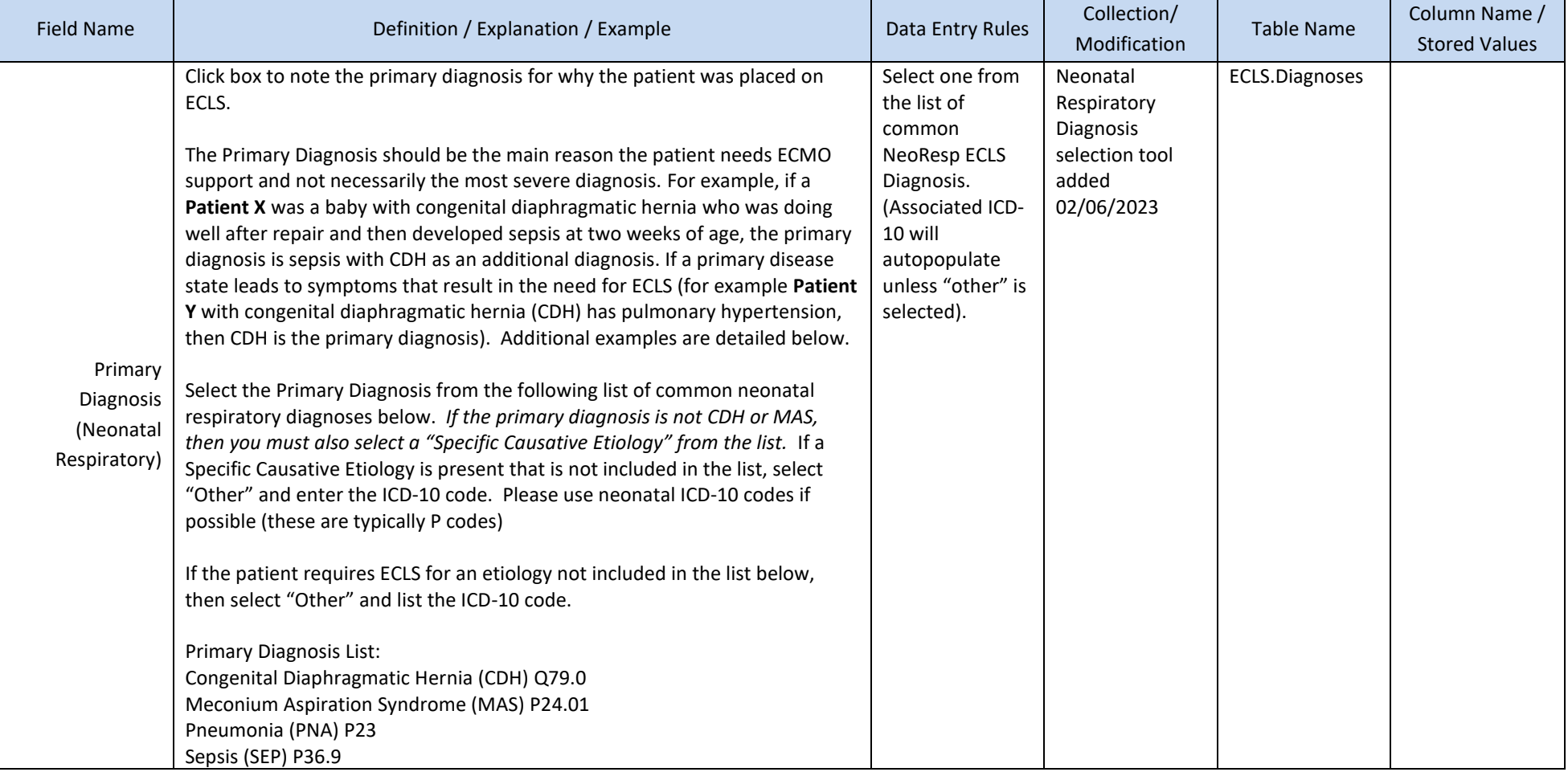

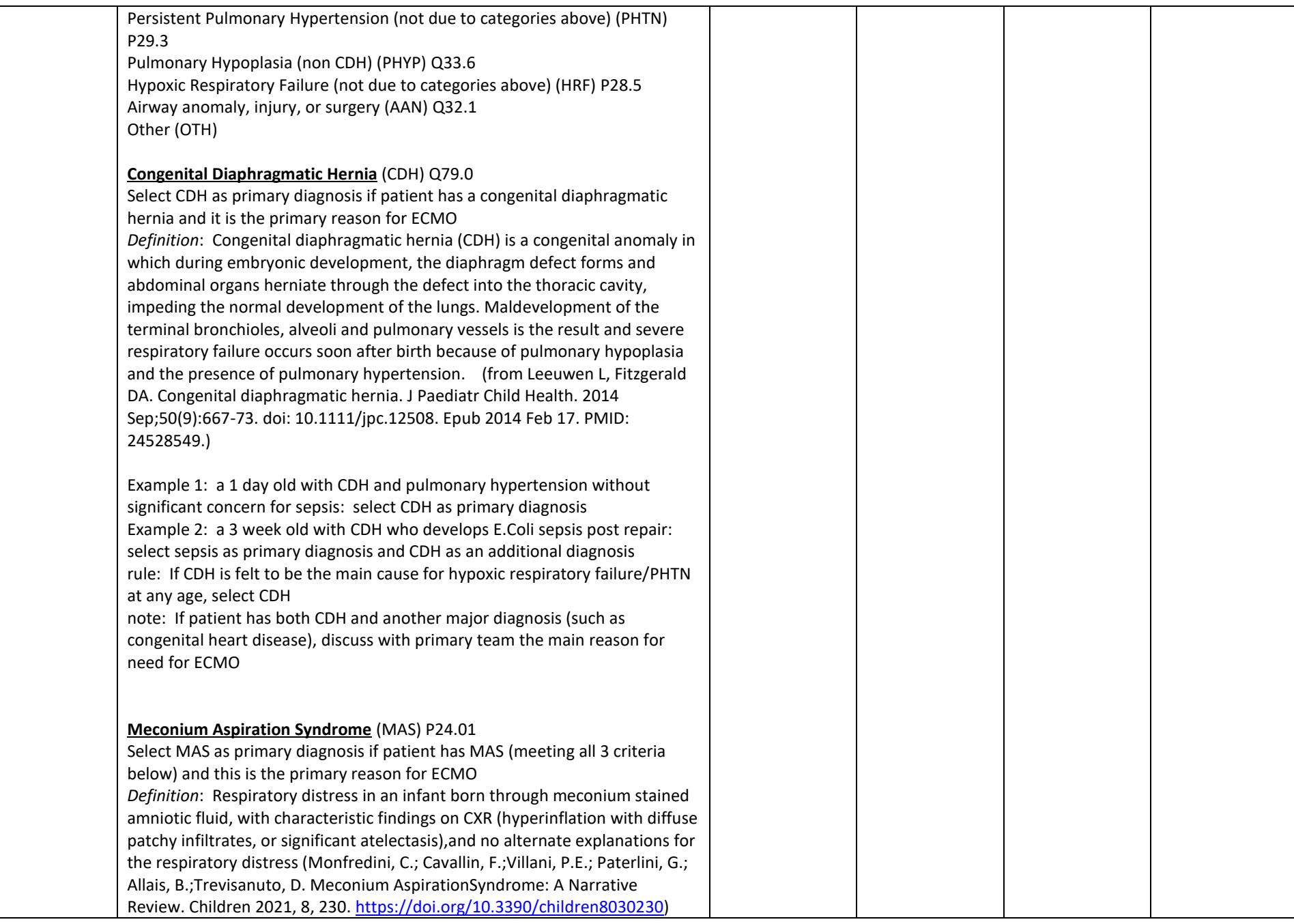

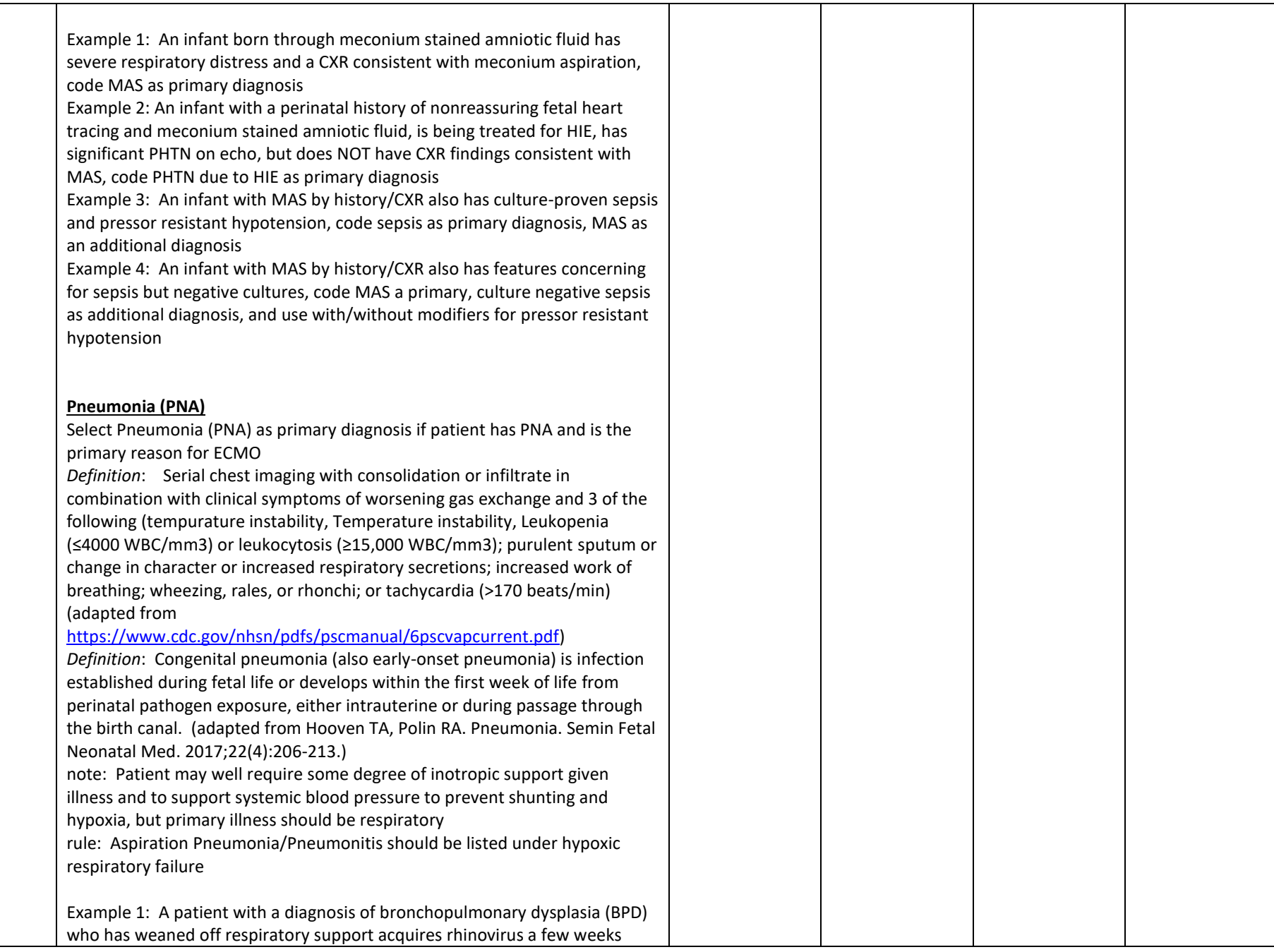

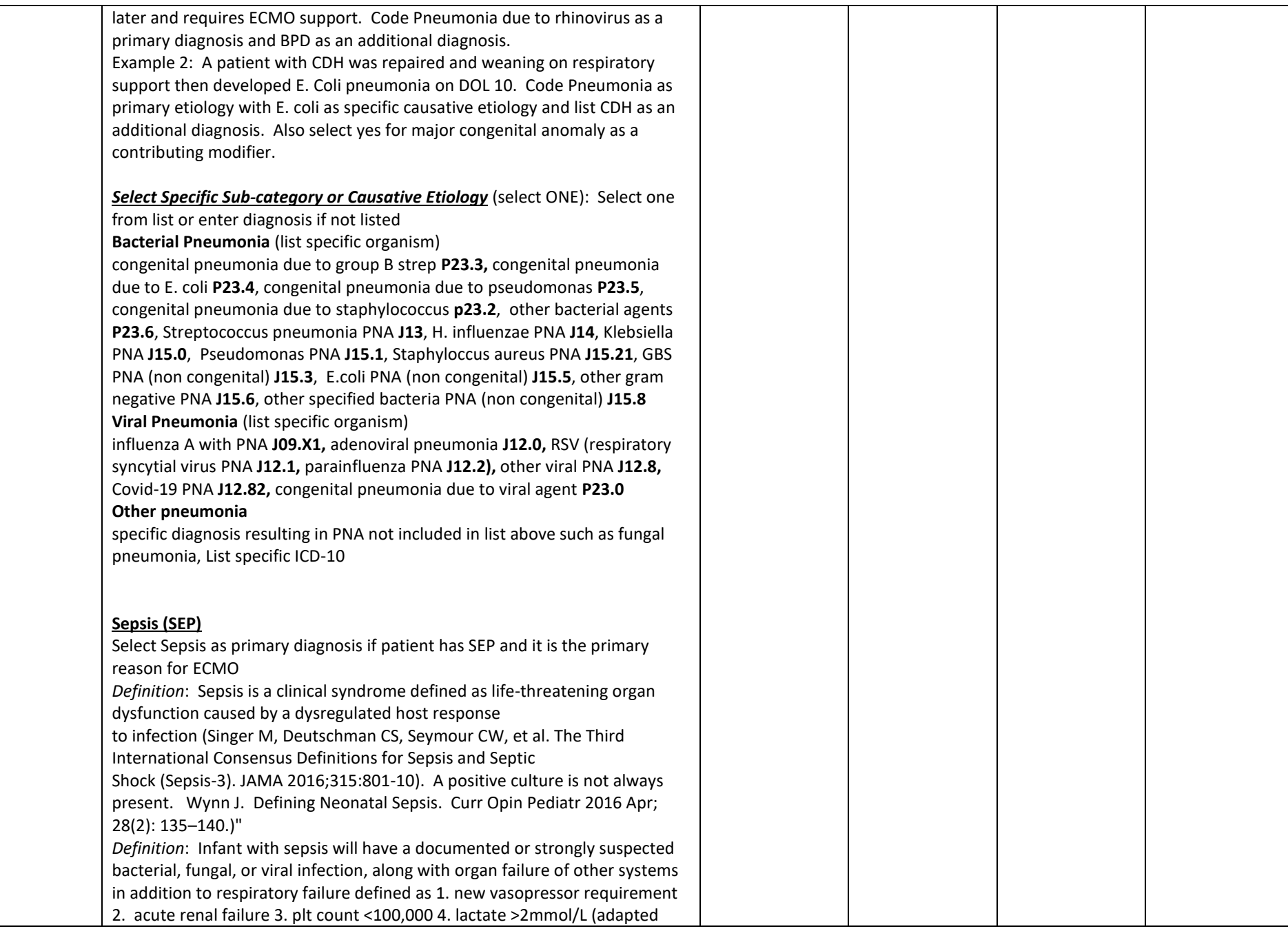

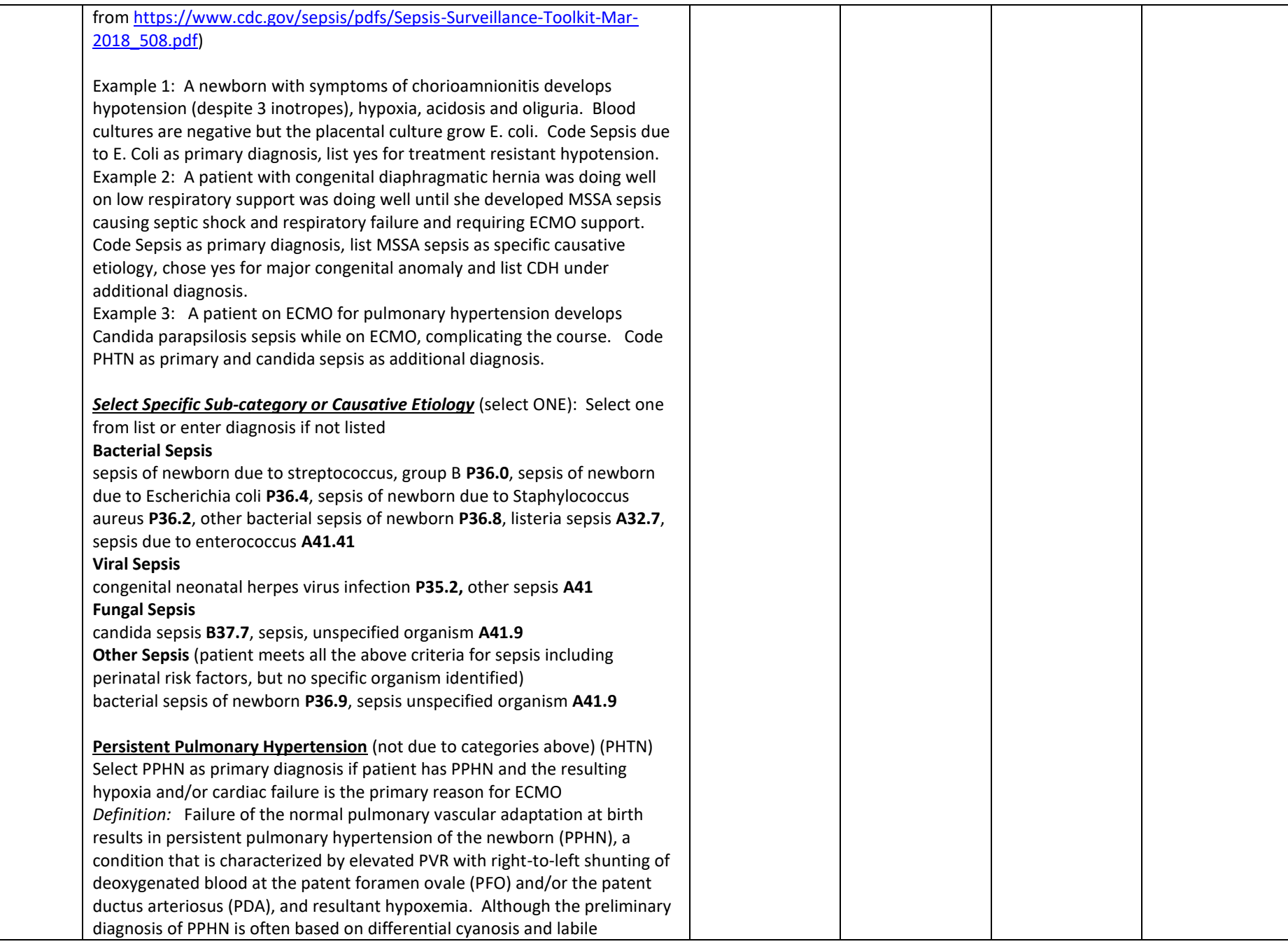

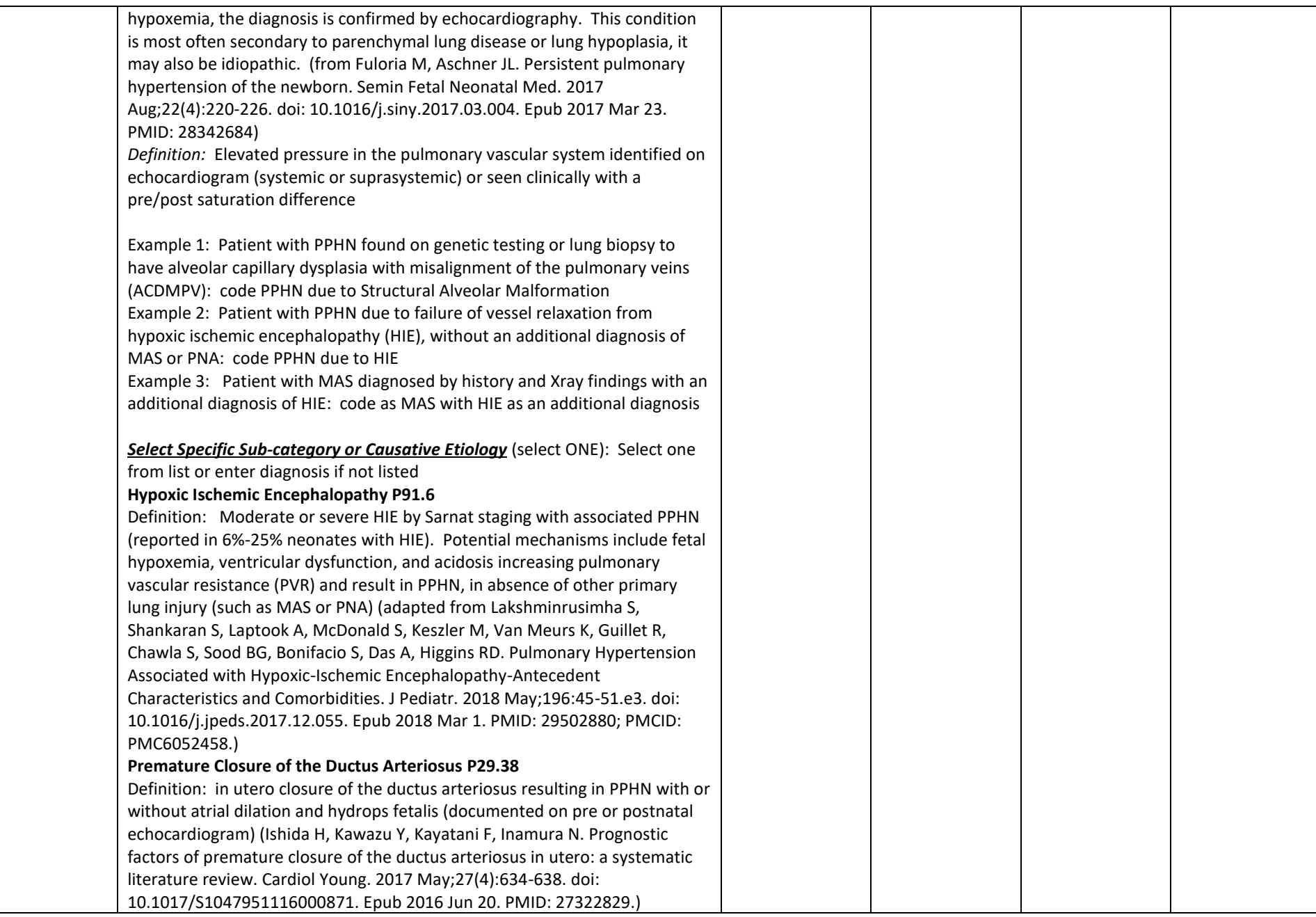

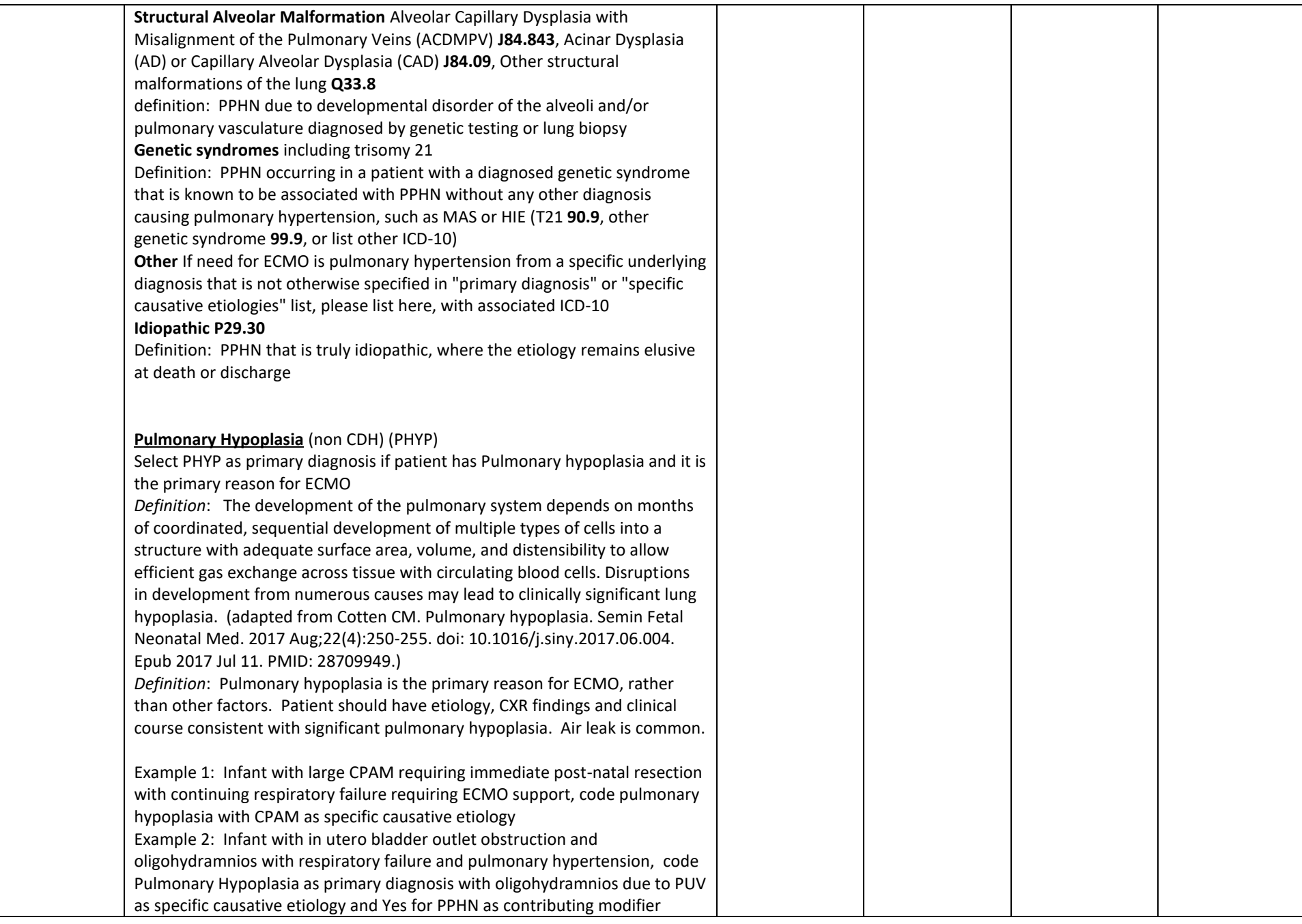

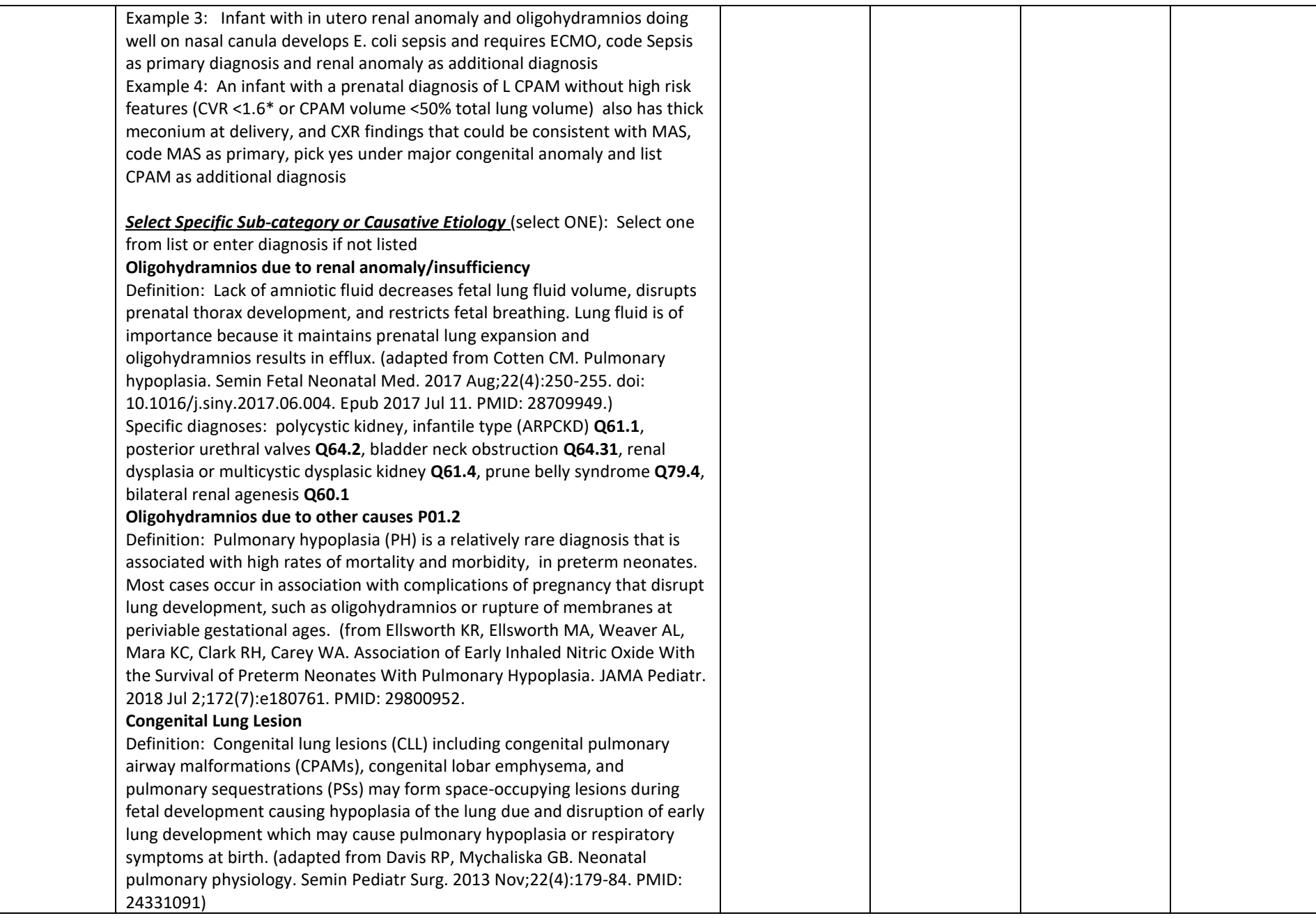

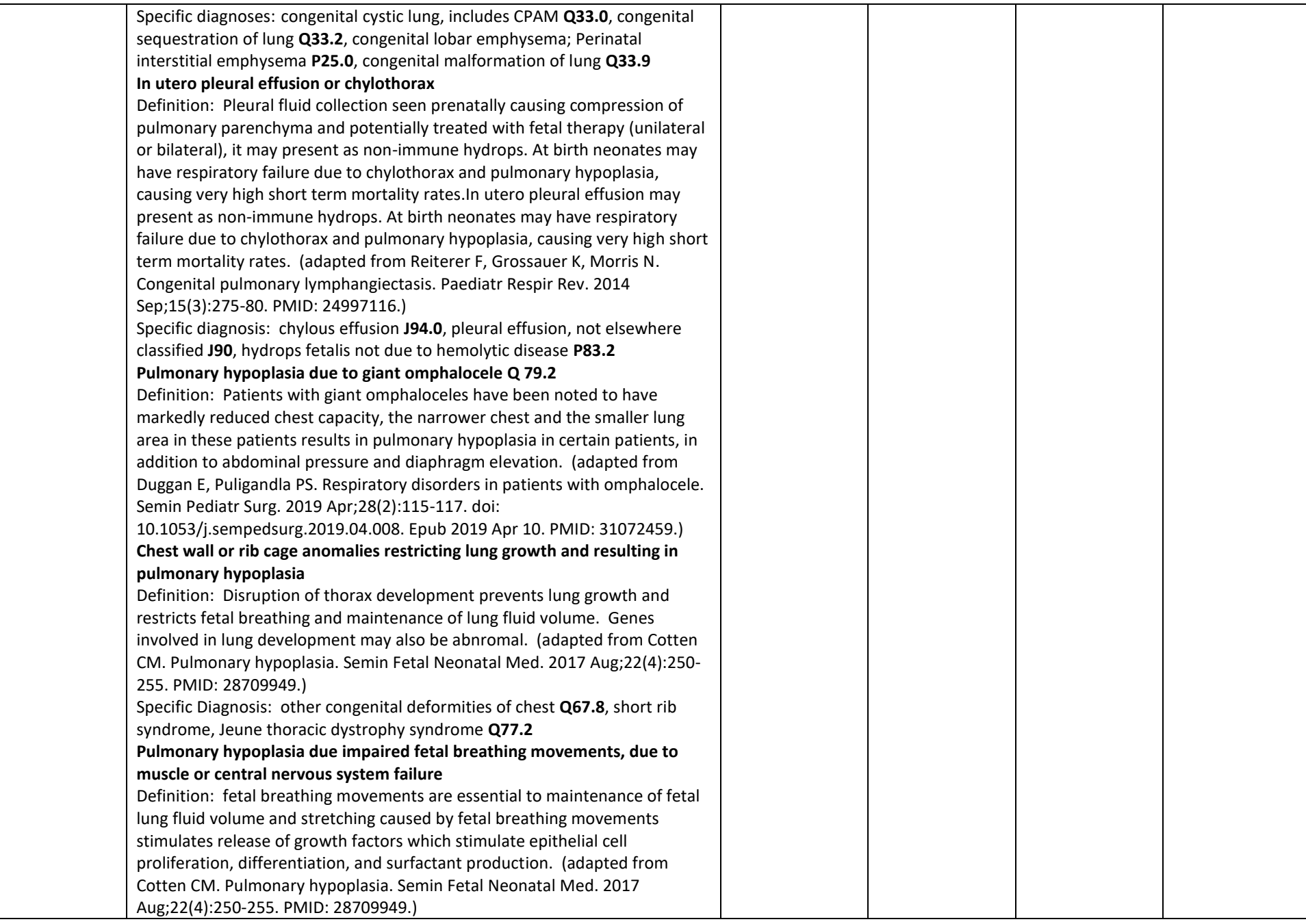
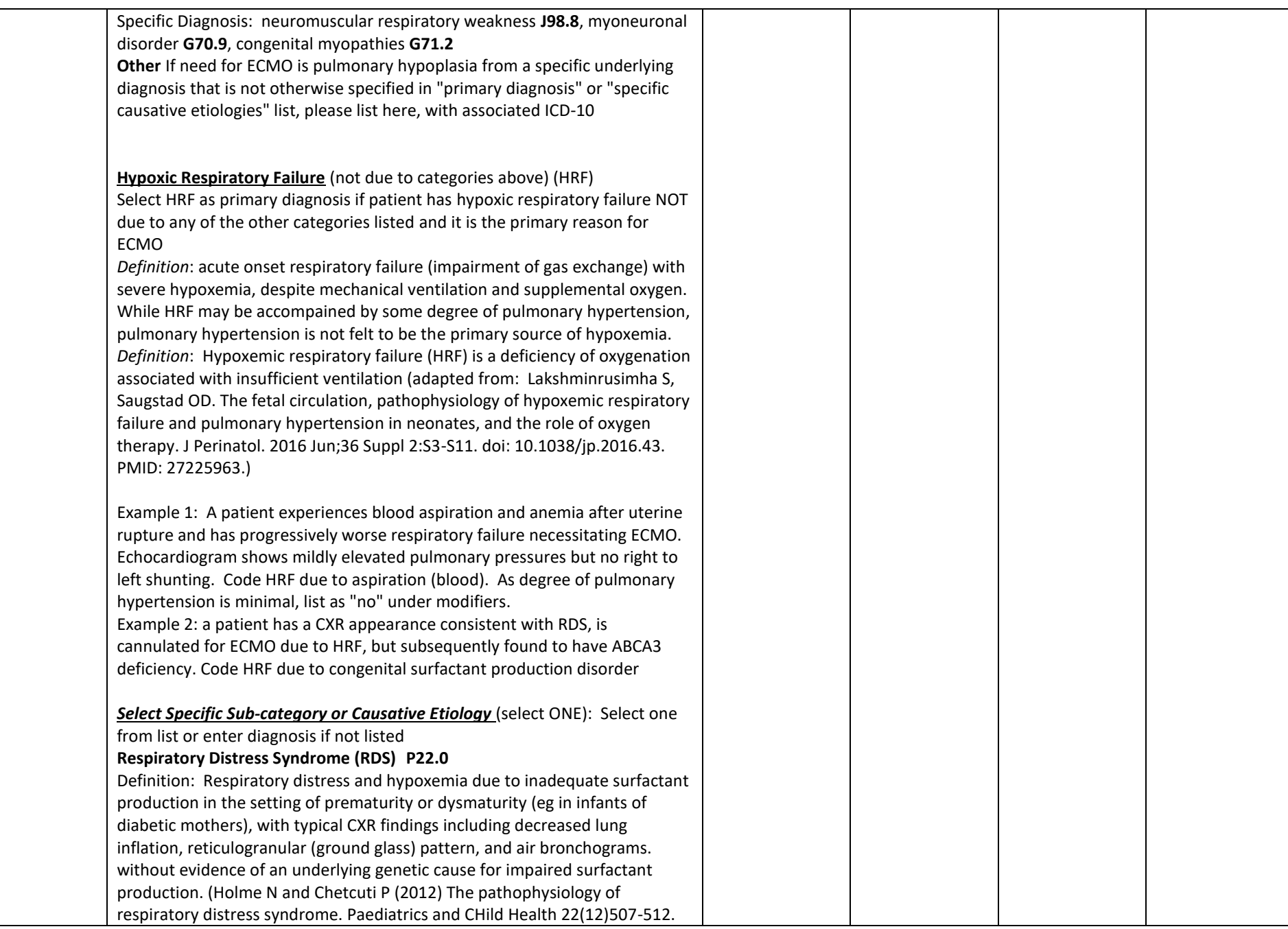

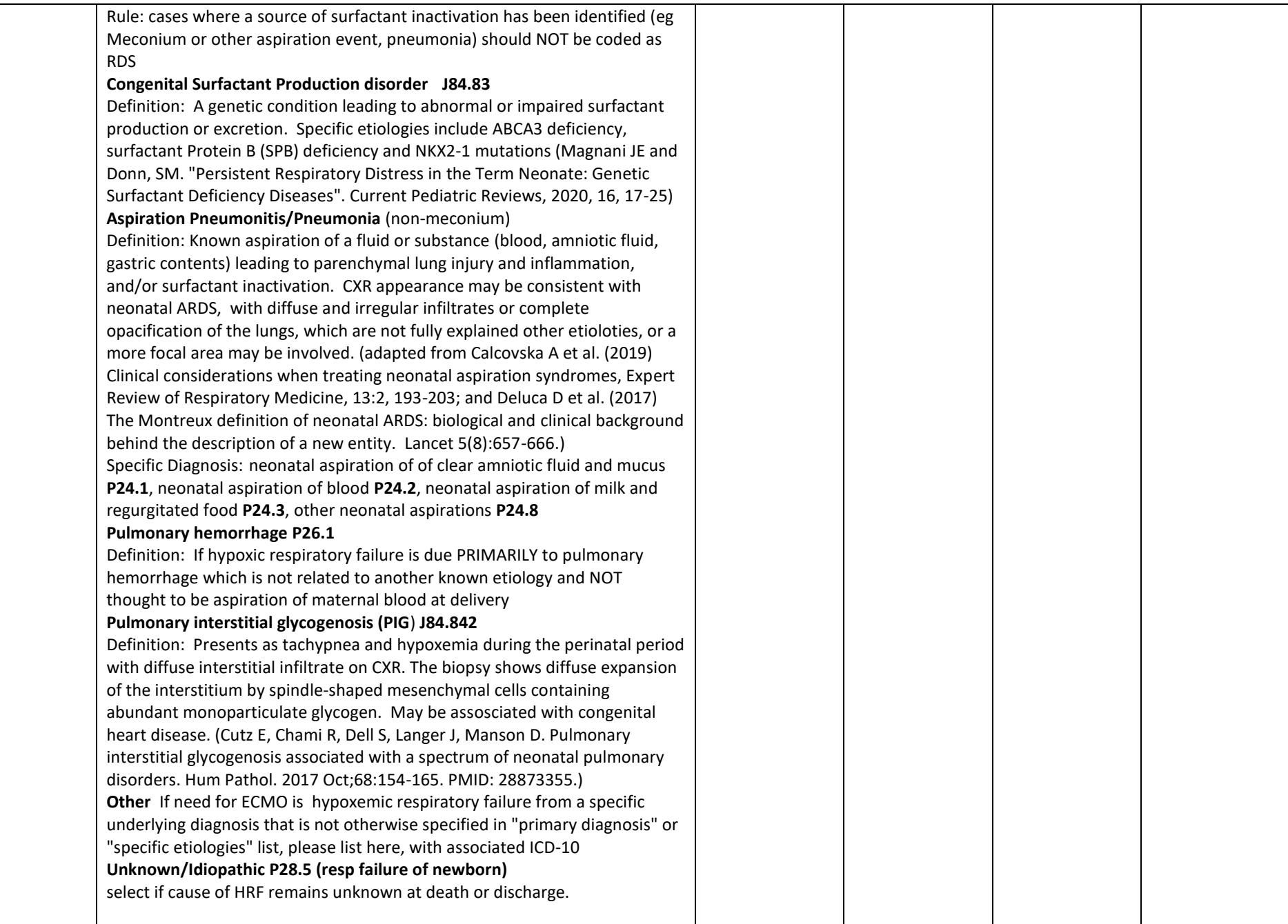

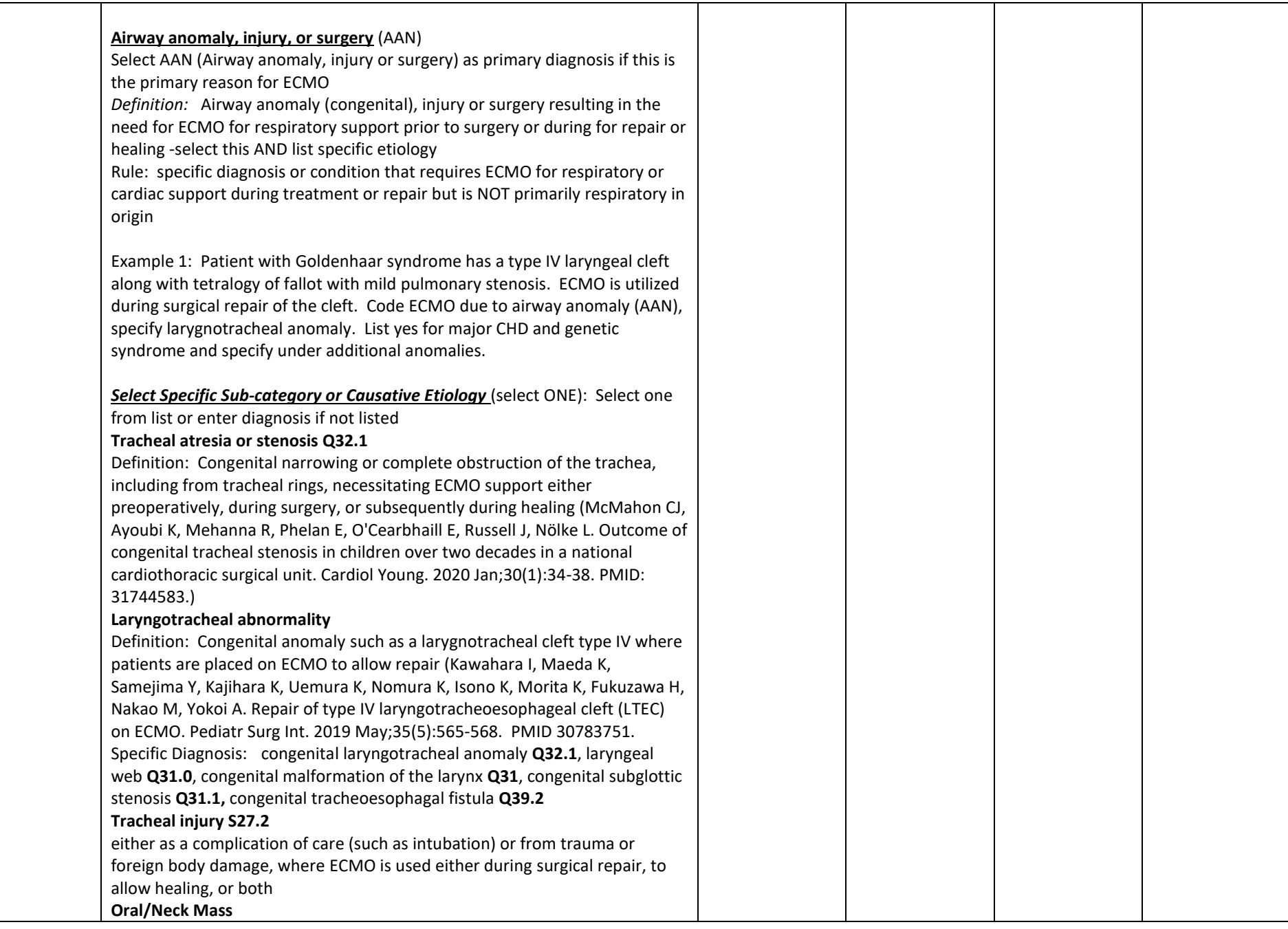

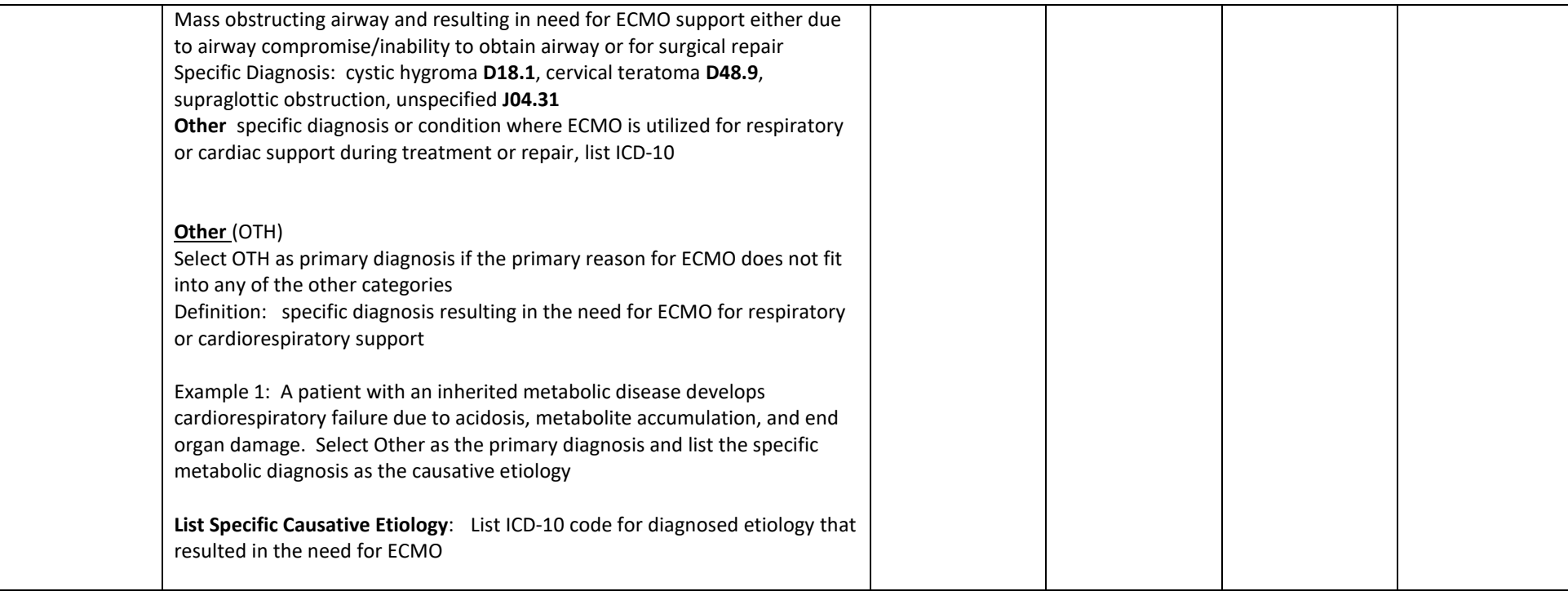

### **10.CPT PROCEDURE CODES**

This section details the procedures associated with the patient placed on ECLS. Procedures are listed as CPT codes. Starting entry of the first 3 characters of the code will auto populate the codes, allowing you to select the exact code required. There is no limit to the procedures you may enter. Typically, procedures that are pertinent to the specific admission for ECLS are entered. Procedures that occur immediately prior to ECLS may be included, if the Center determines they are pertinent to the ECLS run. *However, procedures and testing that are common to all ICU patients, such as arterial line placement are not required.* Procedures performed after ECLS may also be added, including those associated with discharge and/or death.

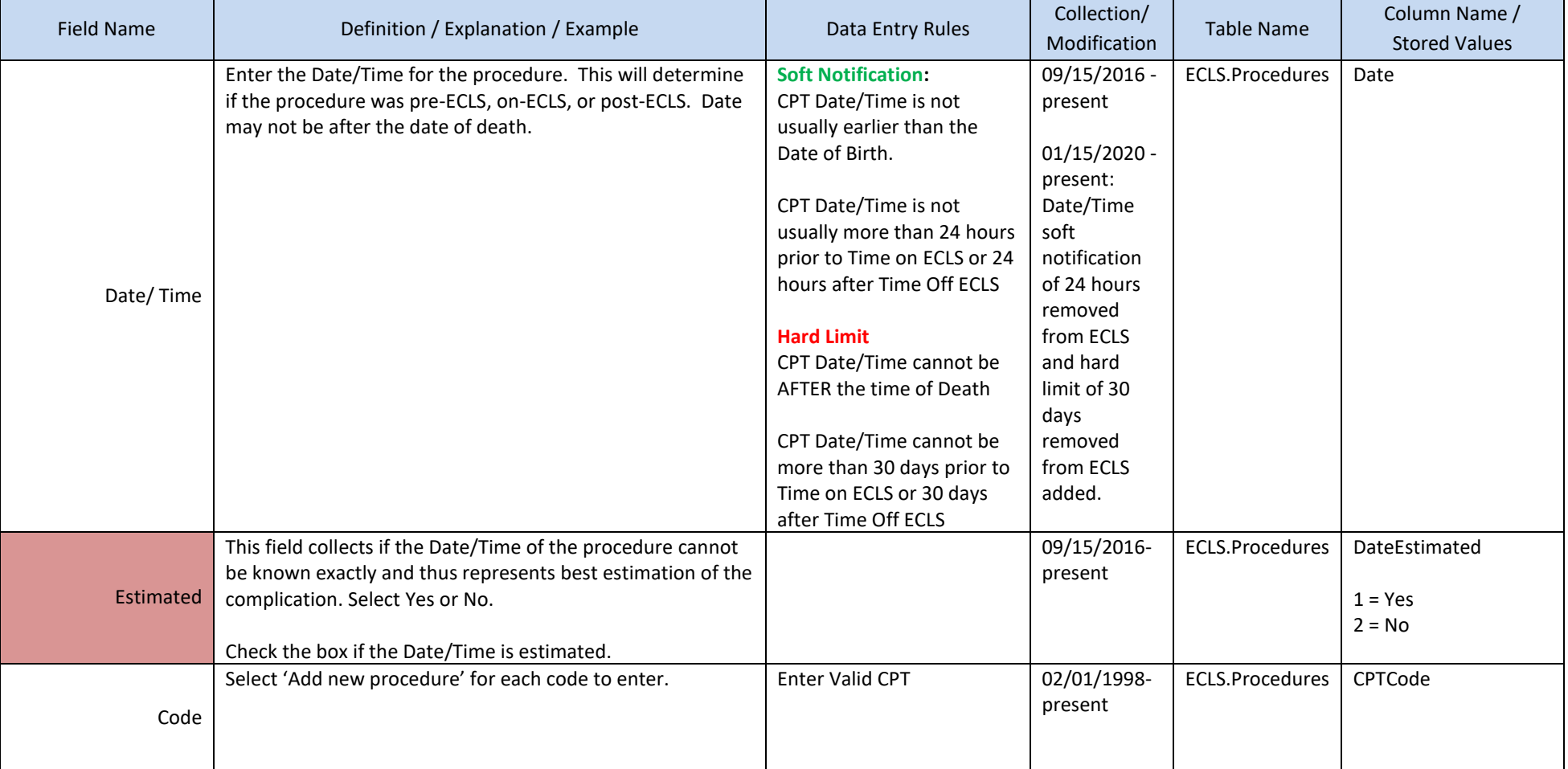

# **11.ECLS COMPLICATIONS**

This section details complications that arise during critical illness supported by ECLS. Every complication has 3 fields that are associated with it. A Complication Date/Time, a check box to indicate if the Complication Date/Time is Estimated, and a drop-down box to select the Complication type. The same Complication type can be entered multiple times by selecting different Complication Date/Times for the same Complication type.

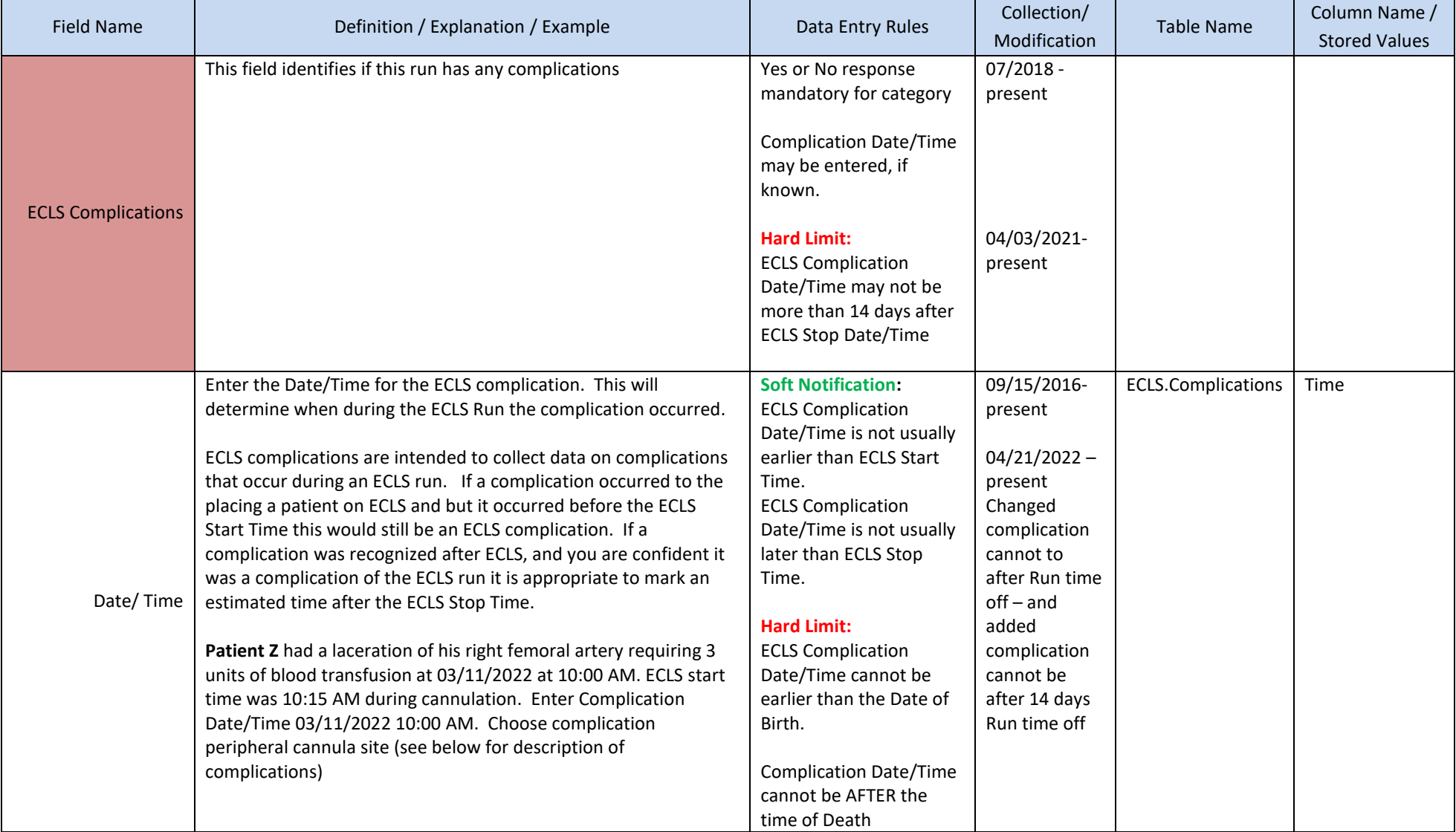

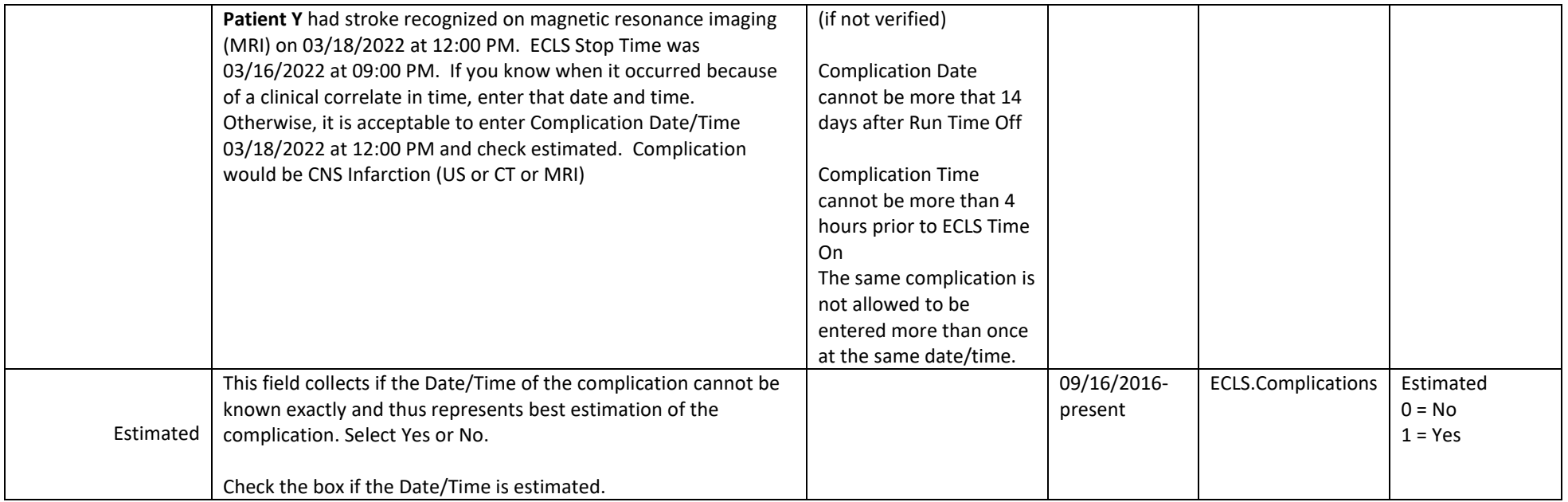

#### **Mechanical Complications**

Mechanical complications are defined as those requiring intervention, such as change of equipment or circuit components. For example: a clot present in the circuit that does not require intervention such as a component change would not be listed. These complications are listed in drop down under the field name complications. For each complication please enter Date/Time and indicate if the Date/Time is Estimated. If you are not sure of the exact time for the procedure, please select Estimated.

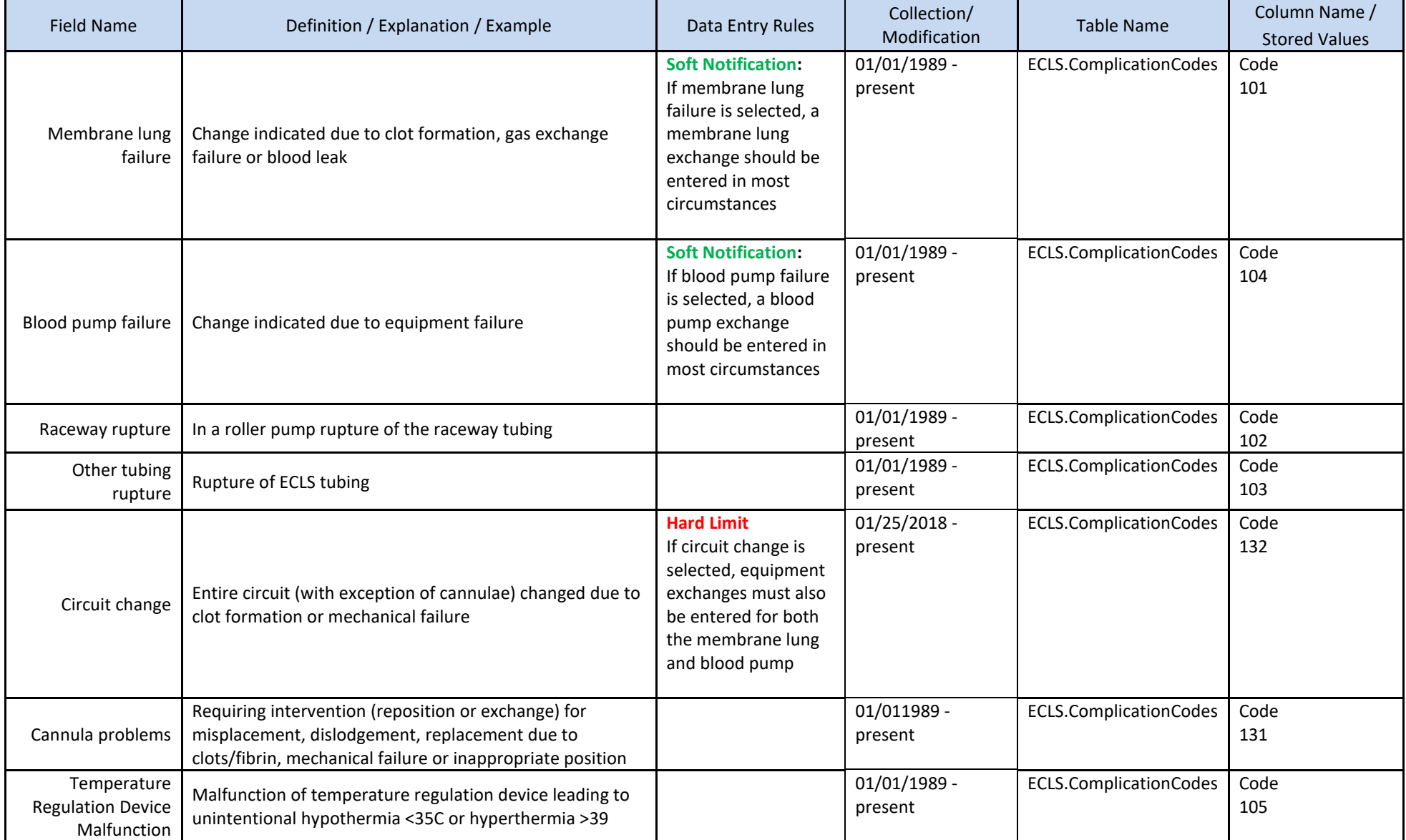

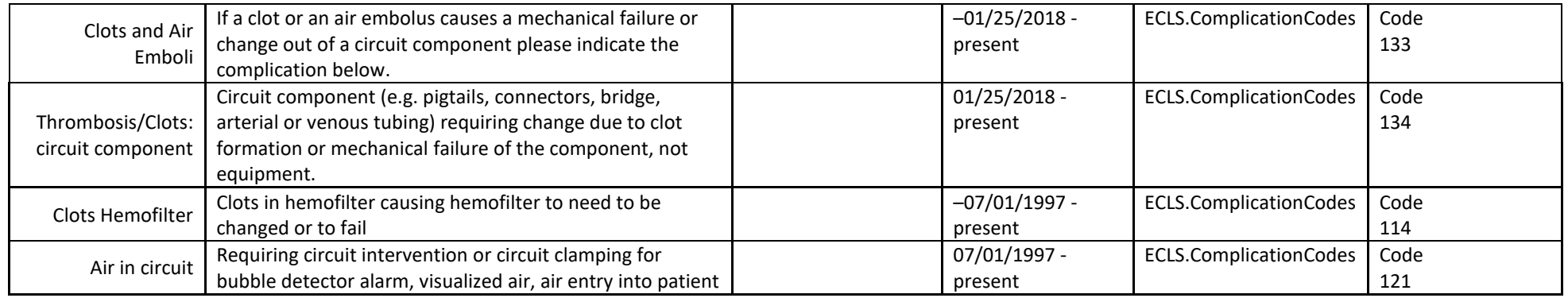

#### **Patient Complications**

Patient complications are generally defined by their need for intervention, but specific definitions are provided for each Patient Complication below. Complications are those associated with the ECLS run or as a consequence of ECLS. These complications are listed in drop down under the field name complications. For each complication please enter Date/Time and indicate if the Date/Time is Estimated. If you are not sure of the exact time for the procedure, please select Estimated. Major Complications are highlighted in yellow. There are different types of patient complications, broadly: Hemorrhage, Neurologic, Renal, Cardiovascular, Pulmonary, Metabolic, and Organ Limb Ischemia

#### **Patient Hemorrhagic Complications**

Hemorrhagic complications requiring packed red blood cell or whole blood (PRBC) transfusion (>20ml/kg/calendar day of PRBCS or >3U PRBCs/calendar day in neonates and pediatrics and >3U PRBCS/calendar day in adults) or other intervention such as surgical or endoscopic intervention.

A calendar day is chosen over a 24-hour period because 24 hours could stop or start at any time and increase the likelihood of an error in data entry. (Mitchell LG, Goldenberg NA, Male C, et al; Perinatal and Paediatric Haemostasis Subcommittee of the SSC of the ISTH: Definition of clinical efficacy and safety outcomes for clinical trials in deep venous thrombosis and pulmonary embolism in children*. J Thromb Haemost* 2011; 9:1856–1858).

#### **Examples:**

Patient X is a 4.00 kg 20-day-old who suffered neck cannula site bleeding that required surgical intervention to address the bleeding on 03/11/2017. This is a hemorrhagic complication of the peripheral cannula site.

Patient Y is 55.0 kg 15-year-old who received 3 units (960 mL of PRBC or 17.5mL/kg) on 03/11/2017 for blood recovered from the nasogastric tube. This is a hemorrhagic complication of GI hemorrhage.

Patient Z is 60-year-old 40 kg woman who received 2 units of PRBC transfusion on 03/11/2017 between 8:00PM and 11:39 PM and 1 unit of PRBC on 03/12/2017 between 12:01AM and 2:00AM. This is not a hemorrhagic complication because it was less than 3 units of PRBC in a calendar day in an adult.

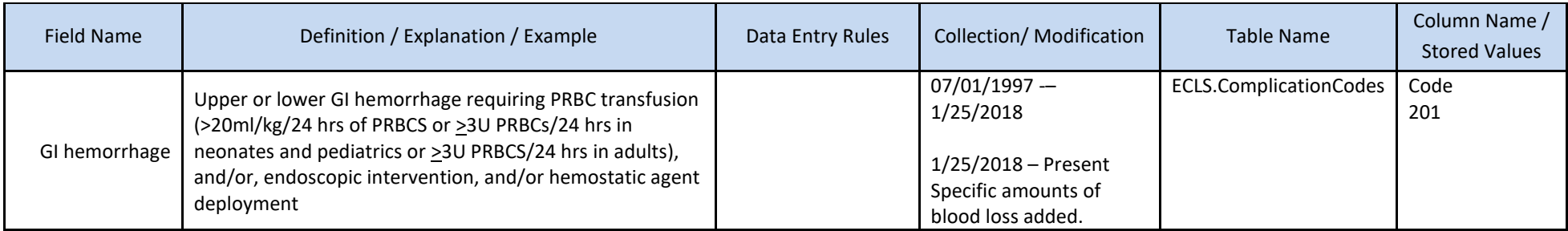

#### **Patient Hemorrhagic Complications (continued)**

Patient complications are generally defined by their need for intervention, but specific definitions are provided for each Patient Complication below. These complications are listed in drop down under the field name complications. For each complication please enter Date/Time and indicate if the Date/Time is Estimated. If you are not sure of the exact time for the procedure, please select Estimated. Major Complications are highlighted in yellow. There are different types of patient complications, broadly: Hemorrhage, Neurologic, Renal, Cardiovascular, Pulmonary, Metabolic, and Organ Limb Ischemia.

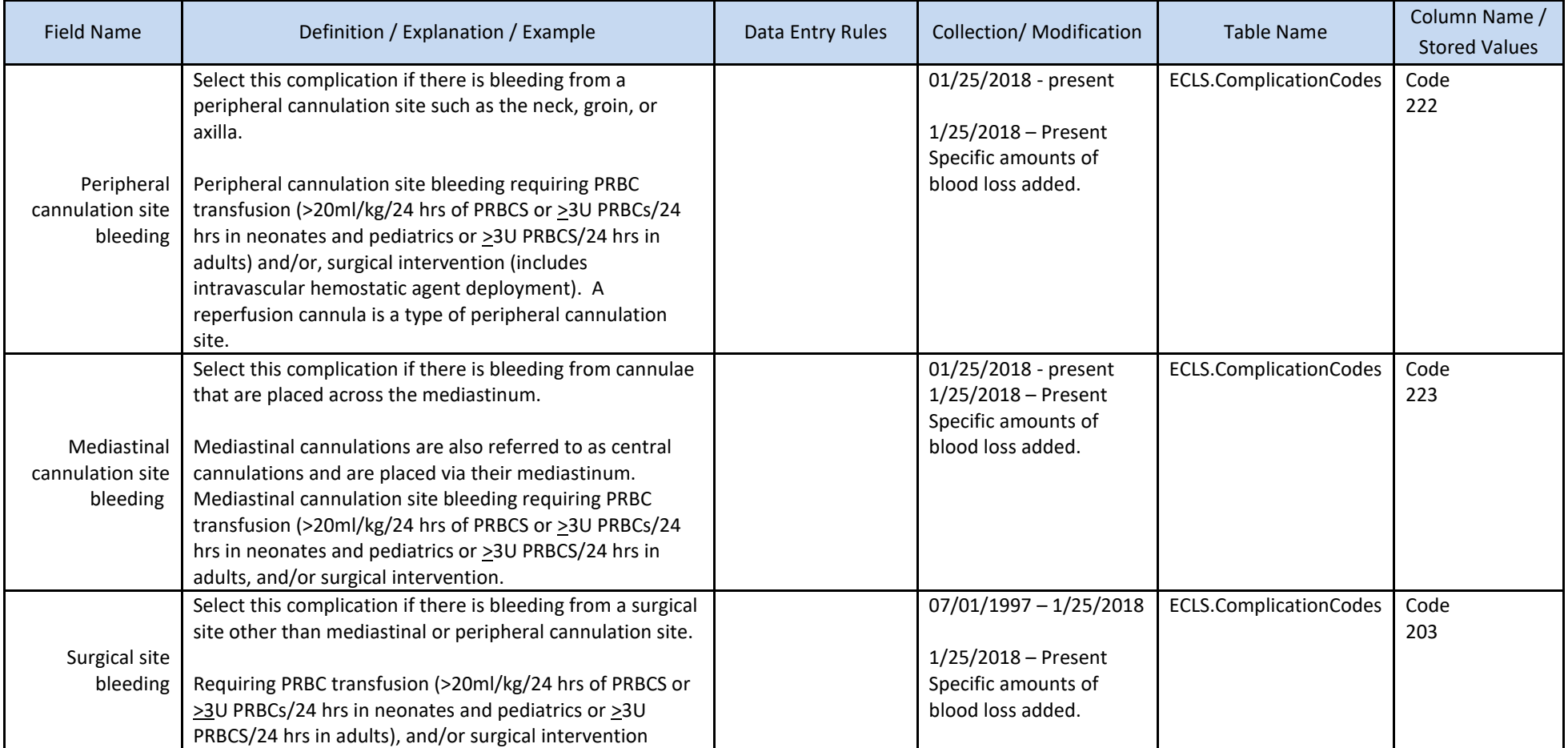

#### **Patient Neurologic Complications**

Patient complications are generally defined by their need for intervention, but specific definitions are provided for each Patient Complication below. These complications are listed in drop down under the field name complications. For each complication please enter Date/Time and indicate if the Date/Time is Estimated. If you are not sure of the exact time for the procedure, please select Estimated. Major Complications are highlighted in yellow.

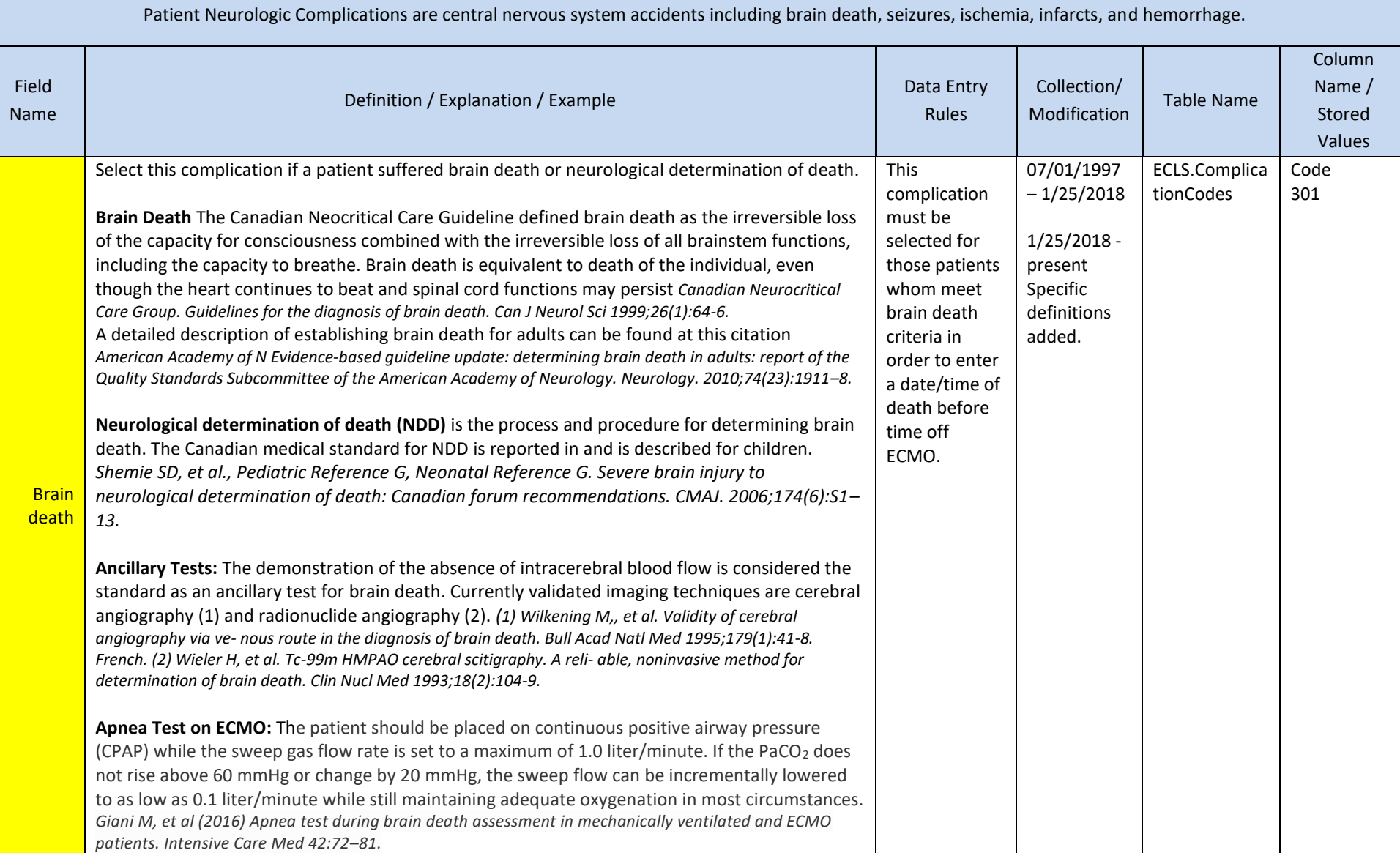

#### **Patient Neurologic Complications**

Patient complications are generally defined by their need for intervention, but specific definitions are provided for each Patient Complication below. These complications are listed in drop down under the field name complications. For each complication please enter Date/Time and indicate if the Date/Time is Estimated. If you are not sure of the exact time for the procedure, please select Estimated. Major Complications are highlighted in yellow.

Patient Neurologic Complications are central nervous system accidents including brain death, seizures, ischemia, infarcts, and hemorrhage.

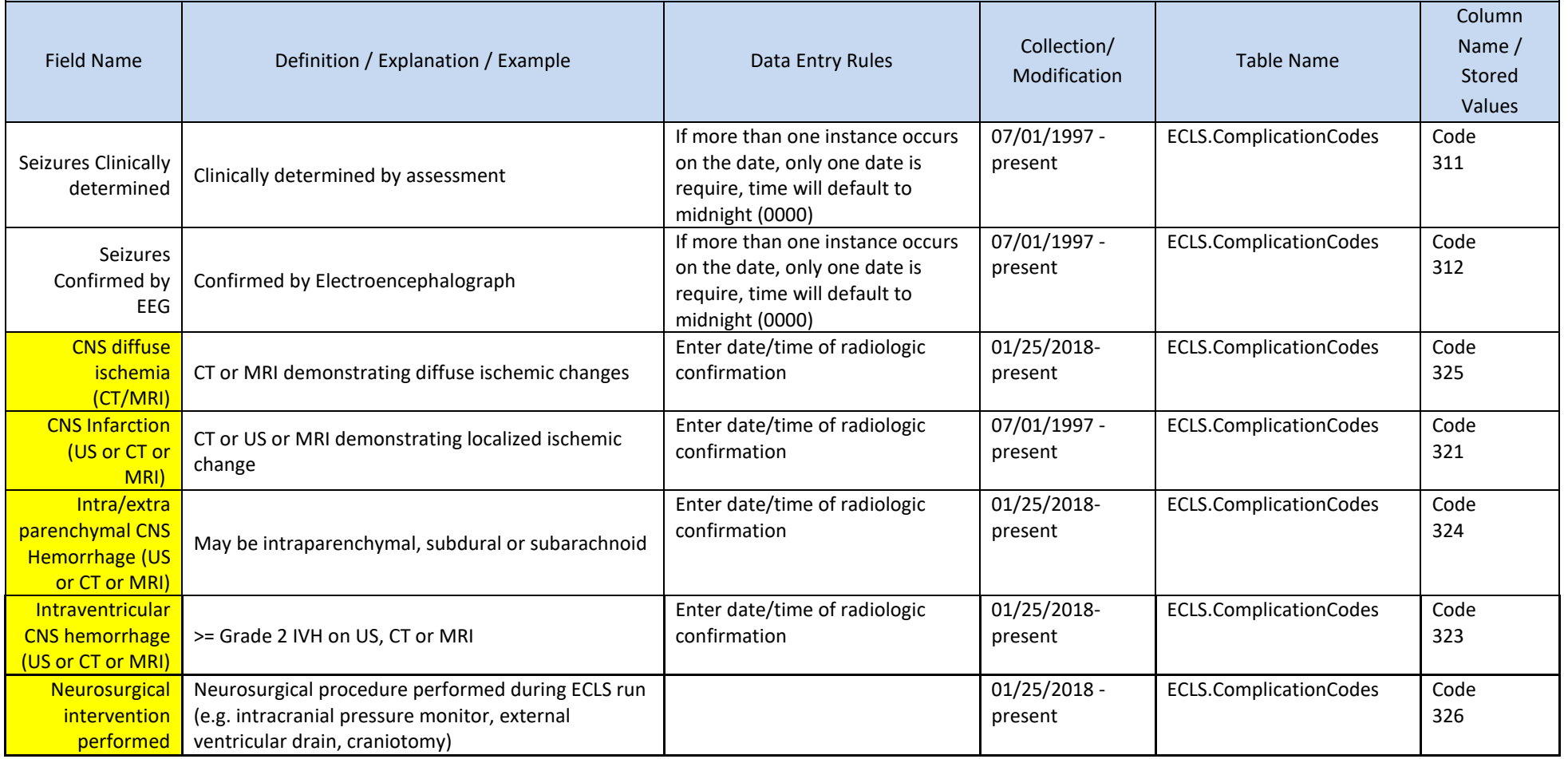

#### **Patient Renal Complications**

Patient complications are generally defined by their need for intervention, but specific definitions are provided for each Patient Complication below. These complications are listed in drop down under the field name complications. For each complication please enter Date/Time and indicate if the Date/Time is Estimated. If you are not sure of the exact time for the procedure, please select Estimated. Major Complications are highlighted in yellow.

Patient Renal Complications are renal complications defined by change in creatinine or requirement for renal replacement therapy.

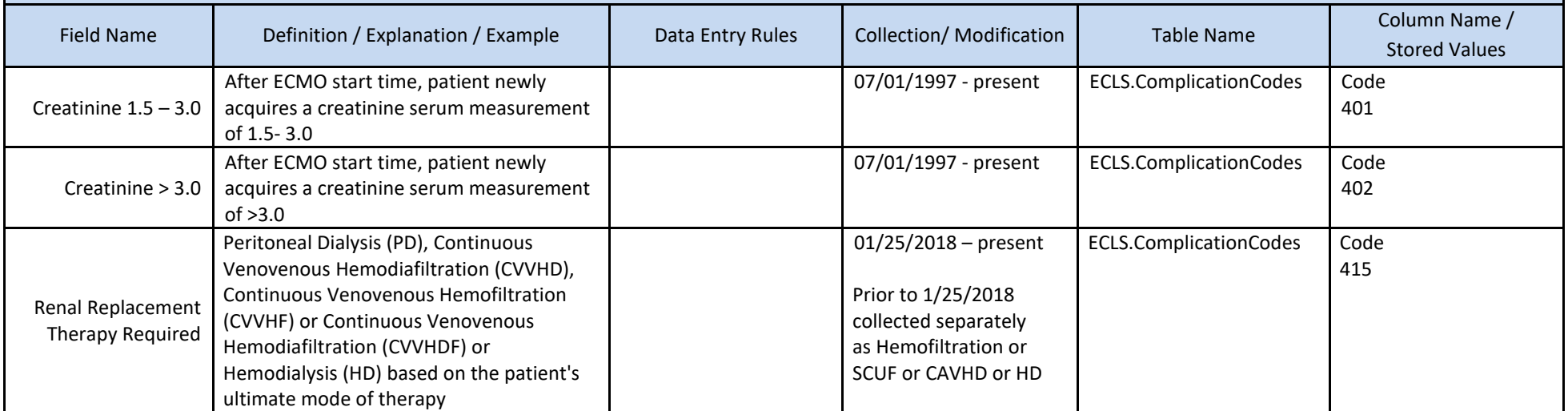

#### **Patient Cardiovascular Complications**

Patient complications are generally defined by their need for intervention, but specific definitions are provided for each Patient Complication below. These complications are listed in drop down under the field name complications. For each complication please enter Date/Time and indicate if the Date/Time is Estimated. If you are not sure of the exact time for the procedure, please select Estimated. Major Complications are highlighted in yellow.

Patient Cardiovascular Complications include cardiopulmonary resuscitation, cardiac arrhythmias, and tamponade.

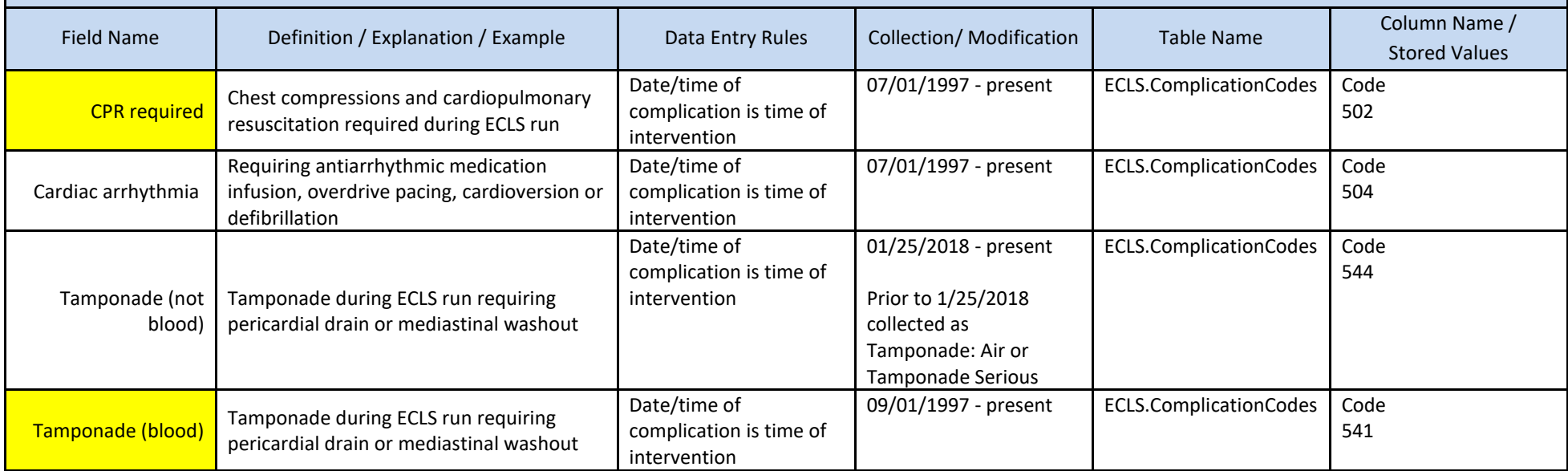

#### **Patient Pulmonary Complications**

Patient complications are generally defined by their need for intervention, but specific definitions are provided for each Patient Complication below. These complications are listed in drop down under the field name complications. For each complication please enter Date/Time and indicate if the Date/Time is Estimated. If you are not sure of the exact time for the procedure, please select Estimated. Major Complications are highlighted in yellow.

#### Patient Pulmonary Complications

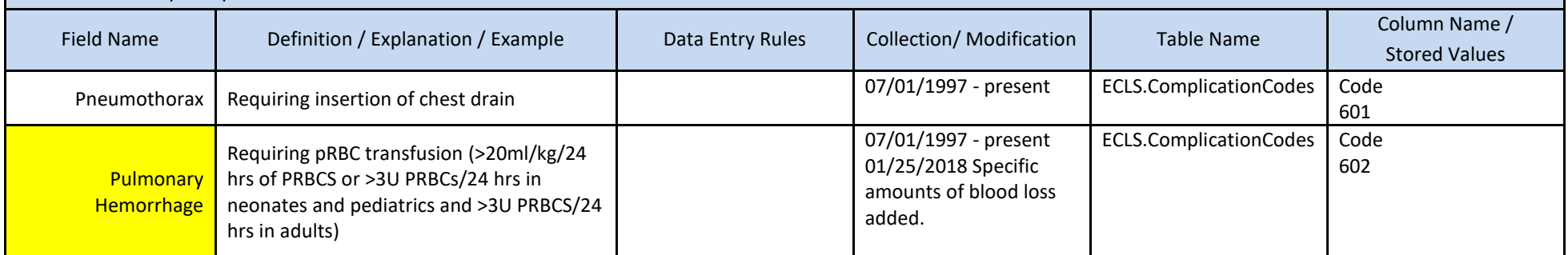

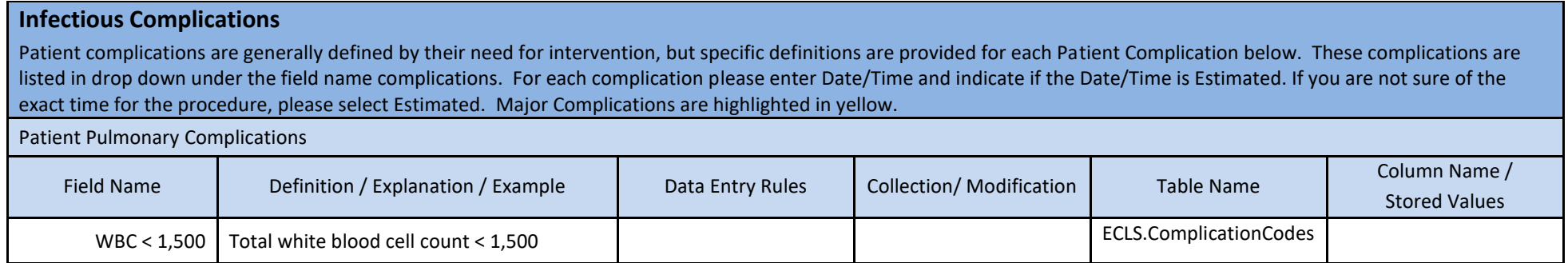

#### **Patient Metabolic Complications**

Patient complications are generally defined by their need for intervention, but specific definitions are provided for each Patient Complication below. These complications are listed in drop down under the field name complications. For each complication please enter Date/Time and indicate if the Date/Time is Estimated. If you are not sure of the exact time for the procedure, please select Estimated. Major Complications are highlighted in yellow.

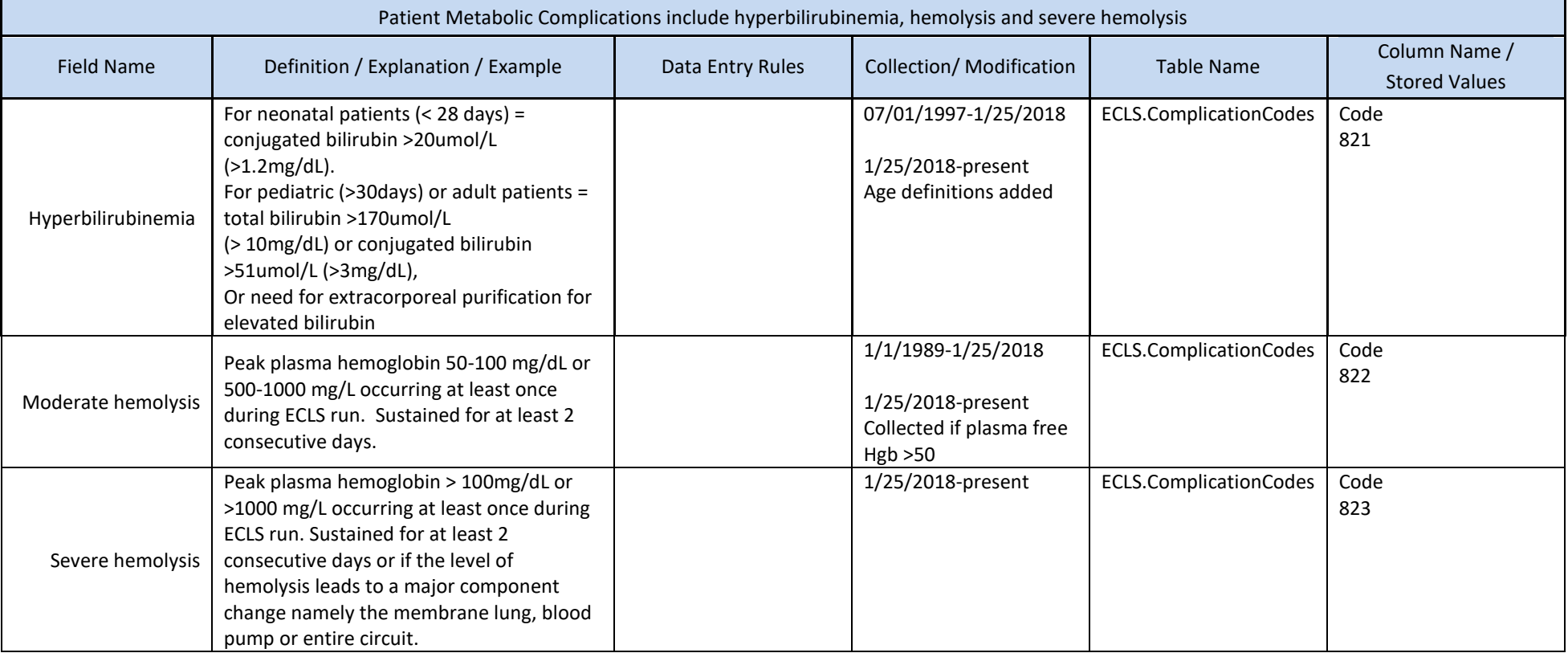

#### **Patient Limb Complications**

Patient complications are generally defined by their need for intervention, but specific definitions are provided for each Patient Complication below. These complications are listed in drop down under the field name complications. For each complication please enter Date/Time and indicate if the Date/Time is Estimated. If you are not sure of the exact time for the procedure, please select Estimated. Major Complications are highlighted in yellow.

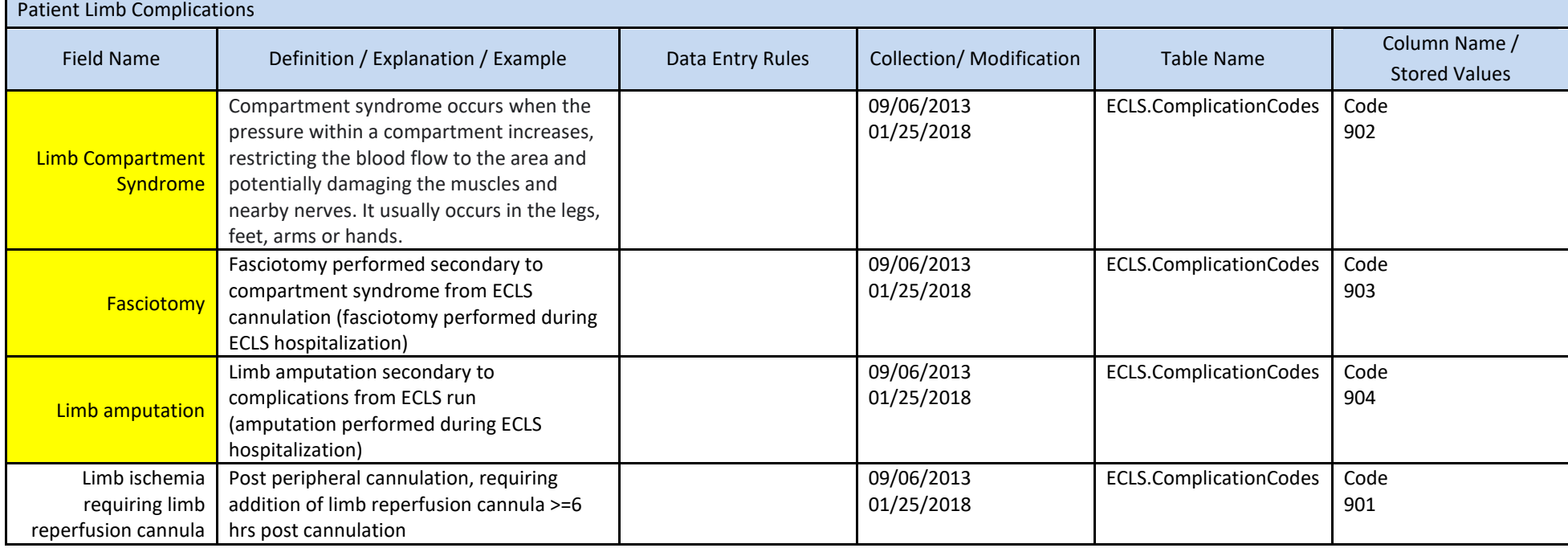

# **12.INFECTIONS**

This section details the infections associated with the patient placed on ECLS. Infections are those that occur prior to and on ECLS. Multiple infections may be entered by selecting 'Add New Infection' (see Registry Instructions)

Refer to the Appendix for a list of available choices for infections.

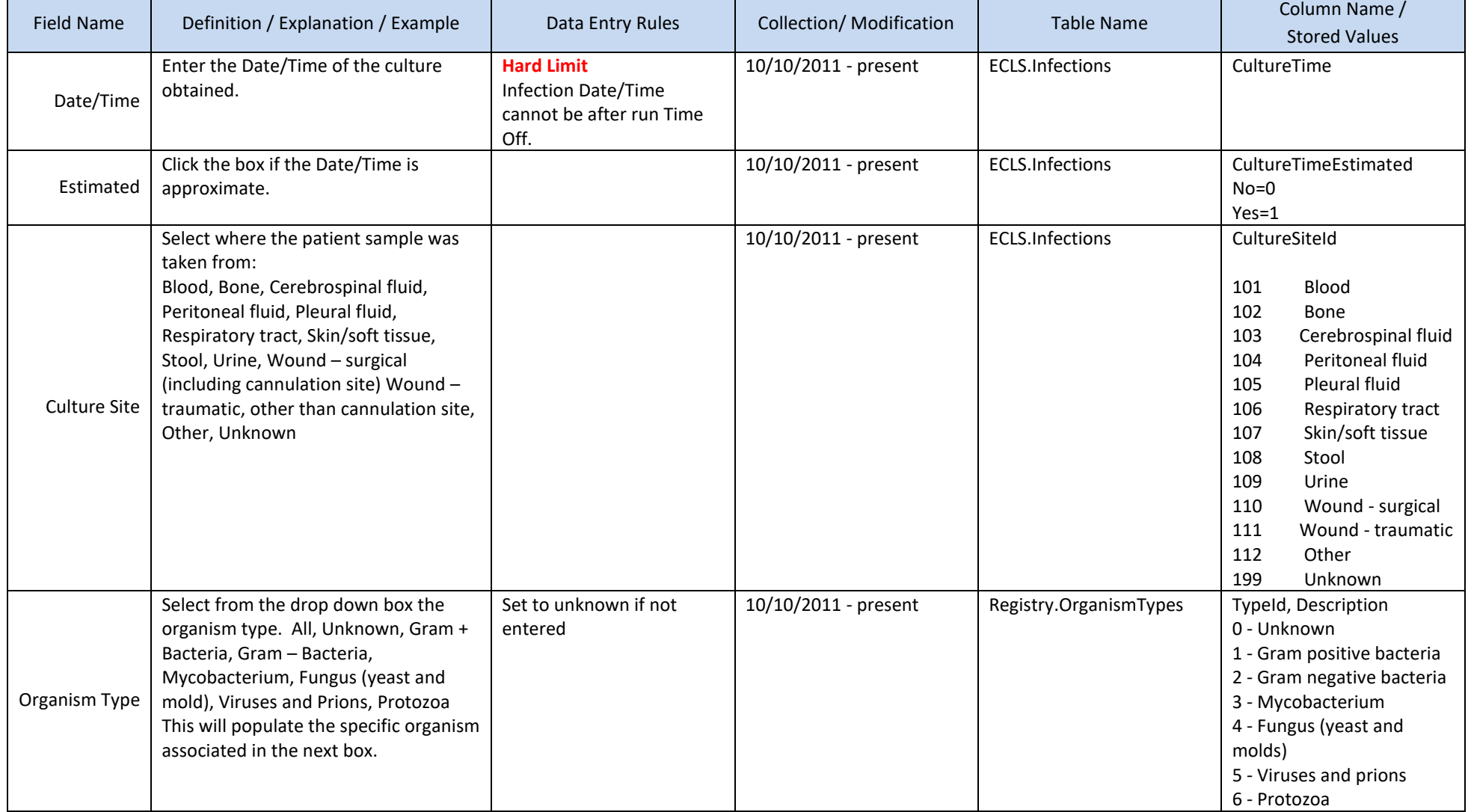

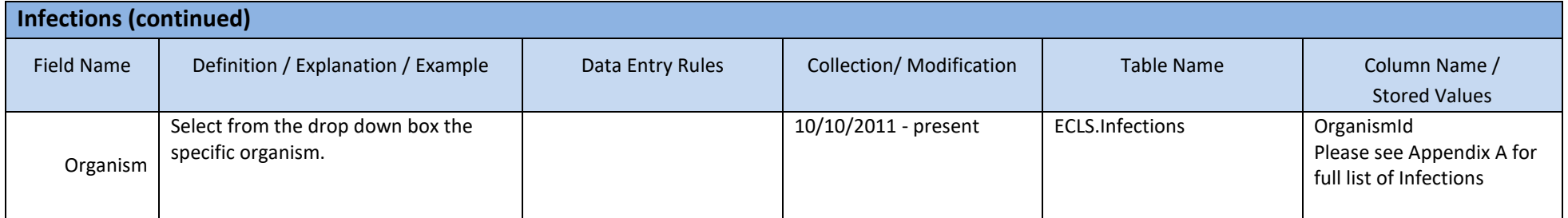

# **13.OUTCOMES**

This section details the discontinuation of ECLS and post ECLS outcomes.

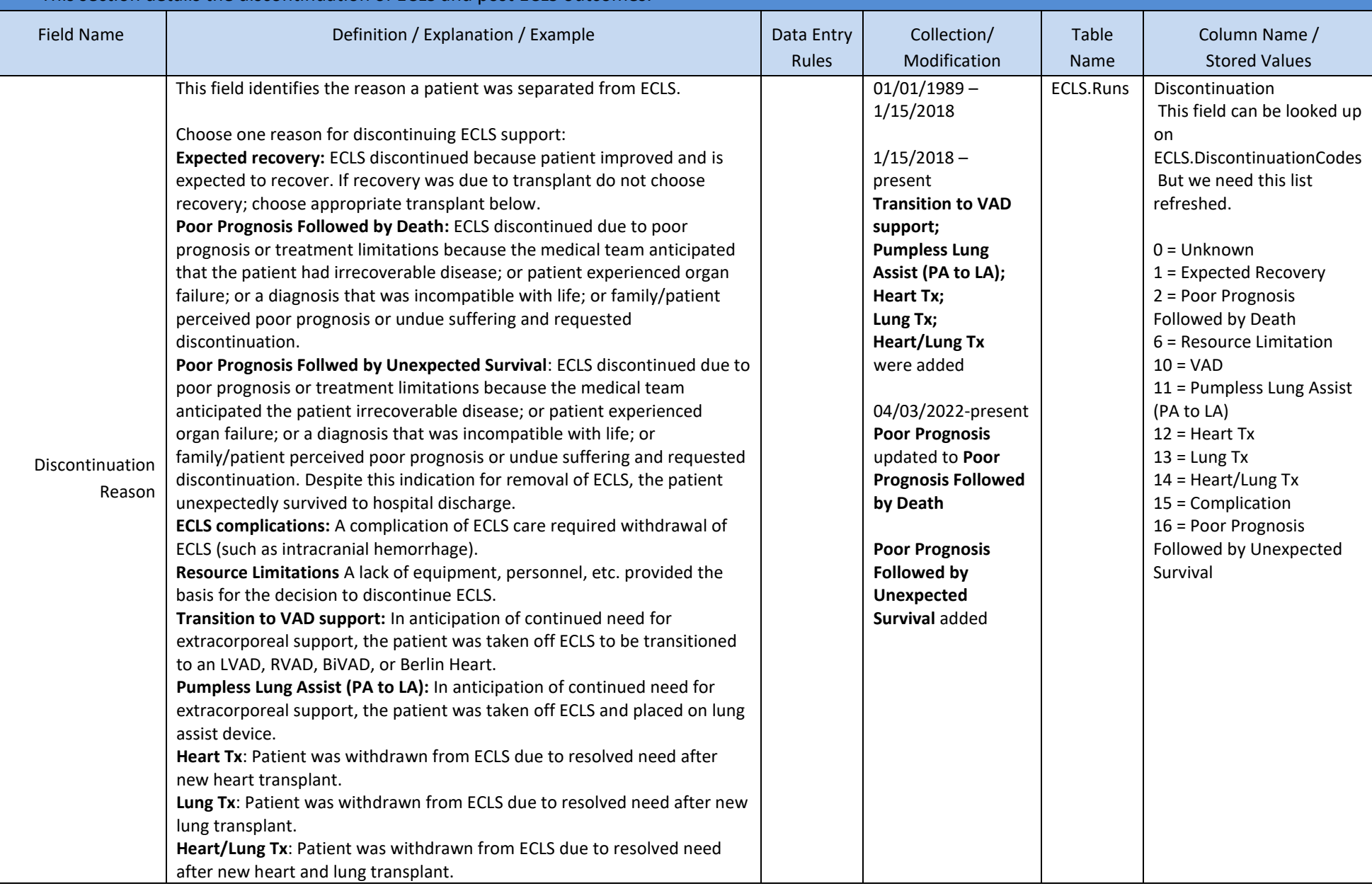

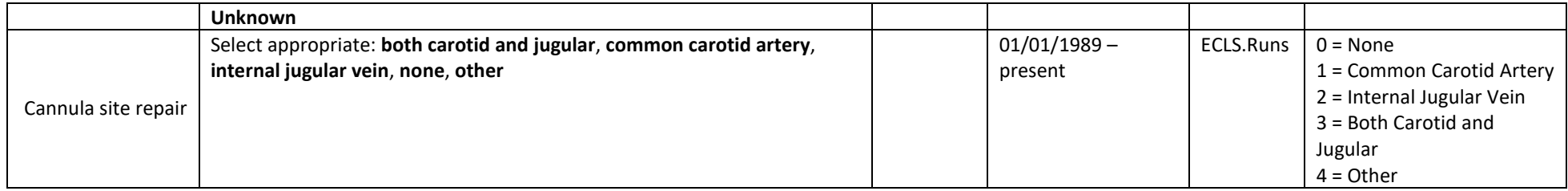

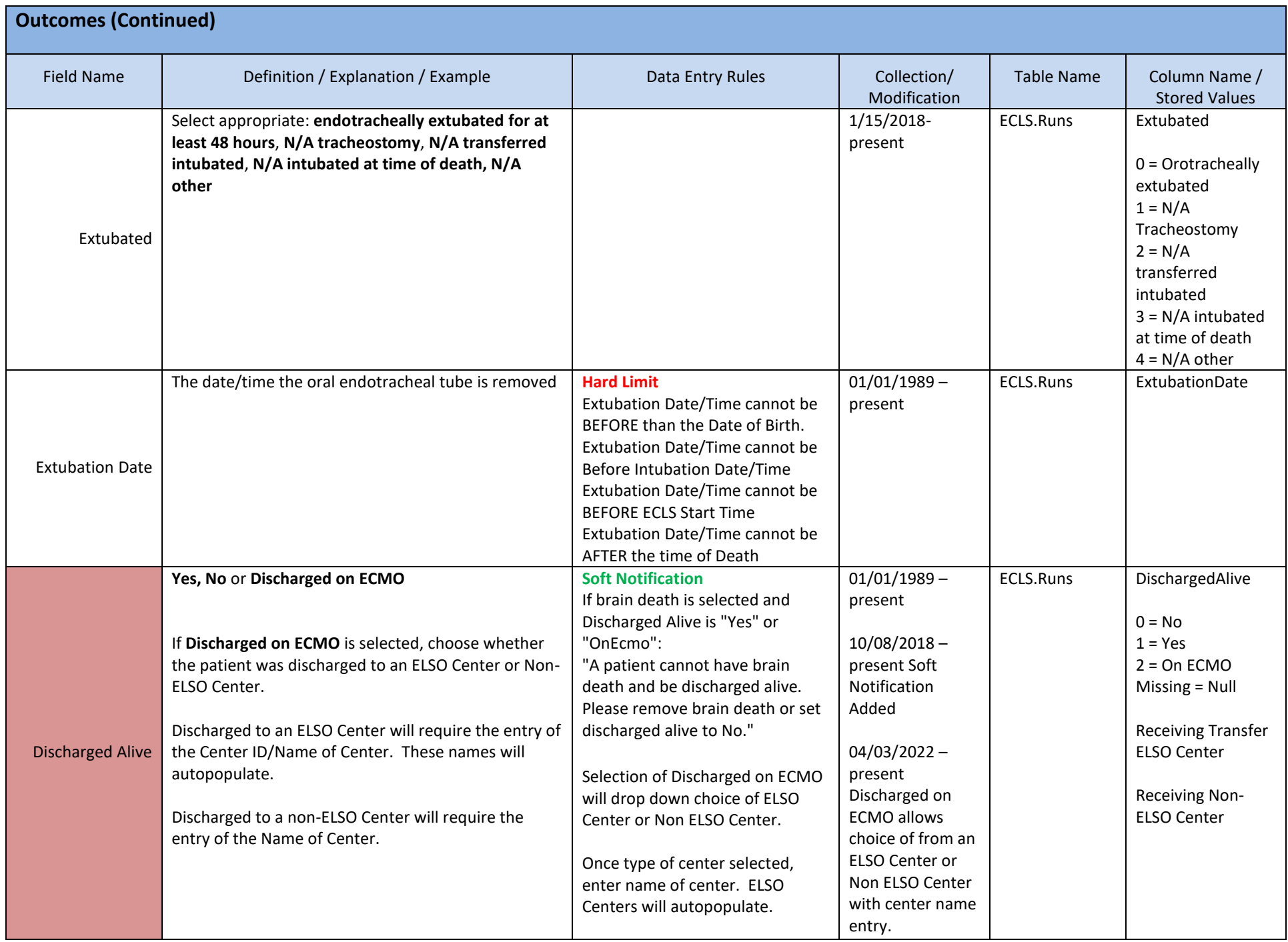

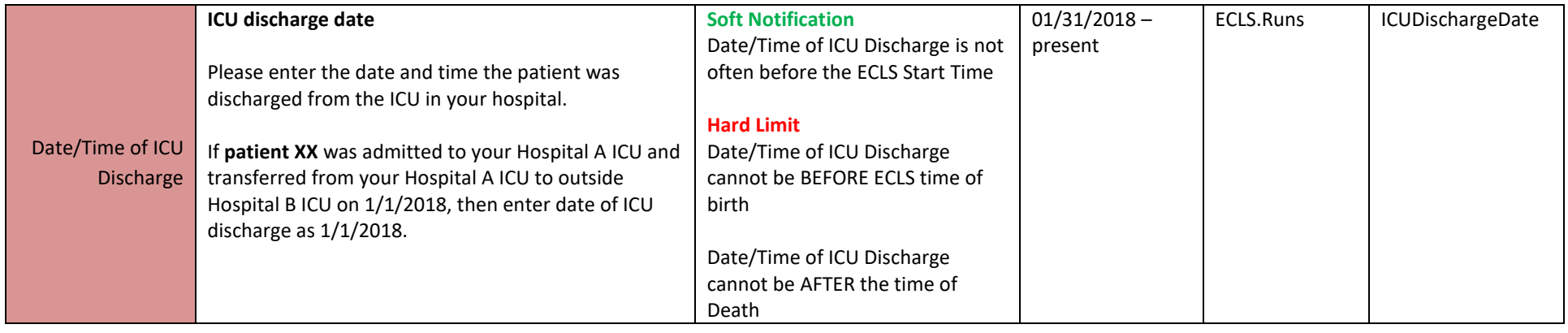

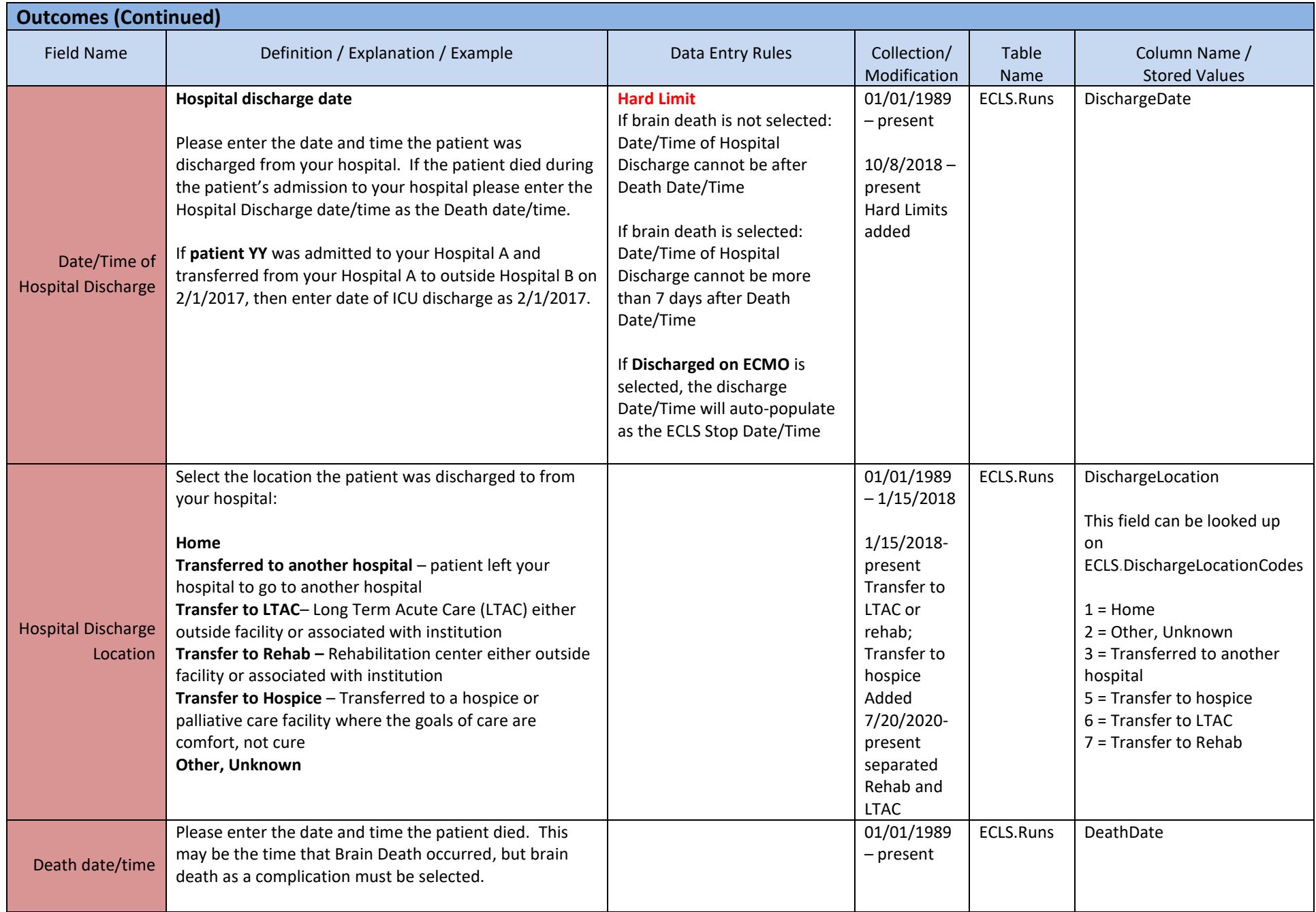

# **APPENDIX A: INFECTIOUS ORGANSIMS**

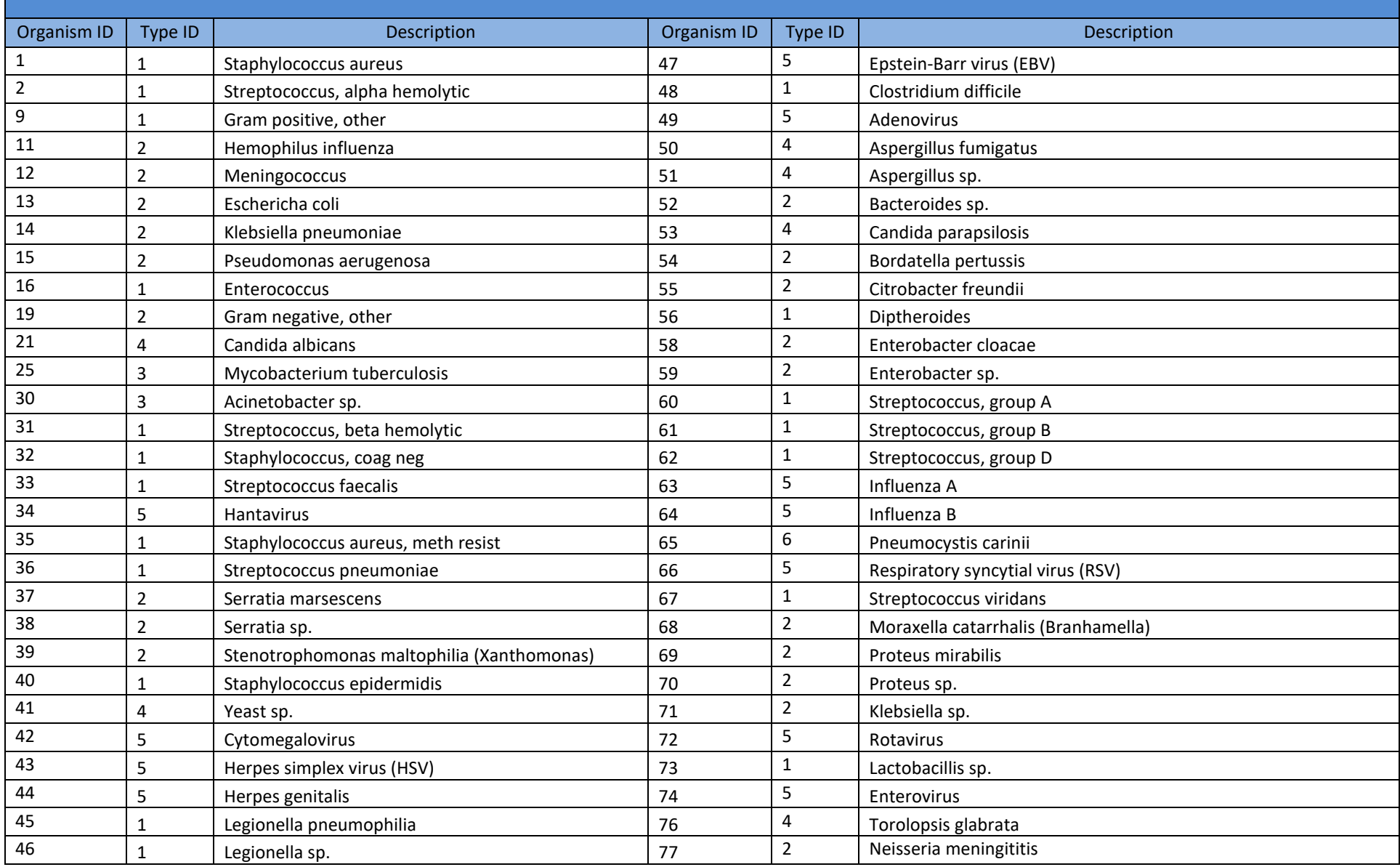

# **APPENDIX A: INFECTIOUS ORGANSIMS (Continued)**

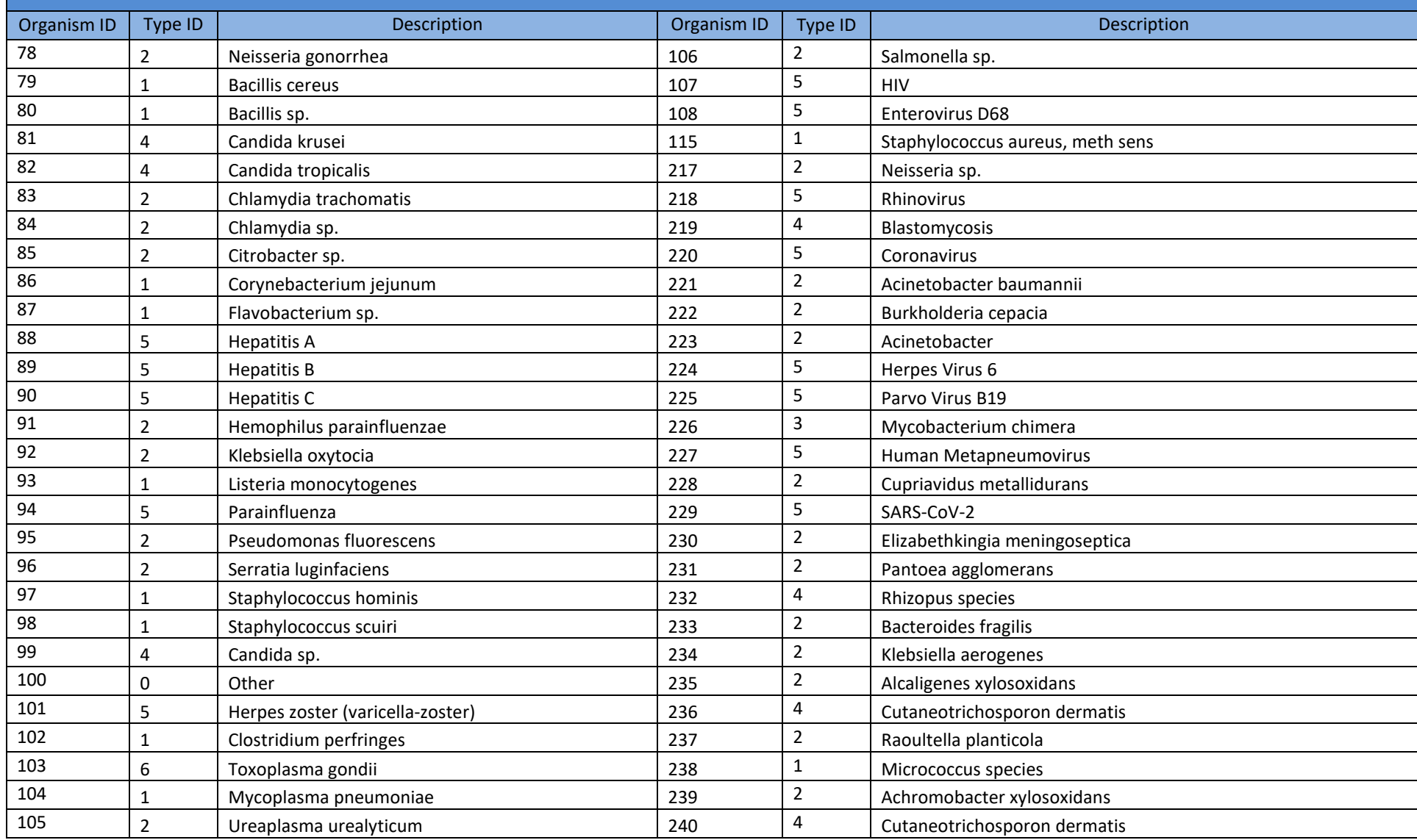

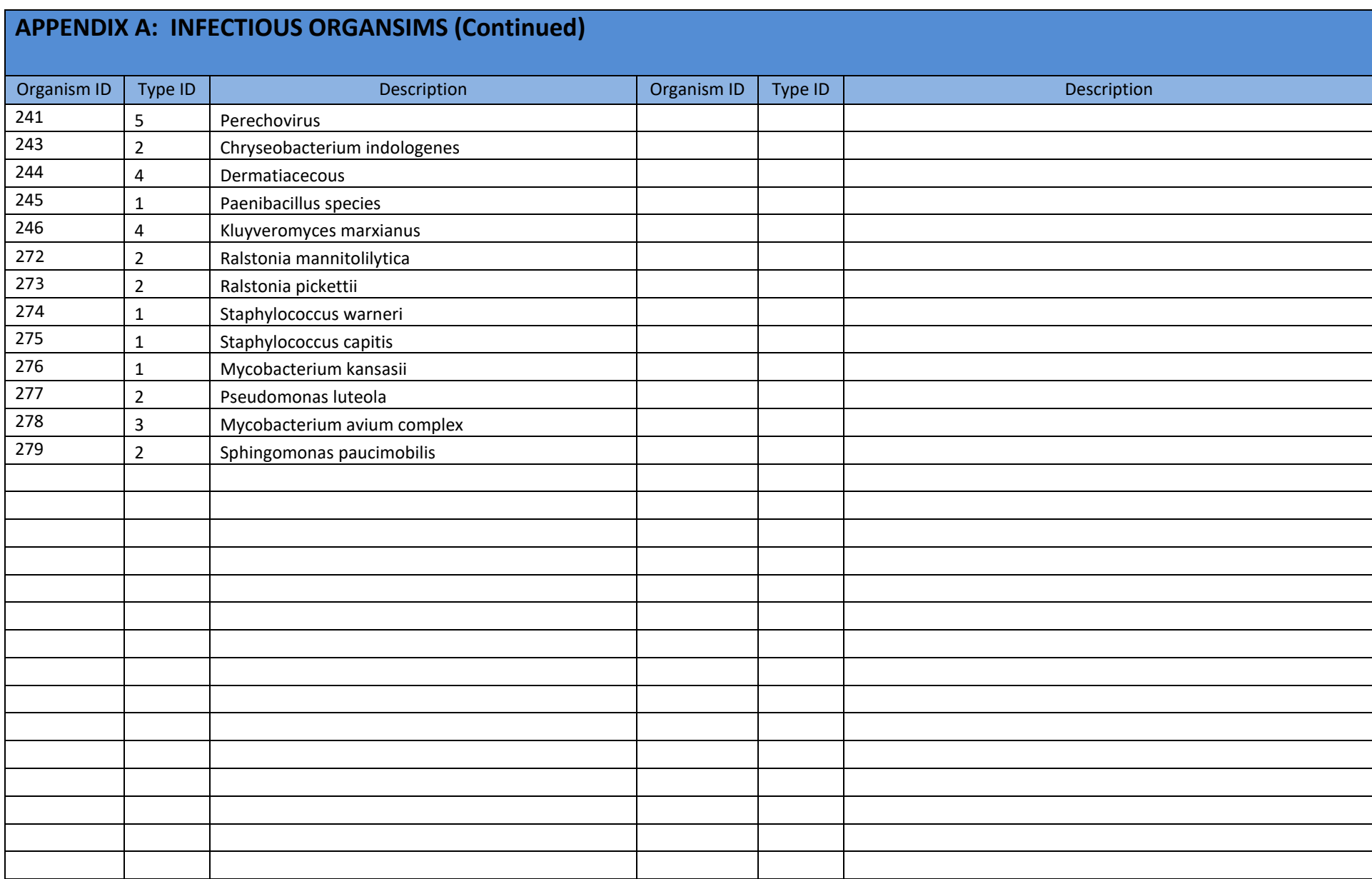